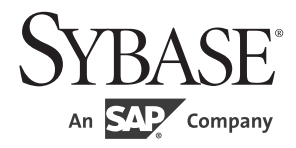

# プログラマーズ・ガイド補足

# **Open ClientTM/Open ServerTM**

15.7

[ UNIX 版 ]

ドキュメント ID : DC35453-01-1570-01

改訂: 2012 年 6 月

Copyright © 2012 by Sybase, Inc. All rights reserved.

このマニュアルは Sybase ソフトウェアの付属マニュアルであり、新しいマニュアルまたはテクニカル・ノートで特に示 されないかぎりは、後続のリリースにも付属します。このマニュアルの内容は予告なしに変更されることがあります。こ のマニュアルに記載されているソフトウェアはライセンス契約に基づいて提供されるものであり、無断で使用することは できません。

このマニュアルの内容を弊社の書面による事前許可を得ずに、電子的、機械的、手作業、光学的、またはその他のいかな る手段によっても、複製、転載、翻訳することを禁じます。

Sybase の商標は、 the Sybase trademarks page (http://www.sybase.com/detail?id=1011207) で確認できます。 Sybase およびこの リストに掲載されている商標は、米国法人 Sybase, Inc. の商標です。 ® は、米国における登録商標であることを示します。

このマニュアルに記載されている SAP 、その他の SAP 製品、サービス、および関連するロゴは、ドイツおよびその他の 国における SAP AG の商標または登録商標です。

Java および Java 関連の商標は、米国およびその他の国における Oracle およびその関連会社の商標または登録商標です。

Unicode と Unicode のロゴは、 Unicode, Inc. の登録商標です。

このマニュアルに記載されている上記以外の社名および製品名は、当該各社の商標または登録商標の場合があります。

Use, duplication, or disclosure by the government is subject to the restrictions set forth in subparagraph (c)(1)(ii) of DFARS 52.227-7013 for the DOD and as set forth in FAR 52.227-19(a)-(d) for civilian agencies.

Sybase, Inc., One Sybase Drive, Dublin, CA 94568.

# 目次

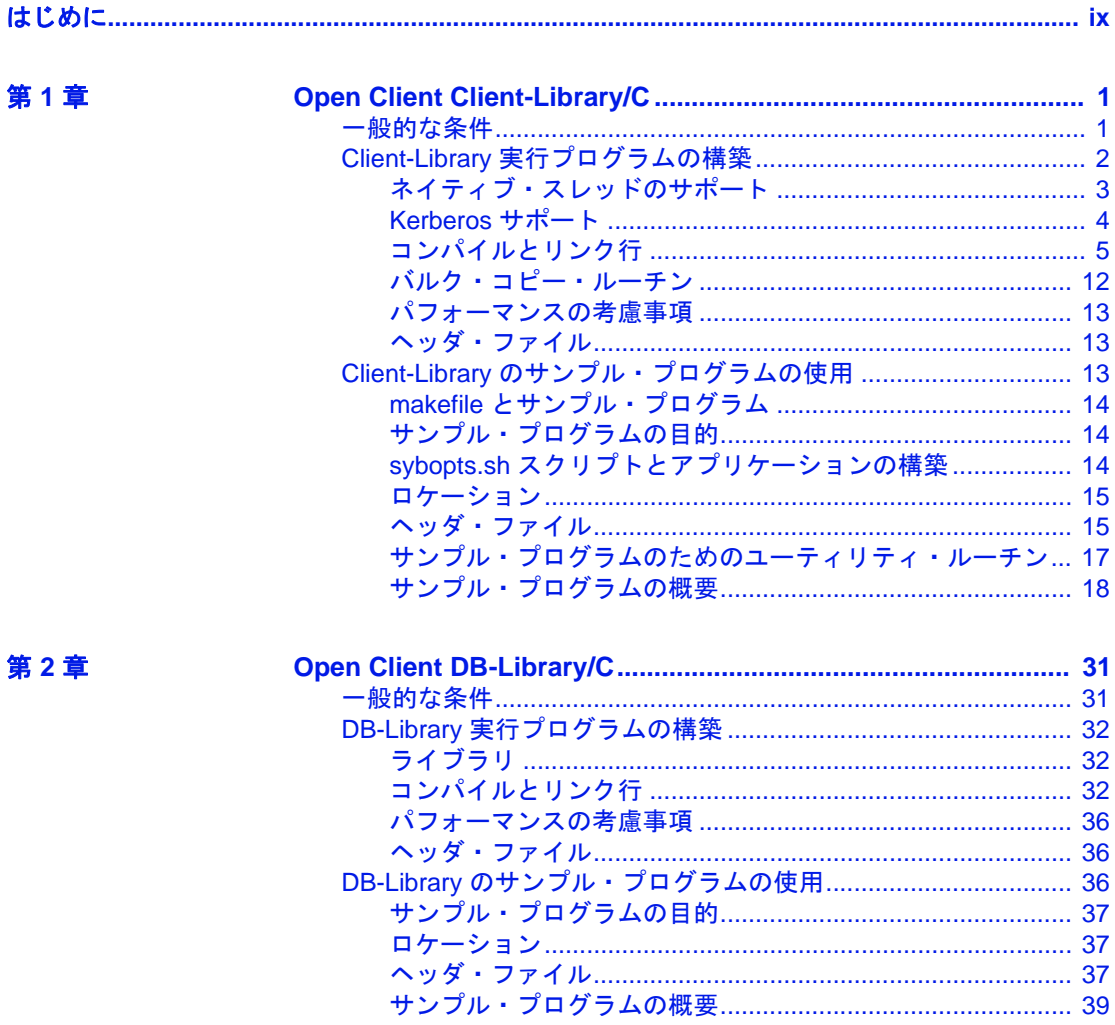

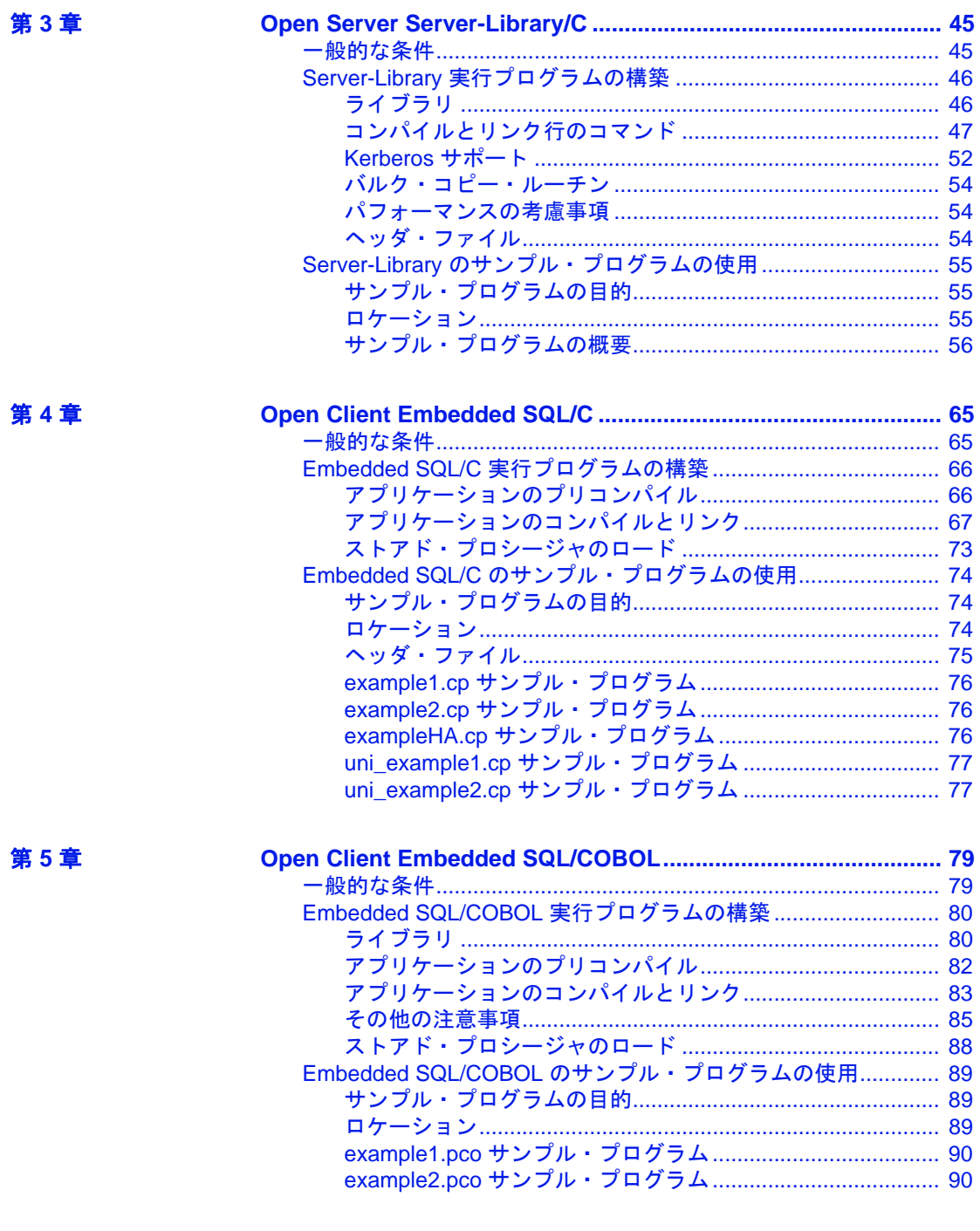

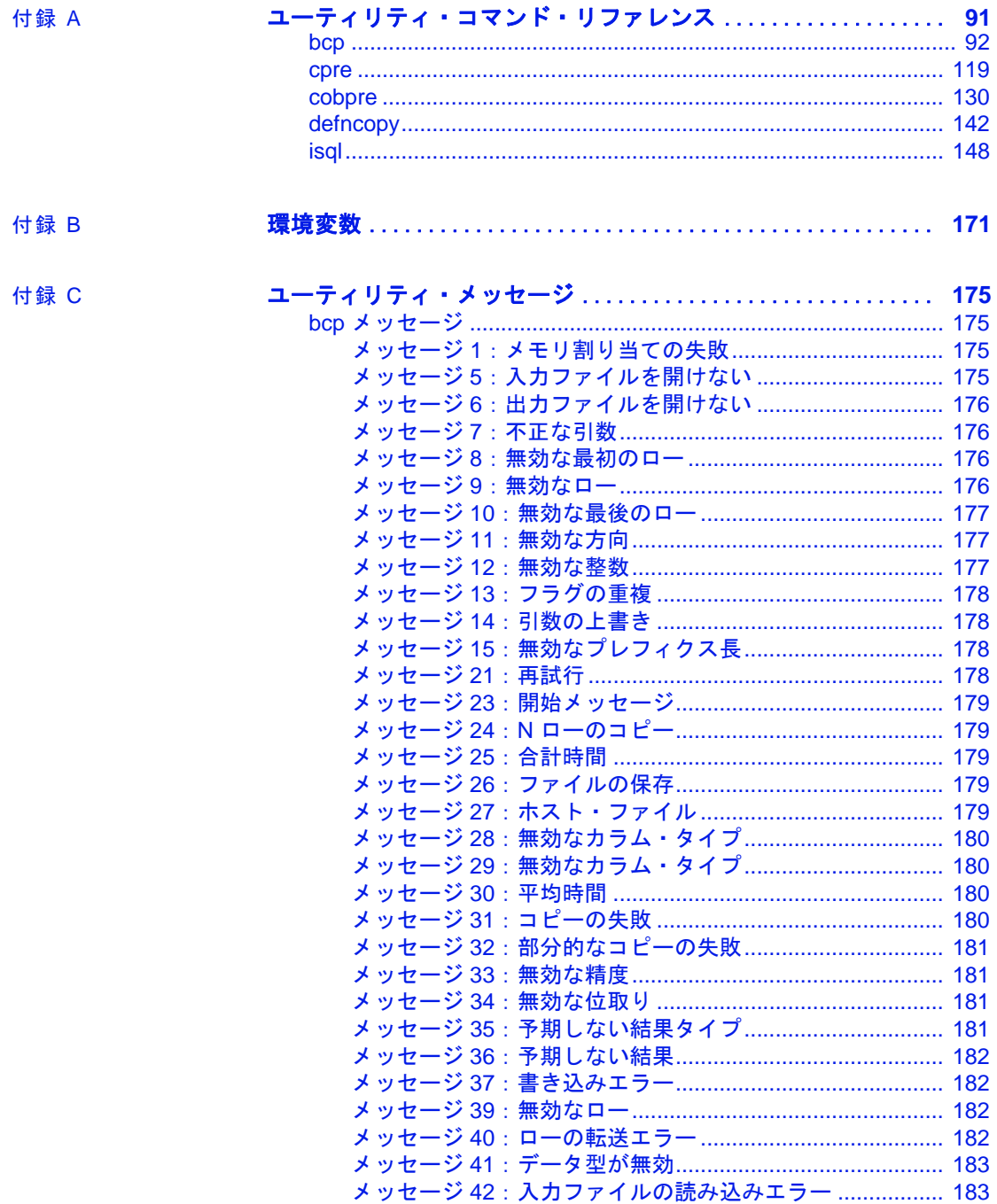

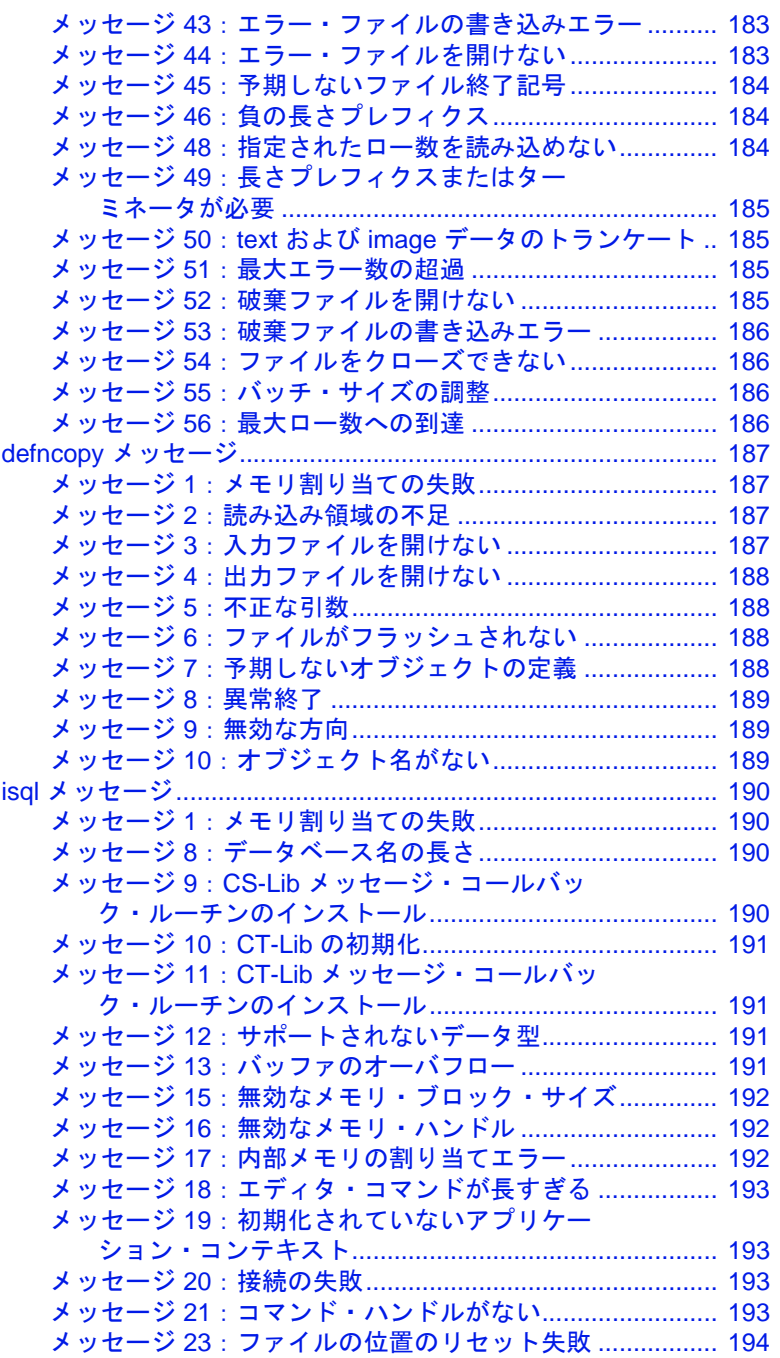

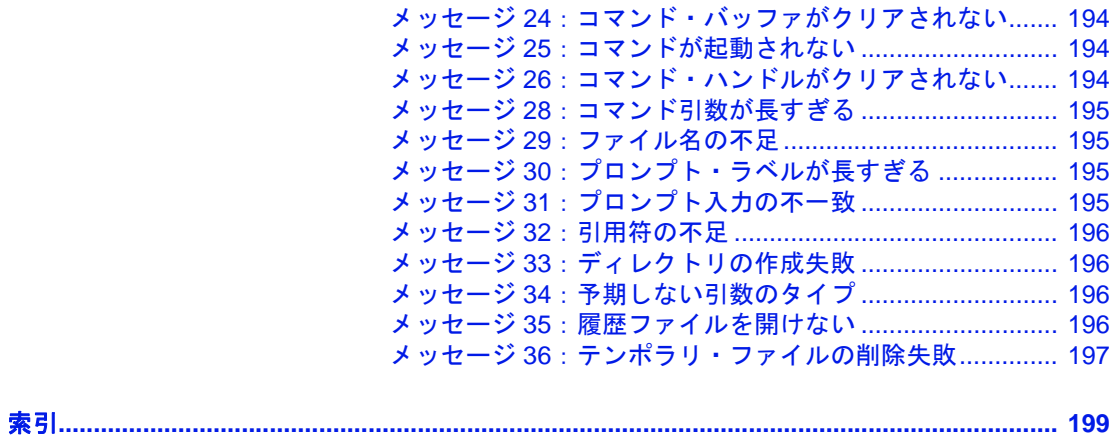

# <span id="page-8-0"></span>はじめに

Sybase® Open Client™ および Open Server™ 製品は、アプリケー ションと任意のデータ型をともに使用できる、プログラミング・ インタフェースのセットです。次の製品が用意されています。

- Open Client DB-Library™/C
- Open Client Client-Library/C
- Open Server Server-Library/C
- Open Client Embedded SQL™/C
- Open Client Embedded SQL/COBOL

これらの各製品には、製品の詳細を説明する独自のリファレン ス・マニュアルがあります。このマニュアルの目的は、製品マ ニュアルを補足することです。このマニュアルは、すべての Open Client/Server 製品について、プラットフォームに関連した問 題を説明します。

対象読者 このマニュアルは、上記の Open Client/Server 製品を使用するプロ グラマの方を対象としています。

- このマニュアルの内容 このマニュアルには、以下の章があります。
	- 「第 1 章 [Open Client Client-Library/C](#page-16-0)」では、Open Client ライブ ラリと Open Server ライブラリを使用するアプリケーションを 構築するための情報を提供します。
	- 「第2章 [Open Client DB-Library/C](#page-46-0)」では、DB-Library のサンプ ル・プログラム、および実行プログラムを構築する方法につ いて説明します。
	- 「第3章 [Open Server Server-Library/C](#page-60-0)」では、Server-Library の サンプル・プログラム、および実行プログラムを構築する方 法について説明します。
	- 「第 4 章 [Open Client Embedded SQL/C](#page-80-0)」では、Embedded SQL/C のサンプル・プログラム、および実行プログラムを構築する 方法について説明します。
- 「第 5 章 [Open Client Embedded SQL/COBOL](#page-94-0)」では、Embedded SQL/COBOL のサンプル・プログラム、および実行プログラムを 構築する方法について説明します。
- 「付録 A [ユーティリティ・コマンド・リファレンス」](#page-106-0)は、Open Client に関連するコマンドとユーティリティの構文、パラメータ、 識別子の詳細を説明するリファレンス・ページで構成されていま す。
- 「付録 B [環境変数」](#page-186-0)では、アプリケーションを構築し、実行するた めに設定する必要がある環境変数について説明します。
- 「付録 C [ユーティリティ・メッセージ」](#page-190-0)では、bcp、defncopy、isql の各ユーティリティのエラー、情報、警告のメッセージについて の情報を提供します。
- 関連マニュアル 詳細については、これらのマニュアルを参照できます。
	- 『Open Server および SDK 新機能』( 各 Windows、Linux、UNIX 版 ) では、Open Server と Software Developer's Kit の新機能について説 明しています。このマニュアルは、新機能の提供に伴って改訂さ れます。
	- 使用しているプラットフォームの Open Server の『リリース・ノー ト』には、Open Server に関する重要な最新情報が記載されています。
	- 使用しているプラットフォームの『Software Developer's Kit リリー ス・ノート』には、Open Client™ および SDK に関する重要な最新 情報が記載されています。
	- 『jConnect™ for JDBC™ リリース・ノート』には、jConnect に関す る重要な最新情報が記載されています。
	- 使用しているプラットフォームの『Open Client/Server 設定ガイ ド』では、システムを設定して Open Client/Server 製品を実行する 方法について説明しています。
	- 『Open Client Client-Library/C プログラマーズ・ガイド』では、 Client-Library アプリケーションの設計方法および実装方法につい て説明しています。
	- 『Open Client Client-Library/C リファレンス・マニュアル』では、 Open Client Client-Library™ のリファレンス情報について説明して います。
	- 『Open Server Server-Library/C リファレンス・マニュアル』では、 Open Server Server-Library のリファレンス情報について説明してい ます。
- 『Open Client および Open Server Common Libraries リファレンス・ マニュアル』では、CS-Library のリファレンス情報について説明 しています。CS-Library は、Client-Library と Server-Library の両方 のアプリケーションで役に立つユーティリティ・ルーチンの集ま りです。
- 『Open Server DB-Library/C リファレンス・マニュアル』では、C バージョンの Open Client DB-Library™ のリファレンス情報につい て説明しています。
- 『Sybase® SDK DB-Library Kerberos 認証オプションのインストール およびリリース・ノート』では、DB-Library で使用する MIT Kerberos セキュリティ メカニズムをインストールして有効化にす る方法について説明しています。DB-Library でサポートされる Kerberos セキュリティ・メカニズムの機能は、ネットワーク認証 サービスと相互認証サービスのみです。
- 『Open Client/Server 開発者用国際化ガイド』では、国際化された アプリケーションとローカライズされたアプリケーションを作成 する方法について説明しています。
- 『Open Client Embedded SQL™/C プログラマーズ・ガイド』では、 C アプリケーションで Embedded SQL および Embedded SQL プリコ ンパイラを使用する方法について説明しています。
- 『Open Client Embedded SQL™/COBOL プログラマーズ・ガイド』 では、COBOL アプリケーションで Embedded SQL および Embedded SQL プリコンパイラを使用する方法について説明して います。
- 『jConnect for JDBC プログラマーズ・リファレンス』では、 jConnect for JDBC 製品について説明し、リレーショナル・データ ベース管理システムに保管されているデータにアクセスする方法 について説明しています。
- Sybase® 製 *Adaptive Server*® *Enterprise ODBC* ドライバの『ユー ザーズ・ガイド』(Microsoft Windows および UNIX 版 ) では、 Microsoft Windows および UNIX プラットフォームの Adaptive Server から、Open Database Connectivity (ODBC) ドライバを使用し てデータにアクセスする方法について説明します。
- 『Perl 用 Adaptive Server Enterprise データベース・ドライバ・プロ グラマーズ・ガイド』では、Perl 開発者が Perl スクリプトを使用 して Adaptive Server のデータベースに接続し、情報をクエリまた は変更する方法について説明しています。
- 『PHP 用 Adaptive Server Enterprise 拡張モジュール・プログラマー ズ・ガイド』では、PHP 開発者が Adaptive Server データベースに 対してクエリを実行する方法について説明しています。
- 『Python 用 Adaptive Server Enterprise 拡張モジュール・プログラ マーズ・ガイド』では、Adaptive Server データベースに対してク エリを実行するときに使用できる Sybase 固有の Python インタ フェースについて説明しています。
- **その他の情報 Sybase Getting Started CD および Sybase Product Documentation Web サイ** トを利用すると、製品について詳しく知ることができます。
	- Getting Started CD には、リリース・ノートとインストール・ガイ ドが PDF 形式で含まれています。この CD は製品のソフトウェア に同梱されています。Getting Started CD に収録されているマニュ アルを参照または印刷するには、Adobe Acrobat Reader が必要です (CD 内のリンクを使用して Adobe の Web サイトから無料でダウン ロードできます )。
	- Sybase Product Documentation Web サイトには、標準の Web ブラウ ザを使用してアクセスできます。また、製品ドキュメントのほ か、EBFs/Maintenance、Technical Documents、Case Management、 Solved Cases、ニュース・グループ、Sybase Developer Network への リンクもあります。

Sybase Product Documentation Web サイトは、Product Documentation (http://www.sybase.com/support/manuals/) にあります。

Sybase Web サイトの技術的な資料は頻繁に更新されます。

#### **Web** 上の **Sybase** 製 品の動作確認情報

#### ❖ 製品認定の最新情報にアクセスする

- 1 Web ブラウザで Technical Documents (http://www.sybase.com/support/techdocs/) を指定します。
- 2 [Partner Certification Report] をクリックします。
- 3 [Partner Certification Report] フィルタで製品、プラットフォーム、 時間枠を指定して [Go] をクリックします。
- 4 [Partner Certification Report] のタイトルをクリックして、レポート を表示します。

#### ❖ コンポーネント認定の最新情報にアクセスする

- 1 Web ブラウザで Availability and Certification Reports (http://certification.sybase.com/) を指定します。
- 2 [Search By Base Product] で製品ファミリとベース製品を選択する か、[Search by Platform] でプラットフォームとベース製品を選択 します。
- 3 [Search] をクリックして、入手状況と認定レポートを表示します。
- ❖ **Sybase Web** サイト **(** サポート・ページを含む **)** の自分専用のビューを作成する

MySybase プロファイルを設定します。MySybase は無料サービスで す。このサービスを使用すると、Sybase Web ページの表示方法を自分 専用にカスタマイズできます。

- 1 Web ブラウザで Technical Documents (http://www.sybase.com/support/techdocs/) を指定します。
- 2 [MySybase] をクリックし、MySybase プロファイルを作成します。

**Sybase EBF** とソフ トウェア・メンテナ ンス

#### ❖ **EBF** とソフトウェア・メンテナンスの最新情報にアクセスする

- 1 Web ブラウザで the Sybase Support Page (http://www.sybase.com/support) を指定します。
- 2 [EBFs/Maintenance] を選択します。MySybase のユーザ名とパス ワードを入力します。
- 3 製品を選択します。
- 4 時間枠を指定して [Go] をクリックします。EBF/Maintenance リ リースの一覧が表示されます。

鍵のアイコンは、「Technical Support Contact」として登録されてい ないため、一部の EBF/Maintenance リリースをダウンロードする 権限がないことを示しています。未登録でも、Sybase 担当者また はサポート・コンタクトから有効な情報を得ている場合は、[Edit Roles] をクリックして、「Technical Support Contact」の役割を MySybase プロファイルに追加します。

5 EBF/Maintenance レポートを表示するには IInfol アイコンをクリッ クします。ソフトウェアをダウンロードするには製品の説明をク リックします。

#### **[表](#page-13-0)記規則 キャンパ** ありに、このマニュアルで使用されている構文の表記規則を示します。

#### <span id="page-13-0"></span>表 **1**:構文の表記規則

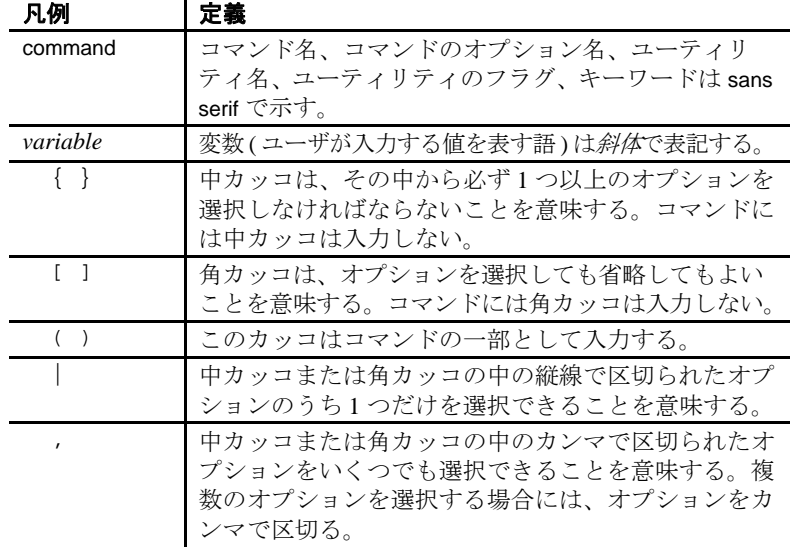

アクセシビリティ機能 このマニュアルには、アクセシビリティを重視した HTML 版もあり ます。この HTML 版マニュアルは、スクリーン・リーダーで読み上 げる、または画面を拡大表示するなどの方法により、その内容を理解 できるよう配慮されています。

> Open Client および Open Server のマニュアルは、連邦リハビリテー ション法第508条のアクセシビリティ規定に準拠していることがテス トにより確認されています。第 508 条に準拠しているマニュアルは通 常、World Wide Web Consortium (W3C) の Web サイト用ガイドラインな ど、米国以外のアクセシビリティ・ガイドラインにも準拠しています。

> 注意アクセシビリティ・ツールを効率的に使用するには、設定が必要 な場合もあります。一部のスクリーン・リーダーは、テキストの大文 字と小文字を区別して発音します。たとえば、すべて大文字のテキス ト (ALL UPPERCASE TEXT など ) はイニシャルで発音し、大文字と小 文字の混在したテキスト (Mixed Case Text など ) は単語として発音し ます。構文規則を発音するようにツールを設定すると便利かもしれま せん。詳細については、ツールのマニュアルを参照してください。

Sybase のアクセシビリティに対する取り組みについては、Sybase Accessibility (http://www.sybase.com/accessibility) を参照してください。 Sybase Accessibility サイトには、第 508 条と W3C 標準に関する情報へ のリンクもあります。

不明な点があるときは Sybase ソフトウェアがインストールされているサイトには、Sybase 製 品の保守契約を結んでいるサポート・センタとの連絡担当の方 ( コン タクト・パーソン ) を決めてあります。マニュアルだけでは解決でき ない問題があった場合には、担当の方を通して Sybase のサポート・ センタまでご連絡ください。

<span id="page-16-0"></span>Open Client Client-Library は、クライアント・アプリケーションの 作成に使用できるルーチンの集まりです。Client-Library には、 サーバにコマンドを送信するルーチンとそれらのコマンドの結果 を処理するルーチンが含まれています。アプリケーション・プロ パティの設定、エラー条件の処理、サーバとのアプリケーション の対話に関するさまざまな情報の提供を行うルーチンもあります。

Open Client に含まれている CS-Library は、Open Client アプリケー ションや Open Server アプリケーションを作成するために使用で きるユーティリティ・ルーチンの集まりです。Client-Library ルー チンは CS-Library 内で割り付けられる構造体を使用するため、す べての Client-Library アプリケーションには、

CS-Library に対する呼び出しが少なくとも 1 つ含まれます。

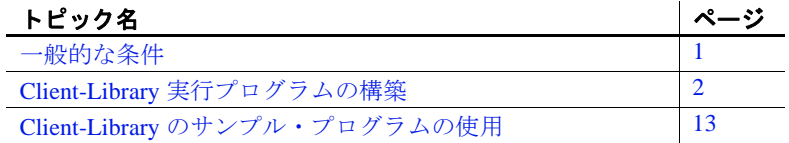

Open Client 製品に関する追加情報および使用するプラットフォー ムでの動作については、最新リリースの Software Developer's Kit の『リリース・ノート』を参照してください。

Open Client Client-Library/C を使用できるオペレーティング・シス テム・プラットフォームのリストについては、『Open Server およ び SDK 新機能』( 各 Windows、Linux、UNIX 版 ) を参照してくだ さい。

<span id="page-16-2"></span><span id="page-16-1"></span>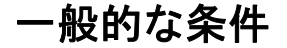

Client-Library のサンプル・プログラムを実行するには、以下の準 備が必要です。

- Adaptive Server® Enterprise に接続できる必要があります。『Open Client/Server 設定ガイド UNIX 版』を参照してください。また、 必要な Adaptive Server のバージョン・レベルについては、それぞ れのサンプル・プログラムの説明を参照してください。
- 次の環境変数を設定します。詳細については、「付録 B [環境変数」](#page-186-0) を参照してください。
	- **SYBASE**
	- SYBASE\_OCS
	- DSQUERY
	- SYBPLATFORM
	- プラットフォーム固有のライブラリ・パス変数
- サンプル・プログラムを実行する方法の詳細については、 *\$SYBASE/\$SYBASE\_OCS/sample/ctlibrary* ディレクトリにある *README* ファイルを参照してください。

# <span id="page-17-1"></span><span id="page-17-0"></span>**Client-Library** 実行プログラムの構築

マルチスレッド・アプリケーションをはじめとする Client-Library アプ リケーションを構築するには、ライブラリ、およびコンパイルとリン ク行を使用します。

表 [1-1](#page-18-1) に、非スレッド環境ですべての Client-Library 機能を十分に活用 するために組み込む必要のあるライブラリを示します。

| プラット   |                                                 |
|--------|-------------------------------------------------|
| フォーム   | 必要なライブラリ                                        |
| すべてのプ  | $\textit{libsvbct}$ - Client-Library (Sybase)   |
| ラットフォー | $\textit{libsvbcs}$ – CS-Library (Sybase)       |
| 厶      | libsybtcl - トランスポート制御層 (Sybase 内部使用)            |
|        | libsybcomn - 内部共有ユーティリティ・ライブラリ (Sybase<br>内部使用) |
|        | libsybintl - 国際化サポート・ライブラリ (Sybase 内部使用)        |
|        | libsybunic - Unicode-Library (Sybase 内部使用)      |

<span id="page-18-1"></span>表 **1-1:** 非スレッド環境のライブラリ

# <span id="page-18-0"></span>ネイティブ・スレッドのサポート

Client-Library には、スレッドセーフ・ライブラリが含まれています。 開発者は、これらのライブラリを使用して POSIX スレッドを使用す るマルチスレッド・アプリケーションを作成できます。

適切な構文と例については[、「マルチスレッド・アプリケーションの](#page-24-0) [コンパイルとリンク行」](#page-24-0)(9ページ)を参照してください。

表 [1-2](#page-18-2) に、マルチスレッド・サポート用のすべての Client-Library 機能 を利用するために組み込む必要があるライブラリを示します。

| プラット                   |                                                 |
|------------------------|-------------------------------------------------|
| フォーム                   | 必要なライブラリ                                        |
| すべてのプ                  | $\frac{libs\psi ct_r -$ Client-Library (Sybase) |
| ラット                    | <i>libsybcs</i> $r - CS-Library(Sybase)$        |
| フォーム                   | libsybintl_r — 国際化サポート・ライブラリ (Sybase 内部使用)      |
|                        | libsybtcl_r - トランスポート制御層 (Sybase 内部使用)          |
|                        | libsybcomn_r - 内部共有ユーティリティ・ライブラリ                |
|                        | (Sybase 内部使用)                                   |
| Solaris $\mathcal{I}$  | libthread - ネイティブ・スレッド・ライブラリ (システム)             |
| ラット                    | libpthread - スレッド・ライブラリ (システム)                  |
| フォーム                   | libsocket – ソケット・ネットワーク・ライブラリ ( システ             |
|                        | 厶)                                              |
|                        | libnsl - ネットワーク・ライブラリ (システム)                    |
|                        | <i>libdl -</i> 動的ローダ・ライブラリ ( システム )             |
| HP HP-UX $\mathcal{V}$ | <i>libcl</i> - HP トランスポート制御層 ( システム )           |
| ラット                    | libBSD - BSD ライブラリ(システム)                        |
| フォーム                   | <i>libc_r</i> - C 言語リエントラント・ライブラリ               |
|                        | libdld - 動的ローダ・ライブラリ (システム)                     |

<span id="page-18-2"></span>表 **1-2:** マルチスレッド・サポート用のプラットフォーム固有ライブラリ

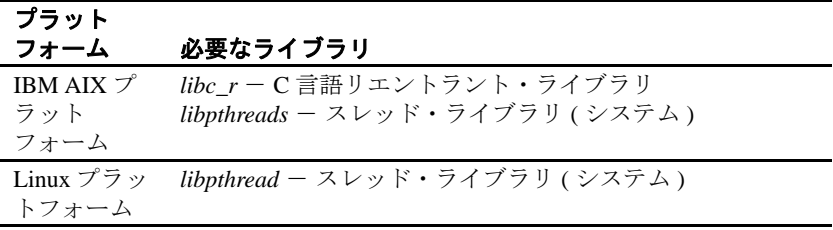

# <span id="page-19-0"></span>**Kerberos** サポート

Client-Library は、ネットワークを介して通信するときに高度なセキュ リティを必要とするアプリケーションに対して Kerberos セキュリティ 機能をサポートします。必要な Kerberos ソフトウェアをインストール し、適切な設定作業を実行することによって、Client-Library アプリ ケーションは次の Kerberos セキュリティ機能を利用できます。

- ネットワーク認証
- 相互認証
- 順序不整合認証
- リプレイの検出
- 機密性
- 整合性
- クレデンシャルの委任

#### 表 **1-3: Kerberos** サポートに必要な作業

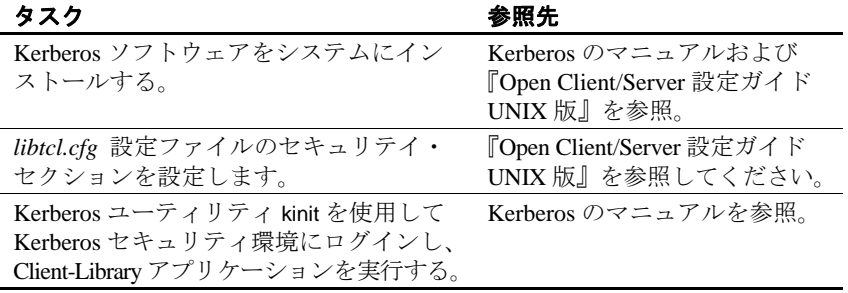

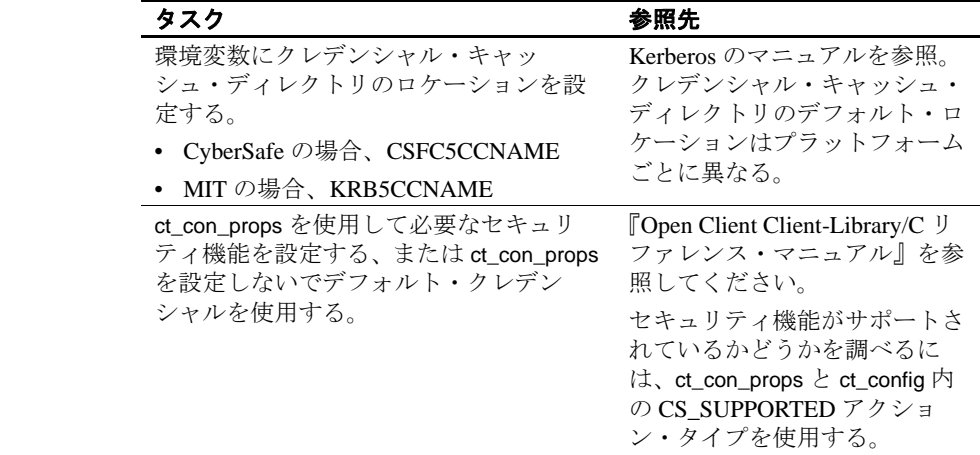

# <span id="page-20-0"></span>コンパイルとリンク行

Client-Library と Server-Library は、ディレクトリ・ドライバとセキュ リティ・ドライバを動的にリンクします。アプリケーションに Sybase のディレクトリ・ドライバまたはセキュリティ・ドライバ ( リンカ・オ プションは -lsybdldap と -lsybskrb) を明示的にリンクしないでください。

#### 非スレッド・アプリケーション用のコンパイルとリンク行

以下の表に、UNIX 上で稼働し、Sybase がサポートするプラット フォーム上で、非スレッド Client-Library アプリケーションのコンパイ ルとリンクを行うためのコマンドの一般的なフォーマットを示しま す。コンパイルとリンクの詳細については、 *\$SYBASE/\$SYBASE\_OCS/sample/ctlibrary* 内の *makefile* および *sybopts.sh*

ファイルを参照してください。

表 [1-4](#page-21-0) に、静的ライブラリを使用して Client-Library アプリケーション のコンパイルとリンクを行うためのコマンドを示します。

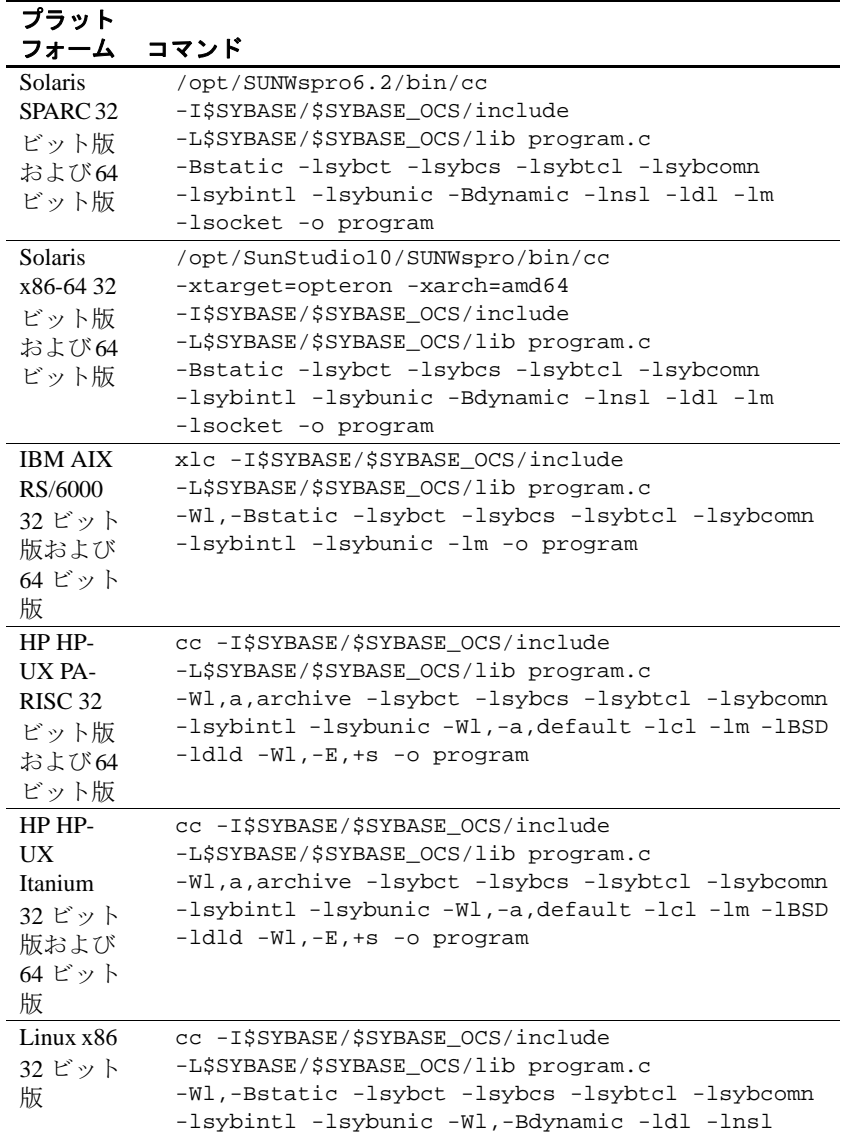

-lm -o program

<span id="page-21-0"></span>表 **1-4: Client-Library** の静的なコンパイルとリンクのコマンド

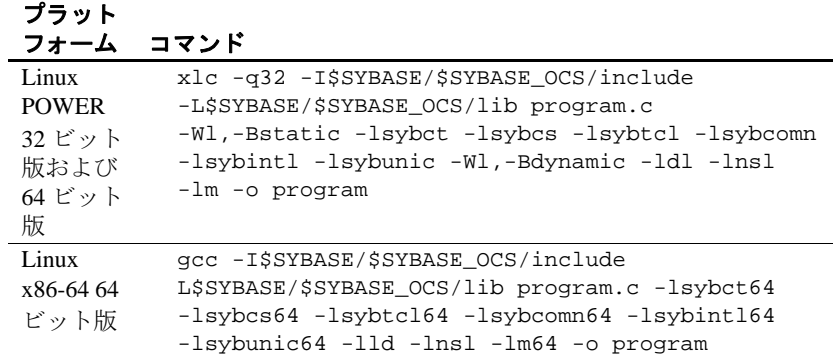

表 [1-5](#page-22-0) に、デバッグ・ライブラリを使用して Client-Library アプリケー ションのコンパイルとリンクを行うためのコマンドを示します。

| プラット                                                             |                                                                                                    |
|------------------------------------------------------------------|----------------------------------------------------------------------------------------------------|
| フォーム                                                             | コマンド                                                                                                    |
| <b>Solaris</b><br>SPARC <sub>32</sub><br>ビット版<br>および64           | /opt/SUNWspro/bin/cc -q<br>-I\$SYBASE/\$SYBASE OCS/include<br>-L\$SYBASE/\$SYBASE_OCS/devlib program.c<br>-lsybct -lsybcs -lsybtcl -lsybcomn -lsybintl                                                                                                    |
| ビット版<br>Solaris<br>x86-64<br>32 ビット<br>版および<br>64 ビット<br>版       | -lsybunic -lnsl -ldl -lm -lsocket -o program<br>/opt/SunStudio10/SUNWspro/bin/cc<br>-xtarget=opteron -xarch=amd64<br>-I\$SYBASE/\$SYBASE OCS/include<br>-L\$SYBASE/\$SYBASE_OCS/devlib program.c<br>-lsybct -lsybcs -lsybtcl -lsybcomn -lsybintl<br>-lsybunic -lnsl -ldl -lm -lsocket -o program |
| <b>IBM AIX</b><br>RS/6000<br>32 ビット<br>版および<br>64 ビット<br>版       | xlc -q -I\$SYBASE/\$SYBASE_OCS/include<br>-L\$SYBASE/\$SYBASE_OCS/devlib program.c<br>-lsybct -lsybcs -lsybtcl -lsybcomn -lsybintl<br>-lsybunic -lm -o program                                                                                                    |
| HP HP-<br>U X<br><b>PA-RISC</b><br>32 ビット<br>版および<br>64 ビット<br>版 | cc -q -I\$SYBASE/\$SYBASE OCS/include<br>-L\$SYBASE/\$SYBASE_OCS/devlib program.c<br>-lsybct -lsybcs -lsybtcl -lsybcomn -lsybintl<br>-lsybunic -lcl -lm -lBSD -ldld -o program                                                                                                    |

<span id="page-22-0"></span>表 **1-5: Client-Library** のデバッグ・コンパイルとリンクのコマンド

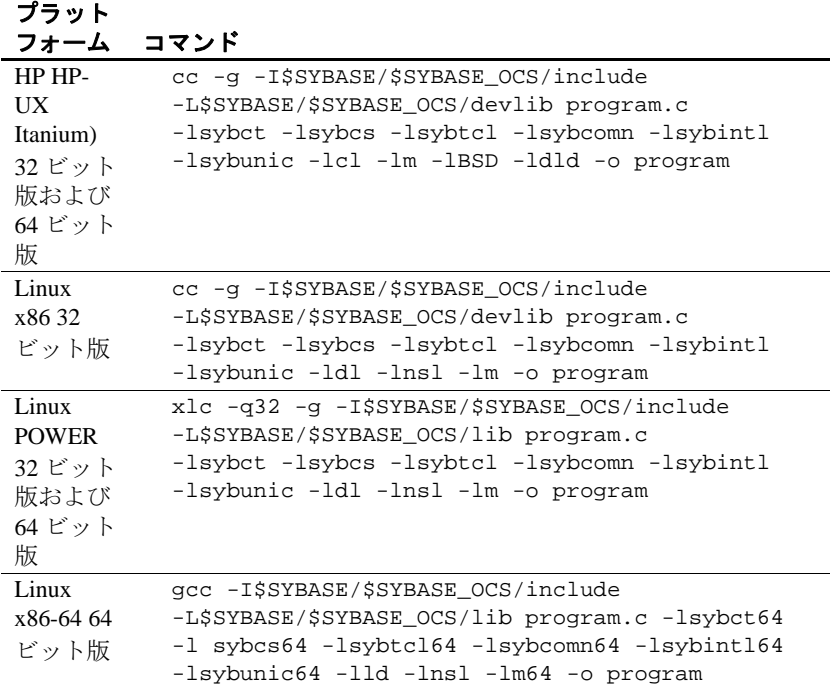

表 [1-6](#page-23-0) に、共有ライブラリを使用して Client-Library アプリケーション のコンパイルとリンク (動的ドライバを使用)を行うためのコマンド を示します。

<span id="page-23-0"></span>表 **1-6: Client-Library** の共有コンパイルとリンクのコマンド

| プラット<br>フォーム コマンド                                              |                                                                                                    |
|----------------------------------------------------------------|----------------------------------------------------------------------------------------------------|
| <b>Solaris</b><br>SPARC <sub>32</sub><br>ビット版<br>および64<br>ビット版 | /opt/SUNWspro/bin/cc<br>-I\$SYBASE/\$SYBASE OCS/include<br>-L\$SYBASE/\$SYBASE OCS/lib<br>-R\$SYBASE/\$SYBASE OCS/lib program.c<br>-Bdynamic -lsybct -lsybcs -lnsl -ldl -lm<br>-lsocket -o program                                              |
| Solaris<br>x86-64<br>32 ビット<br>版および<br>64 ビット<br>版             | /opt/SunStudio10/SUNWspro/bin/cc<br>-xtarget=opteron -xarch=amd64<br>-I\$SYBASE/\$SYBASE OCS/include<br>-L\$SYBASE/\$SYBASE OCS/lib<br>-R\$SYBASE/\$SYBASE OCS/lib program.c<br>-Bdynamic -lsybct -lsybcs -lnsl -ldl -lm<br>-lsocket -o program |

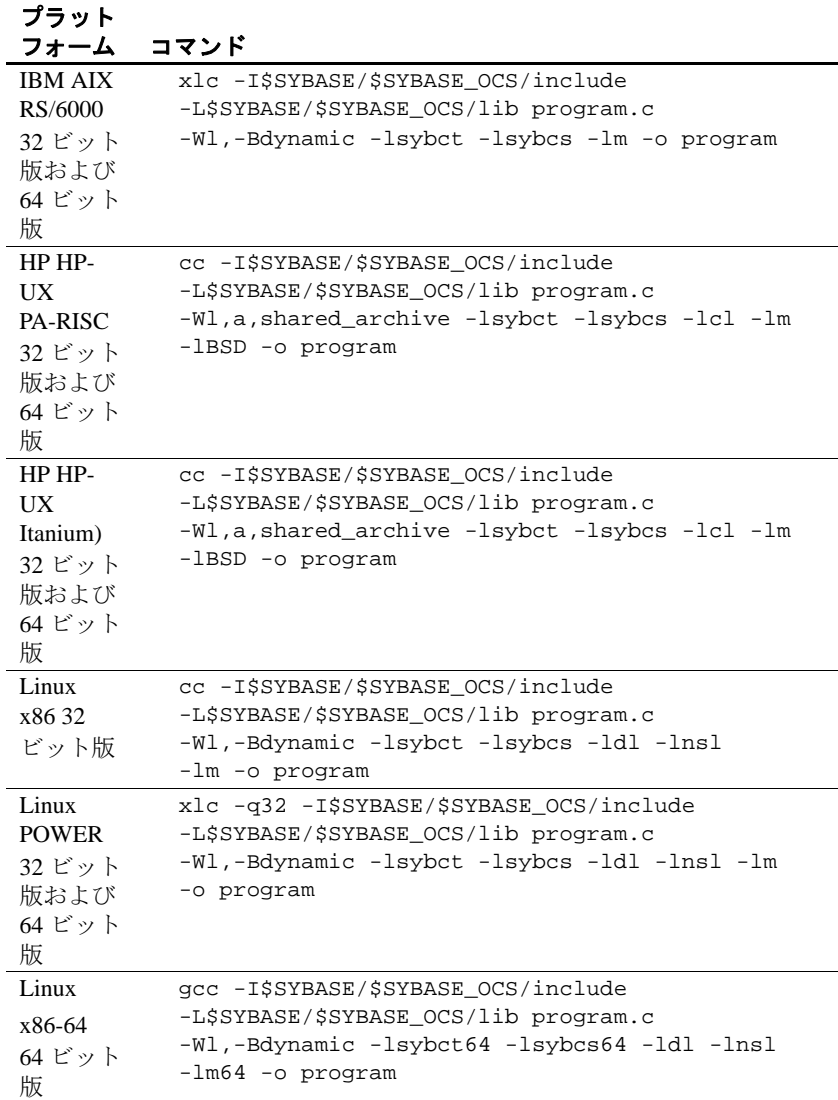

# <span id="page-24-0"></span>マルチスレッド・アプリケーションのコンパイルとリンク行

表 [1-7](#page-25-0) に、スレッドセーフ・サポートを利用するために、Client-Library アプリケーションをコンパイルしてライブラリにリンクする ためのコマンドを示します。

| プラット<br>フォーム                                               | コマンド                                                                                                    |
|------------------------------------------------------------|----------------------------------------------------------------------------------------------------|
| Solaris<br>SPARC <sub>32</sub><br>ビット版<br>および64<br>ビット版    | /opt/SUNWspro/bin/cc<br>-I\$SYBASE/\$SYBASE_OCS/include<br>-L\$SYBASE/\$SYBASE_OCS/lib<br>-D_REENTRANT program.c -lsybct_r -lsybcs_r<br>-lsybtcl_r -lsybcomn_r -lsybintl_r<br>-lnsl -ldl -lpthread -lthread -lm -lsocket<br>-o program                                              |
| Solaris<br>x86-64<br>32 ビット<br>版および<br>64 ビット<br>版         | /opt/SunStudio10/SUNWspro/bin/cc<br>-xtarget=opteron -xarch=amd64<br>-I\$SYBASE/\$SYBASE_OCS/include<br>-L\$SYBASE/\$SYBASE_OCS/lib<br>-D_REENTRANT program.c -lsybct_r -lsybcs_r<br>-lsybtcl_r -lsybcomn_r -lsybintl_r<br>-lnsl -ldl -lpthread -lthread -lm -lsocket<br>-o program |
| <b>IBM AIX</b><br>RS/6000<br>32 ビット<br>版および<br>64 ビット<br>版 | xlc_r -I\$SYBASE/\$SYBASE_OCS/include<br>-L\$SYBASE/\$SYBASE_OCS/lib<br>-D_THREAD_SAFE program.c -lsybct_r -lsybcs_r<br>-lsybtcl_r -lsybcomn_r -lsybintl_r -lpthread<br>-lm -o program                                                                                              |
| HP HP-<br>UX<br>PA-RISC<br>32 ビット<br>版および<br>64 ビット<br>版   | cc -I\$SYBASE/\$SYBASE_OCS/include<br>-L\$SYBASE/\$SYBASE_OCS/lib<br>-D_THREAD_SAFE -D_REENTRANT<br>-Ae program.c -lsybct_r -lsybcs_r -lsybtcl_r<br>-lsybcomn_r -lsybintl_r -lcl -lm -lBSD -lpthread<br>-ldld -o program                                                            |
| HP HP-<br>UX.<br>Itanium<br>32 ビット<br>版および<br>64 ビット<br>版  | cc -I\$SYBASE/\$SYBASE_OCS/include<br>-L\$SYBASE/\$SYBASE_OCS/lib<br>-D_THREAD_SAFE -D_REENTRANT<br>-Ae program.c -lsybct_r -lsybcs_r -lsybtcl_r<br>-lsybcomn_r -lsybintl_r -lcl -lm -lBSD -lpthread<br>-ldld -o program                                                            |
| Linux<br>x8632<br>ビット版                                     | cc -I\$SYBASE/\$SYBASE_OCS/include<br>-L\$SYBASE/\$SYBASE_OCS/lib program.c -lsybct_r<br>-lsybcs_r -lsybtcl_r -lsybcomn_r -lsybintl_r<br>-1dl -1pthread -1nsl -1m -o program                                                                                                    |

<span id="page-25-0"></span>表 **1-7: Client-Library** のスレッドセーフのコンパイルとリンクのコマンド

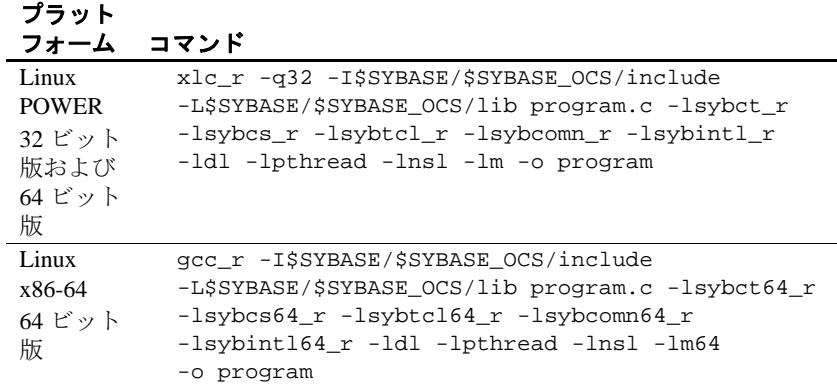

HP HP-UX システムのユーザの場合

- -Wl,-a,archive オプションを使用すると、リンカは Sybase ライブラ リを静的にリンクします。このオプションを指定していない場 合、Client-Library は Sybase ライブラリの共有バージョンを使用し ます。共有ライブラリを使用する場合は、実行時に SHLIB\_PATH 環境変数に *\$SYBASE/\$SYBASE\_OCS/lib* を設定する必要がありま す。また、アプリケーション・ユーザには、 *\$SYBASE/\$SYBASE\_OCS/lib* 内のライブラリに対する read と execute のパーミッションが必要です。
- アプリケーションが +s リンカ・オプションを使用してリンクされ ている場合を除き、HP HP-UX は実行時に SHLIB\_PATH 環境変数 を使用しません。システムが実行時に Sybase ライブラリを見つけ ることができるようにするには、+s リンカ・オプションを使用し てください。-E は、実行時にドライバ・ライブラリがロードされ るときに、未定義シンボル・エラーにならないようにするために 必要です。HP-UX ld の man ページを参照してください。
- 環境変数 LD\_LIBRARY\_PATH に *\$SYBASE/\$SYBASE\_OCS/lib* を設 定して、共有 ( 動的 ) ライブラリにリンクされたプログラムを実 行してください。デバッグ・モードでプログラムを実行する場合 は、LD\_LIBRARY\_PATH に *\$SYBASE/\$SYBASE\_OCS/devlib* を設定 します。

LD LIBRARY PATH はプラットフォーム固有です[。表](#page-27-1) 1-8 に、各 プラットフォームの環境変数を示します。

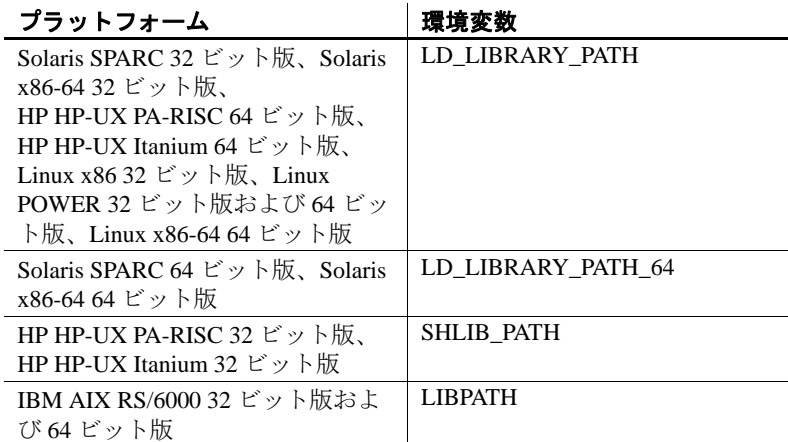

#### <span id="page-27-1"></span>表 **1-8:** 各 **UNIX** プラットフォームの **LD\_LIBRARY\_PATH**

### **Kerberos** サポート・アプリケーションのコンパイルとリンク行

Kerberos 用の Sybase ドライバは、動的にロードされる共有ライブラリ です。ドライバがロードされると、Kerberos GSS ライブラリが動的に ロードされます。ライブラリは、動的ローダが使用する検索パスに存 在する必要があります。Sybase ドライバの実装に関する制約により、 Kerberos を使用しているときはリエントラント・ライブラリだけがサ ポートされます。

# <span id="page-27-0"></span>バルク・コピー・ルーチン

バルク・コピー・ルーチンを使用する場合は、*libsybblk* ライブラリを リンクします。スレッド・アプリケーションでバルク・コピー・ルー チンを使用する場合は、*libsybblk\_r* ライブラリをリンクします。

バルク・コピー・ライブラリをリンクするには次のようにします。

- 非スレッド・アプリケーションでは、リンク行の -lsybct の前に lsybblk を追加します。
- マルチスレッド・アプリケーションでは、リンク行の -lsybct\_r の 前に -lsybblk\_r を追加します。

『Open Client/Server Common Libraries リファレンス・マニュアル』を参 照してください。

#### <span id="page-28-0"></span>パフォーマンスの考慮事項

共有ライブラリとリンクすると、静的ライブラリとリンクする場合よ りも実行プログラムが小さくなり、リンク時間も少なくて済みます。 ただし、共有ライブラリとリンクされた実行プログラムは、静的ライ ブラリを使用してリンクされた実行プログラムよりも起動に時間がか かります。さらに、静的ライブラリとは違って共有ライブラリは実行 時に使用可能でなければなりません。

最高のパフォーマンスを提供するライブラリのタイプは、個々のサイ トの稼働条件によって決まります。

## <span id="page-28-1"></span>ヘッダ・ファイル

*ctpublic.h* ヘッダ・ファイルは、すべての Client-Library アプリケー ションのソース・ファイルにインクルードする必要があります。他の 必要なヘッダ・ファイルは、*ctpublic.h* 内にネストされています。 Bulk-Library を使用する場合は、*ctpublic.h* ではなく *bkpublic.h* をイン クルードしてください。

『Open Client Client-Library/C リファレンス・マニュアル』を参照して ください。

# <span id="page-28-3"></span><span id="page-28-2"></span>**Client-Library** のサンプル・プログラムの使用

Client-Library には、Client-Library ルーチンの一般的な使い方の例を示 すサンプル・プログラムが提供されています。

サンプル・プログラムには、Adaptive Server で提供されるサンプル・ データベースを使用するものもあります。サンプル・データベースを インストールする方法については、使用するプラットフォームの 『Adaptive Server Enterprise 15.7 インストール・ガイド』を参照してく ださい。必要なデータベースについては、各サンプル・プログラムの 前提条件の説明を参照してください。

# <span id="page-29-0"></span>**makefile** とサンプル・プログラム

*makefile* を使用して、すべてのプラットフォームでサンプル・プログ ラムを構築するには、使用しているコンパイラに合わせて SYBPLATFORM 環境変数を正しく設定してください。詳細について は、表 [B-1 \(172](#page-187-0)ページ)を参照してください。

# <span id="page-29-1"></span>サンプル・プログラムの目的

サンプル・プログラムは、Client-Library に固有な機能の例を示しま す。これらのプログラムは Client-Library のトレーニング用ではなく、 アプリケーション・プログラマのためのガイドとして設計されていま す。サンプル・プログラムを使用する前に、各ソース・ファイルの先 頭にある説明を読んで、ソース・コードの内容を確認してください。

注意 これらの簡単なプログラムは、実際の運用環境で使用するために 作成されているものではありません。実際の運用環境で使用できるレ ベルのプログラムでは、エラーや特殊なケースを処理するためのコー ドを追加する必要があります。

# <span id="page-29-2"></span>**sybopts.sh** スクリプトとアプリケーションの構築

*sybopts.sh* は、Open Client/Open Server アプリケーションの構築に役立 つ SYBPLATFORM 環境変数を読み込みます。

sybopts.sh *args*

*args* には次のいずれかの引数を指定します。

- compile コンパイラのコマンドとプラットフォーム固有のコン パイル・フラグを返す。
- comlibs- アプリケーションにリンクさせなければならない必須の Sybase ライブラリのリストを返す。
- syslibs アプリケーションにリンクさせなければならない Sybase 以外の必須ライブラリのリストを返す。

すべての引数 (*args*) のリストについては、 *\$SYBASE/\$SYBASE\_OCS/sample/ctlibrary* にある *sybopts.sh* スクリプトの "Usage" セクションを参照してください。

### <span id="page-30-0"></span>ロケーション

サンプル・プログラムは、*\$SYBASE/\$SYBASE\_OCS/sample/ctlibrary* に あります。

このディレクトリには次のファイルが含まれています。

- サンプル・プログラムのソース・コード
- サンプル・プログラム用のデータ・ファイル
- サンプル・プログラムを構築するための *makefile*。*makefile* は、 Client-Library アプリケーションの作成を開始するときに使用し ます。
- サンプル・プログラムのヘッダ・ファイル *example.h*、*ctxact.h*、 *exasync.h*、*exutils.h*、*thrdfuc.h*、*thrdutil.h*、*wide\_example.h*
- サンプル・プログラムの構築、実行、テストの方法について説明 している *README* ファイル

*\$SYBASE/\$SYBASE\_OCS/sample/ctlibrary* の内容を、元のファイルの整 合性に影響を与えないでサンプル・プログラムを自由に使用できるよ うな作業ディレクトリにコピーしてから、コンパイルして実行してく ださい。

# <span id="page-30-1"></span>ヘッダ・ファイル

すべてのサンプル・プログラムはサンプル・ヘッダ・ファイル *example.h* を参照します。このファイルの内容は次のとおりです。

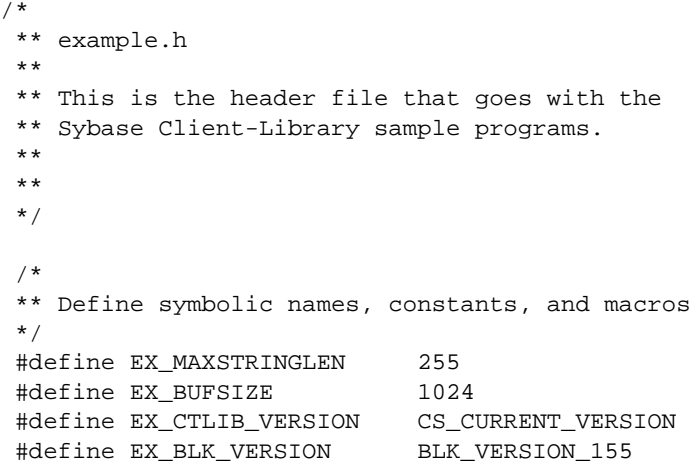

```
#define EX_ERROR_OUT stderr
     /*
     ** exit status values
     */
     #define EX_EXIT_SUCCEED 0
     #define EX_EXIT_FAIL 1
     /*
     ** Define global variables used in all sample
     ** programs
     */
    #define EX_SERVER NULL/* use DSQUERY
                                       env var */
     #define EX_USERNAME "sa"
     #define EX_PASSWORD ""
サンプル・プログラムは、次のコード例に示すように example.h 内の
define 文を使用します。
    CS_CHAR *Ex_username = EX_USERNAME;
     CS_CHAR *Ex_password = EX_PASSWORD;
     /*
     ** If a user name is defined, set the
     ** CS_USERNAME property.
     */
     if (retcode == CS_SUCCEED && Ex_username != NULL)
     {
         if ((retcode = ct_con_props(*connection,
             CS_SET, CS_USERNAME, Ex_username,
             CS_NULLTERM, NULL)) != CS_SUCCEED)
         {
           ex_error("ct_con_props(username) failed");
         }
     }
     /*
     ** If a password is defined, set the
     ** CS_PASSWORD property.
     */
     if (retcode == CS_SUCCEED && Ex_password != NULL)
     {
         if ((retcode = ct_con_props(*connection,
             CS_SET, CS_PASSWORD, Ex_password,
             CS_NULLTERM, NULL)) != CS_SUCCEED)
```

```
 {
         ex_error("ct_con_props(password) failed");
     }
 }
```
EX\_USERNAME は、*example.h* 内で "sa" と定義されています。サンプ ル・プログラムを実行する前に、*example.h* を編集して "sa" をサーバ のログイン名に変更します。

EX\_PASSWORD は、*example.h* 内で null (" ") 文字列と定義されていま す。サンプル・プログラムを実行する前に、*example.h* を編集して null (" ") 文字列を

サーバのパスワードに変更することができます。

EX\_PASSWORD に関しては、次の 3 つのオプションがあります。必 要に応じて適切なものを選択してください。

- サンプル・プログラムを実行している間だけ、サーバ・パスワー ドを null (" ") 文字列に変更します。このオプションは、セキュリ ティを侵害される可能性があります。パスワードがこのような公 開された値に設定されていると、承認されていないユーザでも サーバにログインできるからです。これでは問題がある場合は、 次の 2 つの方法のどちらかを選択してください。
- *example.h* 内で、null (" ") 文字列を、使用するサーバのパスワード に変更します。オペレーティング・システムの保護メカニズムを 使用して、使用中は他のユーザがヘッダ・ファイルにアクセスで きないようにします。サンプル・プログラムの使用を終了した ら、変更した行を "server\_password" に戻します。
- サンプル・プログラム内で、サーバのパスワードを設定する ct con\_props コードを修正して、サンプル・プログラムのユーザ にサーバのパスワードの入力を求めるプロンプトを表示するコー ドで置き換えます。このコードはプラットフォームに固有なの で、Sybase からは提供されません。

## <span id="page-32-0"></span>サンプル・プログラムのためのユーティリティ・ルーチン

*exutils.c* ファイルには、Client-Library の他のすべてのサンプル・プロ グラムで使用されるユーティリティ・ルーチンが含まれています。こ の exutils.c は、アプリケーションが、より高いレベルのプログラムか ら Client-Library の実装の詳細部分を隠す方法を示しています。

これらのルーチンの詳細については、サンプル・ソース・ファイル内 の先頭にあるコメントを参照してください。

*wide\_util.c* ファイルには、wide\_\* サンプル・プログラムで使用される 次の一般的なルーチンが含まれています。

- init db ルーチンは、コンテキストを割り付けて、ライブラリを初 期化します。さらにコールバック ルーチンをインストールしま す。このルーチンは、いくつかのサンプル・プログラムの開始時 に呼び出されます。
- cleanup db ルーチンは、サーバとの接続をクローズして、コンテ キスト構造をクリーンアップします。この関数は、*wide\_curupd.c* および *wide\_dynamic.c* サンプル・プログラムの終了時に呼び出さ れます。
- connect db ルーチンは、サーバに接続して、適切なユーザ名とパ スワードを設定します。
- handle\_returns ルーチンは、戻される結果タイプを処理します。
- fetch\_n\_print ルーチンは、バインドされるデータをフェッチしてホ スト変数に格納します。

# <span id="page-33-0"></span>サンプル・プログラムの概要

特に指定がない場合、各サンプル・プログラムの追加情報について は、ソース・ファイルの先頭にあるコメントを参照してください。

### *arraybind.c* サンプル・プログラム

*arraybind.c* サンプル・プログラムは、ct\_command によって起動した CS\_LANG\_CMD とともに配列バインドを使用する方法を示します。こ のサンプル・プログラムは、pubs2 データベース内のハードコード・ テーブルのハードコード・クエリを使用します。このクエリは、 select 文を使用する言語コマンドによって定義されます。次に、 *arraybind.c* プログラムは標準の ct\_results while ループを使用して結果を 処理します。カラム値をプログラム配列にバインドした後、標準の ct fetch ループでローをフェッチして表示します。

注意 このサンプル・プログラムを実行するには、pubs2 データベース が必要です。

### *batch\_lang.c* サンプル・プログラム

*batch\_lang.c* サンプル・プログラムは、言語文で ct\_send\_params() を使用する方法を示します。このサンプル・プログラムでは、 ct\_send\_params() を繰り返し使用して、ファイルから読み込まれた行を テーブルに挿入します。読み込まれるすべての行のパラメータで同じ 位置が使用されるため、ct\_send\_params()の呼び出しの間に ct\_param() または ct\_setparam() を呼び出す必要はありません。

#### *batch\_dynamic.c* サンプル・プログラム

*batch\_dynamic.c* サンプル・プログラムでは、動的 SQL を使用して、 異なるメモリ位置にデータが存在するサーバにパラメータを送信しま す。このため、このサンプル・プログラムは、ct\_setparam() を使用し て異なる変数に再バインドしてから ct\_send\_params() を再び呼び出す 方法も示しています。

#### *blktxt.c* サンプル・プログラム

サンプル・プログラム *blktxt.c* は、バルク・コピー・ルーチンを使用 して静的データをサーバ・テーブルにコピーします。プログラム変数 にバインドされてサーバにまとめて送信される 3 つのローのデータが あります。このローは、テキスト・データを送信するために blk\_textxfer を使用してもう一度送信されます。

#### *compute.c* サンプル・プログラム

*compute.c* サンプル・プログラムは、計算結果を処理する方法を示し ます。このプログラムは次のように動作します。

- 言語コマンドを使用してクエリをサーバに送信します。
- 標準の ct\_results while ループを使用して結果を処理します。
- カラム値をプログラム変数にバインドします。

• 標準の ct fetch while ループでローをフェッチして表示します。

注意 このサンプル・プログラムを実行するには、pubs2 データ ベースが必要です。

サーバに送信されるクエリは次のとおりです。

select type, price from titles where type like "%cook" order by type, price compute sum(price) by type compute sum(price)

このクエリは、通常のローと計算ローの両方を返します。計算ローは 2 つの compute 句によって生成されます。

• 最初の compute 句は、type の値が変化するたびに計算ローを生成 します。

compute sum(price) by type

• 2 つ目の compute 句は、最後に返される 1 つの計算ローを生成し ます。

compute sum(price)

### *csr\_disp.c* サンプル・プログラム

*csr\_disp.c* サンプル・プログラムは、読み込み専用カーソルの使い方 を示します。このプログラムは次のように動作します。

- このプログラムは、クエリでカーソルをオープンします。
- 標準の ct\_results while ループを使用して結果を処理します。
- カラム値をプログラム変数にバインドします。
- 標準の ct fetch while ループでローをフェッチして表示します。

注意 このサンプル・プログラムを実行するには、pubs2 データ ベースが必要です。

クエリは次のとおりです。

select au\_fname, au\_lname, postalcode from authors
#### *csr\_disp\_scrollcurs.c* サンプル・プログラム

*csr\_disp\_scrollcurs.c* サンプル・プログラムは、スクロール可能カーソ ルを使用して、pubs2 データベース内の authors テーブルからデータを 取り出します。このプログラムは次のように動作します。

- クエリをサーバに送信して、カーソルをオープンします。
- 標準の ct\_results while ループを使用して結果を処理します。
- カラム値をプログラム変数にバインドします。
- 標準の ct\_scroll\_fetch while ループでローをフェッチして表示します。

注意 このサンプル・プログラムを実行するには、スクロール可能カー ソルをサポートする Adaptive Server バージョン 15.0 以降と pubs2 デー タベースが必要です。

このサンプル・プログラムでは、1 つのプリフェッチ・バッファと、 通常のプログラム変数を使用します。クエリは次のとおりです。

select au fname, au lname, postalcode from authors

#### *csr\_disp\_scrollcurs2.c* サンプル・プログラム

*csr\_disp\_scrollcurs2.c* サンプル・プログラムは、スクロール可能カー ソルを使用して、pubs2 データベース内の authors テーブルからデータ を取り出します。このプログラムは次のように動作します。

- クエリをサーバに送信して、カーソルをオープンします。
- 標準の ct\_results while ループを使用して結果を処理します。
- カラム値をプログラム変数にバインドします。
- ct\_scroll\_fetch を使用してローをフェッチし、表示します。

注意 このサンプル・プログラムを実行するには、スクロール可能カー ソルをサポートする Adaptive Server バージョン 15.0 以降と pubs2 デー タベースが必要です。

このサンプル・プログラムは、プログラム変数として配列とともにス クロール可能なカーソルを使用し、配列バインドを使用します。1 回 の ct\_scroll\_fetch 呼び出しの結果が、1 つの配列に表示されます。

クエリは次のとおりです。

select au\_fname, au\_lname, postalcode from authors

## *csr\_disp\_implicit.c* サンプル・プログラム

*csr\_disp\_implicit.c* サンプル・プログラムは、暗黙的読み込み専用カー ソルの使い方を示します。このプログラムは次のように動作します。

- クエリでカーソルをオープンします。
- 標準の ct\_results while ループを使用して結果を処理します。
- カラム値をプログラム変数にバインドします。
- 標準の ct\_fetch while ループでローをフェッチして表示します。

注意 このサンプル・プログラムを実行するには、Adaptive Server バー ジョン 12.5.1 以降と pubs2 データベースが必要です。

このサンプル・プログラムの動作は、*csr\_disp.c* サンプル・プログラ ムと同じです。ただし、最初の ct\_cursor 呼び出しに、CS\_READ\_ONLY ではなく CS\_IMPLICIT\_CURSOR オプションを使用する点だけが異なり ます。生成される出力は *csr\_disp.c* サンプル・プログラムと同じです が、CS\_IMPLICIT\_CURSOR の使用によりネットワーク・レベルでネッ トワーク・トラフィックが減少する可能性があります。

このサンプル・プログラムを使用するときは、CS\_CURSOR\_ROWS オ プションに 1 より大きい値を設定します。

クエリは次のとおりです。

select au\_fname, au\_lname, postalcode from authors

### *ex\_alib.c* と *ex\_amain.c* サンプル・プログラム

このサンプル・プログラムは、Client-Library の上位に非同期レイヤを 作成する方法を示します。このプログラムは、Client-Library によって 提供される仕組みを使用して、連続的なポーリングと完了コールバッ クの使用を可能にします。

このサンプル・プログラムは、次の 2 つのファイルで構成されます。

- **ex\_alib.c** は、サンプル・プログラムのライブラリ部分のソース・ コードを含んでいます。これは、非同期呼び出しをサポートする ライブラリ・インタフェースの一部であることを意味します。 ex\_alib*.c* は、1 回の非同期オペレーションでクエリをサーバに送 信し、サーバから結果を取得します。
- *ex\_amain.c* には、*ex\_alib.c* によって提供されるサービスを使用す るメイン・プログラムのソース・コードが含まれています。

サンプル・ソース・ファイルと *EX\_AREAD.ME* ファイルの先頭にある コメントを参照してください。

### *exconfig.c* サンプル・プログラム

*exconfig.c* サンプル・プログラムは、Client-Library アプリケーション のプロパティを外部から設定する方法を示します。

このサンプル・プログラムを使用するには、デフォルト・ランタイム 設定ファイル (*\$SYBASE/\$SYBASE\_OCS/config/ocs.cfg*) を編集する必要 があります。このサンプル・プログラムは、Client-Library プロパティ CS\_CONFIG\_BY\_SERVERNAME を設定し、*server\_name* パラメータに "server1" を設定して ct\_connect を呼び出します。それに応じて、 Client-Library は外部設定ファイルで [server1] セクションを探します。 このサンプル・プログラムを実行するには、必要に応じて *\$SYBASE/\$SYBASE\_OCS/config/ocs.cfg* を作成して、次のセクションを 追加します。

[server1] CS\_SERVERNAME = *real\_server\_name*

real server name には、接続先のサーバの名前を指定します。

Client-Library での外部設定ファイルの使用方法の詳細については、 『Open Client Client-Library/C リファレンス・マニュアル』の「ランタ イム設定ファイルの使い方」の項を参照してください。

## *firstapp.c* サンプル・プログラム

サンプル・プログラム *firstapp.c* は、サーバに接続し、select クエリを 送信して、ローを表示する初歩的な例です。このサンプル・プログラ ムについては、『Open Client Client-Library/C プログラマーズ・ガイド』 を参照してください。

## *getsend.c* サンプル・プログラム

*getsend.c* サンプル・プログラムは、さまざまなデータ型を含むテーブ ルから text データを取り出して更新する方法を示します。ここに示 すのと同じプロセスを使用して、image データを取り出して更新でき ます。

## *i18n.c* サンプル・プログラム

 *i18n.c* サンプル・プログラムは、Client-Library で使用できる次のよう な国際化機能の一部を示します。

- ローカライズされたエラー・メッセージ
- ユーザ定義のバインド型

#### *multthrd.c* と *thrdfunc.c* サンプル・プログラム

このサンプル・プログラムは、マルチスレッド Client-Library アプリ ケーションの例を示します。このプログラムは、次の 2 つのファイル で構成されます。

- *multthrd.c* には、5 つのスレッドを生成するソース・コードが含ま れています。各スレッドは 1 つのカーソルまたは 1 つの通常のク エリを処理します。メイン・スレッドはほかのスレッドがクエリ 処理を完了するまで待ってから終了します。
- *thrdfunc.c* には、サンプル・プログラムが実行に使用するスレッ ド・ルーチンと同期化ルーチンを決定するプラットフォーム固有 の情報が含まれています。

プラットフォームが POSIX スレッドの完全な実装をサポートしてい ない場合は、このサンプル・プログラムを実行することはできませ ん。「付録 B [環境変数」](#page-186-0)の説明に従って、SYBPLATFORM 環境変数を 設定する必要があります。

## *rpc.c* サンプル・プログラム

RPC コマンドのサンプル・プログラム *rpc.c* は、RPC コマンドをサー バに送信してその結果を処理します。

## *secct.c* サンプル・プログラム

*secct.c* サンプル・プログラムは、Client-Library アプリケーションでネッ トワーク・ベースのセキュリティ機能を使用する方法を示します。

このサンプル・プログラムを実行するには、使用するマシンに Kerberos をインストールして稼働させる必要があります。また、ネ ットワーク・ベースのセキュリティをサポートするサーバ (Adaptive Server や、Open Server の *secsrv.c* サンプル・プログラムなど ) に接続 することも必要です。

ネットワーク・セキュリティ・サービスの詳細については、『Open Client/Server 設定ガイド UNIX 版』を参照してください。

## *uni\_blktxt.c* サンプル・プログラム

*uni\_blktxt.c* サンプル・プログラムは、バルク・コピー・ルーチンを使 用して、unichar データ型や univarchar データ型などの静的データを サーバ・テーブルにコピーします。プログラム変数にバインドされて サーバにまとめて送信される 3 つのローのデータがあります。この ローは、テキスト・データを送信するために blk\_textxfer を使用しても う一度送信されます。

#### *uni\_compute.c* サンプル・プログラム

*uni\_compute.c* サンプル・プログラムは、計算結果を処理する方法を示 します。このサンプル・プログラムは、unichar データ型と univarchar データ型を使用するために *compute.c* サンプル・プログラムを修正し たものです。このサンプル・プログラムを実行するには、unipubs2 データベースが必要です。このプログラムは次のように動作します。

- 言語コマンドを使用してクエリをサーバに送信します。
- 標準の ct\_results ループを使用して結果を処理します。
- カラム値をプログラム変数にバインドします。
- ct fetch ループを使用してローをフェッチし、表示します。

unipubs2 データベースをインストールする方法については、 *\$SYBASE/\$SYBASE\_OCS/sample/ctlibrary* にある *README* ファイルを参 照してください。

## *uni\_csr\_disp.c* サンプル・プログラム

*uni\_csr\_disp.c* サンプル・プログラムは、読み込み専用カーソルの使い 方を示します。このサンプル・プログラムは *csr\_disp.c* サンプル・プ ログラムを修正したものです。実行するには unipubs2 データベースが 必要です。このプログラムは次のように動作します。

- クエリでカーソルをオープンします。
- 標準の ct\_results while ループを使用して結果を処理します。
- カラム値をプログラム変数にバインドします。
- 標準の ct\_fetch while ループでローをフェッチして表示します。

クエリは次のとおりです。

select au\_fname, au\_lname, postalcode from authors

unipubs2 データベースをインストールする方法については、 *\$SYBASE/\$SYBASE\_OCS/sample/ctlibrary* にある *README* ファイルを参 照してください。

## *uni\_firstapp.c* サンプル・プログラム

このプログラムは、unichar データ型と univarchar データ型を使用する ように *firstapp.c* サンプル・プログラムを修正したものです。これは、 サーバに接続し、select クエリを送信して、ローを表示する初歩的な 例です。*firstapp.c* プログラムについては、『Open Client Client-Library/C プログラマーズ・ガイド』を参照してください。

## *uni\_rpc.c* サンプル・プログラム

RPC コマンドのサンプル・プログラム *uni\_rpc.c* は、RPC コマンドを サーバに送信してその結果を処理します。このサンプル・プログラム は unichar データ型と univarchar データ型を使用するために *rpc.c* サンプ ル・プログラムを修正したものです。実行するには unipubs2 データ ベースが必要です。unipubs2 データベースをインストールする方法に ついては、*\$SYBASE/\$SYBASE\_OCS/sample/ctlibrary* にある *README* ファイルを参照してください。

## *usedir.c* サンプル・プログラム

*usedir.c* サンプル・プログラムは、使用可能なサーバのリストをディ レクトリ・サービスに問い合わせる Client-Library の機能を示します。

*usedir.c* は、ドライバ設定ファイル内の定義に従ってデフォルト・ ディレクトリで Sybase サーバ・エントリを検索します。ネットワー ク・ディレクトリ・サービスが使用されていない場合、*usedir.c* は *interfaces* ファイルにサーバ・エントリがあるかどうかを調べます。そ のあと、検索された各エントリの内容を表示して、接続するサーバを ユーザが選択できるようにします。

ネットワーク・ディレクトリ・サービスの詳細については、『Open Client/Server 設定ガイド UNIX 版』を参照してください。

## *wide\_compute.c* サンプル・プログラム

*wide\_compute.c* サンプル・プログラムは、ワイド・テーブルと大きな カラム・サイズを使用して計算結果を処理する方法を示します。この プログラムは次のように動作します。

- 言語コマンドを使用してクエリをサーバに送信します。
- 標準の ct\_results while ループを使用して結果を処理します。
- カラム値をプログラム変数にバインドします。
- 標準の ct\_fetch while ループでローをフェッチして表示します。

注意 このサンプル・プログラムを実行するには、pubs2 データベース が必要です。

クエリは次のとおりです。

select type, price from titles where type like "%cook" order by type, price compute sum(price) by type compute sum(price)

このクエリは、通常のローと compute 句によって返されるローの両方 を返します。計算ローは 2 つの compute 句によって生成されます。

• 最初の compute 句は、type の値が変化するたびに計算ローを生成 します。

compute sum(price) by type

• 2 つ目の compute 句は、最後に返される 1 つの計算ローを生成します。 compute sum(price)

## *wide\_curupd.c* サンプル・プログラム

*wide\_curupd.c* サンプル・プログラムは、カーソルを使用して pubs2 データベース内の "publishers" テーブルからデータを取り出します。 ローごとにデータを取得し、publishers テーブル内の state カラムに新 しい値を入力するようユーザに求めるプロンプトを表示します。

UPDATE 用の入力パラメータ (publishers テーブルの state カラム ) の値 を入力します。次に示すコマンドを実行して publishers3 テーブルを作 成してから、サンプル・プログラムを実行してください。

```
use pubs2
go
drop table publishers3
go
create table publishers3 (pub_id char(4) not null,
    pub_name varchar(400) null, city varchar(20) null,
    state char(2) null)
go
select * into publishers3 from publishers
go
create unique index pubind on publishers3(pub_id)
go
```
## *wide\_dynamic.c* サンプル・プログラム

*wide\_dynamic.c* サンプル・プログラムは、カーソルを使用して pubs2 データベース内の "publishers" テーブルからデータを取り出します。 ローごとにデータを取得し、publishers テーブル内の "state" というカラ ムに新しい値を入力するようユーザに求めるプロンプトを表示します。

このプログラムは、動的 SQL を使用して tempdb データベース内の titles テーブルから値を取り出します。識別子の付いたプレースホルダ を含む select 文が、サーバに送信されて部分的にコンパイルされ、保 存されます。したがって、select 文を呼び出すたびに、取得される ローを決定するキー値の新しい値だけを渡します。動作は、ストア ド・プロシージャに入力パラメータを渡す動作に似ています。また、 このプログラムはカーソルを使用してローを 1 つずつ取得します。必 要に応じて、この操作を実行できます。

#### *wide\_rpc.c* サンプル・プログラム

RPC コマンドのサンプル・プログラム *rpc.c* は、RPC コマンドをサー バに送信してその結果を処理します。この動作は *rpc.c* プログラムと 同じですが、ワイド・テーブルと大きなカラム・サイズを使用する点 が異なります。

# <sup>第</sup> 2 <sup>章</sup> **Open Client DB-Library/C**

Open Client DB-Library はクライアント・アプリケーションの作 成に使用できるルーチンの集まりです。DB-Library は、Client-Library 以前の古いルーチンです。ディレクトリ・サービスやセ キュリティ・サービスのサポートなどの一部の機能は DB-Library には含まれていません。これらのサービスを利用する場合は Client-Library を使用してください。

DB-Library には、サーバにコマンドを送信するルーチンとそれら のコマンドの結果を処理するルーチンが含まれています。アプリ ケーション・プロパティの設定、エラー条件の処理、サーバとの アプリケーションの対話に関するさまざまな情報の提供を行う ルーチンもあります。

### トピックタ マングランド しゅうしょう しゅっこう しゅっこう

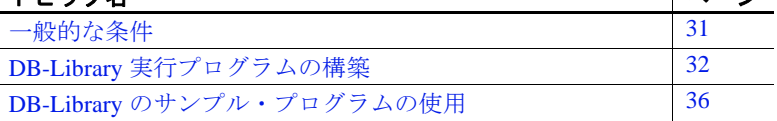

Open Client DB-Library/C を使用できるオペレーティング・システ ム・プラットフォームのリストについては、『Open Server および SDK 新機能』( 各 Windows、Linux、UNIX 版 ) を参照してください。

# <span id="page-46-0"></span>一般的な条件

サンプル・プログラムをはじめとする DB-Library アプリケーショ ンを実行するには、以下の準備が必要です。

- 次の環境変数を設定します。詳細については[、「付録](#page-186-0) B 環境 [変数」を](#page-186-0)参照してください。
	- SYBASE
	- SYBASE\_OCS
	- DSQUERY
- SYBPLATFORM
- プラットフォーム固有のライブラリ・パス変数
- Adaptive Server データベースに接続できる必要があります。『Open Client/Server 設定ガイド UNIX 版』を参照してください。
- *\$SYBASE/\$SYBASE\_OCS/sample/dblibrary* 下の各製品のディレクト リにある *README* ファイルを読みます。サンプル・プログラム の実行方法の完全な手順については、*README* ファイルを参照し てください。
- *sybopts.sh* ファイルの所有者に、このファイルに対する execute パーミッションを設定します。

chmod u+x sybopts.sh

# <span id="page-47-0"></span>**DB-Library** 実行プログラムの構築

ライブラリ、リンク、ヘッダ・ファイルを使用して、DB-Library 実行 プログラムを構築します。

## ライブラリ

すべてのプラットフォームに対応するライブラリを組み込むと、すべ ての DB-Library 機能を十分に活用できます。

- $$
- $\cdot$  *libsybunic* Unicode-Library (Sybase)

## コンパイルとリンク行

表 [2-1](#page-48-0) と 表 [2-2](#page-49-0) に、UNIX オペレーティング・システムが稼働し、 Sybase がサポートするプラットフォーム上で、DB-Library アプリケー ションのコンパイルとリンクを行うコマンドの一般的なフォーマット を示します。表 [2-1](#page-48-0) に、静的ライブラリを使用して DB-Library アプリ ケーションのコンパイルとリンクを行うためのコマンドを示します。

| プラット            |                                                |
|-----------------|------------------------------------------------|
| フォーム            | コマンド                                           |
| Solaris         | /opt/SUNWspro/bin/cc                           |
| SPARC           | -I\$SYBASE/\$SYBASE_OCS/include                |
| 32 ビット版         | -L\$SYBASE/\$SYBASE_OCS/lib program.c          |
| および             | -Bstatic -lsybdb -lsybunic -o program          |
| 64 ビット版         |                                                |
| Solaris x86-64  | /opt/SunStudio10/SUNWspro/bin/cc               |
| 32 ビット版         | -xtarget=opteron -xarch=amd64                  |
| および 64          | -I\$SYBASE/\$SYBASE_OCS/include                |
| ビット版            | -L\$SYBASE/\$SYBASE_OCS/lib program.c          |
|                 | -Bstatic -lsybdb -lsybunic -o program          |
| <b>IBM AIX</b>  | xlc -I\$SYBASE/\$SYBASE_OCS/include            |
| RS/6000 32      | -L\$SYBASE/\$SYBASE_OCS/lib program.c          |
| ビット版お           | -Wl,-Bstatic -lsybdb -lsybunic -o program      |
| よび 64 ビッ        |                                                |
| ト版              |                                                |
| <b>HP HP-UX</b> | cc -I\$SYBASE/\$SYBASE_OCS/include             |
| PA-RISC 32      | -L\$SYBASE/\$SYBASE_OCS/lib program.c          |
| ビット版お           | -Wl,-a,archive -lsybdb -lsybunic -Wl,-E,+s     |
| よび 64 ビッ        | -o program                                     |
| ト版              |                                                |
| HP HP-UX        | cc -I\$SYBASE/\$SYBASE_OCS/include             |
| Itanium)        | -L\$SYBASE/\$SYBASE_OCS/lib program.c          |
| 32 ビット版         | -Wl,-a,archive -lsybdb -lsybunic -Wl,-E,+s     |
| および             | -o program                                     |
| 64 ビット版         |                                                |
| Linux           | cc -I\$SYBASE/\$SYBASE_OCS/include             |
| x86 32 ビッ       | -L\$SYBASE/\$SYBASE_OCS/lib program.c          |
| ト版              | -Wl,-Bstatic -lsybdb -lsybunic -ldl -o program |
| Linux           | xlc -q32 -I\$SYBASE/\$SYBASE_OCS/include       |
| <b>POWER</b>    | -L\$SYBASE/\$SYBASE_OCS/lib program.c          |
| 32 ビット版         | -Wl,-Bstatic -lsybdb -lsybunic -1d1 -o program |
| および 64          |                                                |
| ビット版            |                                                |
| Linux $x86-64$  | gcc -I\$SYBASE/\$SYBASE_OCS/include            |
| 64 ビット版         | -L\$SYBASE/\$SYBASE_OCS/lib program.c          |
|                 | -Wl,-Bstatic -lsybdb64 -lsybunic64 -ldl        |
|                 | -o program                                     |

<span id="page-48-0"></span>表 **2-1: DB-Library** の静的なコンパイルとリンクのコマンド

表 [2-2](#page-49-0) に、デバッグ・ライブラリを使用して DB-Library アプリケー ションのコンパイルとリンクを行うためのコマンドを示します。

| プラット                                                                    |                                                                                                    |
|-------------------------------------------------------------------------|----------------------------------------------------------------------------------------------------|
| フォーム                                                                    | コマンド                                                                                                    |
| Solaris<br><b>SPARC</b><br>32 ビット版お<br>よび 64 ビッ<br>ト版<br>Solaris x86-64 | /opt/SUNWspro/bin/cc -q<br>-I\$SYBASE/\$SYBASE_OCS/include<br>-L\$SYBASE/\$SYBASE_OCS/devlib program.c<br>-lsybdb -lsybunic -o program<br>/opt/SunStudio10/SUNWspro/bin/cc |
| 32 ビット版お<br>よび 64 ビッ<br>ト版                                              | -xtarget=opteron -xarch=amd64<br>-I\$SYBASE/\$SYBASE_OCS/include<br>-L\$SYBASE/\$SYBASE_OCS/devlib program.c<br>-lsybdb -lsybunic -o program                               |
| <b>IBM AIX</b><br>RS/6000 32<br>ビット版およ<br>び 64 ビット<br>版                 | xlc -q -I\$SYBASE/\$SYBASE_OCS/include<br>-L\$SYBASE/\$SYBASE_OCS/devlib program.c<br>-lsybdb -lsybunic -o program                                                         |
| HP HP-UX PA-<br>RISC 32 ビッ<br>ト版および64<br>ビット版                           | cc -q -I\$SYBASE/\$SYBASE_OCS/include<br>-L\$SYBASE/\$SYBASE_OCS/devlib program.c<br>-lsybdb -lsybunic -Wl,-E,+s -o program                                                |
| HP HP-UX<br>Itanium)<br>32 ビット版お<br>よび64ビッ<br>ト版                        | cc -q -I\$SYBASE/\$SYBASE_OCS/include<br>-L\$SYBASE/\$SYBASE_OCS/devlib program.c<br>-lsybdb -lsybunic -Wl,-E,+s -o program                                                |
| Linux<br>x86 32 ビット<br>版                                                | cc -q -I\$SYBASE/\$SYBASE_OCS/include<br>-L\$SYBASE/\$SYBASE_OCS/devlib program.c<br>-lsybdb -lsybunic -ldl -o program                                                     |
| Linux<br><b>POWER</b><br>32 ビット版お<br>よび 64 ビッ<br>ト版                     | xlc -q32 -g -I\$SYBASE/\$SYBASE_OCS/include<br>-L\$SYBASE/\$SYBASE_OCS/devlib program.c<br>-lsybdb -lsybunic -ldl -o program                                               |
| Linux $x86-64$<br>64 ビット版                                               | gcc -q -I\$SYBASE/\$SYBASE_OCS/include<br>-L\$SYBASE/\$SYBASE_OCS/devlib program.c<br>-lsybdb64 -lsybunic64 -ldl -o program                                                |

<span id="page-49-0"></span>表 **2-2: DB-Library** のデバッグ・コンパイルとリンクのコマンド

表 [2-3](#page-50-0) に、共有ライブラリをサポートするプラットフォーム上で DB-Library アプリケーションのコンパイルとリンク (動的ドライバを使用) を行うためのコマンドを示します。

| プラット           |                                           |
|----------------|-------------------------------------------|
| フォーム           | コマンド                                      |
| Solaris        | /opt/SUNWspro/bin/cc                      |
| <b>SPARC</b>   | -I\$SYBASE/\$SYBASE_OCS/include           |
| 32 ビット版        | -L\$SYBASE/\$SYBASE_OCS/lib               |
| および            | -R\$SYBASE/\$SYBASE_OCS.lib program.c     |
| 64 ビット版        | -Bdynamic -lsybdb -o program              |
| Solaris x86-   | /opt/SunStudio10/SUNWspro/bin/cc          |
| 6432 ビット       | -xtarget=opteron -xarch=amd64             |
| 版および           | -I\$SYBASE/\$SYBASE_OCS/include           |
| 64 ビット版        | -L\$SYBASE/\$SYBASE_OCS/lib               |
|                | -R\$SYBASE/\$SYBASE_OCS.lib program.c     |
|                | -Bdynamic -lsybdb -o program              |
| <b>IBM AIX</b> | xlc -I\$SYBASE/\$SYBASE_OCS/include       |
| RS/6000        | -L\$SYBASE/\$SYBASE_OCS/lib program.c     |
| 32 ビット版        | -Wl,-Bdynamic -lsybdb -o program          |
| および 64         |                                           |
| ビット版           |                                           |
| HP HP-UX       | cc -I\$SYBASE/\$SYBASE_OCS/include        |
| PA-RISC 32     | -L\$SYBASE/\$SYBASE_OCS/lib program.c     |
| ビット版お          | -Wl, a, shared_archive -lsybdb -o program |
| よび 64 ビッ       |                                           |
| ト版             |                                           |
| HP HP-UX       | cc -I\$SYBASE/\$SYBASE_OCS/include        |
| Itanium)       | -L\$SYBASE/\$SYBASE_OCS/lib program.c     |
| 32 ビット版        | -Wl, a, shared_archive -lsybdb -o program |
| および            |                                           |
| 64 ビット版        |                                           |
| Linux          | cc -I\$SYBASE/\$SYBASE_OCS/include        |
| x86 32 ビッ      | -L\$SYBASE/\$SYBASE_OCS/lib program.c     |
| ト版             | -Wl,-Bdynamic -lsybdb -ldl -o program     |
| Linux          | xlc -q32 -I\$SYBASE/\$SYBASE_OCS/include  |
| POWER          | -L\$SYBASE/\$SYBASE_OCS/lib program.c     |
| 32 ビット版        | -Wl,-Bdynamic -lsybdb -ldl -o program     |
| および            |                                           |
| 64 ビット版        |                                           |
| Linux $x86-64$ | gcc -I\$SYBASE/\$SYBASE_OCS/include       |
| 64 ビット版        | -L\$SYBASE/\$SYBASE_OCS/lib program.c     |
|                | -Wl,-Bdynamic -lsybdb64 -ldl -o program   |

<span id="page-50-0"></span>表 **2-3: DB-Library** の共有コンパイルとリンクのコマンド

## パフォーマンスの考慮事項

共有ライブラリとリンクすると、静的ライブラリとリンクする場合よ りも実行プログラムが小さくなり、リンク時間も少なくて済みます。 ただし、共有ライブラリとリンクされた実行プログラムは、静的ライ ブラリを使用してリンクされた実行プログラムよりも起動に時間がか かります。さらに、静的ライブラリとは違って共有ライブラリは実行 時に使用可能でなければなりません。

最高のパフォーマンスを提供するライブラリのタイプは、それぞれの サイトの稼働条件によって決まります。

## ヘッダ・ファイル

次のヘッダ・ファイルは、すべての DB-Library/C アプリケーションで 必要です。

- *sybfront.h* 関数の戻り値 (『Open Client DB-Library/C リファレン ス・マニュアル』参照 ) や、終了値 STDEXIT と ERREXIT などの 記号定数を定義しています。*sybfront.h* ファイルには、プログラム 変数の宣言に使用できるデータ型の型定義も含まれています。
- *sybdb.h* 定義と型定義が追加されています。これらの定義のほ とんどは DB-Library/C ルーチンだけが使用します。*sybdb.h* の内容 は、『Open Client DB-Library/C リファレンス・マニュアル』の説明 に従って使用してください。
- *syberror.h* エラー重大度の値を含んでいます。プログラムがこ れらの値を参照する場合はインクルードする必要があります。

『Open Client DB-Library/C リファレンス・マニュアル』を参照してく ださい。

# <span id="page-51-0"></span>**DB-Library** のサンプル・プログラムの使用

DB-Library には、DB-Library ルーチンの一般的な使い方を示すサンプ ル・プログラムが提供されています。

サンプル・プログラムには、Adaptive Server で提供されるサンプル・ データベースを使用するものもあります。サンプル・データベースを インストールする方法については、『ASE インストール・ガイド』を 参照してください。

# サンプル・プログラムの目的

サンプル・プログラムは、DB-Library に固有な機能の例を示します。 これらのプログラムは DB-Library のトレーニング用ではなく、アプリ ケーション・プログラマのためのガイドとして設計されています。サ ンプル・プログラムを使用する前に、各ソース・ファイルの先頭にあ る説明を読んで、ソース・コードの内容を確認してください。

注意 これらの簡単なプログラムは、実際の運用環境で使用するために 作成されているものではありません。実際の運用環境で使用できるレ ベルのプログラムでは、エラーや特殊なケースを処理するためのコー ドを追加する必要があります。

## ロケーション

サンプル・プログラムは *\$SYBASE/\$SYBASE\_OCS/sample/dblibrary* にあ ります。

このディレクトリには次のようなファイルが含まれています。

- サンプル・プログラムのソース・コード
- サンプル・プログラム用のデータ・ファイル
- サンプル・ヘッダ・ファイル *sybdbex.h*
- サンプル・プログラムの構築、実行、テストの方法について説明 している *README* ファイル

*\$SYBASE/\$SYBASE\_OCS/sample/dblibrary* の内容を、元のファイルの整 合性に影響を与えないでサンプル・プログラムを自由に使用できるよ うな作業ディレクトリにコピーしてから、コンパイルして実行してく ださい。

## ヘッダ・ファイル

すべてのサンプル・プログラムは、サンプル・ヘッダ・ファイル *sybdbex.h* を参照します。*sybdbex.h* の内容は、次のとおりです。

```
/*
  ** sybdbex.h
 **
  ** This is the header file that goes with the
```

```
 ** Sybase DB-Library sample programs.
 **
 **
 */
 #define USER "sa"
 #define PASSWORD ""
 #define LANGUAGE "us_english"
 #define SQLBUFLEN 255
 #define ERR_CH stderr
 #define OUT_CH stdout
extern void error();
int CS_PUBLIC err_handler PROTOTYPE((
DBPROCESS *dbproc,
int severity,
int dberr,
int oserr,
char *dberrstr,
char *oserrstr));
int CS_PUBLIC msg_handler PROTOTYPE((
DBPROCESS *dbproc,
DBINT msgno,
int msgstate,
int severity,
char *msgtext,
char *srvname,
char *procname,
int line));
```
例 5 以外のすべてのサンプル・プログラムには、次の行が含まれてい ます。

```
DBSETLUSER(login, USER);
DBSETLPWD(login, PASSWORD);
```
*sybdbex.h* 内の行に対して加えることができる変更は次のとおりです。

- USER は、*sybdbex.h* 内で "sa" と定義されています。サンプル・プ ログラムを実行する前に、*sybdbex.h* を編集して "sa" をサーバのロ グイン名に変更します。
- PASSWORD は、*sybdbex.h* 内に null (" ") 文字列として定義されて います。サンプル・プログラムを実行する前に、*sybdbex.h* を編集 して "server\_password" をサーバのパスワードに変更してください。 PASSWORD について次のオプションのいずれかを選択します。
- サンプル・プログラムを実行している間だけ、サーバ・パス ワードを "server\_password" に変更します。このオプションは、 セキュリティを侵害される可能性があります。パスワードが このような公開された値に設定されていると、承認されてい ないユーザでもサーバにログインできるからです。このよう な場合は、次のいずれかを行います。
- *sybdbex.h* 内の null (" ") 文字列を、使用するサーバのパスワー ドに変更します。オペレーティング・システムの保護メカニ ズムを使用して、使用中は他のユーザがヘッダ・ファイルに アクセスできないようにします。サンプル・プログラムの使 用を終了したら、変更した行を "server\_password" に戻します。
- サンプル・プログラム内で、DBSETLPWD 行全体を削除し て、ユーザにそのサーバのパスワードを要求するようにコー ドを変更します。このコードはプラットフォームに固有なの で、Sybase からは提供されません。
- 使用するサーバの言語が英語でない場合は、*sybdbex.h* 内の LANGUAGE 行を編集して、サーバと同じ言語を指定します。 LANGUAGE を参照するサンプル・プログラムは例 12 だけです。

## サンプル・プログラムの概要

次のようなサンプル・プログラムがソフトウェアに含まれています。

## *example1.c* サンプル・プログラム

*example1.c* は、1 つのコマンド・バッチで 2 つのクエリを Adaptive Server に送信し、結果をバインドして、返されたデータのローを出力 します。

### *example2.c* サンプル・プログラム

*example2.c* は、新しく作成されたテーブルにファイルからデータを挿 入し、サーバのローを選択して、結果のバインドと出力を行います。 このサンプルを使用するには、提供されている *datafile* というファイ ルが必要です。また、ログイン・データベース内で create database パーミッションを持っていることを前提とします。

## *example3.c* サンプル・プログラム

*example3.c* は、pubs2 データベース内の titles テーブルから情報を選択 して出力します。サンプル・プログラムは、集約結果と計算結果の両 方のバインドの例を示すものです。

注意 このサンプル・プログラムを使用するには、Adaptive Server と pubs2 データベースにアクセスできる必要があります。

#### *example4.c* サンプル・プログラム

*example4.c* はロー・バッファリングの例です。このプログラムは、 Adaptive Server にクエリを送信し、返されたローをバッファに入れて、 それらを対話的に調べることができるようにします。

## *example5.c* サンプル・プログラム

*example5.c* は、データ変換を処理する DB-Library/C ルーチン dbconvert の例を示します。

### *example6.c* サンプル・プログラム

*example6.c* は、ブラウズ・モードについての例です。このサンプル・ プログラムはテーブルを作成して、そのテーブルにデータを挿入し、 ブラウズ・モード・ルーチンを使用してそのテーブルを更新します。 ブラウズ・モードはデータのローを一度に 1 つずつ更新する必要があ るアプリケーションに便利です。

注意 *example6.c* を使用するには、提供されている *datafile* というファイ ルが必要です。このプログラムはデフォルトのデータベース内に alltypes というテーブルを作成します。

### *example7.c* サンプル・プログラム

*example7.c* は、ブラウズ・モードを使用してアドホック・クエリによ る結果カラムのソースを調べます。ブラウズ・モードのアプリケー ションが更新できるのはブラウズ可能なテーブルから導出されたカラ ムで、SQL 式の結果ではないカラムだけなので、結果カラムのソース を調べることは重要です。

このサンプル・プログラムは、ブラウズ・モードを使用して更新でき る、アドホック・クエリによる結果カラムがどれであるかをアプリ ケーションで判断する方法を示します。また、このサンプル・プログ ラムは、アドホック・クエリの入力を要求します。select クエリが キーワード for browse を含んでいるかどうか、選択されるテーブルを ブラウズできるかどうかによって、結果は異なります。

### *example8.c* サンプル・プログラム

*example8.c* は、リモート・プロシージャ・コールを送信し、そのコー ルによる結果ローを表示して、リモート・プロシージャによって返さ れたパラメータとステータスを表示します。

このサンプル・プログラムでは、デフォルト・データベース内にスト アド・プロシージャ rpctest を作成しておかなければなりません。 *example8.c* ソース・コードの先頭のコメントは、rpctest を作成するの に必要な create procedure 文を指定します。

## *example9.c* サンプル・プログラム

*example9.c* では、ランダムなイメージを生成し、そのイメージをテー ブルに挿入してから、挿入されたイメージを選択して元のイメージと 比較します。この手順は次のとおりです。

- 1 text 値または image 値以外のすべてのデータをそのローに挿入 (insert) します。
- 2 text または image の値を NULL に設定して、ローを更新 (update) し ます。null 値を持つ text カラムまたは image カラムのローに有効な テキスト・ポインタが含まれるのは、その null 値が update 文を使 用して明示的に入力された場合だけであるので、この手順は重要 です。
- 3 ローを選択 (select) します。text 値または image 値を含むカラムを 明示的に選択 (select) します。この手順によって、アプリケーショ ンの DBPROCESS に正しいテキスト・ポインタとテキスト・タイ ムスタンプ情報を設定します。アプリケーションは、この select 文によって返されたデータを破棄します。
- 4 dbtxtptr を呼び出して、DBPROCESS からテキスト・ポインタを取 り出します。dbtxtptr の *column* パラメータは、手順 3 で実行した select を参照する整数です。たとえば、次のような select を実行し たとします。

select date\_column, integer\_column, text\_column from bigtable

ここでは、text\_column は text カラムの名前です。dbtxtptr は、 *column* パラメータが 3 として渡されるように要求します。

- 5 dbtxtimestamp を呼び出して、DBPROCESS からテキスト・タイム スタンプを取り出します。dbtxtimestamp の column パラメータは、 手順 3 で実行した select を参照します。
- 6 text 値または image 値を Adaptive Server に書き込みます。アプリ ケーションは次のどちらかを実行できます。
	- 一度の dbwritetext 呼び出しで値を書き込む。
	- dbwritetext と dbmoretext を使用して、まとまりごとに値を書き 认礼。
- 7 アプリケーションに、この text 値または image 値に対してさらに 更新を実行させるときは、正常に実行された dbwritetext のオペ レーションの結果として Adaptive Server によって返される新しい テキスト・タイムスタンプを保存しなければならない場合があり ます。新しいテキスト・タイムスタンプには、dbtxtsnewval を使用 してアクセスします。また、後で取り出せるように dbtxtsput を使 用して保存します。

注意 このサンプル・プログラムを使用するには、pubs2 データベース が格納された Adaptive Server にアクセスできる必要があります。

## *example10.c* サンプル・プログラム

*example10.c* は、著者 ID と image を含んでいるファイルの名前を要求 し、そのファイルから image を読み込んで、著者 ID と image を含んで いる新しいローを pubs2 データベースの au\_pix というテーブルに挿入 します。text 値または image 値をデータベース・テーブルに挿入する 方法については、example9.c を参照してください。

注意 このサンプル・プログラムを使用するには、pubs2 データベース が格納された Adaptive Server にアクセスできる必要があります。著者 ID の形式は 000-00-0000 でなければなりません。サンプル・コードと 一緒に提供される *imagefile* ファイルには image が含まれています。

#### *example11.c* サンプル・プログラム

*example11.c* は、pubs2 データベース内の au\_pix テーブルからイメージ を取り出します。入力する著者 ID によって、プログラムが選択する ローが決まります。ローを検索したあと、このサンプル・プログラム は pic カラムに含まれている image を指定のファイルにコピーします。

Adaptive Server から text または image 値を取得するには 2 つの方法が あります。

- このサンプル・プログラムでは、値を含んでいるローを選択し、 dbnextrow を使用してそのローを処理します。dbnextrow が呼び出さ れると、dbdata を使用して、返されたイメージへのポインタを返 すことができます。
- 他の方法として、dbmoretext とともに dbreadtext を使用して、text 値または image 値をさらに小さないくつかのデータのまとまりと して読み込むこともできます。

dbreadtext の詳細については、『Open Client DB-Library/C リファレン ス・マニュアル』を参照してください。

注意 このサンプル・プログラムを使用するには、Adaptive Server と pubs2 データベースにアクセスできる必要があります。

## *example12.c* サンプル・プログラム

*example12.c* は、pubs2 データベースからデータを取り出して us english フォーマットで出力します。

注意 このサンプル・プログラムを使用するには、Adaptive Server と pubs2 データベースにアクセスできる必要があります。

#### *bulkcopy.c* サンプル・プログラム

*bulkcopy.c* は、バルク・コピー・ルーチンを使用して、Adaptive Server の数種のデータ型を含んでいる新しく作成されたテーブルに、ホス ト・ファイルからデータをコピーします。

注意 このサンプル・プログラムを使用するには、Adaptive Server にア クセスできる必要があります。create database と create table パーミッ ションも必要です。

## *twophase.c* サンプル・プログラム

*twophase.c* commit は、2 つの異なるサーバに対して簡単な更新を実行 します。実際の更新内容については、ソース・コードを参照してくだ さい。このサンプル・プログラムを実行したら、各サーバに対して isql を使用して、更新が実際に行われたかどうかを調べます。

このサンプル・プログラムでは、SERVICE と PRACTICE という名前 の 2 つのサーバ上で Adaptive Server が稼働していて、各サーバに pubs2 データベースが格納されていなければなりません。使用する サーバがこれとは違った名前である場合は、ソース・コード内の SERVICE と PRACTICE を実際に使用するサーバの名前で置き換えて ください。

このサンプル・プログラムを実行する前に、クライアントが両方の サーバにアクセスできることを確認しておく必要があります。『Open Client/Server 設定ガイド UNIX 版』を参照してください。

注意 PRACTICE サーバが SERVICE サーバとは別のマシン上にある場 合は、PRACTICE サーバから SERVICE のクエリ・ポートに接続でき る必要があります。

# <sup>第</sup> 3 <sup>章</sup> **Open Server Server-Library/C**

Open Server Server-Library/C は、クライアント/サーバ・アーキテ クチャの機能を利用するサーバを設計するために使用します。こ れらの Open Server は、Sybase 以外のデータベース管理システム に保管されているデータにアクセスし、外部イベントをトリガ し、Open Client アプリケーションに応答します。

クライアント/サーバ・アーキテクチャでは、コンピューティン グ作業が「クライアント」と「サーバ」間で分担されます。

- クライアントはサーバに要求し、サーバの応答を処理します。
- サーバは要求に応えて、データ、パラメータ、ステータス情 報をクライアントに返します。

このアーキテクチャでは、Open Client アプリケーション・プログ ラムは、Adaptive Server と Open Server によって提供されるサービ スを使用するクライアントになります。Server-Library を使用する と、完全なスタンドアロン・サーバを作成できます。

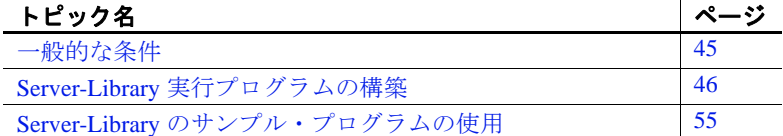

Open Server Server-Library/C を使用できるオペレーティング・シス テム・プラットフォームのリストについては、『Open Server およ び SDK 新機能』( 各 Windows、Linux、UNIX 版 ) を参照してくだ さい。

<span id="page-60-0"></span>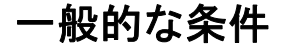

サンプル・プログラムをはじめとする Open Server アプリケー ションを実行するには、以下の準備が必要です。

- Adaptive Server と pubs2 サンプル・データベースにアクセスでき る必要があります。pubs2 データベースをインストールする方法 については、『ASE インストール・ガイド』を参照してください。
- 次の環境変数を設定します。詳細については、「付録 B [環境変数」](#page-186-0) を参照してください。
	- SYBASE
	- SYBASE\_OCS
	- DSQUERY と DSLISTEN
	- SYBPLATFORM
	- プラットフォーム固有のライブラリ・パス変数
- Adaptive Server に接続できる必要があります。『Open Client/Server 設定ガイド UNIX 版』を参照してください。
- *sybopts.sh* ファイルの所有者に、このファイルに対する execute パーミッションを設定します。

chmod u+x sybopts.sh

# <span id="page-61-0"></span>**Server-Library** 実行プログラムの構築

ライブラリ、リンク、ヘッダ・ファイルを使用して、Server-Library 実 行プログラムを構築します。

## ライブラリ

表 [3-1](#page-62-0) に、Server-Library のすべての機能を十分に活用するために組み 込むライブラリを示します。表の 1 行目には、すべてのプラット フォームで使用するライブラリを示します。2 行目以降はプラット フォームに固有なライブラリを示しています。

| プラット           |                                                      |
|----------------|------------------------------------------------------|
| フォーム           | 必要なライブラリ                                             |
| すべてのプ          | $\textit{libsvbct}$ - Client-Library (Sybase)        |
| ラットフォー         | $\textit{libsybcs}$ - CS-Library (Sybase)            |
| 厶              | libsybtcl - トランスポート制御層 (Sybase 内部使用)                 |
|                | libsybcomn - 内部共有ユーティリティ・ライブラリ (Sybase<br>内部使用)      |
|                | libsybintl - 国際化サポート・ライブラリ (Sybase 内部使用)             |
|                | libsybunic - Unicode-Library (Sybase 内部使用)           |
|                | $\frac{li\text{bsvb}}{sr}$ – Server-Library (Sybase) |
|                | $\ell$ <i>ibsybdb</i> — DB-Library (Sybase)          |
|                | libm - UNIX 標準の算術ライブラリ (システム)                        |
| Solaris プラッ    | libthread - スレッド・ライブラリ (システム)                        |
| トフォーム          | libpthread - スレッド・ライブラリ (システム)                       |
|                | libsocket – ソケット・ネットワーク・ライブラリ ( システ                  |
|                | $\Delta$ )                                           |
|                | libnsl - ネットワーク・ライブラリ ( システム )                       |
|                | libdl - 動的ローダ・ライブラリ (システム)                           |
| HP HP-UX       | libcl - HP トランスポート制御層 (システム)                         |
| プラット           | libBSD - BSD ライブラリ (システム)                            |
| フォーム           | <i>libc_r</i> - C 言語リエントラント・ライブラリ                    |
|                | libdld - 動的ローダ・ライブラリ (システム)                          |
| <b>IBM AIX</b> | libc r-C言語リエントラント・ライブラリ                              |
| プラット           | libpthreads - スレッド・ライブラリ (システム)                      |
| フォーム           |                                                      |
| Linux プラット     | libpthread - スレッド・ライブラリ (システム)                       |
| フォーム           |                                                      |

<span id="page-62-0"></span>表 **3-1:** プラットフォーム固有のライブラリ

## コンパイルとリンク行のコマンド

以下の表は、UNIX オペレーティング・システムが稼働し、Sybase が サポートするプラットフォーム上で、Server-Library アプリケーション のコンパイルとリンクを行うコマンドの一般的なフォーマットを示し ます。

表 [3-2](#page-63-0) は、静的ライブラリを使用して Server-Library アプリケーション のコンパイルとリンクを行うためのコマンドを示します。

| プラットフォーム                                | コマンド                                                                                                    |
|-----------------------------------------|----------------------------------------------------------------------------------------------------|
| Solaris SPARC 32 ビット版および<br>64 ビット版     | /opt/SUNWspro/bin/cc<br>-I\$SYBASE/\$SYBASE_OCS/include<br>-L\$SYBASE/\$SYBASE_OCS/lib program.c<br>-Bstatic -lsybsrv [ -lsybdb   -lsybct ] -lsybcs<br>-lsybtcl -lsybcomn -lsybintl -lsybunic<br>-Bdynamic<br>-lnsl -ldl -lm -lsocket -o program                                              |
| Solaris x86-64 32 ビット版および<br>64 ビット版    | /opt/SunStudio10/SUNWspro/bin/cc<br>-xtarget=opteron -xarch=amd64<br>-I\$SYBASE/\$SYBASE_OCS/include<br>-L\$SYBASE/\$SYBASE_OCS/lib program.c<br>-Bstatic -lsybsrv [ -lsybdb   -lsybct ] -lsybcs<br>-lsybtcl -lsybcomn -lsybintl -lsybunic<br>-lnsl -ldl -lm -lsocket -o program<br>-Bdynamic |
| IBM AIX RS/6000 32 ビット版およ<br>び64ビット版    | xlc -I\$SYBASE/\$SYBASE_OCS/include<br>-L\$SYBASE/\$SYBASE OCS/lib program.c<br>-Wl,-Bstatic -lsybsrv [ -lsybdb   -lsybct ]<br>-lsybcs -lsybtcl -lsybcomn -lsybintl<br>-lsybunic -Wl,-Bdynamic -lm -o program                                                                                 |
| HP HP-UX PA-RISC 32 ビット版お<br>よび 64 ビット版 | cc -I\$SYBASE/\$SYBASE_OCS/include<br>-L\$SYBASE/\$SYBASE_OCS/lib program.c<br>-Wl,-a,archive -lsybsrv [ -lsybdb   -lsybct ]<br>-lsybcs -lsybtcl -lsybcomn -lsybintl -lsybunic<br>-Wl,-a, shared_archive -lcl -lm<br>$-$ lBSD $-Wl$ , $-E$ , $+$ s $-$ o program                              |
| HP HP-UX Itanium 32 ビット版およ<br>び64ビット版   | cc -I\$SYBASE/\$SYBASE_OCS/include<br>-L\$SYBASE/\$SYBASE_OCS/lib program.c<br>-Wl,-a,archive -lsybsrv [ -lsybdb   -lsybct ]<br>-lsybcs -lsybtcl -lsybcomn -lsybintl -lsybunic<br>-Wl,-a, shared_archive -lcl -lm<br>$-$ lBSD $-W1, -E, +s -o$ program                                        |
| Linux x86 32 ビット版                       | cc -I\$SYBASE/\$SYBASE_OCS/include<br>-L\$SYBASE/\$SYBASE_OCS/lib program.c<br>-Wl,-Bstatic -lsybsrv [ -lsybdb   -lsybct ]<br>-lsybcs -lsybtcl -lsybcomn -lsybintl -lsybunic<br>-Wl,-Bdynamic -1dl -1nsl -1m -o program                                                                       |
| Linux POWER 32 ビット版および<br>64 ビット版       | xlc -q32 -I\$SYBASE/\$SYBASE_OCS/include<br>-L\$SYBASE/\$SYBASE_OCS/lib program.c<br>-Wl,-Bstatic -lsybsrv -lsybct<br>-lsybcs -lsybtcl -lsybcomn -lsybintl -lsybunic<br>-Wl,-Bdynamic -1dl -1nsl -1m -o program                                                                               |
| Linux x86-64 64 ビット版                    | gcc -I\$SYBASE/\$SYBASE_OCS/include<br>-L\$SYBASE/\$SYBASE_OCS/lib program.c<br>-Wl,-Bstatic -lsybsrv64 -lsybct64<br>-lsybcs64 -lsybtcl64 -lsybcomn64 -lsybintl64<br>-lsybunic64 -Wl,-Bdynamic -ldl -lnsl -lm64 -o<br>program                                                                 |

<span id="page-63-0"></span>表 **3-2: Server-Library** の静的なコンパイルとリンクのコマンド

表 [3-3](#page-64-0) に、デバッグ・ライブラリを使用して Server-Library アプリケー ションのコンパイルとリンクを行うためのコマンドを示します。

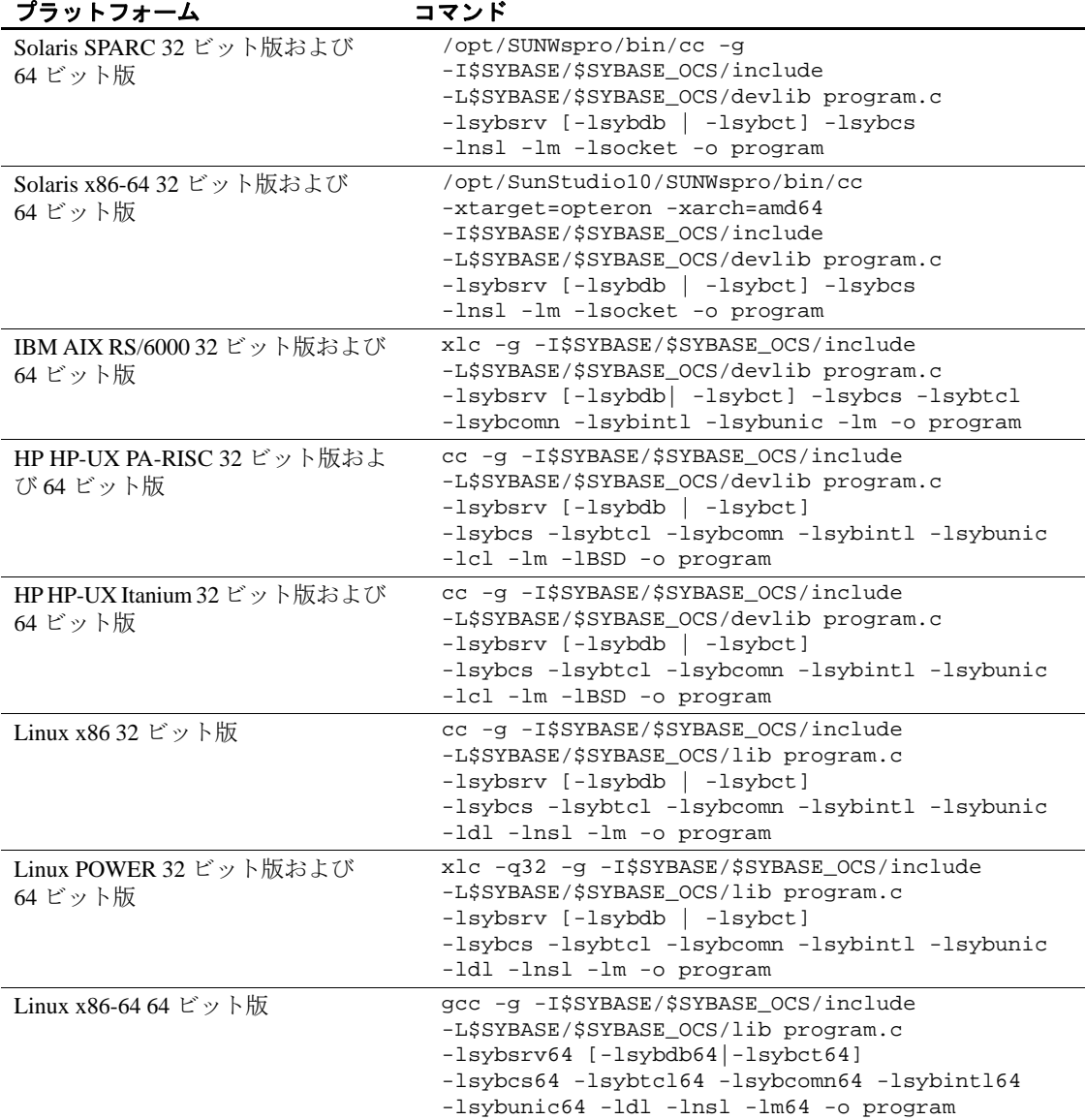

<span id="page-64-0"></span>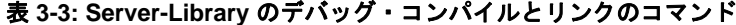

表 [3-4](#page-65-0) に、共有ライブラリを使用して Server-Library アプリケーション のコンパイルとリンク ( 動的ドライバを使用 ) を行うためのコマンド を示します。

<span id="page-65-0"></span>表 **3-4: Server-Library** の共有コンパイルとリンクのコマンド

| プラット<br>フォーム                                                | コマンド                                                                                                    |
|-------------------------------------------------------------|----------------------------------------------------------------------------------------------------|
| Solaris<br>SPARC<br>32 ビット<br>版および<br>64 ビット<br>版           | /opt/SUNWspro/bin/cc<br>-I\$SYBASE/\$SYBASE_OCS/include<br>-L\$SYBASE/\$SYBASE_OCS/lib<br>-R\$SYBASE/lib program.c -Bdynamic -lsybsrv<br>[-lsybdb   -lsybct ] -lsybcs -lnsl<br>-ldl -lm -lsocket -o program                                               |
| Solaris x86-<br>6432 ビッ<br>ト版およ<br>び 64 ビッ<br>ト版            | /opt/SunStudio10/SUNWspro/bin/cc<br>-xtarget=opteron -xarch=amd64<br>-I\$SYBASE/\$SYBASE_OCS/include<br>-L\$SYBASE/\$SYBASE_OCS/lib<br>-R\$SYBASE/lib program.c -Bdynamic -lsybsrv<br>[ -lsybdb   -lsybct ] -lsybcs -lnsl<br>-ldl -lm -lsocket -o program |
| <b>IBM AIX</b><br>RS/6000 32<br>ビット版<br>および 64<br>ビット版      | xlc -I\$SYBASE/\$SYBASE_OCS/include<br>-L\$SYBASE/\$SYBASE_OCS/lib<br>-R\$SYBASE/lib program.c -Wl,-Bdynamic -lsybsrv<br>[-lsybdb  -lsybct] -lsybcs -lm -o program                                                                                        |
| HP HP-UX<br><b>PA-RISC</b><br>32 ビット<br>版および<br>64 ビット<br>版 | cc -I\$SYBASE/\$SYBASE_OCS/include<br>-L\$SYBASE/\$SYBASE_OCS/lib program.c<br>-Wl, a, shared_archive -lsybsrv<br>[-lsybdb   -lsybct ] -lsybcs -lcl -lm<br>-1BSD -o program                                                                               |
| HP HP-UX<br>Itanium)<br>32 ビット<br>版および<br>64 ビット<br>版       | cc -I\$SYBASE/\$SYBASE_OCS/include<br>-L\$SYBASE/\$SYBASE_OCS/lib program.c<br>-Wl, a, shared_archive -lsybsrv<br>[-lsybdb   -lsybct ] -lsybcs -lcl -lm<br>-1BSD -o program                                                                               |
| Linux<br>x8632 ビッ<br>ト版                                     | cc -I\$SYBASE/\$SYBASE_OCS/include<br>-L\$SYBASE/\$SYBASE_OCS/lib program.c<br>-Wl,-Bdynamic -lsybsrv [ -lsybdb   -lsybct ]<br>-lsybcs -1dl -1nsl -1m -o program                                                                                          |
| Linux<br><b>POWER</b><br>32 ビット<br>版および<br>64 ビット版          | xlc -q32 -I\$SYBASE/\$SYBASE_OCS/include<br>-L\$SYBASE/\$SYBASE_OCS/lib program.c<br>-Wl,-Bdynamic -lsybsrv [ -lsybdb   -lsybct ]<br>-lsybcs -ldl -lnsl -lm -o program                                                                                    |

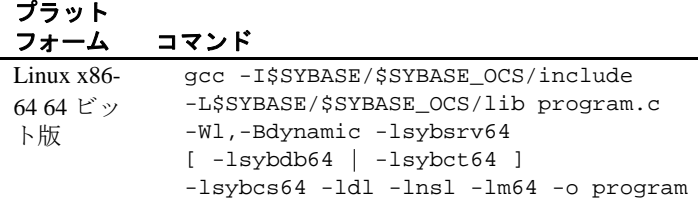

注意 Open Server プログラムは、Client-Library ルーチンまたは DB-Library ルーチンを使用できます。上記の -lsybsrv の後の角カッコで囲 まれている情報は、DB-Library 用の -lsybdb または Client-Library 用の lsybct のどちらかを選択できることを示します。

表 [3-5](#page-66-0) は、スレッドセーフ・サポートを利用するために、Server-Library アプリケーションをコンパイルしてライブラリとリンクする ためのコマンドを示します。

<span id="page-66-0"></span>表 **3-5: Server-Library** のスレッドセーフのコンパイルとリンクのコマンド

| プラット           |                                               |
|----------------|-----------------------------------------------|
| フォーム コマンド      |                                               |
| Solaris        | /opt/SUNWspro/bin/cc                          |
| <b>SPARC</b>   | -I\$SYBASE/\$SYBASE_OCS/include               |
| 32 ビット         | -L\$SYBASE/\$SYBASE OCS/lib                   |
| 版および           | -D_REENTRANT -lsybsrv_r -lsybct_r -lsybcs_r   |
| 64 ビット         | -lsybtcl_r -lsybcomn_r -lsybintl_r -lnsl -ldl |
| 版              | -lpthread -lthread -lm -lsocket -o program    |
| Solaris        | /opt/SunStudio10/SUNWspro/bin/cc              |
| x86-6432       | -xtarget=opteron -xarch=amd64                 |
| ビット版           | -I\$SYBASE/\$SYBASE OCS/include               |
| および64          | -L\$SYBASE/\$SYBASE_OCS/lib                   |
| ビット版           | -D_REENTRANT -lsybsrv_r -lsybct_r -lsybcs_r   |
|                | -lsybtcl_r -lsybcomn_r -lsybintl_r -lnsl -ldl |
|                | -lpthread -lthread -lm -lsocket -o program    |
| <b>IBM AIX</b> | xlc r -I\$SYBASE/\$SYBASE OCS/include         |
| RS/6000        | -L\$SYBASE/\$SYBASE OCS/lib                   |
| 32 ビット         | -D_THREAD_SAFE -lsybsrv_r -lsybct_r -lsybcs_r |
| 版および           | -lsybtcl_r -lsybcomn_r -lsybintl_r -lpthread  |
| 64 ビット         | -lm -o program                                |
| 版              |                                               |

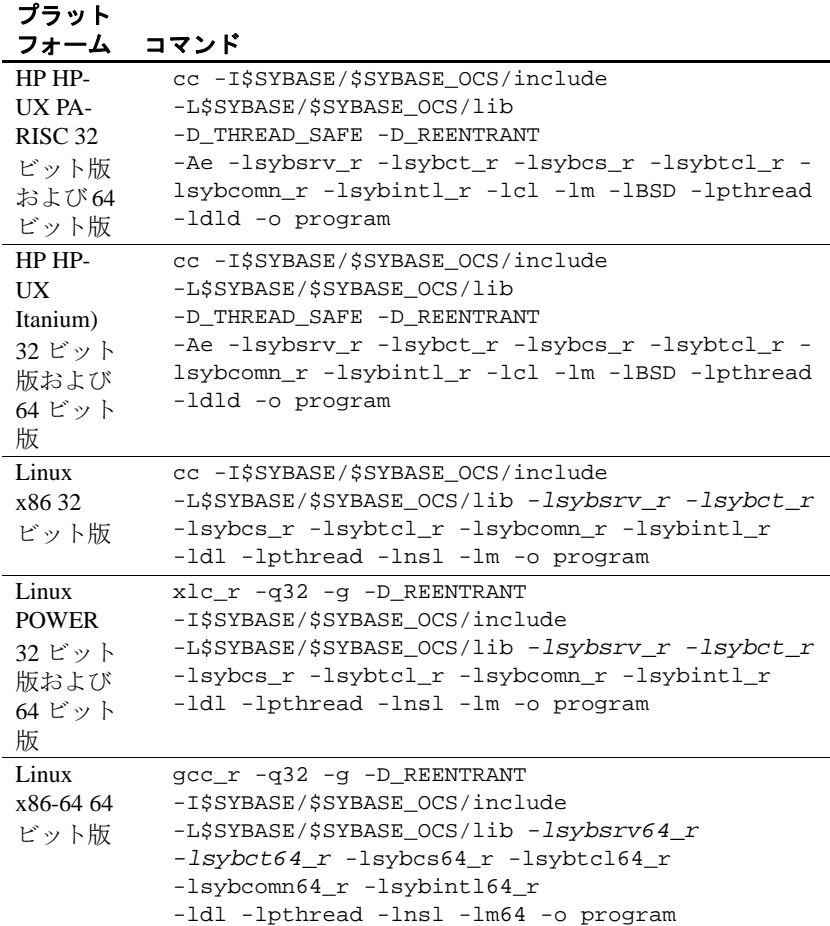

## <span id="page-67-0"></span>**Kerberos** サポート

Server-Library では、ネットワークを介して通信するときに高度なセ キュリティを必要とするアプリケーションに対して Kerberos セキュリ ティ機能をサポートします。必要な Kerberos ソフトウェアをインス トールし、適切な設定作業を実行することによって、Server-Library ア プリケーションは次の Kerberos セキュリティ機能を利用できます。

- ネットワーク認証
- 相互認証
- 順序不整合認証
- リプレイの検出
- 機密性
- 整合性
- 表 **3-6: Kerberos** サポートに必要な作業

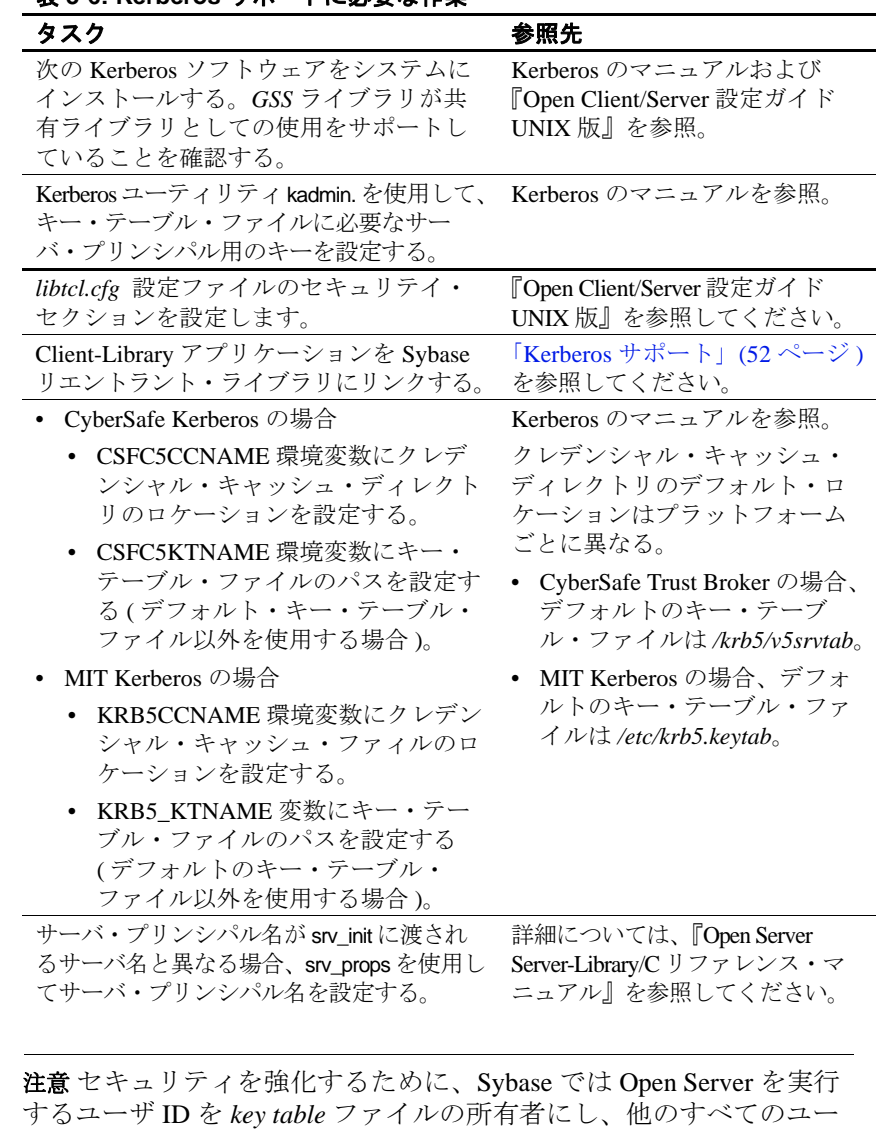

ザによるこのファイルへのアクセスを制限することをおすすめしま す。さらに、各 Open Server を実行するときには、対話型処理に使用 されないユニークなユーザ ID を使用してください。

## バルク・コピー・ルーチン

バルク・コピー・ルーチンを使用する場合は、libblk バルク・コ ピー・ライブラリにリンクする必要があります。リンク・コマンド行 の -lsybsrv の前に、-llsybblk を追加します。

『Open Client/Server Common Libraries リファレンス・マニュアル』を参 照してください。

## パフォーマンスの考慮事項

共有ライブラリとリンクすると、静的ライブラリとリンクする場合よ りも実行プログラムが小さくなり、リンク時間も少なくて済みます。 ただし、共有ライブラリとリンクされた実行プログラムは、静的ライ ブラリを使用してリンクされた実行プログラムよりも起動に時間がか かります。さらに、静的ライブラリとは違って共有ライブラリは実行 時に使用可能でなければなりません。

最高のパフォーマンスを提供するライブラリのタイプは、サイトの 個々の稼働条件によって決まります。

## ヘッダ・ファイル

*ospublic.h* ヘッダ・ファイルは、すべての Open Server アプリケーショ ンのソース・ファイルにインクルードする必要があります。他の必要 なヘッダ・ファイルは、*ospublic.h* 内にネストされています。Bulk-Library を使用する場合は、*ospublic.h* の他に *bkpublic.h* もインクルード してください。

ヘッダ・ファイルの詳細については、『Open Server Server-Library/C リ ファレンス・マニュアル』を参照してください。

# <span id="page-70-0"></span>**Server-Library** のサンプル・プログラムの使用

この項では、Server-Library に付属しているサンプル・プログラムにつ いて説明します。

これらのサンプル・プログラムは、C 言語プログラムでの Server-Library ルーチンの一般的な使い方を示します。これらのサンプル・ プログラムはサーバであるため、*interfaces* ファイル内またはネット ワーク・ディレクトリ・サービス内にそのマシンとネットワーク・ア ドレスを示すエントリが必要です。ディレクトリ・サービスの設定方 法については、『Open Client/Server 設定ガイド UNIX 版』を参照して ください。

## サンプル・プログラムの目的

サンプル・プログラムは、Open Server に固有の機能の例を示します。 これらのプログラムは、ctos 以外は、Open Server のトレーニング用で はなく、アプリケーション・プログラマのためのガイドとして設計さ れています。サンプル・プログラムを使用する前に、各ソース・ファ イルの先頭にある説明を読んで、ソース・コードの内容を確認してく ださい。

注意 これらの簡単なプログラムは、実際の運用環境で使用するために 作成されているものではありません。実際の運用環境で使用できるレ ベルのプログラムでは、エラーや特殊なケースを処理するためのコー ドを追加する必要があります。

これらのサンプル・プログラムで使用できるトレース・フラグについ ては、それぞれのサンプル・プログラムで確認してください。サンプ ル・プログラムを実行する方法の詳細については、*README* ファイ ルを参照してください。

## ロケーション

サンプル・プログラムは、*\$SYBASE/\$SYBASE\_OCS/sample/srvlibrary* に あります。このディレクトリには次のファイルが含まれています。

• サンプル・プログラムのソース・コード

- サンプル・プログラムを構築するための *makefile*。このサンプル・ プログラムは、Server-Library アプリケーションの作成を開始する ときに使用します。
- サンプル・ヘッダ・ファイル *ossample.h.*
- srv\_connect イベント・ハンドラ
- エラー・ハンドラ
- サンプル・プログラムの構築、実行、テストの方法について説明 している *README* ファイル

## サンプル・プログラムの概要

次のようなサンプル・プログラムがソフトウェアに含まれています。

注意 シングルスレッドおよびマルチスレッドのサンプル・プログラム の場合、クライアントは stop\_serv レジスタード・プロシージャを使用 してサンプル・プログラムを停止します。

#### *ctos.c* サンプル・プログラム

*ctos.c* は、Server-Library 呼び出しと Client-Library 呼び出しを使用する Open Server ゲートウェイ・アプリケーションです。クライアントから コマンドを受け取って、リモート Adaptive Server に渡し、次にリモー ト・サーバから結果を取り出して、クライアントに渡します。*ctos.c* は、次のさまざまなクライアント・コマンドを処理します。

- バルク・コピー・コマンド
- カーソル・コマンド
- スクロール可能カーソル・コマンド
- 動的 SQL コマンド
- 言語コマンド
- オプション・コマンド
- RPC ( リモート・プロシージャ・コール )
さらに、ctos.c は srv\_attention イベント・ハンドラを呼び出すことに よってクライアントからのアテンション要求に応答します。このプロ グラムには、各タイプのクライアント・コマンドを処理するためにイ ベント・ハンドラ・ルーチンが含まれています。

ゲートウェイの詳細については、『Open Server Server-Library/C リファ レンス・マニュアル』を参照してください。

#### **dynlisten.c** サンプル・プログラム

*dynlisten.c* サンプル・プログラムは、稼動中の Open Server がワイルド カードの IP ポート番号で新しいリスナを起動し、ログインのリダイ レクトや接続のマイグレートに使用できる最終アドレス情報を取得す る方法を示します。

#### *exfds.c* サンプル・プログラム

*exfds.c* は、Open Server のプロセス全体をブロックすることなく Open Server アプリケーションが外部ファイル記述子にサービスを提供でき る方法を示します。このサンプル・プログラムでは、次の処理を行い ます。

- srv\_capability ルーチンを使用して、現在のプラットフォームが srv\_poll をサポートしているかどうかを調べます。
- 2 つの UNIX パイプをオープンします。
- srv\_spawn ルーチンを使用して、srv\_poll と srv\_stop の 2 つのサービ ス・スレッドを生成します。

この 2 つのサービス・スレッドは、UNIX パイプにメッセージを書き 込むことによって簡単なコマンドとその応答プロトコルを実装しま す。srv\_poll を使用すると、メッセージを待っている間に Open Server がサービス・スレッドを再スケジュールできるようになります。進行 状況をモニタする情報が *srv.log* に書き込まれます。Open Server は、 ソース・コードで指定された回数だけコマンドとその応答プロトコル を実行してから、SRV\_STOP イベントをキューイングします。

このサンプル・プログラムはクライアント・アプリケーションを必要 としません。プログラムが正しく起動したかどうか調べるには、 *srv.log* ファイルのメッセージを確認してください。

### *fullpass.c* サンプル・プログラム

*fullpass.c* は、Sybase TDS (Tabular Data StreamTM) パススルー・モード を使用する Open Server ゲートウェイ・アプリケーションです。『Open Server Server-Library/C リファレンス・マニュアル』の「第 2 章 パスス ルー・モード」を参照してください。

イベント・ハンドラ・ルーチンは srv\_recvpassthru を使用してクライア ント要求を受け取り、ct\_sendpassthru ルーチンを使用してこの情報を Adaptive Server に転送します。クライアント・コマンド全体がリモー ト・サーバに転送されると、イベント・ハンドラは ct\_recvpassthru を 使用してリモート・サーバから結果を読み込み、srv\_sendpassthru を使 用してクライアントに渡します。

このアプリケーションには、SRV\_CONNECT イベント・ハンドラも 含まれています。このハンドラは、srv\_getloginfo と ct\_setloginfo を使用 して、クライアント接続情報をリモート・サーバに転送します。次に ct\_getloginfo と srv\_setloginfo を使用して、接続確認情報をクライアント に渡します。TDS パススルー・モードを使用するすべての Open Server アプリケーションは、その SRV\_CONNECT イベント・ハンド ラ内にこれらの呼び出しを含んでいる必要があります。

#### **halang.c** サンプル・プログラム

*halang.c* は、フェールオーバ後に Open Client が Open Server に再接続 できるように HA セッション ID を設定する方法を示します。このサ ンプル・プログラムを使用して、Open Server で HA 機能を実装します。

サンプル・プログラムを実行するには、halang *your\_open\_server\_name* s *failover\_server &* コマンドを実行します。

注意 Open Server アプリケーションによって HA セッション ID が生成 されます。

#### *intlchar.c* サンプル・プログラム

*intlchar.c* は、Open Server が国際言語と文字セットを処理する方法を 示します。このプログラムは、Open Server アプリケーションの各国言 語と文字セットのための値を初期設定してから、クライアントの要求 に応じてこれらの値を変更します。

クライアント要求は、オプション・コマンドと言語コマンドのフォー マットで渡されます。*intlchar.c* は、SRV\_OPTION イベント・ハンド ラと SRV\_LANGUAGE イベント・ハンドラ、および SRV\_CONNECT ハンドラをインストールします。

#### *lang.c* サンプル・プログラム

*lang.c* は、srv\_language イベント・ハンドラの使用方法を示します。こ のイベント・ハンドラは、情報メッセージを使用してクライアントの 言語コマンドに応答します。このとき、イベント・ハンドラは srv\_sendinfo ルーチンを使用して情報メッセージをクライアントに送信 します。このプログラムには、srv\_connect イベント・ハンドラとエ ラー・ハンドラも含まれています。

言語コマンドを処理する方法の詳細については、『Open Server Server-Library/C リファレンス・マニュアル』の「言語呼び出し」の項を参照 してください。

### *multthrd.c* サンプル・プログラム

*multthrd.c* は、次のようないくつかの Open Server マルチスレッド・プ ログラミング機能の例を示します。

- srv\_spawn によるサービス・スレッドの作成
- クライアント接続スレッドとサービス・スレッド間でのメッセー ジ・キューによるスレッド間通信 (srv\_getmsgq と srv\_putmsgq を使 用 )
- スリープ・メカニズムとウェイクアップ・メカニズム (srv\_sleep と srv\_wakeup を使用 )
- スケジューリング情報をレポートするためのコールバック・ルー チンの使用 (srv\_callback を使用)

サービス・スレッドは、この Open Server アプリケーションが受け取 るすべての言語クエリのログを取ります。

アプリケーションの言語ハンドラでは、クライアント・スレッドはク ライアントからクエリを読み込み、メッセージ・データとしてクエリ を使用してメッセージを「ロガー」というサービス・スレッドに送信 します。送信後、クライアント・スレッドは待機します (srv\_sleep)。 サービス・スレッドは、メッセージを受け取るとクライアント・ス レッドをウェイクアップします (srv\_wakeup)。ロガーは連続的にルー プを繰り返してメッセージを待ちます。メッセージを受け取ると、ク エリの内容をファイルに出力して、送信側をウェイクアップします。

ロガーとクライアント・スレッドは、SRV\_C\_RESUME、 SRV\_C\_SUSPEND、SRV\_C\_TIMESLICE、SRV\_C\_EXIT コールバッ ク・ハンドラをインストールして、スケジュール情報を出力します。 *multthrd.c* プログラムは、SRV\_START ハンドラ、SRV\_LANGUAGE ハ ンドラ、SRV\_CONNECT ハンドラ、コールバック・ハンドラをイン ストールします。

### *osintro.c* サンプル・プログラム

*osintro.c* は、Open Server アプリケーションの基本的なコンポーネント の例を示します。イベント・ハンドラはインストールされていませ  $h_{\alpha}$ 

### **mqueue.c** サンプル・プログラム

*mqueue.c* サンプル・プログラムは、srv\_createmsgq()、srv\_putmsgq()、 srv\_getmsgq() の各 API 関数を使用した Open Server のメッセージ・ キューの使用例を示します。サーバに送られるすべての言語コマンド は、言語ハンドラによってメッセージ・キューに格納されます。サー ビス・スレッド・ロガーがキューからメッセージを読み取り、それを stdout に表示し、ログに格納します。

#### **paramreader.c** サンプル・プログラム

*paramreader.c* サンプル・プログラムは、単純なスタンドアロンの Open Server a アプリケーションの例を示すものです。このサンプル・ プログラムでは、SRV\_RPC および SRV\_DYNAMIC イベント・ハンド ラをインストールして、クライアント・アプリケーションから受け取 る受信 (LOB) パラメータを表示します。このようなパラメータを送信 するために、クライアント・サンプル・プログラムの *lobrpc.c* と *lobdynamic.c* が提供されています。これらのサンプル・プログラムは、 主に、RPC または 動的 SQL で TEXT、IMAGE、または UNITEXT 型 のパラメータを送受信する方法を示すために提供されています。

#### **redirect.c** サンプル・プログラム

*redirect.c* は、Open Client が interfaces ファイルでもともと指定されていた サーバとは異なるサーバにログインするようにする、単純な Open Server アプリケーションです。15.0 以降のクライアントでのみ動作します。

サンプル・プログラムを実行するには、redirect *your\_open\_server\_name* -s *alternate\_server\_to\_use* コマンドを実行します。

注意 目的のサーバは、ログイン・パケット内の情報 (アプリケーショ ン名フィールドやサーバ名フィールドなど ) に基づくことができま す。クライアントは、リダイレクト・サーバによって提供される接続 情報を使用して、そのログイン試行を再開します。

### *regproc.c* サンプル・プログラム

*regproc.c* は、Open Server でのレジスタード・プロシージャの使用例を 示します。アプリケーションは、起動時にいくつかのプロシージャを 登録して、クライアント・コマンドを待ちます。Open Server イベン ト・ハンドラはインストールされません。

クライアントは RPC コマンドを送信して、*regproc.c* に定義されてい るレジスタード・プロシージャを実行します。

*regproc.c* で使用するために、次のクライアント・プログラムが追加さ れています。

- **version.c Open Server** のバージョンを返すレジスタード・プロ シージャ (rp\_version) を実行します。
- *dbwait.c* DB-Library とともに実装され、rp\_version が実行される ときに Open Server が通知を受けるように登録します。
- *ctwait.c* Client-Library とともに実装され、rp\_version が実行され るときに Open Server が通知を受けるように登録します。

#### *secsrv.c* サンプル・プログラム

*secsrv.c* は、Open Server のネットワーク・ベースのセキュリティ・ サービスの使用例を示します。このサンプル・プログラム内の接続ハ ンドラは、クライアント・スレッドのセキュリティ・プロパティを取 り出し、そのセッションでどのセキュリティ・サービスがアクティブ になっているかを示すメッセージをクライアントに送信します。

『Open Client/Server 設定ガイド UNIX 版』を参照してください。

### **sendrpc.c** サンプル・プログラム

*sendrpc.c* サンプル・プログラムは、単純な RPC コマンドを Adaptive Server または Open Server アプリケーションに送信し、返された結果を 処理する方法を示します。このサンプル・プログラムでは、パラメー タのない単純な RPC コマンドのみを使用します。sp\_who や ctos\_shutdown がその例です。

### *sigalarm.c* サンプル・プログラム

*sigalarm.c* は、Open Server アプリケーションが UNIX の SIGALARM シ グナルを使用して周期的なイベントをスケジュールする方法を示しま す。*sigalarm.c* は具体的には次のような処理を行います。

- srv\_spawn を使用して、アラームによってウェイクアップされるま でスリープするサービス・スレッドを生成します。サービス・ス レッドは、ウェイクアップされるたびに srv\_log ルーチンを使用し て、Open Server ログ・ファイルにメッセージを書き込みます。
- srv\_signal ルーチンを使用して、SIGALARM ハンドラが呼び出さ れるたびにスリープ中のサービス・スレッドをウェイクアップす る SIGALARM ハンドラをインストールします。*sigalarm.c* は、 UNIX の alarm を呼び出すことによって、特定の間隔で SIGALARM が配信されるように要求します。

このサンプル・プログラムはクライアント・アプリケーションを必要 としません。プログラムが正しく起動したかどうか調べるには、 *srv.log* ファイルのメッセージを確認してください。

### **timedsleep.c** サンプル・プログラム

*timedsleep.c* サンプル・プログラムは、srv\_timedsleep()、 srv\_createmutex()、srv\_lockmutex()、srv\_unlockmutex() の各 API 関数の使 用方法を示します。このサンプル・プログラムを使用して、2 つの isql 接続でじゃんけんゲームをします。

注意 srv\_timedsleep() API 関数とこのサンプル・プログラムは、スレッ ド・ライブラリでのみ使用できます。

### **updtext.c** サンプル・プログラム

*updtext.c* サンプル・プログラムは、*uctext ctlibrary* サンプル・プログラ ムとともに使用します。このサンプル・プログラムでは、

SRV\_LANGUAGE イベント・ハンドラをインストールし、受信した言 語コマンドが含まれる情報メッセージを使用してクライアントのコマ ンドに応答します。

また、このサンプル・プログラムでは、受信したテキストを示すメッ セージをクライアントに送信する、バルク・ハンドラもインストール します。これは updatetext 機能を示すものです。サーバに対してクエ リを実行してこの機能がサポートされているかどうかを確認できるた め、rpc\_handler がインストールされています。rpc\_handler は sp\_mda rpc を確認します。この rpc は、サーバに関するメタデータ ( 特に text の部分更新のサポート ) を使用してクライアントに応答します。

# <sup>第</sup> 4 <sup>章</sup> **Open Client Embedded SQL/C**

Embedded SQL は、C などの言語で作成されたアプリケーション・ プログラム内に Transact-SQL 文を埋め込むための Transact-SQLR のスーパーセットです。Embedded SQL には、すべての Transact-SQL 文に加えて、アプリケーション・プログラムで Transact-SQL を使用するために必要な拡張機能が含まれています。

Embedded SQL は、Adaptive Server データベースに保管されている データの検索、挿入、修正を行うための簡単な方法を提供します。

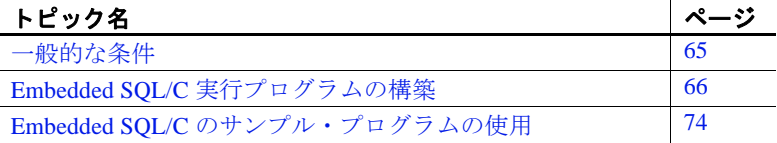

Open Client Embedded SQL/C を使用できるオペレーティング・シ ステム・プラットフォームのリストについては、『Open Server お よび SDK 新機能』( 各 Windows、Linux、UNIX 版 ) を参照してく ださい。

## <span id="page-80-0"></span>一般的な条件

サンプル・プログラムをはじめとする Embedded SQL/C アプリ ケーションを実行するには、以下の準備が必要です。

- 次の環境変数を設定します。詳細については[、「付録](#page-186-0) B 環境 [変数」を](#page-186-0)参照してください。
	- SYBASE
	- SYBASE\_OCS
	- SYBPLATFORM
	- プラットフォーム固有のライブラリ・パス変数
- pubs2 サンプル・データベースがインストールされている Adaptive Server にアクセスできるようにします。pubs2 データベー スをインストールする方法については、Adaptive Server Enterprise の『インストール・ガイド』を参照してください。
- *sybopts.sh* ファイルの所有者に、このファイルに対する execute パーミッションを設定します。

chmod u+x sybopts.sh

• 検索パスに現在のディレクトリを追加する ( まだ指定していない 場合 )。

setenv PATH .:\$PATH

## <span id="page-81-0"></span>**Embedded SQL/C** 実行プログラムの構築

Embedded SQL アプリケーションから実行プログラムを構築するには、 次の手順に従います。

- 1 アプリケーションをプリコンパイルします。
- 2 プリコンパイラによって生成された C ソース・コードをコンパイ ルして、必要なファイルやライブラリとアプリケーションをリン クします。
- 3 プリコンパイラによって生成されたストアド・プロシージャを ロードします。

## アプリケーションのプリコンパイル

ソース・プログラムをプリコンパイルするコマンドのフォーマットは 次のとおりです。

cpre

[-C*compiler*] [-D *database\_name*] [-F*fips\_level*] [-G[*isql\_file\_name*]]  $[-H]$ [-I*include\_path\_name*] [-J*charset\_locale\_name*] [-K*syntax\_level*] [-L[*listing\_file*\_*name*]]

[-N*interface\_file\_name*] [-O*target\_file*\_*name*] [-P*password*] [-S*server*\_*name*] [-T*tag\_id*] [-U*user\_id*] [-V*version\_number*] [-Z*language\_locale\_name*] [@*options\_file*]... [-a] [-b] [-c] [-d] [-e] [-f] [-h] [-l] [-m] [-p] [-r] [-s] [-u] [-v] [-w] [-x] [-y] filename[.ext]

*filename* は、Embedded SQL/C ソース・ファイルの名前です。*filename* のデフォルトの拡張子は、".cp" です。cpre は、".c" 拡張子の付いた出 力ファイルを生成します。

注意 cpre64 と cpre\_r64 は、64 ビット・アプリケーション用のプリコン パイラです。cpre64 プリコンパイラは、非リエントラント・プリコン パイラであり、cpre\_r64 はリエントラント・バージョンです。これら のプリコンパイラは、Open Client と Open Server でサポートされるす べての 64 ビット・プラットフォームで使用できます。

オプションの一部には、プリコンパイラの機能を有効にするためのス イッチもあります。たとえば、あるオプションはストアド・プロシー ジャを生成します。デフォルトでは、これらの機能はオフになってい ます。オンにするには、cpre コマンド行でオプションを指定します。 このほかの文修飾子は、パスワードなど、プリプロセッサに対する値 を指定します。値はオプションのあとに入力します ( 間にスペースを 入れても入れなくてもかまいません )。

正しくないオプションを指定した場合は、プリコンパイラは使用可能 なオプションのリストを表示します。

プリコンパイラ・オプションの詳細については、「付録 A [ユーティリ](#page-106-0) [ティ・コマンド・リファレンス」を](#page-106-0)参照してください。

### アプリケーションのコンパイルとリンク

ライブラリ、リンク、ヘッダ・ファイルを使用して、Embedded/SQL C アプリケーションをコンパイルしてリンクします。

Client-Library と Server-Library は、Net-Library™ ドライバ、ディレク トリ・ドライバ、セキュリティ・ドライバの動的ロードをサポートし ています。次の Sybase オブジェクト・ファイルは、アプリケーショ ンと明示的にリンクする必要はありません。

- Net-Library ドライバ
- ディレクトリ・ドライバ
- セキュリティ・ドライバ

以下の表に、UNIX 上で稼働し、Sybase がサポートするプラット フォーム上で、Embedded SQL/C アプリケーションのコンパイルとリ ンクを行うためのコマンドの一般的なフォーマットを示します。

表 [4-1](#page-83-0) は、静的ライブラリを使用して Embedded SQL/C アプリケー ションのコンパイルとリンクを行うためのコマンドを示します。

| プラット<br>フォーム                                                | コマンド                                                                                                    |
|-------------------------------------------------------------|----------------------------------------------------------------------------------------------------|
| <b>Solaris</b><br><b>SPARC</b><br>32 ビット版<br>および<br>64 ビット版 | /opt/SUNWspro/bin/cc<br>-I\$SYBASE/\$SYBASE OCS/include<br>-L\$SYBASE/\$SYBASE_OCS/lib gen_program.c<br>\$SYBASE/\$SYBASE_OCS/include/sybesql.c -Bstatic<br>-lsybct -lsybcs -lsybtcl -lsybcomn<br>-lsybintl -lsybunic -Bdynamic -lnsl -ldl -lm<br>-lsocket -o program                                              |
| Solaris x86-<br>6432 ビッ<br>ト版および<br>64 ビット版                 | /opt/SunStudio10/SUNWspro/bin/cc<br>-xtarget=opteron -xarch=amd64<br>-I\$SYBASE/\$SYBASE_OCS/include<br>-L\$SYBASE/\$SYBASE_OCS/lib gen_program.c<br>\$SYBASE/\$SYBASE_OCS/include/sybesql.c -Bstatic<br>-lsybct -lsybcs -lsybtcl -lsybcomn<br>-lsybintl -lsybunic -Bdynamic -lnsl -ldl -lm<br>-lsocket -o program |
| <b>IBM AIX</b><br>RS/6000 32<br>ビット版お<br>よび 64<br>ビット版      | xlc -I\$SYBASE/\$SYBASE OCS/include<br>-L\$SYBASE/\$SYBASE_OCS/lib gen_program.c<br>\$SYBASE/\$SYBASE_OCS/include/sybesql.c<br>-Wl,-Bstatic -lsybct -lsybcs -lsybtcl -lsybcomn<br>-lsybintl -lsybunic -lm -o program                                                                                               |
| HP HP-UX<br>PA-RISC 32<br>ビット版お<br>よび 64<br>ビット版            | cc -I\$SYBASE/\$SYBASE_OCS/include<br>-L\$SYBASE/\$SYBASE_OCS/lib gen_program.c<br>\$SYBASE/\$SYBASE_OCS/include/sybesql.c<br>-Wl,-a, archive -lsybct -lsybcs -lsybtcl<br>-lsybcomn -lsybintl -lsybunic -Wl,-a,default<br>-lcl -lm -lBSD -ldld -Wl, -E, +s -o program                                              |

<span id="page-83-0"></span>表 **4-1: Embedded SQL/C** の静的なコンパイルとリンクのコマンド

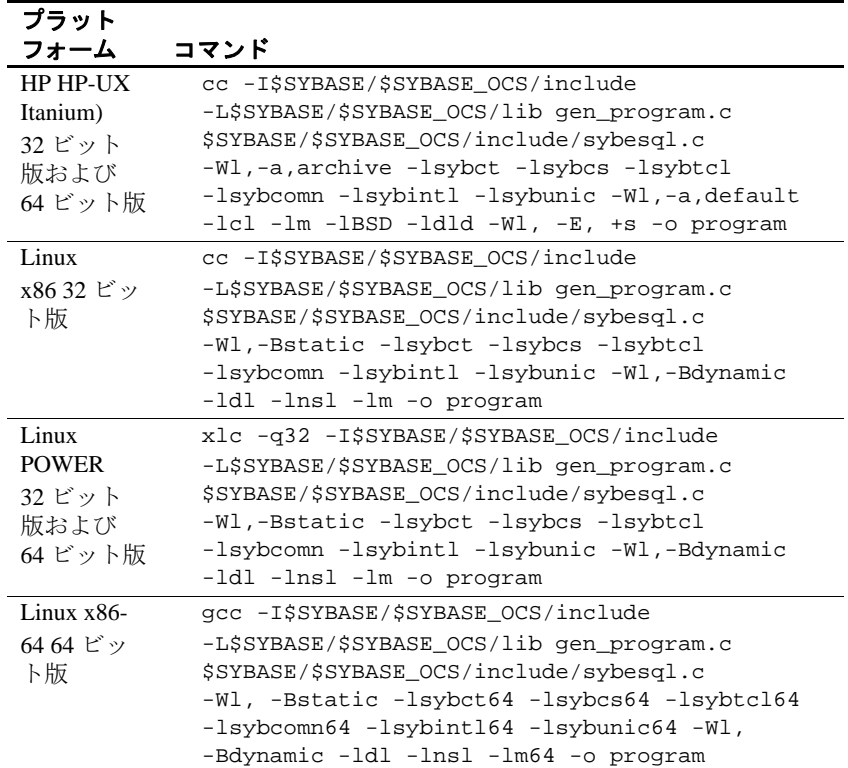

表 [4-2](#page-84-0) は、デバッグ・ライブラリを使用して Embedded SQL/C アプリ ケーションのコンパイルとリンクを行うためのコマンドを示します。

<span id="page-84-0"></span>表 **4-2: Embedded SQL/C** のデバッグ・コンパイルとリンクのコマンド

| プラット         |                                              |
|--------------|----------------------------------------------|
| フォーム         | コマンド                                         |
| Solaris      | /opt/SUNWspro/bin/cc -q                      |
| <b>SPARC</b> | -I\$SYBASE/\$SYBASE OCS/include              |
| 32 ビット版      | -L\$SYBASE/\$SYBASE OCS/devlib gen program.c |
| および          | \$SYBASE/\$SYBASE_OCS/include/sybesql.c      |
| 64 ビット版      | -lsybct -lsybcs -lsybtcl -lsybcomn -lsybintl |
|              | -lsybunic -lnsl -ldl -lm -lsocket -o program |
| Solaris x86- | /opt/SunStudio10/SUNWspro/bin/cc             |
| 6432 ビット     | -xtarget=opteron -xarch=amd64                |
| 版および64       | -I\$SYBASE/\$SYBASE OCS/include              |
| ビット版         | -L\$SYBASE/\$SYBASE_OCS/devlib gen_program.c |
|              | \$SYBASE/\$SYBASE_OCS/include/sybesql.c      |
|              | -lsybct -lsybcs -lsybtcl -lsybcomn -lsybintl |
|              | -lsybunic -lnsl -ldl -lm -lsocket -o program |

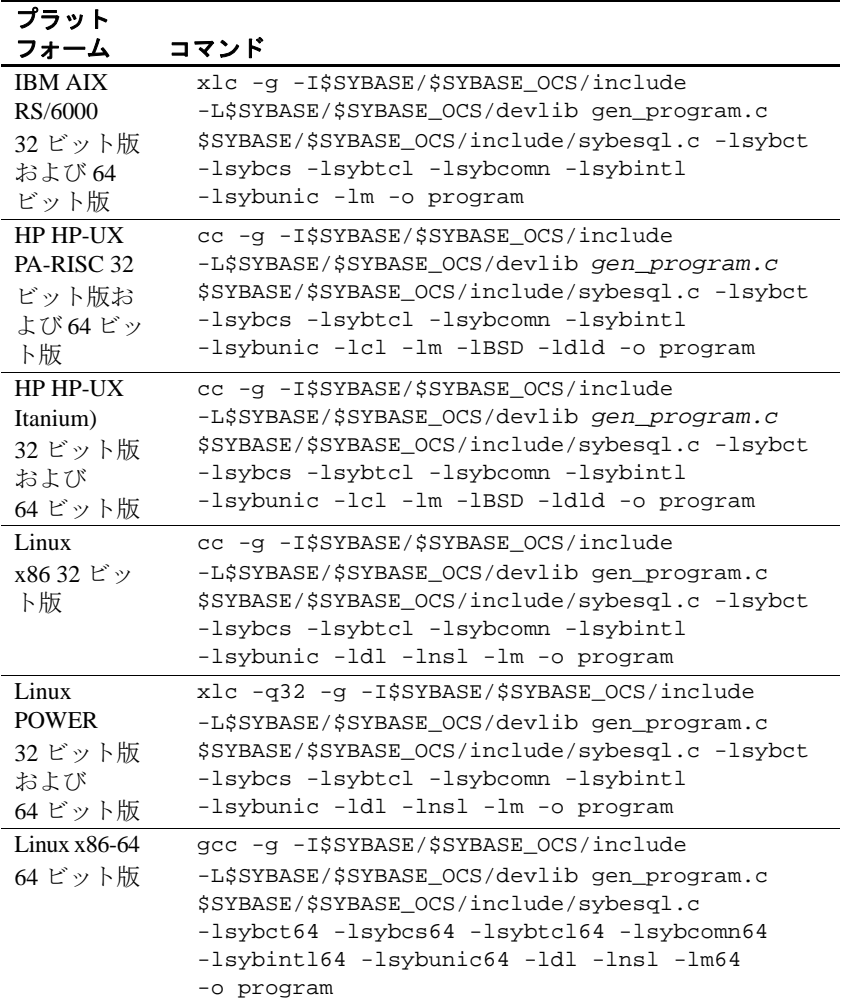

表 [4-3](#page-86-0) に、共有ライブラリを使用して Embedded SQL/C アプリケー ションのコンパイルとリンク ( 動的ドライバを使用 ) を行うためのコ マンドを示します。

| プラット            |                                              |
|-----------------|----------------------------------------------|
| フォーム            | コマンド                                         |
| Solaris         | cc -I\$SYBASE/\$SYBASE_OCS/include           |
| <b>SPARC</b>    | -L\$SYBASE/\$SYBASE_OCS/lib gen_program.c    |
| 32 ビット版         | \$SYBASE/\$SYBASE_OCS/include/sybesql.c      |
| および             | -Bdynamic -lsybct -lsybcs -lnsl -ldl         |
| 64 ビット版         | -lm -lsocket -o program                      |
| Solaris x86-    | cc -I\$SYBASE/\$SYBASE_OCS/include           |
| 6432 ビッ         | -L\$SYBASE/\$SYBASE_OCS/lib gen_program.c    |
| ト版および           | \$SYBASE/\$SYBASE_OCS/include/sybesql.c      |
| 64 ビット版         | -Bdynamic -lsybct -lsybcs -lnsl -ldl         |
|                 | -lm -lsocket -o program                      |
| <b>IBM AIX</b>  | xlc -I\$SYBASE/\$SYBASE_OCS/include          |
| RS/6000         | -L\$SYBASE/\$SYBASE_OCS/lib gen_program.c    |
| 32 ビット版         | \$SYBASE/\$SYBASE_OCS/include/sybesql.c      |
| および 64          | -Wl,-Bdynamic -lsybct -lsybcs -lm -o program |
| ビット版            |                                              |
| <b>HP HP-UX</b> | cc -I\$SYBASE/\$SYBASE_OCS/include           |
| PA-RISC 32      | -L\$SYBASE/\$SYBASE_OCS/lib gen_program.c    |
| ビット版お           | \$SYBASE/\$SYBASE_OCS/include/sybesql.c      |
| よび 64           | -Wl,a,shared_archive -lsybct -lsybcs -lcl    |
| ビット版            | -lm -lBSD -o program                         |
| HP HP-UX        | cc -I\$SYBASE/\$SYBASE_OCS/include           |
| Itanium)        | -L\$SYBASE/\$SYBASE_OCS/lib gen_program.c    |
| 32 ビット版         | \$SYBASE/\$SYBASE_OCS/include/sybesql.c      |
| および             | -Wl,a,shared_archive -lsybct -lsybcs -lcl    |
| 64 ビット版         | -lm -lBSD -o program                         |
| Linux           | cc -I\$SYBASE/\$SYBASE_OCS/include           |
| x86 32 ビッ       | -L\$SYBASE/\$SYBASE_OCS/devlib gen_program.c |
| ト版              | \$SYBASE/\$SYBASE_OCS/include/sybesql.c      |
|                 | -Wl,-Bdynamic -lsybct -lsybcs -ldl           |
|                 | -lnsl -lm -o program                         |
| Linux           | xlc -q32 -I\$SYBASE/\$SYBASE_OCS/include     |
| <b>POWER</b>    | -L\$SYBASE/\$SYBASE_OCS/devlib gen_program.c |
| 32 ビット版         | \$SYBASE/\$SYBASE_OCS/include/sybesql.c      |
| および             | -Wl,-Bdynamic -lsybct -lsybcs -ldl           |
| 64 ビット版         | -lnsl -lm -o program                         |
| $Linux x86-$    | gcc -I\$SYBASE/\$SYBASE_OCS/include          |
| 6464ビッ          | -L\$SYBASE/\$SYBASE_OCS/devlib gen_program.c |
| ト版              | \$SYBASE/\$SYBASE_OCS/include/sybesql.c      |
|                 | -Wl,-Bdynamic -lsybct64 -lsybcs64 -ldl       |
|                 | -lnsl -lm64 -o program                       |

<span id="page-86-0"></span>表 **4-3: Embedded SQL/C** の共有コンパイルとリンクのコマンド

注意 *sybesql.c* ファイルをコンパイルすることによって生成されるオブ ジェクトには、Embedded SQL/C アプリケーションで使用されるユー ティリティ・ルーチンが含まれます。アプリケーションが正しく動作 するためには、すべてのアプリケーションに *sybesql.o* をリンクしなけ ればなりません。

- Embedded SOL/C アプリケーションのリンク行は、Client-Library アプリケーションの場合に使用するリンク行と同一です。リンク 行の *gen\_program.c* は、cpre から生成された C ファイルです。
- -lsybct は、コードが呼び出す Open Client ライブラリをリンクする ためのリンカ・オプションを表します。-lsybct の他にも、次に示 すリンカ・オプションの一部またはすべてをこの順序で指定でき ます。

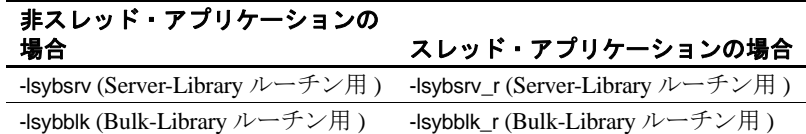

-lsybct (Client-Library ルーチン用) --lsybct\_r (Client-Library ルーチン用)

• 64 ビット C アプリケーションを構築するには、-DSYB\_LP64 コン パイラ・オプションを使用して、C コンパイラが正しいコードを 生成していることを確認します。 *\$SYBASE/\$SYBASE\_OCS/sample/esqlc* に用意されている sybopts.sh スクリプトを参照してください。

HP HP-UX システムのユーザの場合

• -Wl,-a,archive オプションを使用すると、リンカは Sybase ライブラ リを静的にリンクします。このオプションを指定していない場合 は、Sybase ライブラリの共有バージョンが使用されます。この場 合、実行時に SH\_LIB\_PATH 環境変数に *\$SYBASE/\$SYBASE\_OCS/lib* を含める必要があります。また、アプ リケーション・ユーザには、*\$SYBASE/\$SYBASE\_OCS/lib* 内のライ ブラリに対する read と execute のパーミッションが必要です。

• アプリケーションが +s リンカ・オプションを使用してリンクされ ている場合を除き、HP HP-UX は、実行時に SH\_LIB\_PATH 環境 変数を使用しません。システムが実行時に Sybase ライブラリを見 つけることができるようにするには、+s リンカ・オプションを使 用してください。-E は、実行時にドライバ・ライブラリがロード されるときに、未定義シンボル・エラーにならないようにするた めに必要です。「HP-UX ld」を参照してください。

#### その他の注意事項

アプリケーションのコンパイルとリンクを行うときは、パフォーマン スと整列に関する以下の点を考慮してください。

#### パフォーマンス

共有ライブラリとリンクすると、静的ライブラリとリンクする場合よ りも実行プログラムが小さくなり、リンク時間も少なくて済みます。 ただし、共有ライブラリとリンクされた実行プログラムは、静的ライ ブラリを使用してリンクされた実行プログラムよりも起動に時間がか かります。さらに、静的ライブラリとは違って共有ライブラリは実行 時に使用可能でなければなりません。

最高のパフォーマンスを提供するライブラリのタイプは、それぞれの サイトの稼働条件によって決まります。

#### **64** ビット・アーキテクチャでのデータの整列

64 ビット・アプリケーションを構築する場合、データ構造体は 8 バイ ト境界 (8 バイトの倍数であるメモリ・アドレス ) に整列させる必要が あります。同様に、32 ビット・アプリケーションのデータ構造体は、 4 バイト境界に整列させなければなりません。

### ストアド・プロシージャのロード

プリコンパイラの -G フラグを使用してストアド・プロシージャを生 成する場合は、isql を使用してストアド・プロシージャを Adaptive Server にロードしてから、プログラムを実行する必要があります。生 成されたスクリプトを実行するための isql コマンドのフォーマット は、次のとおりです。

isql -U*userid* -P*password* < *program.sql*

-U フラグには Adaptive Server にログインするためのユーザ ID を指定 し、-P フラグにはパスワードを指定します。

isql の詳細については、「付録 A [ユーティリティ・コマンド・リファ](#page-106-0) [レンス」を](#page-106-0)参照してください。

# <span id="page-89-0"></span>**Embedded SQL/C** のサンプル・プログラムの使用

Embedded SQL/C プリコンパイラには、一般的な Embedded SQL/C アプ リケーションの例を示すサンプル・プログラムが提供されています。

### サンプル・プログラムの目的

サンプル・プログラムは、Embedded SQL/C 固有の機能の例を示して います。これらのプログラムは Embedded SQL/C のトレーニング用で はなく、アプリケーション・プログラマのためのガイドとして設計さ れています。サンプル・プログラムを使用する前に、各ソース・ファ イルの先頭にある説明を読んで、ソース・コードの内容を確認してく ださい。

サンプル・プログラムを実行する方法の詳細については、*README* ファイルを参照してください。

注意 これらの簡単なプログラムは、実際の運用環境で使用するために 作成されているものではありません。実際の運用環境で使用できるレ ベルのプログラムでは、エラーや特殊なケースを処理するためのコー ドを追加する必要があります。

### ロケーション

サンプル・プログラムは、*\$SYBASE/\$SYBASE\_OCS/sample/esqlc* にあり ます。

このディレクトリには次のファイルが含まれています。

• サンプル・プログラムのソース・コード

- サンプル・プログラムを構築するための *makefile*。*makefile* は、 Embedded SQL アプリケーションの作成を開始するときに使用し ます。
- サンプル・ヘッダ・ファイル *sybsqlex.h.*
- サンプル・プログラムの構築、実行、テストの方法について説明 している *README* ファイル

*sybopts.sh* ファイルの所有者に、このファイルに対する execute パー ミッションを設定します。

chmod u+x sybopts.sh

*\$SYBASE/\$SYBASE\_OCS/sample/esqlc* の内容を、元のファイルの整合性に 影響を与えないでサンプル・プログラムを自由に使用できるような作 業ディレクトリにコピーしてから、コンパイルして実行してください。

### ヘッダ・ファイル

サンプル・プログラムをプリコンパイルする前に、次に示すようにサ ンプル・ヘッダ・ファイルを編集し、ユーザ名とパスワードを Adaptive Server に有効な値で置き換えておく必要があります。変更箇 所についてはプログラム内のコメントを参照してください。

すべてのサンプル・プログラムは、サンプル・ヘッダ・ファイル *sybsqlex.h* を参照します。*sybsqlex.h* の内容は、次のとおりです。

```
/**************************************************
\star *
 sybsglex.h - header file for Embedded SOL/C
 *examples *
\star *
 **************************************************/
 #define USER "username"
 #define PASSWORD "password"
#define ERREXIT -1
#define STDEXIT 0
```
すべてのサンプル・プログラムは次の行を含んでいます。

#include "sybsqlex.h"

*sybsqlex.h* 内では、USER は "user name"、PASSWORD は "password" と 定義されています。サンプル・プログラムを実行する前に *sybsqlex.h* を編集して "user name" を Adaptive Server のログイン名に置き換え、 "password" を Adaptive Server のパスワードに置き換えてください。

## *example1.cp* サンプル・プログラム

*example1.cp* は、対話型クエリ・プログラムでのカーソルの使い方を 示します。このプログラムは次のように動作します。

- 本のタイプのリストを表示します。ユーザはタイプを 1 つ選択し ます。
- 選択されたタイプの本のすべてのタイトルを表示して、タイトル ID を要求します。
- 選択されたタイトルについての詳細情報を表示し、さらにタイト ル ID を要求します。
- プロンプト画面で [Return] キーが押されると終了します。

## *example2.cp* サンプル・プログラム

*example2.cp* は、カーソルを使用してローを更新する方法を示します。 このプログラムは次のように動作します。

- 著者テーブル内のカラムをローごとに表示します。
- ユーザは au\_id カラムを除くすべてのカラム内の著者情報を更新 できます。ユーザがカラム情報に対して [Return] キーを押した場 合は、そのカラムのデータは変更されないでもとのままになり ます。
- ユーザが更新を確認した後、データを Adaptive Server に送ります。

## *exampleHA.cp* サンプル・プログラム

*exampleHA.cp* は、高可用性 (HA) フェールオーバ機能とともに Embedded SQL/C コードを使用する方法を示します。このプログラム は、*example1.cp* にフェールオーバ処理が追加されたものとほぼ同じ です。フェールオーバの検出と処理には、エラー・ハンドラが使用さ れます。

## *uni\_example1.cp* サンプル・プログラム

*uni\_example1.cp* は、titles テーブルの対話型クエリを実行するときの カーソルの使い方を示します。このプログラムは、*example1.cp* に unichar/univarchar カラムの表示処理が追加されたものとほぼ同じです。 このプログラムは次のように動作します。

- character データ型を unichar/univarchar カラムにバインドします。
- サーバから unichar/univarchar データにアクセスして、クライアン トの文字セットの文字フォーマットで表示します。

### *uni\_example2.cp* サンプル・プログラム

*uni\_example2.cp* は、テーブルのローの表示と編集を行うときのカ ーソルの使い方を示します。このプログラムは、*example2.cp* に unichar/univarchar カラムの表示処理が追加されたものとほぼ同じ です。このプログラムは次のように動作します。

- character データ型を unichar/univarchar カラムにバインドします。
- サーバから unichar/univarchar データにアクセスして、クライアン トの文字セットの文字フォーマットで表示します。

# **第 5 章 Open Client Embedded SQL/COBOL**

Embedded SQL は、Transact-SQL のスーパーセットであり、 COBOL 言語などで作成されるアプリケーション・プログラムに Transact-SQL 文を埋め込むことができます。Embedded SQL には、 すべての Transact-SQL 文に加えて、アプリケーションで Transact-SQL を使用するために必要な拡張機能が含まれています。

Embedded SQL/COBOL は、Adaptive Server データベースに保管さ れているデータの検索、挿入、修正を行うための簡単な方法を提 供します。

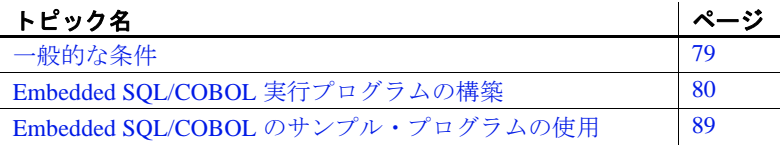

Open Client Embedded SQL/COBOL を使用できるオペレーティン グ・システム・プラットフォームのリストについては、『Open Server および SDK 新機能』( 各 Windows、Linux、UNIX 版 ) を参 照してください。

## <span id="page-94-0"></span>一般的な条件

サンプル・プログラムをはじめとする Embedded SQL/COBOL ア プリケーションを実行するには、以下の準備が必要です。

- pubs2 サンプル・データベースがインストールされている Adaptive Server にアクセスできるようにします。Adaptive Server Enterprise の『インストール・ガイド』を参照してくだ さい。
- 次の環境変数を設定します。詳細については[、「付録](#page-186-0) B 環境 [変数」を](#page-186-0)参照してください。
- SYBASE
- SYBASE\_OCS
- COBDIR
- PATH
- SYBPLATFORM
- プラットフォーム固有のライブラリ・パス変数

# <span id="page-95-0"></span>**Embedded SQL/COBOL** 実行プログラムの構築

ライブラリ、リンク、ヘッダ・ファイルを使用して、Embedded SQL/COBOL 実行プログラムを構築します。

## ライブラリ

表 [5-1](#page-95-1) に、Embedded SQL/COBOL のすべての機能を十分に活用するた めに組み込むライブラリを示します。表の 1 行目には、すべてのプ ラットフォームで使用できるライブラリを示します。2 行目以降は各 プラットフォームに固有なライブラリを示します。

<span id="page-95-1"></span>表 **5-1: Embedded SQL/COBOL** 用のプラットフォーム固有ライブラリ

| サポートされているライブラリ                                         |
|--------------------------------------------------------|
| libsybcobct – Client-Library と CS-Library に対する COBOL イ |
| ンタフェース (Sybase)                                        |
| $\ell$ <i>ibsybct</i> – Client-Library (Sybase)        |
| $\textit{libsvbcs}$ – CS-Library (Sybase)              |
| libsybunic - Unicode-Library (Sybase 内部使用)             |
| libsybcomn - 内部共有ユーティリティ・ライブラリ (Sybase                 |
| 内部使用)                                                  |
| <i>libsybintl</i> - 国際化サポート・ライブラリ (Sybase 内部使用 )       |
| libsybtcl - トランスポート制御層 (Sybase 内部使用)                   |
| <i>libm</i> - UNIX 標準の算術ライブラリ ( システム )                 |
| libpthread - スレッド・ライブラリ (システム)                         |
| libsocket - ソケット・ネットワーク・ライブラリ ( システム )                 |
| libnsl - ネットワーク・ライブラリ (システム)                           |
| <i>libdl</i> - 動的ローダ・ライブラリ ( システム )                    |
| libthread - ネイティブ・スレッド・ライブラリ (システム)                    |
|                                                        |

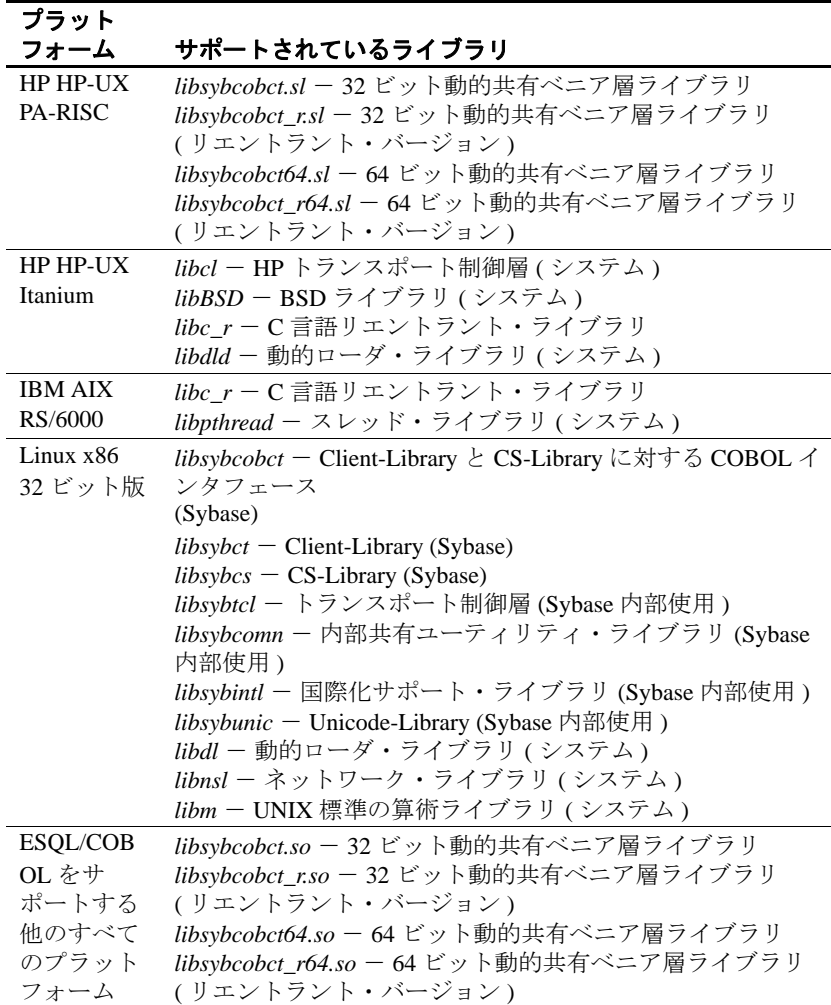

Embedded SQL/COBOL アプリケーションから実行プログラムを構築 する場合、次の 3 つの基本手順があります。

- 1 アプリケーションをプリコンパイルします。
- 2 プリコンパイラによって生成された COBOL ソース・コードをコ ンパイルおよびリンクします。

3 プリコンパイラによって生成されたストアド・プロシージャを ロードします。

## アプリケーションのプリコンパイル

Embedded SQL/COBOL ソース・プログラムをプリコンパイルするコ マンドのフォーマットは、次のとおりです。

cobpre

[-C*compiler*] [-D*database*\_name] [-F*fips\_level*] [-G[*isql\_file\_name*]] [-I*include\_path\_name*] [-J*charset\_locale\_name*] [-K*syntax\_level*] [-L[*listing\_file*\_*name*]] [-N*interface\_file\_name*] [-O*target\_file*\_*name*] [-P*password*] [-S*server*\_*name*] [-T*tag\_id*] [-U*user\_id*] [-V*version*\_*number*] [-Z*language\_locale\_name*] [@ *options\_file*] [-a] [-b] [-c] [-d] [-e] [-f] [-l] [-m] [-r] [-s] [-u] [-v] [-w] [-x] [-y] filename[.ext]

*filename* は、Embedded SQL/COBOL ソース・ファイルの名前です。 *filename* のデフォルトの拡張子は ".pco" です。cobpre を実行すると、 ".cbl" 拡張子の付いた出力ファイルが生成されます。

注意 cobpre64 と cobpre\_r64 は、64 ビット・アプリケーション用のプリ コンパイラです。cobpre64 は、非リエントラント・プリコンパイラで あり、cobpre\_r64 はリエントラント・バージョンです。

オプションの一部には、ストアド・プロシージャの生成などの、プリ コンパイラの機能を有効にするためのスイッチもあります。デフォル トでは、これらの機能はオフになっています。オンにするには、 cobpre コマンド行でオプションを指定します。この他のコマンド修飾 子は、パスワードなど、プリプロセッサに対する値を指定します。値 はオプションのあとに入力します ( 間にスペースを入れても入れなく てもかまいません )。

正しくないオプションを指定した場合は、プリコンパイラは使用可能 なオプションのリストを表示します。

cobpre のオプションの詳細については、「付録 A [ユーティリティ・コ](#page-106-0) [マンド・リファレンス」を](#page-106-0)参照してください。

### アプリケーションのコンパイルとリンク

以下の表は、UNIX オペレーティング・システムが稼働し、Sybase が サポートするプラットフォーム上で、Embedded SQL/COBOL アプリ ケーションのコンパイルとリンクを行うコマンドの一般的なフォー マットを示します。

表 [5-2](#page-98-0) に、非デバッグ・ライブラリを使用して Embedded SQL/COBOL アプリケーションのコンパイルとリンクを行うためのコマンドを示し ます。

<span id="page-98-0"></span>表 **5-2: Embedded SQL/COBOL** の静的なコンパイルとリンクのコマンド

| プラット         |                                                 |
|--------------|-------------------------------------------------|
| フォーム         | コマンド                                            |
| Solaris      | cob -x program.cbl -L \$SYBASE/\$SYBASE_OCS/lib |
| <b>SPARC</b> | -lsybcobct -lsybct -lsybcs -lsybtcl -lsybcomn   |
| 32 ビット版      | -lsybintl -lsybunic -lnsl -ldl -lm -lsocket     |
| および          | -o program                                      |
| 64 ビット版      |                                                 |
| Solaris      | cob -x program.cbl -L \$SYBASE/\$SYBASE_OCS/lib |
| x86-6432     | -lsybcobct -lsybct -lsybcs -lsybtcl -lsybcomn   |
| ビット版         | -lsybintl -lsybunic -lnsl -ldl -lm -lsocket     |
| および 64       | -o program                                      |
| ビット版         |                                                 |
| HP HP-UX     | cob -x program.cbl -L \$SYBASE/\$SYBASE_OCS/lib |
| PA-RISC 32   | -lsybcobct -lsybct -lsybcs -lsybtcl -lsybcomn   |
| ビット版         | -lsybintl -lsybunic -lBSD -lcl -lm -o program   |
| および 64       |                                                 |
| ビット版         |                                                 |
| HP HP-UX     | cob -x program.cbl -L \$SYBASE/\$SYBASE_OCS/lib |
| Itanium)     | -lsybct -lsybcobct -lsybtcl -lsybcs -lsybcomn   |
| 32 ビット版      | -lsybintl -lsybunic -lcl -lm -ldld -o program   |
| および          |                                                 |
| 64 ビット版      |                                                 |

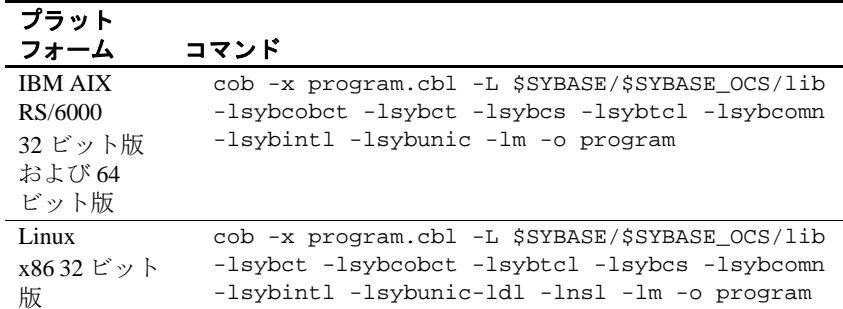

表 [5-3](#page-99-0) は、デバッグ・ライブラリを使用して Embedded SQL/COBOL アプリケーションのコンパイルとリンクを行うためのコマンドを示し ます。

<span id="page-99-0"></span>表 **5-3: Embedded SQL/COBOL** のデバッグ・コンパイルとリンクのコマンド  $\overline{\rightarrow}$ 

| ノフツト                                                        |                                                                                                    |
|-------------------------------------------------------------|----------------------------------------------------------------------------------------------------|
| フォーム                                                        | コマンド                                                                                                    |
| <b>Solaris</b><br><b>SPARC</b><br>32 ビット版<br>および<br>64 ビット版 | cob -g -x program.cbl<br>-L \$SYBASE/\$SYBASE_OCS/devlib -lsybcobct<br>-lsybct -lsybcs -lsybtcl -lsybcomn -lsybintl<br>-lsybunic -lnsl -ldl -lm -lsocket -o program |
| Solaris x86-64<br>32 ビット版<br>および 64<br>ビット版                 | cob -q -x program.cbl<br>-L \$SYBASE/\$SYBASE_OCS/devlib -lsybcobct<br>-lsybct -lsybcs -lsybtcl -lsybcomn -lsybintl<br>-lsybunic -lnsl -ldl -lm -lsocket -o program |
| $HP H$ P-UX<br>PA-RISC 32<br>ビット版お<br>よび 64 ビッ<br>卜版        | cob -q -x program.cbl<br>-L \$SYBASE/\$SYBASE_OCS/devlib -lsybcobct<br>-lsybct -lsybcs -lsybtcl -lsybcomn -lsybintl<br>-lsybunic -lcl -lm -o program                |
| $HP H$ P-UX<br>Itanium)<br>32 ビット版<br>および<br>64 ビット版        | cob -q -x program.cbl -L<br>\$SYBASE/\$SYBASE_OCS/devlib -lsybct -lsybcobct<br>-lsybtcl -lsybcs -lsybcomn<br>-lsybintl -lsybunic -lcl -lm -ldld -o program          |
| <b>IBM AIX</b><br>RS/6000 32<br>ビット版お<br>よび 64 ビッ<br>ト版     | cob -g -x program.cbl<br>-L \$SYBASE/\$SYBASE_OCS/devlib -lsybcobct<br>-lsybct -lsybcs -lsybtcl -lsybcomn -lsybintl<br>-lsybunic -lm -o program                     |

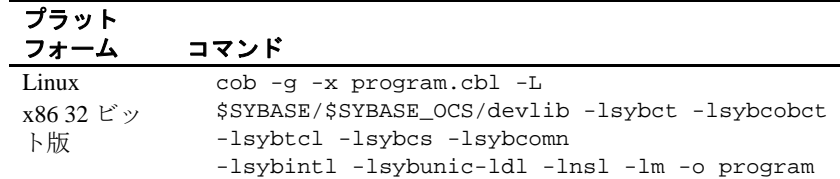

64 ビット COBOL アプリケーションを構築するときは、COBOL コン パイラのビルド・モードが正しく設定されていることを確認してくだ さい。たとえば、ESQL/COBOL では、COBMODE 環境変数を 32 ビッ ト・ビルドでは 32、64 ビット・ビルドでは 64 に設定する必要があり ます。この設定を行わないと、ビルド・エラーになることがありま す。また、32 ビットと 64 ビットの両方の COBOL アプリケーション をサポートするプラットフォーム上で、予期しないシグニチャが付い た実行プログラムが生成される場合もあります。64 ビット・アプリ ケーションの構築とリンクの詳細については、

*SYBASE/\$SYBASE\_OCS/sample/esqlcob* にある sybopts.sh スクリプトを参 照してください。

#### その他の注意事項

アプリケーションのコンパイルとリンクを行うときは、整列に関する 以下の点を考慮してください。

#### **64** ビット・アーキテクチャでのデータの整列

64 ビット・アプリケーションを構築する場合、データ構造体を 8 バイ ト境界 (8 バイトの倍数であるメモリ・アドレス ) に整列させる必要が あります。同様に、32 ビット・アプリケーションのデータ構造体は、 4 バイト境界に整列させなければなりません。

以下の例では、32 ビットと 64 ビットの ESQL/COBOL バージョンの SQLDA を作成することで、この概念について説明しています。 SQLDA は、動的 SQL で参照されるオブジェクトを記述する記述子領 域です。以下の例では、C 言語で作成された Sybase バージョンの SQLDA を参考として提供しています。

例 このコード・スニペットは、Sybase が提供する SQLDA のレイアウト を示しています。

> typedef struct \_sqlda { CS\_SMALLINT sd\_sqln;

```
CS_SMALLINT sd_sqld;
      struct _sd_column
      {
         CS_DATAFMT sd_datafmt;
         CS_VOID *sd_sqldata;
         CS_SMALLINT sd_sqlind;
         CS_INT sd_sqllen;
         CS_VOID *sd_sqlmore;
      \} sd_column[1];
   } syb_sqlda;
   typedef syb_sqlda SQLDA;
次の SQLDA 構造体は、Sybase 固有の SQLDA の 32 ビット
ESQL/COBOL バージョンを示しています。
   01 OUT-DES. /* 32bit */
      09 SD-SQLN PIC S9(4) COMP.
      09 SD-SQLD PIC S9(4) COMP.
      09 SD-COLUMN OCCURS 27 TIMES./* 27-column table*/
         19 SD-DATAFMT.
            29 SQL--NM PIC X(256).
            29 SQL--NMLEN PIC S9(9) COMP.
            29 SQL--DATATYPE PIC S9(9) COMP.
            29 SQL--FORMAT PIC S9(9) COMP.
            29 SQL--MAXLENGTH PIC S9(9) COMP.
            29 SQL--SCALE PIC S9(9) COMP.
            29 SQL--PRECISION PIC S9(9) COMP.
            29 SQL--STTUS PIC S9(9) COMP.
            29 SQL--COUNT PIC S9(9) COMP.
            29 SQL--USERTYPE PIC S9(9) COMP.
            29 SQL--LOCALE PIC S9(9) COMP.
         19 SD-SQLDATA PIC S9(9) COMP.
         19 SD-SQLIND PIC S9(4) COMP.
         19 FILLER PIC S9(4) COMP. /* Filler record to */
                                   /* align SQLIND */
         19 SD-SQLLEN PIC S9(9) COMP.
         19 SD-SQLMORE PIC S9(9) COMP.
Sybase 固有の SQLDA の 32 ビット ESQL/COBOL バージョンで、
```
PICTURE (PIC) 句に関連する要素は次のとおりです。

- S9(4) と定義されている要素 S9(4) は、ESQL/COBOL の 2 バイ ト長の smallint に相当します。S9(4) と定義されている要素は、単 独では 32 ビットのデータ整列要件を満たしていません。ただし、 SD-SQLN と SD-SQLD のように、2 つの要素をペアにすると、4 バイトの倍数であるメモリ・アドレスを占めることになるため、 S9(4) のペアであればこの要件を満たします。
- S9(9) と定義されている要素 S9(9) は、ESQL/COBOL の 4 バイ ト長の int に相当します。S9(9) と定義されている要素は、32 ビッ トのデータ整列要件を満たします。
- FILLER ペアになっていない S9(4) 要素である SD-SQLIND を埋 め込み、構造体全体を 4 バイト境界に配置するために、2 バイト 長のフィラー・レコードが追加されます。

次の SQLDA 構造体は、Sybase 固有の SQLDA の 64 ビット ESQL/COBOL バージョンを示しています。64 ビット環境では、デー タ構造体全体が 8 バイト境界に整列する必要があります。

```
01 OUT-DES. /* 64 bit */
  09 SD-SQLN PIC S9(4) COMP.
  09 SD-SQLD PIC S9(4) COMP.
  09 FILLER PIC S9(9) COMP. /* First filler to align */
                            /* on eight bytes */
  09 SD-COLUMN OCCURS 27 TIMES./* 27-column table*/
     19 SD-DATAFMT.
         29 SQL--NM PIC X(256).
         29 SQL--NMLEN PIC S9(9) COMP.
         29 SQL--DATATYPE PIC S9(9) COMP.
         29 SQL--FORMAT PIC S9(9) COMP.
         29 SQL--MAXLENGTH PIC S9(9) COMP.
         29 SQL--SCALE PIC S9(9) COMP.
         29 SQL--PRECISION PIC S9(9) COMP.
         29 SQL--STTUS PIC S9(9) COMP.
        29 SQL--COUNT PIC S9(9) COMP.
         29 SQL--USERTYPE PIC S9(9) COMP.
         29 FILLER PIC S9(9) COMP. /* Second filler */
         29 SQL--LOCALE PIC S9(18) COMP. /* locale is */
                                  /* now eight bytes */
     19 SD-SQLDATA PIC S9(18) COMP. /* SQLDATA is */
                                 /* now eight bytes */
     19 SD-SQLIND PIC S9(4) COMP.
     19 FILLER PIC S9(4) COMP. /* Third filler */
     19 SD-SQLLEN PIC S9(9) COMP.
     19 SD-SQLMORE PIC S9(18) COMP. /* SQLMORE is */
                                  /* now eight bytes */
```
SQLDA の 64 ビット ESQL/COBOL バージョンで、PIC 句に関連する 要素は次のとおりです。

- S9(4) と定義されている要素 S9(4) は、ESQL/COBOL の 2 バイ ト長の smallint に相当します。64 ビット・アーキテクチャでは、 メモリ・アドレスが 8 の倍数であることが必要となるため、S9(4) と定義されている要素は、単独では 64 ビットの要件を満たして いません。この要件を満たすには、S9(4) 要素を他の要素とグ ループ化するか、フィラーを使用して埋め込む必要があります。 上記の 64 ビット・バージョンの SQLDA では、SD-SQLN と SD-SQLD を組み合わせても 4 バイト長にしかならないため、SD-SQLD の後に 4 バイト長のフィラーが追加されています。
- S9(9) と定義されている要素 S9(9) は、ESQL/COBOL の 4 バイ ト長の int に相当します。SQL-NMELEN と SQL-DATATYPE など、 S9(9) 要素のペアは 64 ビットの整列要件を満たします。
- S9(18) と定義されている要素 S9(18) は、ESQL/COBOL の 8 バ イト長のポインタまたは long に相当します。S9(18) と定義されて いる要素は、64 ビットのデータ整列要件を満たします。
- FILLER 上記の例では、データ構造体を埋め込み、8 バイト境 界に配置するために、長さが異なる 3 つのフィラーが使用されて います。

注意 フィラーを使用して SQLDA データ構造体を埋め込み、配置する ことはできますが、SQLDA データ構造体は修正しないでください。 SQLDA 要素を追加または削除したり、要素の現在の定義を編集した りすることはできません。

### ストアド・プロシージャのロード

プリコンパイラの -G フラグを使用してストアド・プロシージャを生 成する場合は、isql を使用してストアド・プロシージャを Adaptive Server にロードしてから、プログラムを実行する必要があります。生 成されたスクリプトを実行するための isql コマンドのフォーマット は、次のとおりです。

isql -U*userid* -P*password* < *program.sql*

-U フラグには Adaptive Server にログインするためのユーザ ID を指定 し、-P フラグにはパスワードを指定します。

isql の詳細については、「付録 A [ユーティリティ・コマンド・リファ](#page-106-0) [レンス」を](#page-106-0)参照してください。

# <span id="page-104-0"></span>**Embedded SQL/COBOL** のサンプル・プログラムの使用

Embedded SQL/COBOL プリコンパイラには、以下の項で説明するよ うな、一般的な Embedded SQL アプリケーションの例を示す 2 つのサ ンプル・プログラムが提供されています。

注意 *\$SYBASE/\$SYBASE\_OCS/sample/esqlcob* の内容を、元のファイルの 整合性に影響を与えないでサンプル・プログラムを自由に使用できる ような作業ディレクトリにコピーしてから、コンパイルして実行して ください。

### サンプル・プログラムの目的

サンプル・プログラムは、Embedded SQL/COBOL に固有の機能の例 を示しています。これらのプログラムは Embedded SQL/COBOL のト レーニング用ではなく、アプリケーション・プログラマのためのガイ ドとして設計されています。サンプル・プログラムを使用する前に、 各ソース・ファイルの先頭にある説明を読んで、ソース・コードの内 容を確認してください。

サンプル・プログラムは編集する必要があります。プログラムをプリ コンパイルする前に、ユーザ名とパスワードを Adaptive Server で有効 な値に置き換えてください。変更箇所についてはプログラム内のコメ ントを参照してください。サンプル・プログラムを実行する方法の詳 細については、*README* ファイルを参照してください。

注意 これらの簡単なプログラムは、実際の運用環境で使用するために 作成されているものではありません。実際の運用環境で使用できるレ ベルのプログラムでは、エラーや特殊なケースを処理するためのコー ドを追加する必要があります。

### ロケーション

サンプル・プログラムは、*\$SYBASE/\$SYBASE\_OCS/sample/esqlcob* にあ ります。

このディレクトリには次のファイルが含まれています。

• サンプル・プログラムのソース・コード

- サンプル・プログラムを構築するための *makefile*。*makefile* は、 Server-Library アプリケーションの作成を開始するときに使用します。
- サンプル・プログラムの構築、実行、テストの方法について説明 している *README* ファイル

*sybopts.sh* ファイルの所有者に、このファイルに対する execute パー ミッションを設定します。

chmod u+x sybopts.sh

注意 サンプル・プログラムの結果を表示するために、[Enter] キーを押 すことが必要な場合があります。

### *example1.pco* サンプル・プログラム

*example1.pco* は、対話型クエリ・プログラムでのカーソルの使い方を 示します。このプログラムは次のように動作します。

- 本のタイプのリストを表示します。ユーザはタイプを 1 つ選択し ます。
- 選択されたタイプの本のすべてのタイトルを表示して、タイトル ID を要求します。
- 選択されたタイトルについての詳細情報を表示し、さらにタイト ル ID を要求します。
- プロンプト画面で [Enter] キーが押されると、プログラムは終了し ます。

### *example2.pco* サンプル・プログラム

*example2.pco* は、カーソルを使用してローを更新する方法を示しま す。このプログラムは次のように動作します。

- authors テーブル内のカラムをローごとに表示します。
- ユーザは au\_id カラムを除くすべてのカラム内の著者情報を更新で きます。ユーザがカラム情報に対して [Return] キーを押した場合 は、そのカラムのデータは変更されないでもとのままになります。
- ユーザが更新を確認した後、データを Adaptive Server に送ります。

付 録<sup>A</sup> ユーティリティ・コマンド・リ ファレンス

> <span id="page-106-0"></span>この付録では、次のユーティリティ・プログラムのコマンドにつ いて説明します。

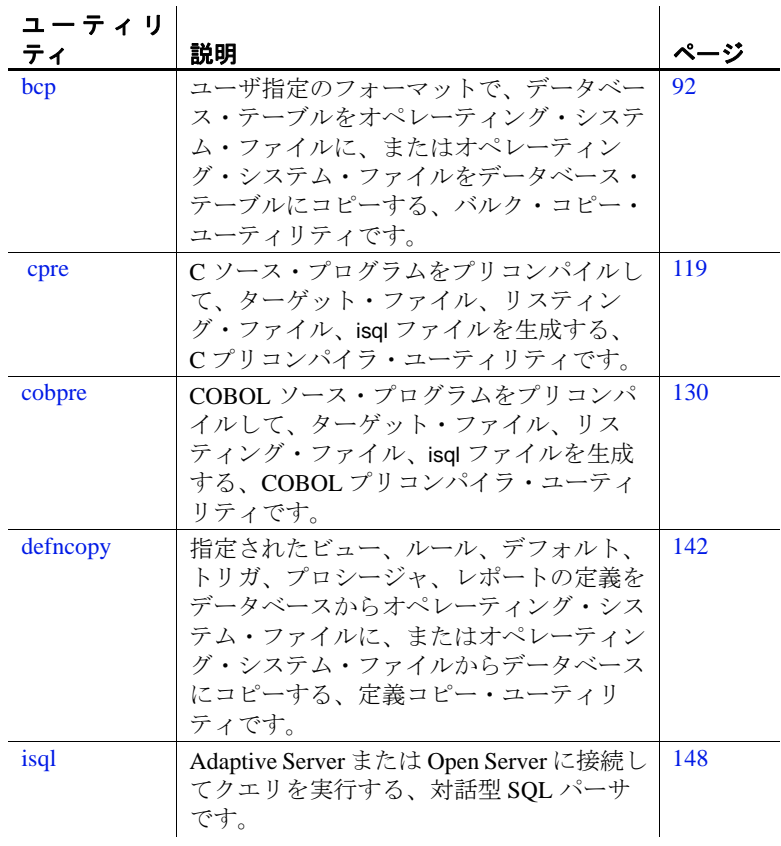

# <span id="page-107-0"></span>**bcp**

#### 説明 フランス ユーザが指定したフォーマットで、データベース・テーブルをオペ

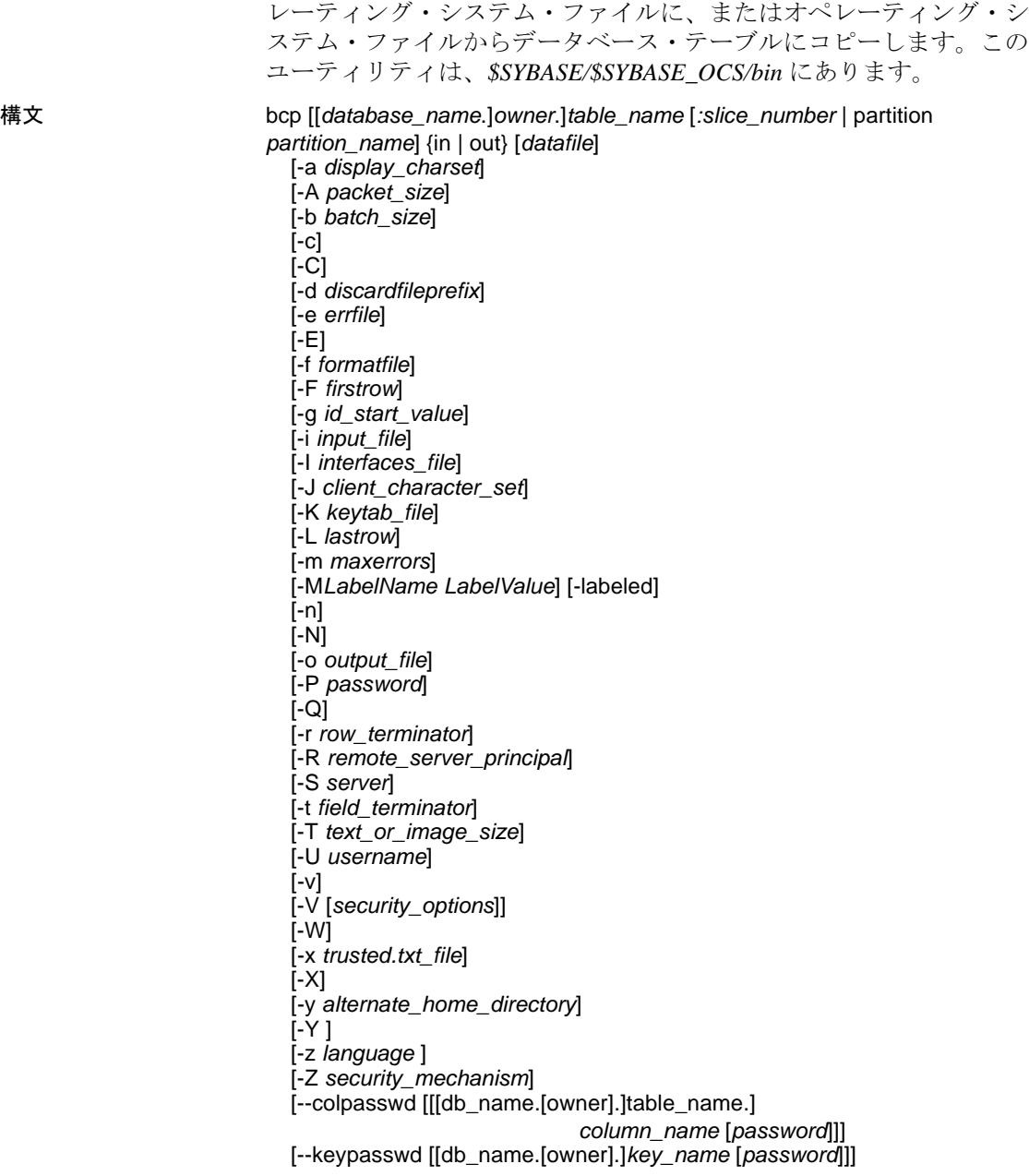
[--hide-vcc] [--initstring "*TSQL\_command*"] [--maxconn *maximum\_connections*] [--show-fi] [--skiprows *nSkipRows*]

# パラメータ *database\_name*

コピーするテーブルがデフォルト・データベースまたは *master* データベースにある場合、このパラメータはオプションです。そう でない場合は、データベース名を指定しなければなりません。

### *owner*

コピーするテーブルをユーザまたはデータベース所有者が所有して いる場合、このパラメータはオプションです。所有者を指定しない 場合、bcp は、まずユーザが所有するこの名前のテーブルを探しま す。次に、データベース所有者が所有するテーブルを探します。そ れ以外のユーザがテーブルを所有している場合は、所有者の名前を 指定しなければなりません。指定しないと、コマンドは失敗します。

### *table\_name*

コピーするデータベース・テーブルの名前です。 Transact-SQL の予 約語をテーブル名に使用することはできません。

# *slice\_number*

コピーするデータベース・テーブルのスライスの番号です。

### partition *partition\_name*

Adaptive Server のパーティションの名前です。複数のパーティショ ンの場合は、パーティション名のカンマ区切りリストを使用します。

#### in | out

コピーの方向を示します。in は、ファイルからデータベース・テー ブルへのコピーであることを示し、out は、データベース・テーブ ルからファイルへのコピーであることを示します。

注意 コピー・インまたはコピー・アウトするローの数が 2147483647 を超えた場合、bcp はエラーを発生させ、オペレーションを停止し ます。

*datafile*

オペレーティング・システム・ファイルのフル・パス名です。パス 名は、1 ~ 255 文字で指定します。複数のファイルを指定する場合 は、ファイル名のカンマ区切りリストを使用します。複数のデー タ・ファイルとパーティションの名前を入力する場合は、ファイル とパーティションの数が同じである必要があります。

-a *display\_charset*

bcp を実行しているマシンの文字セットと異なる文字セットを使用 する端末から、bcp を実行できます。-a と -J を一緒に使用して、変 換に必要な文字セット変換ファイル (*.xlt* ファイル ) を指定します。 -a を使用するときに -J を省略できるのは、クライアントの文字セッ トがデフォルトの文字セットと同じ場合だけです。

文字変換ファイルが見つからない場合、または入力したファイル名 に誤りがある場合は、次のエラー・メッセージが表示されます。

Error in attempting to determine the size of a pair of translation tables.:'stat' utility failed.

-A *packet\_size*

この bcp セッションで使用するネットワーク・パケット・サイズを 指定します。たとえば、この bcp セッションのパケット・サイズを 4096 バイトに設定するには、次のように入力します。

bcp pubs2..titles out table\_out -A 4096

packet size は、default network packet size 設定変数と maximum network packet size 設定変数の間の値であり、512 の倍数であることが必要 です。

大量のバルク・コピー・オペレーションのパフォーマンスを向上さ せるには、デフォルトよりも大きなネットワーク・パケット・サイ ズを使用します。

-b *batchsize*

バッチごとにコピーされるデータのロー数です。デフォルトでは、 bcp in は 1 つのバッチ処理で *n* 個のローをコピーします。*n* はバッ チ・サイズに相当します。バッチ・サイズは、バルク・コピー・イ ンの場合にのみ適用されます。バルク・コピー・アウトには適用さ れません。bcp が *batchsize* に受け入れる最小数は 1 です。

注意 batchsize を 1 に設定すると、Adaptive Server はコピー・インする 1 つのローに 1 つのデータ・ページを割り付けます。このパラメータ は、高速 bcp にのみ適用され、データの破損したローを見つける場合 にのみ役立ちます。-b 1 は慎重に使用してください。これを使用する と、ローごとに新しいページが割り付けられるため、通常、領域の使 用効率が低下します。

-c

char データ型をデフォルトとして使用してコピー・オペレーション を実行します。このオプションは各フィールドの入力を要求しませ ん。デフォルトの記憶タイプとして char データ型を使用し、プレ フィクスなしで、デフォルトのフィールド・ターミネータとして ¥t ( タブ )、デフォルトのロー・ターミネータとして ¥n ( 復帰改行文 字 ) を使用します。

-C

Adaptive Server が暗号化カラムをサポートしている場合は、暗号化 カラムのバルク・コピーをサポートします。-C を指定すると、バ ルク・コピー・オペレーションの開始前に ciphertext オプションが 有効化されます。

-d *discardfileprefix*

拒否されたローを専用の破棄ファイルに記録します。破棄ファイル のフォーマットはホスト・ファイルと同じです。このファイルは、 指定された破棄ファイル・プレフィクスの後に入力ファイル名を追 加することによって作成されます。このファイル内のローを修正 し、それを使用して修正後のローを再ロードできます。

破棄ファイルに記録された問題のあるローを特定し、診断するため に、-e *errorfile* とともに -d *discardfileprefix* を使用することをおすすめ します。

### -e *errfile*

bcp がファイルからデータベースに転送できなかったすべてのロー を保管する、エラー・ファイルのフル・パス名です。bcp からのエ ラー・メッセージは、使用している端末に表示され、エラー・ファ イルにも記録されます。bcp がエラー・ファイルを作成するのは、 このパラメータを指定した場合だけです。複数のセッションが使用 されている場合は、エラーのパーティション情報とファイル名情報 がエラー・ファイルに追加されます。

破棄ファイルに記録された問題のあるローを特定し、診断するため に、-d *discardfileprefix* とともに -e *errorfile* を使用することをおすすめ します。

-E

テーブルの IDENTITY カラムの値を明示的に指定します。

デフォルトでは、IDENTITY カラムがあるテーブルにデータをバル ク・コピーするときに、bcp は各ローに IDENTITY カラムのテンポ ラリの値 0 を割り当てます。これは、テーブルにデータをコピーす る場合にだけ有効です。bcp はデータ・ファイルから ID カラムの値 を読み込みますが、この値をサーバには送信しません。代わりに、 bcp がテーブルに各ローを挿入するときに、サーバが値 1 で始まる 連続したユニークな IDENTITY カラム値を割り当てます。データを テーブルにコピーするときに -E フラグを指定した場合は、bcp は データ・ファイルからこの値を読み込み、この値をテーブルに挿入 するサーバに送信します。挿入されるローの数が IDENTITY カラム 値の最大値を超える場合、Adaptive Server はエラーを返します。

デフォルトでは、IDENTITY カラムを持つテーブルからデータをバ ルク・コピーすると、bcp はカラムに関するすべての情報を出力 ファイルから取り除きます。-E フラグを指定すると、 bcp は既存の IDENTITY カラム値を出力ファイルにコピーします。

-E パラメータは、バルク・コピー・アウトには影響しません。-N パラメータを使用しない場合、Adaptive Server は ID カラムをデー タ・ファイルにコピーします。

-E フラグと -g フラグを同時に使用することはできません。

#### -f *formatfile*

同じテーブルでの前回の bcp 実行時の応答が保管されているファイ ルのフル・パス名です。bcp に対して使用するフォーマットを入力 すると、bcp はフォーマット・ファイルとしてその形式を保存する かどうかを尋ねてきます。フォーマット・ファイルの作成はオプ ションです。デフォルトのファイル名は、*bcp.fmt* です。bcp プログ ラムはデータのコピー時にフォーマット・ファイルを参照できるた め、ユーザは以前に指定したフォーマットを対話的に繰り返し指定 する必要はありません。このパラメータを使用するのは、以前に作 成したフォーマット・ファイルを、今回のコピー・インまたはコ ピー・アウトにも使用する必要がある場合だけです。このオプショ ンを使用しない場合は、フォーマット情報を対話的に入力する必要 があります。

### -F *firstrow*

コピーを開始する最初のローのロー番号を指定します (デフォルト は先頭のロー )。複数のファイルを使用している場合、このオプ ションは各ファイルに適用されます。

負荷の高いマルチプロセスのコピーを実行する場合は、このパラ メータを使用しないでください。このパラメータを使用すると、通 常、bcp は動作に必要な処理が増加し、処理速度が低下します。-F は、単一プロセスの特定のコピーに使用してください。

注意 -F を --skiprows とともに使用することはできません。

### - g *id\_start\_value*

データをコピー・インするときの開始ポイントとして使用する、 IDENTITY カラムの値を指定します。

- g フラグと -E フラグを同時に使用することはできません。

#### -i *input\_file*

入力ファイルの名前を指定します。デフォルトは標準入力 (stdin) です。

### -I *interfaces\_file*

Adaptive Server に接続するときに検索する interfaces ファイルの名前 とロケーションを指定します。-I を指定しない場合、bcp は Sybase リリース・ディレクトリにある interfaces ファイル (*interfaces*) を探 します。

-J *client\_character\_set*

クライアントで使用する文字セットを指定します。bcp は、フィル タを使用して *client\_charset* と Adaptive Server の文字セット間で入力 を変換します。

-J *client\_character\_set* は、クライアントで使用する文字セットであ る *client\_character\_set* とサーバの文字セット間の変換を Adaptive Server に要求します。

-J に引数を指定しないと、文字セット変換が無効になります。この 場合、変換は行われません。クライアントとサーバが同じ文字セッ トを使用する場合に、このパラメータを使用してください。

-J を省略すると、文字セットはプラットフォームのデフォルトに設 定されます。デフォルトの文字セットは、クライアントが使用して いる文字セットと同じであるとはかぎりません。文字セットおよび 関連するフラグの詳細については、『*ASE* システム管理ガイド』を 参照してください。

-K *keytab\_file*

(DCE セキュリティでのみ使用します )。-U オプションで指定され たユーザ名のセキュリティ・キーを含む DCE keytab ファイルを指 定します。keytab は、DCE dcecp ユーティリティを使用して作成し ます。詳細については、DCE のマニュアルを参照してください。

-K オプションを指定しない場合、bcp のユーザは -U オプションで指 定したユーザ名と同じユーザ名を使用して DCE にログインする必 要があります。

-L *lastrow*

入力ファイルからのコピーを終了するローのロー番号です ( デフォ ルトでは最後のロー )。複数のファイルを使用している場合、この オプションは各ファイルに適用されます。

-m *maxerrors*

bcp がコピーをアボートするまでに許容されるエラーの最大数で す。bcp は、( データ変換エラーや、null 値を受け付けないカラムに null 値を挿入しようとしたことが原因で ) 挿入できないローを破棄 し、拒否した各ローを 1 つのエラーと見なします。このオプション を指定しない場合、bcp はデフォルト値 10 を使用します。

複数のパーティションを使用している場合は、*maxerrors* の値がす べてのファイルに使用されます。

-M *LabelName LabelValue*

(Secure SQL Server のみ ) マルチレベル・ユーザがバルク・コピーの セッション・ラベルを設定できるようにします。*LabelName* の有効 な値は次のとおりです。

- curread (現在の読み込みレベル)は、このセッション中に読み 込むことができるデータの初期レベルです。curread は、curwrite よりも高いレベルにしてください。
- curwrite ( 現在の書き込みレベル ) は、このセッション中に書き 込むすべてのデータに 適用される初期 sensitivity レベルです。
- maxread ( 読み込みレベルの最大値 ) は、データを読み込むこと ができる最大レベルです。この値は、マルチレベル・ユーザと してこのセッション中に curread に設定できる上限値です。 maxread は、maxwrite よりも高いレベルにしてください。
- maxwrite ( 書き込み込みレベルの最大値 ) は、データを書き込む ことができる最大レベルです。この値は、マルチレベル・ユー ザとしてこのセッション中に curwrite に設定できる上限値です。 maxwrite は、minwrite と curwrite よりも高いレベルにしてください。
- minwrite ( 書き込みレベルの最小値 ) は、データを書き込むことが できる最小レベルです。この値は、マルチレベル・ユーザとし てこのセッション中に curwrite に設定できる下限値です。minwrite は、maxwrite と curwrite よりも低いレベルにしてください。

*LabelValue* は、システム上で使用される、人間の目で判読できる フォーマットで表現された実際のラベル値 ( たとえば "Company Confidential Personnel") です。

### -labeled

(Secure SQL Server のみ ) インポートしているデータの、すべてのレ コードの最初のフィールドに、既にラベルがあることを示します。

エクスポートしているデータの場合、-labeled はすべてのローの sensitivity ラベルを最初のフィールドとしてコピー・アウトするこ とを示します。

-n

ネイティブの ( オペレーティング・システムの ) フォーマットを使 用して、コピー・オペレーションを実行します。-n パラメータを指 定すると、bcp は各フィールドに対するプロンプトを表示しません。 ネイティブ・データ・フォーマットのファイルは、人間には判読で きません。

警告! データ・リカバリやサルベージ、または緊急の問題解決のため に、ネイティブ・フォーマットを使用して bcp を実行しないでくださ い。異なるハードウェア・プラットフォーム間、異なるオペレーティ ング・システム間、または異なるメジャー・リリースの Adaptive Server 間では、ネイティブ・フォーマットの bcp を使用してデータを 転送しないでください。フィールド・ターミネータ (-t) やロー・ター ミネータ (-r) は、ネイティブ・フォーマットの bcp とともに使用しな いでください。予期しない結果となったり、データが破損する可能性 があります。ネイティブ・フォーマットを使用して bcp を実行した場 合、Adaptive Server に再ロードできないフラット・ファイルが作成さ れ、データをリカバリできなくなることがあります。bcp を文字 フォーマットで再実行できない場合 ( たとえば、テーブルがトラン ケートされたり削除されたりした場合、ハードウェアが損傷した場 合、データベース・テーブルが削除された場合など)は、データをリ カバリできません。

### -N

IDENTITY カラムをスキップします。データをコピー・インすると きに、ホスト・データ・ファイルに IDENTITY カラム値用のプレー スホルダが含まれていない場合、またはデータをコピー・アウトす るときに、IDENTITY カラムの情報をホスト・ファイルに含めたく ない場合に、このオプションを使用します。

データをコピー・インするときに、-N オプションと -E オプション の両方を使用することはできません。

### -o *output\_file*

出力ファイルの名前を指定します。デフォルトは標準出力 (stdout) です。

# -P *password*

Adaptive Server のパスワードを指定します。-P *password* を指定しな い場合、bcp はパスワードの入力を求めるプロンプトを表示します。 パスワードが NULL の場合は、-P フラグを省略できます。

- Q

コピー・オペレーションで null 入力可能なカラムが含まれている場 合に、bcp との下位互換性を実現します。

-r *row\_terminator*

ロー・ターミネータを指定します。

-R *remote\_server\_principal*

リモート・サーバのプリンシパル名を指定します。デフォルトで は、サーバのプリンシパル名はサーバのネットワーク名 (-S オプ ションまたは DSQUERY 環境変数で指定 ) と一致します。-R オプ ションは、サーバのプリンシパル名とネットワーク名が異なる場合 に使用してください。

-S *server*

接続先の Adaptive Server の名前を指定します。引数なしで -S を指定 した場合、bcp は DSQUERY 環境変数で指定されたサーバを使用し ます。

-t *field\_terminator*

デフォルトのフィールド・ターミネータを指定します。

-T *text\_or\_image\_size*

Adaptive Server が送信する text データまたは image データの最大長 をバイト単位で指定できます。デフォルトは、32K です。text フィールドまたは image フィールドが -T の値またはデフォルト値よ り大きい場合、bcp はオーバフロー部分を送信しません。

-U *username*

Adaptive Server のログイン名を指定します。*username* を指定しない 場合、bcp は現在のユーザのオペレーティング・システム・ログイ ン名を使用します。

bcp の現在のバージョンと版権メッセージを表示して、オペレー ティング・システムに戻ります。

bcp のような SDK バイナリは、32 ビット版製品と 64 ビット版製品 の両方で同じ名前を使用します。Adaptive Server、SDK、Open Server の 64 ビット版製品を他の Sybase 32 ビット版製品とともにイ ンストールすると、32 ビット・バイナリが上書きされます。 Adaptive Server 15.0.2 および SDK/Open Server 15.0 ESD #9 以降では、 すべての 64 ビット UNIX プラットフォーム上で、64 ビット・バイ ナリが 32 ビット・バイナリで置き換えられています。32 ビット・ バイナリは 64 ビット EBF に含まれるため、bcp の -v オプションは 64 ビット版製品の EBF 番号をチェックする有効な方法ではなく なっています。代わりに、UNIX の strings コマンドと grep コマンド を使用して、Open Client と Open Server の EBF 番号を確認します。

たとえば、*libsybct64.a* バイナリで EBF 番号を含む文字列を検索す るには、次のように入力します。

strings -a libsybct64.a | grep Sybase

この場合、次のような文字列が返されます。

Sybase Client-Library/15.5/P/DRV.15.5.0/SPARC/Solaris 8/BUILD1550-001/64bit/OPT/Mon Aug 10 23:04:17 2009

*libsybsrv64.a* バイナリで EBF 番号を含む文字列を検索するには、次 のように入力します。

strings -a libsybsrv64.a | grep Sybase

この場合、次のような文字列が返されます。

Sybase Server-Library/15.5/P/DRV.15.5.0/SPARC/Solaris 8/BUILD1550-001/64bit/OPT/Mon Aug 10 23:06:27 2009

 $-V$ 

-V *security\_options*

ネットワーク・ベースのユーザ認証を指定します。このオプション を使用する場合、ユーザはユーティリティを実行する前にネット ワークのセキュリティ・システムにログインする必要があります。 この場合、ユーザは -U オプションでネットワーク・ユーザ名を指 定します。-P オプションで指定されたパスワードは無視されます。

-V の後に *security\_options* 文字列を指定することによって、追加のセ キュリティ・サービスを有効にできます。指定できる文字は次のと おりです。

- c データ機密性サービスを有効にする。
- d クレデンシャル委任を有効にし、クライアント・クレデン シャルをゲートウェイ・アプリケーションに転送する。
- i-データ整合性サービスを有効にする。
- m 接続を確立するための相互認証を有効にする。
- o データ・オリジン・スタンピング・サービスを有効にする。
- q 順序不整合の検出を有効にする。
- r データ・リプレイの検出を有効にする。

-W

bcp が接続しようとしているサーバが通常のパスワード暗号化と拡 張パスワード暗号化のどちらもサポートしていない場合、プレー ン・テキスト形式のパスワードを使用した接続再試行を無効にする ことを指定します。このオプションを使用すると、

CS\_SEC\_NON\_ENCRYPTION\_RETRY 接続プロパティが CS\_FALSE に設定され、接続の再試行時にプレーン・テキスト形式の(暗号化 されていない ) パスワードは使用されなくなります。

-x *trusted.txt\_file*

代替の *trusted.txt* ファイルを指定します。

-X

サーバへの現在の接続で、アプリケーションがクライアント側のパ スワード暗号化を使用してログインを開始することを指定します。 bcp ( クライアント ) は、パスワードの暗号化が必要であることを サーバに通知します。サーバは、bcp がパスワードを暗号化するた めに使う暗号化キーを返送し、パスワードを受け取ると、そのキー を使用してそのパスワードを確認します。

このオプションでは、サーバでの接続プロパティの設定に応じて、 通常のパスワード暗号化が使用される場合もあれば、拡張パスワー ド暗号化が使用される場合もあります。CS\_SEC\_ENCRYPTION が CS TRUE に設定されている場合は、通常のパスワード暗号化が使 用されます。CS\_SEC\_EXTENDED\_ENCRYPTION が CS\_TRUE に設 定されている場合は、拡張パスワード暗号化が使用されます。 CS SEC ENCRYPTION  $\angle$  CS SEC EXTENDED ENCRYPTION  $\mathcal{O}$   $\mathcal{E}$ ちらも CS TRUE に設定されている場合は、拡張パスワード暗号化 が優先的に使用されます。

bcp が失敗すると、パスワードを含むコア・ファイルが作成されま す。暗号化オプションを使用していない場合、パスワードは、コ ア・ファイルにプレーン・テキストで表示されます。暗号化オプ ションを使用した場合、パスワードは表示されません。

### -y *alternate\_home\_directory*

代替の Sybase ホーム・ディレクトリを設定します。

-Y

bcp out の使用時に、サーバでの文字セット変換を無効にし、クライ アント側で bcp を使用して文字セット変換を実行することを指定し ます。

注意 bcp out の使用時には、すべての文字セット変換がサーバで実行さ れます。

### -z *language*

サーバが bcp のプロンプトとメッセージの表示に使用する代替言語 の公式名です。-z フラグを指定しない場合、bcp はサーバのデフォ ルト言語を使用します。

言語はインストール時に Adaptive Server に追加できます。インス トール後でも、langinst ユーティリティまたは sp\_addlanguage ストア ド・プロシージャを使用して言語を追加できます。

-z パラメータに不正な言語または認識できない言語を指定すると、 次のエラー・メッセージが表示されます。

Unrecognized localization object.Using default value 'us\_english'. Starting copy ...

=> warning.

-Z *security\_mechanism*

接続で使用するセキュリティ・メカニズムの名前を指定します。

セキュリティ・メカニズムの名前は、

*\$SYBASE/\$SYBASE\_OCS/config* 内にある *libtcl.cfg* 設定ファイルに定 義されています。*security\_mechanism* の名前が指定されていない場 合は、デフォルトのメカニズムが使用されます。

注意 CS\_LIBTCL\_CFG プロパティは、代替の libtcl.cfg ファイルの名前 とパスを指定します。このプロパティの詳細については、『Open Client/Open Server Client Libraries リファレンス・マニュアル』を参照 してください。

セキュリティ・メカニズム名の詳細については、『*Open Client/Server* 設定ガイド *UNIX* 版』の *libtcl.cfg* ファイルの説明を参 照してください。

--colpasswd *column\_name password*

"set encryption passwd *password* for column *column\_name*" を Adaptive Server に送信して、暗号化カラムにパスワードを設定します。これ で、他の暗号化カラムが同じキーで暗号化されている場合でも、2 番目のカラムにはパスワードが自動的に適用されません。2 番目の カラムにアクセスするには、パスワードをもう一度指定します。

--hide-vcc

仮想計算カラム (VCC) をデータ・ファイルにコピーしたり、デー タ・ファイルからコピーしたりしないよう bcp に指示します。bcp OUT でこのパラメータを使用すると、データファイルには VCC の データは含まれません。また、bcp IN でこのパラメータを使用する と、データファイルには VCC のデータを含むことができなくなり ます。

このオプションを使用した場合、Adaptive Server は仮想計算カラム のデータを計算したり、送信したりしません。

Transact-SQL コマンドを Adaptive Server に送信してから、データが 転送されます。

初期化文字列によって発行された結果セットは、エラーが発生しな いかぎり暗黙的に無視されます。Adaptive Server からエラーが返さ れた場合、データが転送される前に bcp が停止し、エラー・メッ セージが表示されます。

--keypasswd *key\_name password*

"set encryption passwd *password* for key *key\_name*" を Adaptive Server に 送信して、キーを使用してアクセスするすべてのカラムにパスワー ドを設定します。

--maxconn *maximum\_connections*

各バルク・コピー・オペレーションで許可する並列接続の最大数を 指定します。複数のファイルを並列にコピーする場合は、bcp\_r (ス レッド・バージョンの bcp ユーティリティ ) を使用してください。 たとえば、次の例では各オペレーションで許可する並列接続の最大 数を 2 に設定します。

bcp\_r --maxconn 2

このパラメータを指定しない場合、bcp はデフォルト値の 10 を使 用します。

--show-fi

bcp IN または bcp OUT の使用時に、機能インデックスをコピーする よう bcp に指示します。このパラメータを指定しない場合、 Adaptive Server は機能インデックスの値を生成します。

--skiprows *nSkipRows*

指定されたロー数をスキップしてから、入力ファイルからのコピー を開始するよう bcp に指示します。--skiprows の有効範囲は、0 から 入力ファイルの実際のロー数までです。無効な値を指定すると、エ ラー・メッセージが表示されます。

注意 --skiprows を -F オプションとともに使用することはできません。

例 例 **1** この例では、-c オプションは、文字フォーマット ( すべての フィールドに char を使用 ) で publishers テーブルからデータをコピー・ アウトします。-t field\_terminator オプションは各フィールドをカンマで 終了し、-r row\_terminator オプションは各行を改行文字で終了します。 bcp はパスワードだけを要求します。最後の "r" の前にある 1 つ目の円 記号は2つ目の円記号をエスケープするため、次のように出力される 円記号は1つだけです。

bcp pubs2..publishers out pub\_out -c -t , -r  $\angle$ 

例 **2** -C パラメータは、( 暗号化カラムがある ) publishers テーブルの データをプレーン・テキストではなく暗号テキストでコピー・アウト します。[Return] キーを押すと、プロンプトで指定されたデフォルト が使用されます。publishers テーブルにデータをコピーするときも、同 じプロンプトが表示されます。

```
bcp pubs2..publishers out pub_out -C
Password:
Enter the file storage type of field col1 [int]:
Enter prefix length of field col1 [0]:
Enter field terminator [none]:
Enter the file storage type of field col2 [char]:
Enter prefix length of field col2 [0]:
Enter length of field col2 [10]:
Enter field terminator [none]:
Enter the file storage type of field col3 [char]:
Enter prefix length of field col3 [1]:
Enter field terminator [none]:
```
例 **3** 後で Adaptive Server に再ロードするために、publishers テーブルか ら *pub\_out* というファイルにデータをコピーします。[Return] キーを 押すと、プロンプトで指定されたデフォルトが使用されます。 publishers テーブルにデータをコピーするときも、同じプロンプトが表 示されます。

bcp pubs2..publishers out pub\_out Password:

 Enter the file storage type of field pub\_id [char]: Enter prefix length of field pub\_id [0]: Enter length of field pub\_id [4]: Enter field terminator [none]: Enter the file storage type of field pub\_name [char]: Enter prefix length of field pub\_name [1]: Enter length of field pub\_name [40]: Enter field terminator [none]: Enter the file storage type of field city [char]:

```
 Enter prefix length of field city [1]:
 Enter length of field city [20]:
 Enter field terminator [none]:
 Enter the file storage type of field state [char]:
 Enter prefix length of field state [1]:
 Enter length of field state [2]:
 Enter field terminator [none]:
```
次のように問い合わせてきます。

Do you want to save this format information in a file?[Y-n] y Host filename [bcp.fmt]: pub\_form Starting copy... 3 rows copied. Clock time  $(ms.):total = 1$  Avg = 0 (3000.00 rows per sec.)

例 **4** t1 テーブルの p1 パーティションのデータを、現在のディレクトリ の *mypart.dat* ファイルにコピー・アウトします。

bcp t1 partition p1 out mypart.dat

例 **5** この例では、保存された *pub\_form* フォーマット・ファイルを使用 して、Adaptive Server にデータをコピーして戻します。

bcp pubs2..publishers in pub\_out -f pub\_form

例 **6** VT200 端末で使用している文字セットで作成したデータ・ファイ ルを pubs2..publishers テーブルにコピーします。-z フラグは、bcp メッ セージをフランス語で表示します。

bcp pubs2..publishers in vt200\_data -J iso\_1 -z french

例 **7** ファイル data.first、data.last、data.other をパーティション *p1*、*p2*、 *p3* にそれぞれコピーします。

bcp t1 partition p1, p2, p3 in data.first, data.last, data.other

例 **8** 現在のディレクトリの *mypart.dat* ファイルを p1 パーティションの t1 テーブルにコピーします。

bcp t1 partition p1 in mypart.dat

例 **9** パーティション p1、p2、p3 を *\work2\data* ディレクトリにある ファイル *a*、*b*、*c* にそれぞれコピーします。

bcp t1 partition p1, p2, p3 out ¥work2¥data¥a, ¥work2¥data¥b, ¥work2¥data¥c

例 **10** ファイル data.first、data.last、data.other をパーティション *p1*、*p2*、 *p3* にそれぞれコピーします。

bcp t1 partition p1, p2, p3 in data.first, data.last, data.other

例 **11** *titles.txt* データが pubs2 titles テーブルに転送されたときに、複写 を無効にします。

bcp pubs2..titles in titles.txt -- initstring "set replication off"

注意 この例の set replication off コマンドは、Adaptive Server の現在の セッションに限定されるので、bcp の終了時に設定オプションを明示 的に再設定する必要はありません。

例 **12** 暗号化カラム col1 のパスワードを pwd1 に設定します。

bcp mydb..mytable out myfile -U uuu -P ppp --colpasswd db..tbl.col1 pwd1

例 **13** 暗号化カラム col1 のパスワードの入力を求めるプロンプトを設 定します。

bcp mydb..mytable out myfile -U uuu -P ppp --colpasswd db..tbl.col1

Enter column db..tbl.col1's password: \*\*\*?

例 **14** "passwordfile" という外部 OS ファイルから、暗号化カラム col1 の パスワードを読み込みます。

bcp mydb..mytable out myfile -U uuu -P ppp --colpasswd db..tbl.col1 < passwordfile

例 **15** 暗号化キー key1 にパスワード pwd1 を設定します。

bcp mydb..mytable in myfile -U uuu -p ppp --keypasswd db..key1 pwd1

例 **16** 破棄ファイル *reject\_titlesfile.txt* を作成します。

bcp pubs2..titles in titlesfile.txt -d reject\_

例 **17** MIT Kerberos のクレデンシャル委任を要求し、クライアント・ク レデンシャルを MY\_GATEWAY に転送します。

bcp -Vd -SMY\_GATEWAY

例 **18** bcp は入力ファイル *titles.txt* の最初の 2 つのローを無視し、3 番目 のローからコピーを開始します。

bcp pubs2..titles in titles.txt -U username -P password --skiprows 2

例 **19** 代替の Sybase ホーム・ディレクトリを設定します。

bcp tempdb..T1 out T1.out -y/work/NewSybase -Uuser1 -Psecret -SMYSERVER

- 使用法 bcp\_r は、スレッド・バージョンの bcp です。Kerberos などのセ キュリティ・サービスや LDAP などのディレクトリ・サービスを 使用する場合は、bcp\_r を使用してください。
	- ファイルのコピー・イン、コピー・アウトに名前付きパイプを使 用することはできません。
	- --hide-vcc を使用すると、Adaptive Server が仮想計算カラムのデー タを転送したり、計算したりしないため、パフォーマンスが向上 します。
	- bcp の初期化文字列として --initstring を指定して Transact-SQL コマ ンドを使用できますが、サーバ設定に加えられている可能性のあ る永続的変更を bcp の実行後に再設定する必要があります。たと えば、別の isql セッションで変更をリセットできます。
	- *slice\_number* は、Adaptive Server 12.5.x 以前のバージョンとの下位 互換性を保つために含まれており、ラウンドロビン方式で分割さ れたテーブルでのみ使用できます。
	- *slice\_number* か partition *partition\_name* のいずれかを指定できます。 両方を指定することはできません。
	- *partition\_name* を指定しない場合、bcp はテーブル全体にコピーし ます。
	- 複数のパーティションとデータ・ファイルを指定できます。 各パーティション名またはデータ・ファイルをカンマで区切り ます。
	- bcp は、データベース・テーブルまたはビューとオペレーティン グ・システム・ファイル間でデータを高速転送できる便利な方法 です。bcp は、さまざまなフォーマットでファイルの読み込みと 書き込みを行うことができます。ファイルからコピー・インする 場合、bcp はデータを既存のデータベース・テーブルに挿入しま す。ファイルにコピー・アウトする場合は、bcp はファイルの以 前の内容を上書きします。
- 処理を完了すると、bcp は正常にコピーされたデータのロー数、 コピーに要した合計時間、1 つのローをコピーするのに要した平 均時間 ( ミリ秒単位 )、1 秒当たりにコピーされたロー数を表示し ます。
- bcp は、対応するターゲット・テーブルのカラムの文字長を超え るエントリを含むローは挿入しません。たとえば、bcp は、300 バ イトのフィールドを含むローを、文字カラムの長さが 256 バイト のテーブルには挿入しません。この場合、bcp は変換エラーを表 示し、そのローをスキップします。また、トランケートされた データはテーブルに挿入しません。変換エラーは次のようになっ ています。

cs\_convert: cslib user api layer: common library error:The result is truncated because the conversion/operation resulted in overflow

文字長の要件に違反したデータを記録するには、-e log-file name オ プションを指定して bcp を実行します。bcp は、拒否されたデータ のロー番号とカラム番号、エラー・メッセージ、データを、指定 したログ・ファイルに記録します。

bcp の機能を以前のバージョンの機能に制限するには、*ocs.cfg* ファイルの [bcp] セクションで CS\_BEHAVIOR プロパティを設定 します。

[bcp]

CS\_BEHAVIOR = CS\_BEHAVIOR\_100

CS BEHAVIOR を CS BEHAVIOR 100 に設定していない場合は、 bcp 11.1 以降の機能を使用できます。

• bcp が呼び出されたときに、-c、-f、または -n パラメータに値が指 定されていない場合は、bcp プロンプトがファイル記憶タイプを 要求します。ファイル記憶タイプは Adaptive Server で有効な任意 のデータ型です。bigdatetime および bigtime Adaptive Server の記憶 タイプは次のように指定されます。

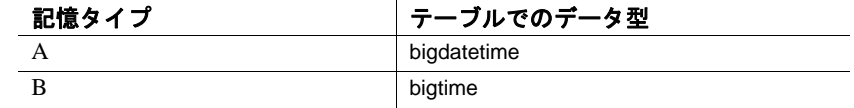

• bigdatetime データ型または bigtime データ型を使用して、bcp フォーマット・ファイルに次のデータ型を指定できます。

# 表 **A-1:** ホスト・ファイルのデータ型の記憶フォーマット

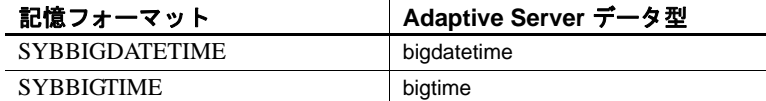

### -d オプションの使用

- -d オプションの指定が適用されるのは、バルク・コピー・インの 場合だけです。バルク・コピー・アウトで使用した場合は、暗黙 的に無視されます。
- 複数の入力ファイルを使用する場合、エラーのあるローを含む入 力ファイルごとに、破棄ファイルが 1 つずつ作成されます。拒否 されたローがない場合、破棄ファイルは作成されません。
- エラーの最大許容数に達すると、bcp は失敗したローのログが取 られるまで、バッチの最初からすべてのローのオペレーションを 停止します。
- -d オプションを使用すると、バッチ・サイズが自動的に調整され ます。次の場合に警告メッセージが表示されます。
	- -b *batchsize* を指定しているが、バッチまたはローのサイズが 大きすぎるため、バッチのすべてのローをメモリに保持でき ない場合
	- -b *batchsize* を指定していない場合

# インデックスまたはトリガのあるテーブルのコピー

bcp は、インデックスまたはトリガが関連付けられていないテー ブルにデータをロードするために最適化されています。bcp は、 インデックスやトリガを使用せずに、ロギングを最小限にするこ とで、データをテーブルに最大限の速度でロードします。ページ の割り付けはログを取られますが、ローの挿入はログを取られま せん。

1つ以上のインデックスまたはトリガを持つテーブルにデータを コピーするときには、bcp の低速バージョンが自動的に使用され、 ローの挿入のログが取られます。これには、create table コマンド の一意整合性制約を使用して暗黙的に作成されたインデックスも 含まれます。しかし、bcp は、テーブルに定義された他の整合性 制約は適用しません。

高速バージョンの bcp はログを取らずにデータを挿入するため、 システム管理者またはデータベース所有者は、sp\_dboption DBNAME,"select into/bulkcopy",true を最初に設定しておく必要があり ます。オプションが true でないときに、インデックスやトリガの ないテーブルにデータをコピーしようとすると、Adaptive Server はエラー・メッセージを生成します。データをファイルにコ ピー・アウトする場合や、インデックスまたはトリガを含むテー ブルにデータをコピー・インする場合は、このオプションを設定 する必要はありません。

注意 bcp は、インデックスまたはトリガを持つテーブルへの挿入 をログに取るため、ログが非常に大きくなる可能性があります。 バルク・コピーの完了後、dump database を使用してデータベース をバックアップしたら、dump transaction を使用してログをトラン ケートできます。

• select into/bulkcopy オプションがオンになっているときは、トラン ザクション・ログをダンプすることはできません。dump database を発行すると、エラー・メッセージが表示され、代わりに dump transaction を使用するように指示されます。

警告! select into/bulkcopy フラグをオフにする前にデータベースを ダンプしてください。ログが取られていないデータをデータベー スに挿入し、dump database を実行する前に dump transaction を実行 した場合は、そのデータをリカバリすることはできません。

- dump database が実行されている間、ログが取られていない bcp は 実行速度が低下します。
- 表 [A-2](#page-128-0) では、コピー・インのときに bcp がどのバージョンを使用 するのかを示し、select into/bulkcopy オプションに必要な設定を示 しています。また、トランザクション・ログが保持されるかどう か、またダンプできるかどうかも示しています。

### <span id="page-128-0"></span>表 **A-2:** 高速 **bcp** と低速 **bcp** の比較

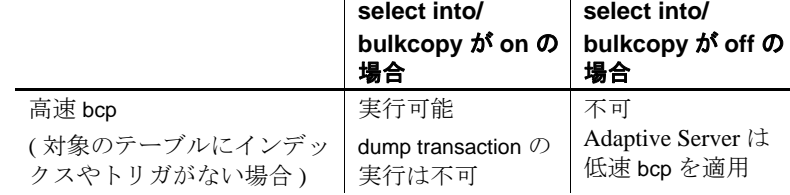

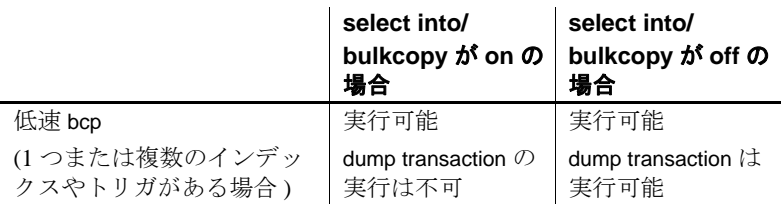

• デフォルトでは、新しく作成されたデータベースの select into/bulkcopy オプションはオフです。デフォルトを変更するには、 model データベースでこのオプションをオンにします。

注意 インデックスまたはトリガを持つテーブルにデータをコピーする 場合、パフォーマンスが大幅に低下する可能性があります。多数の ローをコピー・インする場合は、まず drop index ( またはインデック スの alter table) と drop trigger を使用してすべてのインデックスとトリ ガを削除し、データベース・オプションの設定、テーブルへのデータ のコピー、インデックスとトリガの再作成を行ってからデータベース をダンプすると、処理速度が上がることがあります。ただし、イン デックスとトリガを構成するために、データに必要な格納領域の約 2.2 倍の追加のディスク領域を割り付ける必要があります。

# *bcp* プロンプトに対する応答

-n ( ネイティブ・フォーマット ) オプションまたは -c ( 文字フォーマッ ト ) オプションを使用して、データをコピー・インまたはコピー・ア ウトする場合、-P オプションでパスワードを指定していないと、bcp はパスワードだけを入力するよう要求します。-n、-c、または -f *formatfile* オプションのいずれも指定していない場合は、テーブルの各 フィールドに関する情報の入力を求めるプロンプトが表示されます。

- 各プロンプトでは、デフォルト値は角カッコで表示されます。 [Return] キーを押すと、この値を選択できます。プロンプトには、 次のものがあります。
	- ファイル記憶タイプ。character データ型または Adaptive Server で有効な任意のデータ型。
	- プレフィクス長 ( 後続のデータの長さをバイト単位で示す 整数 )
	- ファイル内の NULL ではないフィールドのデータの記憶長
	- フィールド・ターミネータ ( 任意の文字列 )
	- numeric データ型と decimal データ型の位取りと精度

ロー・ターミネータは、テーブルまたはファイルの最後のフィー ルドのフィールド・ターミネータです。

- 角カッコ内のデフォルト値は、該当するフィールドのデータ型と して適切な値を表しています。ファイルへコピー・アウトする場 合の空き領域の最適な使用方法は、次のとおりです。
	- デフォルトのプロンプトを使用する
	- すべてのデータをそのテーブルのデータ型でコピーする。
	- 指定どおりにプレフィクスを使用する
	- ターミネータを使用しない
	- デフォルトの長さを使用する

表 [A-3](#page-130-0) に、デフォルトおよび代替可能な応答を示します。

<span id="page-130-0"></span>表 **A-3: bcp** プロンプトのデフォルトと応答

| プロンプト         | デフォルト設定                                                                                                    | 可能な応答                                                                                        |
|---------------|----------------------------------------------------------------------------------------------------|----------------------------------------------------------------------------------------------|
| ファイル記憶<br>タイプ | 次のフィールドを除<br>くほとんどのフィー<br>ルドに対してデータ<br>ベースの記憶タイプ<br>を使用する。<br>varchar では char<br>varbinary では binary                                                                                                    | 人間が判読できるファイルの作<br>成または読み込みを行う場合は<br>char。暗黙の変換がサポートさ<br>れている場合は Adaptive Server<br>の任意のデータ型。 |
| プレフィク<br>ス長   | 型で定義される――トの使用を推奨。<br>フィールドの場<br>合 (char データ型<br>とすべての固定<br>長データ型)<br>• 1 - その他のほ<br>とんどのデータ<br>型の場合<br>2 – char $\vdash \cup \top$<br>保存される<br>binary $\geq$<br>varbinary の場合<br>• 4 – text および<br>image<br>の場合 | • 0 -(記憶タイプ 0-プレフィクスが不要な場合。<br>ではなく)データ 他のすべての場合ではデフォル                                       |

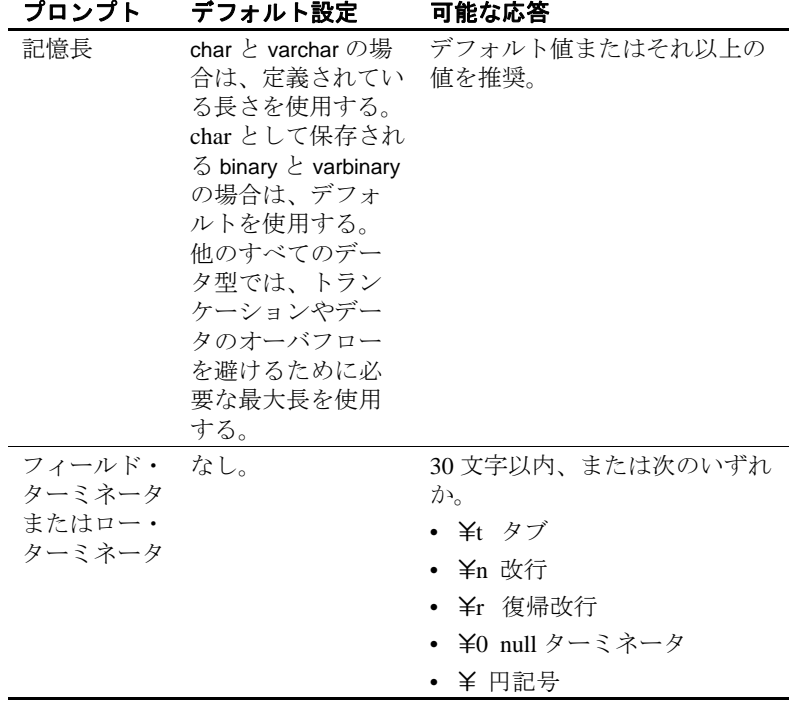

• bcp は、ネイティブ ( データベース ) データ型、または暗黙の変換 がサポートされている任意のデータ型として、データをファイル にコピー・アウトできます。bcp は、ユーザ定義のデータ型をそ の基本データ型または暗黙の変換がサポートされている任意の データ型としてコピーします。詳細については、『*Open Client DB-Library/C* リファレンス・マニュアル』の「dbconvert」を参照して ください。

注意 すべてのバージョンで同じデータ型をサポートしているわけ ではないため、異なるバージョンの Adaptive Server からデータを コピーするときは注意してください。

- プレフィクス長は、各データ値の長さをバイト単位で表現する 1 バイト、2 バイト、または 4 バイトの整数です。プレフィクス長 は、ホスト・ファイルのデータ値の直前に指定します。
- データベース内で char、nchar、binary として定義されるフィール ドは、データベース内で定義された全長に達するまで、常にス ペース (binary の場合は null バイト ) が埋め込まれます。timestamp データは、binary(8) として扱われます。

varchar フィールドと varbinary フィールドのデータが、コピー・ア ウト用に指定した長さより長い場合、bcp はファイルのデータを 指定された長さに暗黙的にトランケートします。

• フィールド・ターミネータ文字列は、30 文字まで指定できます。 最も一般的なターミネータは、タブ(「¥t」と入力し、最後のカ ラム以外のすべてのカラムに使用する) と改行 (「¥n」と入力し、 ローの最後のフィールドに使用する) です。その他、"\0" (null ターミネータ)、"\" ( 円記号 )、"\r" ( 復帰改行 ) があります。 ターミネータを選択するときは、使用している文字データで同じ パターンが出現しないことを確認してください。たとえば、タブ を含む文字列でタブ・ターミネータを使用すると、bcp は文字列 の最後を表すタブを識別できません。bcp はターミネータとして 指定された文字列が最初に出現したときに、常にそれをターミ ネータと判断するため、この例ではターミネータではないものを ターミネータと判断することになります。

ターミネータまたはプレフィクスが存在する場合は、転送される データの実際の長さに影響します。ファイルにコピー・アウトす るエントリの長さが記憶長より短い場合は、その直後にターミ ネータまたは次のフィールドのプレフィクスが続きます。この場 合、エントリに記憶領域の長さ分の埋め込みは行われません (char、nchar、binary データは、Adaptive Server から返されるときす でに、いっぱいの長さまで埋め込みが行われています )。

ファイルからコピー・インするときは、「長さ」プロンプトで指 定されたバイト数がコピーされるか、ターミネータが検出される までデータが転送されます。指定された長さのバイト数の転送が 終了すると、残りのデータはターミネータが検出されるまでフ ラッシュされます。ターミネータがない場合、テーブルの記憶領 域の長さが使用されます。

• 表 [A-4](#page-133-0) と 表 [A-5](#page-133-1) に、ファイルに入っている情報のプレフィクス 長、ターミネータ、およびフィールド長の関係を示します。"P" は保管されたテーブルのプレフィックスを、"T" はターミネータ を、2 つのダッシュ ("--") は追加領域をそれぞれ表します。"..." は、各フィールドに対してパターンを繰り返すことを示します。 各カラムのフィールド長は 8 バイトです。"string" は、それぞれ 6 文字のフィールドを表します。

|              |                    | プレフィクス長1、2、ま         |
|--------------|--------------------|----------------------|
|              | プレフィクス長 0          | たは4                  |
| ターミネータ<br>なし | string--string--   | Pstring--Pstring--   |
| ターミネータ       | string--Tstring--T | Pstring--TPstring--T |

<span id="page-133-0"></span>表 **A-4: Adaptive Server** の **char** データ

<span id="page-133-1"></span>表 **A-5: char** 記憶領域に変換された他のデータ型

|          | プレフィクス長 0        | プレフィクス長1、2、<br>または 4 |
|----------|------------------|----------------------|
| ターミネータなし | string--string-- | PstringPstring       |
| ターミネータ   | stringTstringT   | PstringTPstringT     |

- カラムのファイル記憶タイプおよび長さは、データベース・テー ブルのカラムのタイプおよび長さと同じである必要はありませ ん。ただし、コピー・インされたタイプとフォーマットがデータ ベース・テーブルの構造と矛盾する場合、コピーは失敗します。
- ファイル記憶長は、通常はターミネータやプレフィクスを除く、 カラムに転送されるデータの最大サイズを示します。
- テーブルにデータをコピーする場合は、bcp はカラムに対して定 義されているデフォルトとユーザ定義のデータ型を調べます。た だし、bcp は最大限の速度でデータをロードするためにルールを 無視します。
- bcp は、null 値を含むことができるデータ・カラムを可変長と見な すため、プレフィクス長またはターミネータのいずれかを使用し て、各データ・ローの長さを示してください。
- ネイティブ・フォーマットでホスト・ファイルに書き込まれた データは、その精度をすべて保持します。datetime 値と float 値は、 文字フォーマットに変換されるときにも精度をすべて保持します。 Adaptive Server は、通貨単位の 1 万分の 1 の精度で money 値を保管 します。しかし、money 値が文字フォーマットに変換される場合 は、文字フォーマット値は、近似値 2 桁しか記録されません。
- 文字フォーマットのデータをファイルからデータベース・テーブ ルにコピーする前に、『ASE リファレンス・マニュアル』のデー タ型に関する章で説明されているデータ型の入力規則を確認して ください。bcp を使用してデータベースにコピーする文字データ は、この規則に従っていなければなりません。区切り文字のない *(yy)yymmdd* 形式の日付は、年が最初に指定されていないと、オー バフロー・エラーになることがあります。

• 異なる端末を使用するサイトにホスト・データ・ファイルを送信 する場合は、ファイルを作成するときに使用した *datafile\_charset* を通知してください。

メッセージ

Error in attempting to load a view of translation tables.

-q パラメータで指定した文字変換ファイルが見つからないか、入力し たファイル名に誤りがあります。

# **cpre**

説明 cpre は、C ソース・プログラムをプリコンパイルして、ターゲット・ ファイル、リスティング・ファイル、isql ファイルを生成します。こ のユーティリティは、*\$SYBASE/\$SYBASE\_OCS/bin* ディレクトリにあ ります。

> 注意 cpre64 と cpre\_r64 は、64 ビット・アプリケーション用のプリコン パイラです。cpre64 プリコンパイラは、非リエントラント・プリコン パイラであり、cpre\_r64 はリエントラント・バージョンです。これら のプリコンパイラは、Open Client と Open Server でサポートされるす べての 64 ビット・プラットフォームで使用できます。

**構文 cpre** 

 [-C*compiler*] [-D*database*\_name] [-F*fips\_level*] [-G[*isql\_file\_name*]] [-H] [-I*include\_path\_name*]... [-J*charset\_locale\_name*] [-K*syntax\_level*] [-L[*listing\_file*\_*name*]] [-N*interface\_file\_name*] [-O*target\_file*\_*name*] [-P*password*] [-S*server*\_*name*] [-T*tag\_id*] [-U*user\_id*] [-V*version*\_*number*] [-Z*language\_locale\_name*]

# [-a] [-b] [-c] [-d] [-e] [-f] [-h] [-l] [-m] [-p] [-r] [-s] [-u] [-v] [-w] [-x] [-y] filename[.ext]

注意 スラッシュ (/) またはハイフン (-) のどちらを使用してもオプショ ンを指定できます。たとえば、cpre -l と cpre /l は同じことを表します。

# パラメータ -C *compiler*

対象のホスト言語コンパイラの値を指定します。たとえば、ANSI C コンパイラの場合は "ANSI\_C" を指定します。

### -D *database\_name*

解析対象のデータベースの名前を指定します。このオプションは、 プリコンパイル時に SQL のセマンティックをチェックする場合に 使用します。-G も指定すると、use *database* コマンドが *filename.sql* ファイルの先頭に追加されます。このオプションを指定しない場 合、プリコンパイラは Adaptive Server のデフォルト・データベース を使用します。

-F *fips\_level*

指定の準拠レベルを調べます。現在のところ、プリコンパイラは SQL89 または SQL92E を調べます。

-G *isql\_file\_name*

該当する SQL 文のストアド・プロシージャを生成し、isql による データベースへの入力に使用するファイルに保存します。 *isql\_file\_name* はオプションです。複数の入力ファイルがある場合 は、-G を使用できますが、引数を指定することはできません。

複数の入力ファイルがある場合、または引数を指定しない場合は、 デフォルトのターゲット・ファイル名は、.isql 拡張子を付加した入 力ファイル名、または既存の入力ファイル名の拡張子をこの拡張子 で置き換えた入力ファイル名になります。

ストアド・プロシージャのタグ ID を指定するときは、-T tag\_id オプ ションも参照してください。

-G オプションを使用しない場合、ストアド・プロシージャは生成 されません。

-H

フェイルオーバ機能を使用してコードを生成します。

### -I *include\_path\_name*

Embedded SQL がインクルード・ファイルを検索するディレクトリ を完全なパス名で指定します。このオプションは何回でも指定でき ます。Embedded SQL はコマンド・ラインに指定された順に複数の ディレクトリを探します。このオプションを指定しないときのデ フォルトは、Sybase リリース・ディレクトリの */include* ディレクト リと現在の作業ディレクトリです。

### -J *charset\_locale\_name*

プリコンパイルするソース・ファイルの文字セットを指定します。 このオプションの値は、ロケール・ファイル内のエントリに対応す るロケール名でなければなりません。 -J を指定しない場合、プリコ ンパイラはソース・ファイルがプリコンパイラのデフォルト文字 セットを使用していると解釈します。

デフォルトとして使用する文字セットを決定するために、プリコン パイラはロケール名を調べます。CS-Library は次の順序で情報を検 索します。

- 1 LC\_ALL
- 2 LANG

LC\_ALL が定義されている場合、CS-Library はこの値をロケー ル名として使用します。LC\_ALL が定義されておらず、LANG が定義されている場合は、CS-Library はその値をロケール名と して使用します。これらのロケール値がどれも定義されていな い場合、CS-Library は「デフォルト」のロケール名を使用します。 CS-Library は「デフォルト」のロケール名を使用します。

プリコンパイラは *locales* ファイル内からロケール名を探して、そ のロケール名に対応する文字セットをデフォルトの文字セットとし て使用します。

### -K *syntax\_level*

実行する構文チェックのレベルを指定します。

- none ( デフォルト )
- 構文
- semantic

SYNTAX または SEMANTIC を指定する場合は、Embedded SQL が Adaptive Server に接続できるように、-U、-P、-S、-D の各オプショ ンも指定する必要があります。

このオプションを使用しない場合、プリコンパイラはサーバに接続 しないか、ターゲット・ファイルを生成するために必要な部分を除 く入力ファイルの SQL 構文チェックを実行します。

-L *listing\_file\_name*

1 つ以上のリスティング・ファイルを生成します。*listing\_file\_name* ( オプションの引数 ) は、各行に番号が付けられ、該当するエ ラー・メッセージが含まれる入力ファイルです。複数の入力ファイ ルがある場合は -L を使用できますが、引数を指定することはでき ません。

複数の入力ファイルがある場合、または引数を指定しない場合は、 デフォルトのリスティング・ファイル名は、*.lis* 拡張子を付加した 入力ファイル名、または既存の入力ファイル名の拡張子をこの拡張 子で置き換えた入力ファイル名になります。

このオプションを指定しない場合は、リスティング・ファイルは生 成されません。

-N *interface\_file\_name*

プリコンパイラに対してインタフェース・ファイルの名前、 *interfaces* を指定します。

-O *target\_file\_name*

ターゲット・ファイルとなる出力ファイルの名前を指定します。複 数の入力ファイルがある場合は、このオプションを使用できないた め、デフォルトのターゲット名が割り当てられます。デフォルトの ターゲット名は、.*cbl* 拡張子を付加した入力ファイル名、または既 存の入力ファイル名の拡張子をこの拡張子で置き換えた入力ファイ ル名になります。

-P *password* (-Uuser\_id オプションとともに使用 )

プリコンパイル時に SQL 構文チェックを実行するための Adaptive Server のパスワードを指定します。-P を引数なしで使用するか、引 数としてキーワード NULL を指定すると、null (" ") パスワードが指 定されます。-P を使用せずに -Uuser\_id オプションを使用した場合、 プリコンパイラはパスワードの入力を求めるプロンプトを表示しま す。このオプションは -G フラグとともに使用してください。

-S *server\_name*

プリコンパイル時に SQL 構文チェックを実行する場合の Adaptive Server の名前を指定します。このオプションを使用しない場合は、 DSQUERY 環境変数からデフォルトの Adaptive Server 名が取得され ます。DSQUERY が設定されていない場合には、SYBASE がサーバ の名前として使用されます。

-T *tag\_id* (-G オプションとともに使用 ) 生成されるストアド・プロシージャ・グループ名の最後に付加する タグ ID ( 最大 3 文字 ) を指定します。

たとえば、-T dbg をコマンドの一部として入力した場合、生成され るストアド・プロシージャには、タグ ID として *dbg* が付加された 入力ファイルの名前 (*program\_dbg;1*, *program\_dbg;2* など ) が割り当 てられます。

プログラマはタグ ID を使用することによって、使用中の可能性が ある生成済みの既存のストアド・プロシージャに影響を与えずに、 既存のアプリケーションに対する変更をテストできます。

このオプションを使用しない場合は、ストアド・プロシージャ名に タグ ID は追加されません。

-U *user\_id*

Adaptive Server のユーザ ID を指定します。このオプションを使用す ると、プリコンパイル時に SQL 構文を検査できます。このオプ ションを使用すると、プリコンパイラは解析だけを目的として SQL 文をサーバに渡します。サーバが構文エラーを検出すると、エラー がレポートされてコードは生成されません。-Ppassword を使用して いない場合は、パスワードの入力を求めるプロンプトが表示されま す。

-K、-P、-S、-D の各オプションも参照してください。

-V *version\_number*

Client-Library のバージョン番号を指定します。COBOL の場合、 バージョン番号は *cobpub.cbl* の値のいずれかと一致する必要があり ます。このオプションを使用しない場合、デフォルトはプリコンパ イラで使用できる Client-Library の最新バージョン (Open Client/Open Server バージョン 15.5 の場合は CS\_VERSION\_155) になります。

-Z *language\_locale\_name*

プリコンパイラがメッセージに使用する言語と文字セットを指定し ます。-Z を指定しない場合、プリコンパイラはそのデフォルトの言 語と文字セットをメッセージに使用します。

プリコンパイラは、メッセージ用のデフォルトとして使用する言語 と文字セットを次の順序に従って決定します。

- ロケール名を探します。CS-Library は、情報を LC\_ALL でまず 検索し、次に LANG で検索します。これらのロケール値がいず れも定義されていない場合、CS-Library は「デフォルト」のロ ケール名を使用します。
- 2 *\$SYBASE/locales* にある *locales.dat* ファイルのロケール名を検索 して、関連付けられている言語と文字セットを決定します。
- 3 手順 2 で調べた言語と文字セットに対応する、ローカライズさ れたメッセージと文字セットの情報をロードします。

### @*options\_file*

上記のコマンド・ライン引数のいずれかを含んでいるファイルを指 定するために使用します。プリコンパイラは、すでに指定されてい る引数に加えてこのファイルに含まれている引数を読み込みます。 @*options\_file* で指定するファイル内にプリコンパイルするファイル の名前が含まれている場合は、この引数はコマンド・ラインの最後 に置いてください。

-a

トランザクション間で、カーソルをオープンしたままにできるよう にします。このオプションを使用しない場合、カーソルは set close on endtran on が有効であるかのように動作します。これは ANSI 準 拠の動作です。カーソルとトランザクションの詳細については、 『*ASE* リファレンス・マニュアル』を参照してください。

-b

fetch 文で一般的に使用されるホスト変数アドレスの再バインドを無 効にします。このオプションを使用しない場合は、Embedded SQL/C プログラム内で別の指定をしないかぎり、fetch 文が出現する たびに再バインドが行われます。

-b オプションは、Embedded SQL プリコンパイラの 11.1 バージョン と 10.x バージョンで次のような相違点があります。

- 11.1 以降のバージョンの cpre では、/b オプションを使用して宣 言がプリコンパイルされているカーソルのすべての fetch 文に norebind 属性が適用されます。
- 10.0 以前のバージョンの cpre では、カーソルが宣言された場所 に関係なく、/b オプションを使用してプリコンパイルされた各 Embedded SQL ソース・ファイル内のすべての fetch 文に norebind 属性が適用されます。
- -c

ct\_debug に対する呼び出しを生成することによって Client-Library の デバッグ機能をオンにします。

このオプションは、アプリケーションの開発のときには役立ちます が、最終的にアプリケーションを配布するときにはオフにしてくだ さい。Sybase リリース・ディレクトリの

*\$SYBASE/\$SYBASE\_OCS/devlib* ディレクトリ内にあるライブラリと アプリケーションをリンクして実行する必要があります。

-d

区切り識別子 ( 二重引用符で囲まれた識別子 ) をオフにし、SQL 文 内の引用符で囲まれた文字列を文字リテラルとして扱えるようにし ます。

-e

exec sql connect 文を処理するときに、外部設定ファイルを使用して 接続を設定するよう Client-Library に指示します。/x オプションと、 『*Open Client Client-Library/C* リファレンス・マニュアル』の CS\_CONFIG\_BY\_SERVERNAME プロパティも参照してください。

このオプションを使用しない場合、プリコンパイラは Client-Library の関数呼び出しを生成して接続を設定します。外部設定ファイルの 詳細については、『*Open Client Client-Library/C* リファレンス・マ ニュアル』を参照してください。

-f

ANSI FIPS 準拠の検査を行うための FIPS フラガをオンにします。

-h

スレッドセーフ・コードを生成します。

-l

#line ディレクティブを生成しないようにします。

-m

アプリケーションを Sybase のオートコミット・モードで実行しま す。このモードではトランザクションが連鎖しません。明示的な begin トランザクションと end トランザクションが必要となります。 これらがない場合は、各文が即座にコミットされます。このオプ ションを指定しない場合、アプリケーションは ANSI 形式の連鎖ト ランザクション・モードで実行されます。

-p

入力ホスト変数を持つモジュール内の SQL 文ごとに個別のコマン ド・ハンドルが生成され、各コマンド・ハンドルで継続バインドが 有効になります。このオプションを使用すると、入力パラメータの 付いたコマンドを繰り返し実行するときのパフォーマンスが改善さ れます。ただし、格納領域の使用量が増加して、各コマンドの初回 の応答時間が長くなります。

ホスト文字列変数が空のときに、NULL 文字列の代わりに空の文字 列を挿入しないと動作しないアプリケーションは、-p オプションが オンになっていると動作しません。継続バインドを実装しているの で、Embedded SQL は Client-Library プロトコル (NULL 文字列を挿入 する ) を回避することができません。

-r

繰り返し読み出しを無効にします。このオプションを使用していな い場合、connect 文の最中に実行される、set transaction isolation level 3 文が生成されます。デフォルトの独立性レベルは 1 です。

-s

静的関数宣言をインクルードします。

 $-11$ 

ANSI 形式のバインドを無効にします。

-v

( プリコンパイルを実行せずに ) プリコンパイラのバージョン情報 だけを表示します。

-w

警告メッセージの表示をオフにします。

-x

外部設定ファイルを使用します。『*Open Client Client-Library/C* リ ファレンス・マニュアル』の CS\_EXTERNAL\_CONFIG プロパティ の説明と、『*Open Client Embedded SQL/C* プログラマーズ・ガイド』 の INITIALIZE APPLICATION 文の説明を参照してください。

-y

S TEXT データ型と CS\_IMAGE データ型を入力ホスト変数として 使用できるようにします。実行時に、データはサーバに送信される 文字列に直接挿入されます。サポートされるのは静的 SQL 文だけ です。動的 SQL の入力パラメータとして、text と image を使用する ことはできません。この引数のコマンド文字列への置換は、-y コマ ンド・ライン・オプションが使用されたときだけ実行されます。

#### filename[.ext]

ESQL/C ソース・プログラムの入力ファイル名を指定します。ファ イル名の形式と長さは、適用される規則に従っていれば、どのよう なものでもかまいません。

**例 カメリア** 1 プリコンパイラを実行します (ANSI 準拠 )。

cpre program.pc

例 **2** 生成されたストアド・プロシージャと FIPS フラグを使用して、 プリコンパイラを実行します (ANSI 準拠 )。

cpre -G -f program1.pc

例 **3** トランザクション間でカーソルがオープンしたままの状態で、入 力ファイルに対してプリコンパイラを実行します (ANSI 非準拠 )。

cpre -a program1.pc

例 **4** プリコンパイラのバージョン情報だけを表示します。

cpre -v

例 **5** 最高レベルの SQL チェックを指定して、プリコンパイラを実行し ます。

cpre -K SEMANTIC -U*user\_id* -P*password* -S*server\_name* -Dpubs2 example1.pc

- 使用法 cpre コマンドのデフォルトは、ANSI 標準の動作に対して設定さ れます。
	- -a、-c、-f、-m、-r、-V オプションは connect 文だけに影響します。 ソース・ファイルに connect 文が含まれていない場合、または -e か -x を使用する場合は、これらのオプションは影響しません。

• オプションは、引数の前にスペースがあってもなくてもかまいま せん。 たとえば、次のどちらのフォーマットでも使用できます。

### -T dbg

- または
- -T dbg
- プリコンパイラは複数の入力ファイルを処理できます。ただし、 -O *target\_file\_name* オプションは使用できません。デフォルトの ターゲット・ファイル名を使用する必要があります ( 上記の 「ターゲット・ファイル」の説明を参照 )。-G[isql\_file\_name] を使 用する場合は、引数を指定できません。デフォルトの isql ファイ ル名は、*first\_input\_file.sql*、*second\_input\_file.sql* などです。- Llisting file\_namel オプションを使用する場合は、引数を指定する ことはできません。デフォルトのリスティング・ファイル名は、 *first\_input\_file.lis*、*second\_input\_file.lis* などです。
- デフォルトでは、cpre はインジケータ変数の ANSI 形式のバイン ド (CS\_ANSI\_BINDS) を有効にする ct\_options に対する呼び出しを 生成します。null 入力可能なホスト変数を表すインジケータ変数 (*columns*) が使用できない場合、Client-Library は致命的な実行時エ ラーを生成し、使用中のアプリケーションをアボートします。こ れらの問題は、cpre とともに -u を使用することで回避できます。 *ocs.cfg* ファイルで CS\_ANSI\_BINDS を cs\_false に設定して、ANSI 形式のバインドを無効にすることもできます。

# アプリケーションの開発

この項では、Embedded SQL アプリケーションの開発で最も一般的に 使用される手順について説明します。この手順は、稼働条件に合うよ うに適応させることが必要な場合もあります。これらの手順は、DOS コマンド・プロンプトで実行してください。

- 1 構文チェックとデバッグを行うために、-c、-Ddatabase\_name、 -Ppassword、-Sserver\_name、-K[ SYNTAX| SEMANTIC]、-Uuser\_id の 各オプションを使用して、プリコンパイラを実行します。- G[isql\_file\_name] は使用しないでください。プログラムのコンパイ ルとリンクを実行して、構文が正しいかどうか確認します。
- 2 必要な修正をすべて行います。-Ddatabase\_name、-G[isql\_file\_name]、-Ttag\_id の各オプションを使用してプリコンパイ ラを実行し、テスト・プログラム用のタグ ID を持つストアド・ プロシージャを生成します。テスト・プログラムをコンパイルし てリンクします。次のコマンドを使用して、ストアド・プロシー ジャをロードします。
isql -P*password* -S*server\_name* -U*user\_id* -G*isql\_file\_name*

- 3 プログラム上でテストを実行します。
- 4 修正版のプログラムに対して、-Ddatabase\_name と G[isql\_file\_name] の各オプションを使用して (-T オプションは使用 しない ) プリコンパイラを実行します。プログラムをコンパイル してリンクします。次のコマンドを使用して、ストアド・プロ シージャをロードします。
- isql -P*password* -S*server\_name* -U*user\_id* -G*isql\_file\_name*

これで、最終的な配布用プログラムを実行する準備が完了しまし た。

プリコンパイラがサー バの名前を確認する方 法

プリコンパイル時に Adaptive Server に接続することによって、プリコ ンパイル時に追加で構文チェックを実行できます。プリコンパイラ は、次の 3 つの方法のいずれかを使用してサーバの名前を調べます。

- cpre コマンド・ラインで -S オプションを使用する
- DSQUERY 変数を設定する
- デフォルト値 "SYBASE" を使用する

-S オプションは、DSQUERY によって設定された値を上書きします。 プリコンパイル・コマンド・ラインでサーバを指定するには、次の構 文を使用します。

cpre -Usa -P -S*server\_name*

別の方法として、接続呼び出しまたは接続文からサーバ名を省略する こともできます。この場合、*server\_name* は DSQUERY 環境変数のラ ンタイム値から値を取得します。アプリケーション・ユーザが DSQUERY を設定していない場合、サーバ名のランタイム値はデフォ ルトの "SYBASE" になります。DSQUERY の詳細については、『Open Client/Server 設定ガイド UNIX 版』を参照してください。

### cpre のデフォルト

表 [A-6](#page-145-0) に、cpre ユーティリティと cobpre ユーティリティのオプション とデフォルトを示します。

<span id="page-145-0"></span>

| 衣 A-0: Cpre こ CODpre のナノオル P  |                                                                                            |
|-------------------------------|--------------------------------------------------------------------------------------------|
| オプション                         | オプションを使用しない場合のデフォルト                                                                        |
| -C compiler                   | COBOL の場合は mf_byte コンパイラ。Cの場合<br>は ANSI-C。                                                 |
| -D database_name              | Adaptive Server のデフォルト・データベース。                                                             |
| $-Ffips\_level$               | (FIPS フラグは使用不可)                                                                            |
| -G [isql_file_name]           | ストアド・プロシージャは生成されない。                                                                        |
| -I include_path_name          | デフォルト・ディレクトリは Sybase リリース・<br>ディレクトリの /include ディレクトリ。                                     |
| -J charset_locale_name        | [プラットフォームによって異なる]                                                                          |
| -K [syntax   semantic   none] | syntax と semantic のどちらも選択しない場合、<br>デフォルト設定は "None"。                                        |
| -L [listing_file_name]        | リスティング・ファイルは生成されない。                                                                        |
| -N interface_file_name        | Sybase リリース・ディレクトリの interfaces<br>ファイル。                                                    |
| -O target_file_name           | デフォルトのターゲット・ファイル名は、拡張<br>子 .cbl または.c が付加された(または入力ファ<br>イル名の拡張子をこれらの拡張子で置き換えた<br>)入力ファイル名。 |
| -P password                   | -Uuser_idを使用しないかぎり、パスワード入力<br>のプロンプトは表示されない。                                               |
| -S server_name                | デフォルトの Adaptive Server 名は DSQUERY 環<br>境変数から取得される。                                         |
| -T tag_id                     | -Gを使用して生成されるストアド・プロシー<br>ジャ名にはタグ ID は追加されない。                                               |
| -U user_id                    | なし。                                                                                        |
| -V version number             | CS_VERSION_125 (バージョン 12.5.x の場合)                                                          |
|                               | CS_VERSION_150 (バージョン 15.0の場合)                                                             |
|                               | CS_VERSION_155 (バージョン 15.5 の場合)                                                            |
| -Z language_locale_name       | [プラットフォームまたは環境によって異なる]                                                                     |

表 **A-6: cpre** と **cobpre** のデフォルト

# **cobpre**

説明 cobpre は COBOL ソース・プログラムをプリコンパイルして、ター ゲット・ファイル、リスティング・ファイル、isql ファイルを生成しま す。このユーティリティは、*\$SYBASE/\$SYBASE\_OCS/bin* にあります。

注意 cobpre64 と cobpre\_r64 は、64 ビット・アプリケーション用のプリコ ンパイラです。cobpre64 プリコンパイラは、非リエントラント・プリ コンパイラであり、cobpre\_r64 はリエントラント・バージョンです。

- 構文 cobpre
	- [-C*compiler*] [-D*database*\_name] [-F*fips\_level*] [-G[*isql\_file\_name*]] [-I*include\_path\_name*] [-J*charset\_locale\_name*] [-K*syntax\_level*] [-L[*listing\_file*\_*name*]] [-M] [-N*interface\_file\_name*] [-O*target\_file*\_*name*] [-P*password*] [-S*server*\_*name*] [-T*tag\_id*] [-U*user\_id*] [-V*version*\_*number*] [-Z*language\_locale\_name*] [@ *options\_file*] [-a] [-b] [-c] [-d] [-e] [-f] [-l] [-m] [-r] [-s] [-u] [-v] [-w] [-x] [-y] filename[.ext]

注意 スラッシュ (/) またはハイフン (-) のどちらを使用してもオプショ ンを指定できます。たとえば、cobpre -l と cobpre /l は同じことを表しま す。

パラメータ -C *compiler* 次のように、対象のホスト言語コンパイラの値を指定します。

- "mf\_byte" バイト整列データを使用する Micro Focus COBOL (-C NOIBMCOMP)。
- "mf\_word" ワード整列データを使用する Micro Focus COBOL (-C IBMCOMP)。

-D *database\_name*

解析対象のデータベースの名前を指定します。このオプションは、 プリコンパイル時に SQL のセマンティックをチェックする場合に 使用します。-G も指定すると、use *database* コマンドが *filename.sql* ファイルの先頭に追加されます。このオプションを指定しない場 合、プリコンパイラは Adaptive Server のデフォルト・データベース を使用します。

-F *fips\_level*

指定の準拠レベルを調べます。現在のところ、プリコンパイラは SQL89 または SQL92E を調べます。

-G *isql\_file\_name*

該当する SQL 文のストアド・プロシージャを生成し、isql による データベースへの入力に使用するファイルに保存します。 isal file\_name はオプションです。複数の入力ファイルがある場合 は、-G を使用できますが、引数を指定することはできません。

複数の入力ファイルがある場合、または引数を指定しない場合は、 デフォルトのターゲット・ファイル名は、.*isql* 拡張子を付加した入 力ファイル名、または既存の入力ファイル名の拡張子をこの拡張子 で置き換えた入力ファイル名になります。

ストアド・プロシージャのタグ ID を指定するときは、-T tag\_id オプ ションも参照してください。

-G オプションを使用しない場合、ストアド・プロシージャは生成 されません。

-I *include\_path\_name*

Embedded SQL がインクルード・ファイルを検索するディレクトリ を完全なパス名で指定します。このオプションは何回でも指定でき ます。Embedded SQL は、コマンド・ラインに指定された順序で複 数のディレクトリを検索します。このオプションを指定しないとき のデフォルトは、Sybase リリース・ディレクトリの */include* ディレ クトリと現在の作業ディレクトリです。

#### -J *charset\_locale\_name*

プリコンパイルするソース・ファイルの文字セットを指定します。 このオプションの値は、ロケール・ファイル内のエントリに対応す るロケール名でなければなりません。 -J を指定しない場合、プリコ ンパイラはソース・ファイルがプリコンパイラのデフォルト文字 セットを使用していると解釈します。

デフォルトとして使用する文字セットを決定するために、プリコン パイラはロケール名を調べます。CS-Library は次の順序で情報を検 索します。

- 1 LC\_ALL
- 2 LANG

LC ALL が定義されている場合、CS-Library はこの値をロケール 名として使用します。LC\_ALL が定義されておらず、LANG が 定義されている場合は、CS-Library はその値をロケール名とし て使用します。これらのロケール値がどれも定義されていない 場合、CS-Library は「デフォルト」のロケール名を使用します。 CS-Library は「デフォルト」のロケール名を使用します。

プリコンパイラは *locales.dat* ファイルでロケール名を探し、そのロ ケール名に関連付けられている文字セットをデフォルトの文字セッ トとして使用します。

## -K *syntax\_level*

実行する構文チェックのレベルを指定します。

- none ( デフォルト )
- 構文
- semantic

syntax または semantic を指定する場合は、Embedded SQL が Adaptive Server に接続できるように、-U、-P、-S、-D の各オプショ ンも指定する必要があります。

このオプションを使用しない場合、プリコンパイラはサーバに接続 しないか、ターゲット・ファイルを生成するために必要な部分を除 く入力ファイルの SQL 構文チェックを実行します。

#### -L *listing\_file\_name*

1 つ以上のリスティング・ファイルを生成します。*listing\_file\_name* ( オプションの引数 ) は、各行に番号が付けられ、該当するエ ラー・メッセージが含まれる入力ファイルです。複数の入力ファイ ルがある場合は -L を使用できますが、引数を指定することはでき ません。

複数の入力ファイルがある場合、または引数を指定しない場合は、 デフォルトのリスティング・ファイル名は、*.lis* 拡張子を付加した 入力ファイル名、または既存の入力ファイル名の拡張子をこの拡張 子で置き換えた入力ファイル名になります。

このオプションを指定しない場合は、リスティング・ファイルは生 成されません。

-M

セキュリティ機能をオンにして、セキュリティ・ラベルを B1 に設 定します。

-N *interface\_file\_name*

プリコンパイラに対して設定ファイルの名前 (*interfaces*) を指定し ます。

-O *target\_file\_name*

ターゲット・ファイルとなる出力ファイルの名前を指定します。複 数の入力ファイルがある場合は、このオプションを使用できないた め、デフォルトのターゲット・ファイル名が割り当てられます。デ フォルトのターゲット・ファイル名は、.*cbl* 拡張子を付加した入力 ファイル名、または既存の入力ファイル名の拡張子をこの拡張子で 置き換えた入力ファイル名になります。

# -P *password* (-Uuser id オプションとともに使用)

プリコンパイル時に SQL 構文チェックを実行するための Adaptive Server のパスワードを指定します。-P を引数なしで使用するか、引 数としてキーワード NULL を指定すると、null (" ") パスワードが指 定されます。-P を使用せずに -Uuser id オプションを使用した場合、 プリコンパイラはパスワードの入力を求めるプロンプトを表示しま す。このオプションは -G フラグとともに使用してください。

-S *server\_name*

プリコンパイル時に SQL 構文チェックを実行する場合の Adaptive Server の名前を指定します。このオプションを使用しない場合は、 DSQUERY 環境変数からデフォルトの Adaptive Server 名が取得され ます。DSQUERY が設定されていない場合には、SYBASE がサーバ の名前として使用されます。

-T *tag\_id* (-G オプションとともに使用 )

生成されるストアド・プロシージャ・グループ名の最後に付加する タグ ID ( 最大 3 文字 ) を指定します。

たとえば、-T dbg をコマンドの一部として入力した場合、生成され るストアド・プロシージャには、タグ ID として *dbg* が付加された 入力ファイルの名前 (*program\_dbg;1*, *program\_dbg;2* など ) が割り当 てられます。

プログラマはタグ ID を使用することによって、使用中の可能性が ある生成済みの既存のストアド・プロシージャに影響を与えずに、 既存のアプリケーションに対する変更をテストできます。

このオプションを使用しない場合は、ストアド・プロシージャ名に タグ ID は追加されません。

-U *user\_id*

Adaptive Server のユーザ ID を指定します。このオプションを使用す ると、プリコンパイル時に SQL 構文を検査できます。このオプショ ンを使用すると、プリコンパイラは解析だけを目的として SQL 文を サーバに渡します。サーバが構文エラーを検出すると、エラーがレ ポートされてコードは生成されません。-P*password* を使用していな い場合は、パスワードの入力を求めるプロンプトが表示されます。

-K、-P、-S、-D の各オプションも参照してください。

-V *version\_number*

Client-Library のバージョン番号を指定します。バージョン番号は、 cobpub.cbl の値のいずれかと一致する必要があります。このオプ ションを使用しない場合、デフォルトはプリコンパイラで使用でき る Client-Library の最新バージョン (Open Client/Open Server バージョ ン 15.5 の場合は CS\_VERSION\_155) になります。

## -Z *language\_locale\_name*

プリコンパイラがメッセージに使用する言語と文字セットを指定し ます。-Z を指定しない場合、プリコンパイラはそのデフォルトの言 語と文字セットをメッセージに使用します。

プリコンパイラは、メッセージ用のデフォルトとして使用する言語 と文字セットを次の順序に従って決定します。

- 1 ロケール名を探します。CS-Library は、情報を LC\_ALL でまず 検索し、次に LANG で検索します。これらのロケール値がいず れも定義されていない場合、CS-Library は「デフォルト」のロ ケール名を使用します。
- 2 *locales.dat* ファイル内でロケール名を探して、そのロケール名 に関連付けられた言語と文字セットを確認します。
- 3 手順 2 で調べた言語と文字セットに対応する、ローカライズさ れたメッセージと文字セットの情報をロードします。

### @*options\_file*

上記のコマンド・ライン引数のいずれかを含んでいるファイルを指 定するために使用します。プリコンパイラは、すでに指定されてい る引数に加えてこのファイルに含まれている引数を読み込みます。 @*options\_file* で指定するファイル内にプリコンパイルするファイル の名前が含まれている場合は、この引数はコマンド・ラインの最後 に置いてください。

#### -a

トランザクション間で、カーソルをオープンしたままにできるよう にします。このオプションを使用しない場合、カーソルは set close on endtran on が有効であるかのように動作します。これは ANSI 準 拠の動作です。カーソルとトランザクションの詳細については、 『*ASE* リファレンス・マニュアル』を参照してください。

-b

fetch 文で一般的に使用されるホスト変数アドレスの再バインドを無 効にします。このオプションを使用しない場合は、Embedded SQL/C プログラム内で別の指定をしないかぎり、fetch 文が出現する たびに再バインドが行われます。

-b オプションは、Embedded SQL プリコンパイラの 11.1 バージョン と 10.x バージョンで次のような相違点があります。

- 11.1 以降のバージョンの cobpre では、-b オプションを使用して 宣言がプリコンパイルされているカーソルのすべての fetch文に norebind 属性が適用されます。
- 10.0 以前のバージョンの cobpre では、カーソルが宣言された場 所に関係なく、-b オプションを使用してプリコンパイルされた 各 Embedded SQL ソース・ファイル内のすべての fetch 文に norebind 属性が適用されます。
- -c

ct\_debug に対する呼び出しを生成することによって Client-Library の デバッグ機能をオンにします。

このオプションは、アプリケーションの開発のときには役立ちます が、最終的にアプリケーションを配布するときにはオフにしてくだ さい。Sybase リリース・ディレクトリの

*%SYBASE%*\*%SYBASE\_OCS*\*devlib* ディレクトリにあるライブラリ および DLL とアプリケーションをリンクして実行する必要がありま す。

-d

区切り識別子 ( 二重引用符で囲まれた識別子 ) をオフにし、SQL 文 内の引用符で囲まれた文字列を文字リテラルとして扱えるようにし ます。

-e

exec sql connect 文を処理するときに、外部設定ファイルを使用して 接続を設定するよう Client-Library に指示します。-x オプションと、 『*Open Client Client-Library/C* リファレンス・マニュアル』の CS CONFIG BY SERVERNAME プロパティも参照してください。

このオプションを使用しない場合、プリコンパイラは Client-Library の関数呼び出しを生成して接続を設定します。外部設定ファイルの 詳細については、『*Open Client Client-Library/C* リファレンス・マ ニュアル』を参照してください。

-f

ANSI FIPS 準拠の検査を行うための FIPS フラガをオンにします。

-l #line ディレクティブを生成しないようにします。

-m

アプリケーションを Sybase のオートコミット・モードで実行しま す。このモードではトランザクションが連鎖しません。明示的な begin トランザクションと end トランザクションが必要となります。 これらがない場合は、各文が即座にコミットされます。このオプ ションを指定しない場合、アプリケーションは ANSI 形式の連鎖ト ランザクション・モードで実行されます。

-r

繰り返し読み出しを無効にします。このオプションを使用していな い場合、connect 文の最中に実行される、set transaction isolation level 3 文が生成されます。デフォルトの独立性レベルは 1 です。

-s

静的関数宣言をインクルードします。

-u

ANSI 形式のバインドを無効にします。

-v

( プリコンパイルを実行せずに ) プリコンパイラのバージョン情報 だけを表示します。

 $-<sub>MA</sub>$ 

警告メッセージの表示をオフにします。

-x

外部設定ファイルを使用します。『*Open Client Client-Library/C* リ ファレンス・マニュアル』の CS\_EXTERNAL\_CONFIG プロパティ の説明と、『*Open Client Embedded SQL/C* プログラマーズ・ガイド』 の INITIALIZE APPLICATION 文の説明を参照してください。

-y

S TEXTデータ型と CS\_IMAGE データ型を入力ホスト変数として 使用できるようにします。実行時に、データはサーバに送信される 文字列に直接挿入されます。サポートされるのは静的 SQL 文だけ です。動的 SQL の入力パラメータとして、text と image を使用する ことはできません。この引数のコマンド文字列への置換は、-y コマ ンド・ライン・オプションが使用されたときだけ実行されます。

## filename[.ext]

ESQL/C ソース・プログラムの入力ファイル名を指定します。ファ イル名の形式と長さは、適用される規則に従っていれば、どのよう なものでもかまいません。

**例 1プリコンパイラを実行します (ANSI 準拠 )。** 

cobpre program.pco

例 **2** 生成されたストアド・プロシージャと FIPS フラグを使用して、 プリコンパイラを実行します (ANSI 準拠 )。

cobpre -G -f program1.pco

例 **3** トランザクション間でカーソルがオープンしたままの状態で、入 力ファイルに対してプリコンパイラを実行します (ANSI 非準拠 )。

cobpre -a program1.pco

例 **4** プリコンパイラのバージョン情報だけを表示します。

cobpre -v

例 **5** 最高レベルの SQL チェックを指定して、プリコンパイラを実行し ます。

cobpre -K SEMANTIC -U*user\_id* -P*password* -S*server\_name* \ -Dpubs2 example1.pco

- 使用法 cobpre| コマンドのデフォルトは、ANSI 標準の動作に設定され ます。
	- ターゲット・ファイル デフォルトのターゲット・ファイル名は、.*cbl* 拡張子 (Micro Focus COBOL の場合 ) が付加された ( または入力ファイル名の拡張子を この拡張子で置き換えた)入力ファイル名です。入力ファイルが 1つだけの場合は、-O target file\_name オプションを使用してター ゲット・ファイル名を指定できます。複数の入力ファイルがある 場合は、デフォルトのターゲット・ファイルは、 *first\_input\_file.cbl*、*second\_input\_file.cbl* などになります。
	- オプションは、引数の前にスペースがあってもなくてもかまいま せん。 たとえば、次のどちらのフォーマットでも使用できます。
		- -T dbg または -T dbg

プログラマーズ・ガイド補足 UNIX 版 **139**

- プリコンパイラは複数の入力ファイルを処理できます。ただし、 -O *target\_file\_name* オプションは使用できません。デフォルトの ターゲット・ファイル名を使用する必要があります ( 上記の 「ターゲット・ファイル」の説明を参照 )。-G[isql\_file\_name] を使 用する場合は、引数を指定できません。デフォルトの isql ファイ ル名は、*first\_input\_file.sql*、*second\_input\_file.sql* などです。 -L[listing\_file\_name] を使用する場合は、引数を指定することはでき ません。デフォルトのリスティング・ファイル名は、 *first\_input\_file.lis*、*second\_input\_file.lis* などです。
- デフォルトでは、cobpre はインジケータ変数の ANSI 形式のバイ ンド (CS\_ANSI\_BINDS) を有効にする ct\_options に対する呼び出し を生成します。null 入力可能なホスト変数を表すインジケータ変 数 (*columns*) が使用できない場合、Client-Library は致命的な実行時 エラーを生成し、使用中のアプリケーションをアボートします。 これらの問題は、cobpre とともに -u を使用することで回避できま す<sub>。</sub>*ocs.cfg* ファイルで CS\_ANSI\_BINDS を cs\_false に設定して、 ANSI 形式のバインドを無効にすることもできます。

## アプリケーションの開発

この項では、Embedded SQL アプリケーションの開発で最も一般的に 使用される手順について説明します。この手順は、稼働条件に合うよ うに適応させることが必要な場合もあります。これらの手順は、DOS コマンド・プロンプトで実行してください。

- 1 構文チェックとデバッグを行うために、-Ddatabase\_name、 -Ppassword、-Sserver\_name、-K[ SYNTAX| SEMANTIC]、-Uuser\_id の各 オプションを使用して、プリコンパイラを実行します。 -G[isql\_file\_name] は使用しないでください。プログラムのコンパ イルとリンクを実行して、構文が正しいかどうか確認します。
- 2 必要な修正をすべて行います。-Ddatabase\_name、 -G[isql\_file\_name]、-Ttag\_id の各オプションを使用してプリコンパ イラを実行し、テスト・プログラム用のタグ ID を持つストアド・ プロシージャを生成します。テスト・プログラムをコンパイルし てリンクします。次のコマンドを使用して、ストアド・プロシー ジャをロードします。
- isql -P*password* -S*server\_name* -U*user\_id* -G*isql\_file\_name*
	- 3 プログラム上でテストを実行します。

4 修正版のプログラムに対して、-Ddatabase\_name と -Glisal file\_name] の各オプションを使用して (-T オプションは使用 しない ) プリコンパイラを実行します。プログラムをコンパイル してリンクします。次のコマンドを使用して、ストアド・プロ シージャをロードします。

isql -P*password* -S*server\_name* -U*user\_id* -G*isql\_file\_name*

これで、最終的な配布用プログラムを実行する準備が完了しま した。

プリコンパイラがサー バの名前を確認する 方法 プリコンパイル時に Adaptive Server に接続することによって、プリコ ンパイル時に追加で構文チェックを実行できます。プリコンパイラ は、次の 3 つの方法のいずれかを使用してサーバの名前を調べます。

- cpre または cobpre コマンド・ラインで -S オプションを使用する
- DSQUERY 変数を設定する
- デフォルト値 "SYBASE" を使用する

-S オプションは、DSQUERY によって設定された値を上書きします。 プリコンパイル・コマンド・ラインでサーバを指定するには、次の構 文を使用します。

cobpre -Usa -P -S*server\_name*

別の方法として、接続呼び出しまたは接続文からサーバ名を省略する こともできます。この場合、*server\_name* は DSQUERY 環境変数のラ ンタイム値から値を取得します。アプリケーション・ユーザが DSQUERY を設定していない場合、サーバ名のランタイム値はデフォ ルトの "SYBASE" になります。DSQUERY の詳細については、『Open Client/Server 設定ガイド UNIX 版』を参照してください。

cobpre | cpre のデフォルト

cpre ユーティリティおよび cobpre ユーティリティのオプションとデ フォルトのリストについては、表 [A-6 \(130](#page-145-0) ページ ) を参照してくだ さい。

# **defncopy**

説明 指定されたビュー、ルール、デフォルト、トリガ、プロシージャの定 義を、データベースからオペレーティング・システム・ファイルに、 またはオペレーティング・システム・ファイルからデータベースにコ ピーします。このユーティリティは、*\$SYBASE/\$SYBASE\_OCS/bin* に あります。

> 注意 defncopy では、Report Workbench™ を使用して作成したテーブル 定義またはレポートをコピーすることはできません。

構文

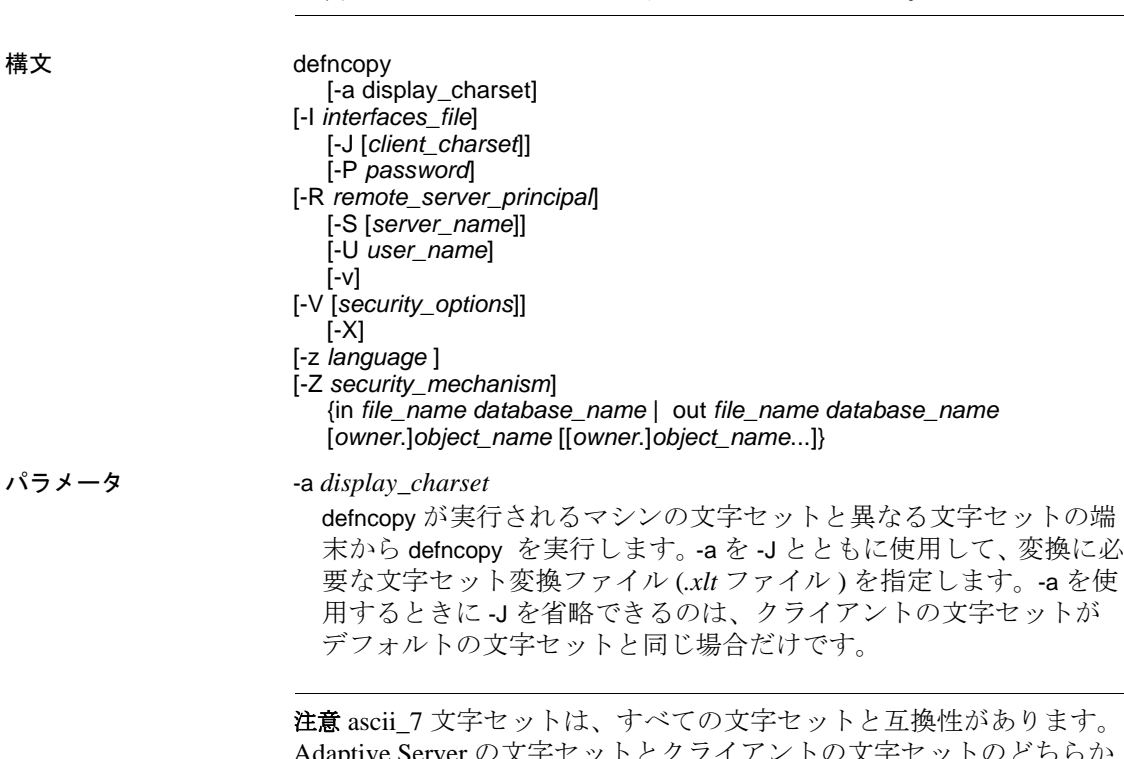

Adaptive Server の文字セットとクライアントの文字セットのどちらか が ascii\_7 である場合は、すべての 7 ビット ASCII 文字を変更すること なくクライアントとサーバの間で渡すことができます。その他の文字 セットを使用している場合は、変換エラーが発生します。文字セット 変換に関する問題の詳細については、Adaptive Server Enterprise の『シ ステム管理ガイド』を参照してください。

## -I *interfaces\_file*

Adaptive Server に接続するときに検索する interfaces ファイルの名前 とロケーションを指定します。-I を指定しない場合、defncopy は Sybase リリース・ディレクトリにある interfaces ファイル (*interfaces*) を探します。

-J *client\_charset*

クライアントで使用する文字セットを指定します。フィルタによっ て、*client\_charset* と Adaptive Server の文字セット間で入力が変換さ れます。

-J *client\_charset* は、クライアントの文字セットである *client\_charset* とサーバの文字セット間の変換を Adaptive Server に要求します。

-J に引数を指定しない場合、文字セット変換は NULL に設定されま す。この場合、変換は行われません。クライアントとサーバが同じ 文字セットを使用する場合に、このパラメータを使用してください。

-J を省略すると、文字セットはプラットフォームのデフォルトに設 定されます。デフォルトの文字セットは、クライアントが使用して いる文字セットと同じであるとはかぎりません。

-P *password*

パスワードを指定できるようにします。-P を指定しない場合、 defncopy はパスワードの入力を求めるプロンプトを表示します。-V を指定すると、このオプションは無視されます。

## -R *remote\_server\_principal*

リモート・サーバのプリンシパル名を指定します。デフォルトで は、サーバのプリンシパル名はサーバのネットワーク名 (-S オプ ションまたは DSQUERY 環境変数で指定 ) と一致します。サーバの プリンシパル名とネットワーク名が異なる場合は、-R パラメータを 使用してください。

# -S *server\_name*

接続先の Adaptive Server の名前を指定します。引数なしで -S を指定 した場合、defncopy は SYBASE という名前のサーバを探します。-S を指定しない場合、defncopy は DSQUERY 環境変数で指定された サーバを使用します。

# -U *user\_name*

ログイン名を指定できるようにします。ログイン名では大文字と小 文字が区別されます。*username* を指定しない場合、defncopy は現在 のユーザのオペレーティング・システム・ログイン名を使用します。

-v

defncopy のバージョン番号と版権メッセージを表示して、オペレー ティング・システムに戻ります。

defncopy のような SDK バイナリは、32 ビット版製品と 64 ビット版 製品の両方で同じ名前を使用します。Adaptive Server、SDK、Open Server の 64 ビット版製品を他の Sybase 32 ビット版製品とともにイ ンストールすると、32 ビット・バイナリが上書きされます。 Adaptive Server 15.0.2 および SDK/Open Server 15.0 ESD #9 以降では、 すべての 64 ビット UNIX プラットフォーム上で、64 ビット・バイ ナリが 32 ビット・バイナリで置き換えられています。32 ビット・ バイナリは 64 ビット EBF に含まれるため、defncopy の -v オプショ ンは 64 ビット版製品の EBF 番号をチェックする有効な方法ではな くなっています。代わりに、UNIX の strings コマンドと grep コマン ドを使用して、Open Client と Open Server の EBF 番号を確認します。

たとえば、*libsybct64.a* バイナリで EBF 番号を含む文字列を検索す るには、次のように入力します。

strings -a libsybct64.a | grep Sybase

この場合、次のような文字列が返されます。

Sybase Client-Library/15.5/P/DRV.15.5.0/SPARC/Solaris 8/BUILD1550-001/64bit/OPT/Mon Aug 10 23:04:17 2009

*libsybsrv64.a* バイナリで EBF 番号を含む文字列を検索するには、次 のように入力します。

strings -a libsybsrv64.a | grep Sybase

この場合、次のような文字列が返されます。

Sybase Server-Library/15.5/P/DRV.15.5.0/SPARC/Solaris 8/BUILD1550-001/64bit/OPT/Mon Aug 10 23:06:27 2009

-V *security\_options*

ネットワーク・ベースのユーザ認証を指定します。このオプション を使用する場合、ユーザは defncopy を実行する前に、ネットワーク のセキュリティ・システムにログインする必要があります。この場 合、ユーザは -U パラメータでネットワーク・ユーザ名を指定しま す。-P パラメータで指定されたパスワードは無視されます。

-V の後に *security\_options* 文字列を指定することによって、追加のセ キュリティ・サービスを有効にできます。指定できる文字は次のと おりです。

- c データ機密性サービスを有効にする。
- i データ整合性サービスを有効にする。
- m 接続を確立するための相互認証を有効にする。
- o データ・オリジン・スタンピング・サービスを有効にする。
- q 順序不整合の検出を有効にする。
- r データ・リプレイの検出を有効にする。
- -X

サーバへの現在の接続で、アプリケーションがクライアント側のパ スワード暗号化を使用してログインを開始することを指定します。 defncopy (クライアント)は、パスワードの暗号化が必要であること をサーバに通知します。サーバは暗号化キーを送り返し、defncopy はそれを使用してパスワードを暗号化します。サーバはパスワード を受け取ると、そのキーを使用してパスワードの認証を行います。

defncopy が失敗すると、パスワードを含むコア・ファイルが作成さ れます。暗号化オプションを使用していない場合、パスワードは、 コア・ファイルにプレーン・テキストで表示されます。暗号化オプ ションを使用した場合、パスワードは表示されません。

-z *language*

サーバが defncopy のプロンプトとメッセージの表示に使用する代替 言語の公式名です。-z フラグが指定されていない場合、defncopy は サーバのデフォルト言語を使用します。

インストール時に言語を Adaptive Server に追加します。インストー ル後でも、langinst ユーティリティまたは sp\_addlanguage ストアド・ プロシージャを使用して追加できます。

-Z *security\_mechanism*

接続で使用するセキュリティ・メカニズムの名前を指定します。

セキュリティ・メカニズムの名前は、*\$SYBASE/ini* ディレクトリ内 にある *libtcl.cfg* 設定ファイルに定義されています。 security mechanism の名前が指定されていない場合は、デフォルト のメカニズムが使用されます。詳細については、『*Open Client/Server* 設定ガイド *UNIX* 版』の *libtcl.cfg* ファイルの説明を参 照してください。

in | out

定義をコピーする方向を指定します。

*file\_name*

定義コピーの送信元または送信先であるオペレーティング・システ ム・ファイルの名前を指定します。コピー・アウトを行うと、既存 のファイルはすべて上書きされます。

*database\_name*

定義のコピー先またはコピー元であるデータベースの名前を指定し ます。

*object\_name*

defncopy がコピー・アウトするデータベース・オブジェクトの名前 を指定します。定義をコピー・インするときは、*object\_name* を使 用しないでください。

*owner*

コピーするテーブルをユーザまたはデータベース所有者が所有して いる場合は、*owner* の指定はオプションです。所有者を指定しない 場合、defncopy はまずユーザが所有する該当の名前のテーブルを探 します。次に、データベース所有者が所有するテーブルを探しま す。別のユーザがテーブルを所有している場合は、所有者の名前を 指定する必要があります。指定しないと、コマンドは失敗します。

例 例 **1** *new\_proc* ファイルから、MERCURY サーバ上の stagedb データ ベースに定義をコピーします。MERCURY との接続は、ユーザ名 "sa"、パスワード NULL を使用して確立されます。

defncopy -Usa -P -SMERCURY in new\_proc stagedb

例 **2** Sybase サーバ上の employees データベースから *dc.out* ファイルに、 sp\_calccomp オブジェクトと sp\_vacation オブジェクトの定義をコピー します。メッセージとプロンプトはフランス語で表示されます。ユー ザは、パスワードを入力するように要求されます。

defncopy -S -z french out dc.out employees sp\_calccomp sp\_vacation

使用法 • defncopy プログラムは、オペレーティング・システムから直接呼 び出します。defncopy では、ビュー、ルール、デフォルト、トリ ガ、またはプロシージャの各定義 (create 文 ) をデータベースから オペレーティング・システム・ファイルに非対話型操作でコ ピー・アウトできます。または、指定したファイルからすべての 定義をコピー・インします。

> 定義をコピー・アウトするには、sysobjects テーブルおよび syscomments テーブルに対する select パーミッションが必要です。 オブジェクト自体のパーミッションは必要ありません。

- コピー・インするオブジェクトのタイプについては、適切な create パーミッションを持つ必要があります。コピー・インされ たオブジェクトはコピーするユーザが所有します。ユーザの代わ りに定義をコピー・インするシステム管理者は、そのユーザとし てログインして、再構築したデータベース・オブジェクトへの適 切なアクセス権をユーザに与える必要があります。
- in *filename* または out *filename* とデータベース名は必須です。名前 を明確に指定してください。コピー・アウトする場合は、オブ ジェクト名とその所有者の両方を表すファイル名を使用してくだ さい。
- defncopy は、コピー・アウトする各定義を次のようなコメントで 終了します。

/\* ### DEFNCOPY:END OF DEFINITION \*/

defncopy を使用してデータベースにコピーするオペレーティン グ・システム・ファイル内の定義をアセンブルする場合、各定義 は "END OF DEFINITION" という文字列を使用して終了する必要 があります。

• defncopy に対して指定した値に、シェルにとって特別な意味のあ る文字が含まれている場合は、それらの値を引用符で囲みます。

警告! 100 文字を超える長いコメントが create 文の前にあると、 defncopy が失敗することがあります。

# **isql**

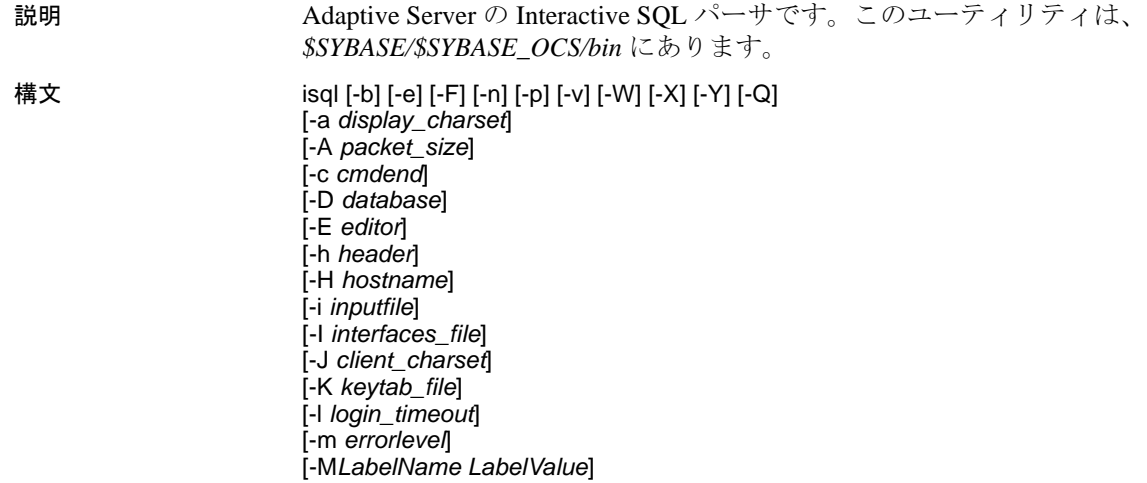

[--history [p]*history\_length* [--history\_file *history\_filename*]]

[-o *outputfile*] [-P *password*]

[-s *col\_separator*] [-S *server\_name*] [-t *timeout*] [-U *username*]

[-R *remote\_server\_principal*]

[--URP *remotepassword* [-V [*security\_options*]] [-w *column\_width*] [-x *trusted.txt\_file*] [-y *sybase\_directory*] [-z *localename*]

[-Z *security\_mechanism*] [--appname "*application\_name*"] [--conceal [':?' | '*wildcard*']]

[--help]

[--retserverror]

パラメータ -a *display\_charset* isql を実行しているマシンの文字セットと異なる文字セットを使用 する端末から、isql を実行できます。-a を -J とともに使用して、変 換に必要な文字セット変換ファイル (*.xlt* ファイル ) を指定します。 -a を使用するときに -J を省略できるのは、クライアントの文字セッ トがデフォルトの文字セットと同じ場合だけです。

> 注意 ascii 7 文字セットは、すべての文字セットと互換性があります。 Adaptive Server の文字セットとクライアントの文字セットのどちらか が ascii 7 である場合は、すべての 7 ビット ASCII 文字を変更すること なくクライアントとサーバの間で渡すことができます。その他の文字 セットを使用している場合は、変換エラーが発生します。文字セッ ト変換に関する問題の詳細については、Adaptive Server Enterprise の 『システム管理ガイド』を参照してください。

## -A *packet\_size*

この isql セッションで使用するネットワーク・パケット・サイズを 指定します。たとえば、この isql セッションのパケット・サイズを 4096 バイトに設定するには、次のように入力します。

isql -A 4096

ネットワーク・パケット・サイズをチェックするには、次のように 入力します。

select \* from sysprocesses

値は *network\_pktsz* という見出しの下に表示されます。

packet\_size は、default network packet size 設定変数と maximum network packet size 設定変数の間の値であり、512 の倍数であることが必要 です。

readtext や writetext などの I/O を集中的に使用するオペレーションを 実行する場合は、パケット・サイズをデフォルトより大きな値に設 定します。

Adaptive Server のパケット・サイズを設定または変更しても、リ モート・プロシージャ・コールのパケット・サイズには影響しま せん。

-b

テーブル・ヘッダの出力表示を無効にします。

-c *cmdend*

コマンド・ターミネータを再設定します。デフォルトでは、行に "go" と入力するだけで、各コマンドを終了し、Adaptive Server に送 信できます。コマンド・ターミネータを再設定する場合は、SQL の予約語や制御文字を使用しないでください。"?"、"( )"、"[ ]"、"\$" などのシェル・メタ文字はエスケープしてください。

# -D *database*

isql セッションを開始するデータベースを選択します。

-e

入力内容をエコーします。

# -E *editor*

デフォルト・エディタ (vi など ) 以外のエディタを指定します。エ ディタを呼び出すには、isql で行の最初の単語としてエディタ名を 入力します。

-F

FIPS フラガを有効にします。-F パラメータを指定した場合、サー バは非標準 SQL コマンドを検出するとメッセージを返します。こ のオプションは SQL 拡張機能を無効にするのではありません。 ANSI SQL 以外のコマンドを発行すると、処理は完了します。

### -h *header*

カラム見出しから次のカラム見出しまでの間に出力されるローの数 を指定します。デフォルトでは、クエリ結果のセットごとに 1 回だ け見出しが出力されます。

-H *hostname* 

クライアント・ホスト名を設定します。

-i *inputfilename*

isql への入力に使用するオペレーティング・システム・ファイルの 名前を指定します。このファイルには、コマンド・ターミネータを 含むようにしてください (デフォルトでは "go")。

• パラメータを次のように指定すると、< *inputfile* を指定した場合 と同じになります。

-i *inputfile*

- -i を使用し、コマンド・ラインにパスワードを指定しない場合、 isql はパスワードの入力を求めるプロンプトを表示します。
- < *inputfile* を使用し、コマンド・ラインにパスワードを指定しな い場合は、入力ファイルの最初の行にパスワードを指定してく ださい。

## -I *interfaces\_file*

Adaptive Server に接続するときに検索する interfaces ファイルの名前 とロケーションを指定します。-I を指定しない場合、isql は Sybase リリース・ディレクトリにある interfaces ファイル (*interfaces*) を探 します。

-J *client\_charset*

クライアントで使用する文字セットを指定します。-J*client\_charset* は、クライアントで使用する文字セットである *client\_charset* とサー バの文字セット間の変換を Adaptive Server に要求します。フィルタ によって、*client\_charset* と Adaptive Server の文字セット間で入力が 変換されます。

-J に引数を指定しない場合、文字セット変換は NULL に設定されま す。この場合、変換は行われません。クライアントとサーバが同じ 文字セットを使用する場合に、このパラメータを使用してください。

-J を省略すると、文字セットはプラットフォームのデフォルトに設 定されます。デフォルトの文字セットは、クライアントが使用する 文字セットと同じであるとはかぎりません。文字セットおよび関連 するフラグの詳細については、『*ASE* システム管理ガイド』を参照 してください。

-K *keytab\_file*

DCE セキュリティでのみ使用します。*keytab\_file* は、-U オプション で指定されたユーザ名のセキュリティ・キーを含む DCE keytab ファイルを指定します。keytab ファイルは、dcecp ユーティリティ を使用して作成します。詳細については、DCE のマニュアルを参 照してください。

-K を指定しない場合、bcp のユーザは -U オプションで指定したユーザ 名と同じユーザ名を使用して DCE にログインする必要があります。

-l *login\_timeout*

Adaptive Server に接続する場合の最大タイムアウト値を指定しま す。デフォルトは 60 秒。この値は、サーバがログインの要求に応 答するのを isql が待つ時間に対してのみ影響します。コマンド処理 のタイムアウト時間を指定するには、-t *timeout* パラメータを使用し ます。

## -m *errorlevel*

エラー・メッセージの表示をカスタマイズします。指定の重大度レ ベル以上のエラーの場合には、メッセージ番号、ステータス、エ ラー・レベルを表示し、エラー・テキストは表示しません。指定し た重大度より低いレベルのエラーでは、何も表示されません。

-M *LabelName LabelValue*

(Secure SQL Server のみ ) マルチレベル・ユーザがバルク・コピーの セッション・ラベルを設定できるようにします。*LabelName* の有効 な値は次のとおりです。

- curread ( 現在の読み込みレベル ) は、このセッション中に読み 込むことができるデータの初期レベルです。curread は、 curwrite よりも高いレベルにしてください。
- curwrite ( 現在の書き込みレベル ) は、このセッション中に書き 込むすべてのデータに 適用される初期 sensitivity レベルです。
- maxread ( 読み込みレベルの最大値 ) は、データを読み込むこと ができる最大レベルです。この値は、マルチレベル・ユーザと してこのセッション中に curread に設定できる上限値です。 maxread は、maxwrite よりも高いレベルにしてください。
- maxwrite ( 書き込み込みレベルの最大値 ) は、データを書き込む ことができる最大レベルです。この値は、マルチレベル・ユー ザとしてこのセッション中に curwrite に設定できる上限値です。 maxwrite は、minwrite と curwrite よりも高いレベルにしてくださ い。
- minwrite ( 書き込みレベルの最小値 ) は、データを書き込むこと ができる最小レベルです。この値は、マルチレベル・ユーザと してこのセッション中に curwrite に設定できる下限値です。 minwrite は、maxwrite と curwrite よりも低いレベルにしてください。

*LabelValue* は、システム上で使用される、人間の目で判読できる フォーマットで表現された実際のラベル値 ( たとえば "Company Confidential Personnel") です。

-n

-e とともに使用した場合、出力ファイルにエコーされた入力行か ら、行番号とプロンプト記号 (>) を削除します。

# -o *output\_filename*

isql からの出力を保管するオペレーティング・システム・ファイル の名前を指定します。パラメータを -o *outputfile* と指定するのは、 > *outputfile* と指定するのと同じです。

-p

パフォーマンスの統計値を出力します。

## -P *password*

現在の Adaptive Server パスワードを指定します。-V を指定すると、 このオプションは無視されます。パスワードは大文字と小文字が区 別され、6 ~ 30 文字の範囲で指定できます。パスワードが NULL の場合は、パスワードを指定せずに -P を使用します。

# -Q

クライアントにフェールオーバ機能を提供します。詳細について は、Adaptive Server Enterprise の『高可用性システムにおける Sybase フェールオーバの使用』を参照してください。

## -R *remote\_server\_principal*

リモート・サーバのプリンシパル名を指定します。デフォルトで は、サーバのプリンシパル名はサーバのネットワーク名 (-S オプ ションまたは DSQUERY 環境変数で指定 ) と一致します。サーバの プリンシパル名とネットワーク名が異なる場合に、-R を使用します。

## -s *colseparator*

カラム・セパレータ文字を再設定します。デフォルト・カラム・セ パレータ文字はブランクです。オペレーティング・システムに対し て特別な意味を持つ文字 ( "|"、";"、"&"、"<"、">" など ) を使用す るには、これらの文字を引用符で囲むか、前に円記号を付けます。

カラム・セパレータは、各ローの各カラムの先頭と末尾に表示され ます。

# -S *server*

接続先の Adaptive Server の名前を指定します。isql は、この名前の エントリを interfaces ファイルで探します。-S を引数なしで指定し た場合、isql は SYBASE という名前のサーバを探します。-S を指定 しない場合、isql は DSQUERY 環境変数によって指定されたサーバ を探します。

## -t *timeout*

SQL コマンドがタイムアウトするまでの秒数を指定します。タイム アウト値の指定がないと、コマンドは永久に実行を続けます。これ は、isql 内から発行されたコマンドに影響するもので、接続時間に は影響しません。isql にログインするためのデフォルトのタイムア ウトは 60 秒です。

## -U *username*

ログイン名を指定します。ログイン名では大文字と小文字が区別さ れます。

Adaptive Server にアクセスするクライアントに対してユニバーサ ル・リモート・パスワード (*remotepassword*) の設定を有効にします。

-V *security\_options*

ネットワーク・ベースのユーザ認証を指定します。このオプション を使用する場合、ユーザは isql を実行する前に、ネットワークのセ キュリティ・システムにログインする必要があります。この場合、 ユーザは -U オプションでネットワーク・ユーザ名を指定します。- P オプションで指定されたパスワードは無視されます。

-V の後に *security\_options* 文字列を指定することによって、追加のセ キュリティ・サービスを有効にできます。指定できる文字は次のと おりです。

- c データ機密性サービスを有効にする。
- d-クレデンシャル委任を有効にし、クライアント・クレデン シャルをゲートウェイ・アプリケーションに転送する。
- i-データ整合性サービスを有効にする。
- m 接続を確立するための相互認証を有効にする。
- o データ・オリジン・スタンピング・サービスを有効にする。
- q 順序不整合の検出を有効にする。
- r データ・リプレイの検出を有効にする。
- -v

isql のバージョンと版権メッセージを表示して、終了します。

isql のような SDK バイナリは、32 ビット版製品と 64 ビット版製品 の両方で同じ名前を使用します。Adaptive Server、SDK、Open Server の 64 ビット版製品を他の Sybase 32 ビット版製品とともにイ ンストールすると、32 ビット・バイナリが上書きされます。 Adaptive Server 15.0.2 および SDK/Open Server 15.0 ESD #9 以降では、 すべての 64 ビット UNIX プラットフォーム上で、64 ビット・バイ ナリが 32 ビット・バイナリで置き換えられています。32 ビット・ バイナリは 64 ビット EBF に含まれるため、isql の -v オプションは 64 ビット版製品の EBF 番号をチェックする有効な方法ではなく なっています。代わりに、UNIX の strings コマンドと grep コマンド を使用して、Open Client と Open Server の EBF 番号を確認します。

たとえば、*libsybct64.a* バイナリで EBF 番号を含む文字列を検索す るには、次のように入力します。

strings -a libsybct64.a | grep Sybase

この場合、次のような文字列が返されます。

Sybase Client-Library/15.5/P/DRV.15.5.0/SPARC/Solaris 8/BUILD1550-001/64bit/OPT/Mon Aug 10 23:04:17 2009

*libsybsrv64.a* バイナリで EBF 番号を含む文字列を検索するには、次 のように入力します。

strings -a libsybsrv64.a | grep Sybase

この場合、次のような文字列が返されます。

Sybase Server-Library/15.5/P/DRV.15.5.0/SPARC/Solaris 8/BUILD1550-001/64bit/OPT/Mon Aug 10 23:06:27 2009

#### -w *columnwidth*

出力画面の幅を設定します。デフォルトでは、80 文字です。出力 行が画面幅いっぱいになった場合は、複数の行に分割されます。

-W

isql が接続しようとしているサーバが通常のパスワード暗号化と拡 張パスワード暗号化のどちらもサポートしていない場合、プレー ン・テキスト形式のパスワードを使用した接続再試行を無効にする ことを指定します。このオプションを使用すると、

CS\_SEC\_NON\_ENCRYPTION\_RETRY 接続プロパティが CS\_FALSE に設定され、接続の再試行時にプレーン・テキスト形式の(暗号化 されていない ) パスワードは使用されなくなります。

-x *trusted.txt\_file*

代替の *trusted.txt* ファイルを指定します。

 $-X$ 

クライアント側のパスワード暗号化を使用して、サーバへのログイ ン接続を開始します。isql ( クライアント ) は、パスワードの暗号化 が必要であることをサーバに通知します。サーバは、isql がパス ワードを暗号化するために使う暗号化キーを返送し、パスワードを 受け取ると、そのキーを使用してそのパスワードを確認します。

このオプションでは、サーバでの接続プロパティの設定に応じて、 通常のパスワード暗号化が使用される場合もあれば、拡張パスワー ド暗号化が使用される場合もあります。CS\_SEC\_ENCRYPTION が CS TRUE に設定されている場合は、通常のパスワード暗号化が使 用されます。CS\_SEC\_EXTENDED\_ENCRYPTION が CS\_TRUE に設 定されている場合は、拡張パスワード暗号化が使用されます。 CS SEC\_ENCRYPTION  $\angle$  CS\_SEC\_EXTENDED\_ENCRYPTION  $\oslash \cancel{\varepsilon}$ ちらも CS TRUE に設定されている場合は、拡張パスワード暗号化 が優先されます。

isql が失敗した場合、パスワードを含むコア・ファイルが作成され ます。暗号化オプションを使用していない場合、パスワードは、コ ア・ファイルにプレーン・テキストで表示されます。暗号化オプ ションを使用した場合、パスワードは表示されません。

# -y *sybase\_directory*

代替の Sybase ホーム・ディレクトリを設定します。

-Y

連鎖トランザクションを使用するように Adaptive Server に指示し ます。

-z *localename*

isql のプロンプトとメッセージの表示に使用する代替言語の公式名 です。-z を指定しない場合、isql はサーバのデフォルト言語を使用 します。インストール時に言語を Adaptive Server に追加します。イ ンストール後でも、langinst ユーティリティまたは sp\_addlanguage ス トアド・プロシージャを使用して追加できます。

## -Z *security\_mechanism*

接続で使用するセキュリティ・メカニズムの名前を指定します。

セキュリティ・メカニズムの名前は、*\$SYBASE/ini* ディレクトリ内 にある *libtcl.cfg* 設定ファイルに定義されています。 *security\_mechanism* の名前が指定されていない場合は、デフォルト のメカニズムが使用されます。詳細については、『Open Client/Server 設定ガイド UNIX 版』の *libtcl.cfg* ファイルの説明を参 照してください。

--appname "*application\_name*"

デフォルトのアプリケーション名である *isql* を isql クライアント・ アプリケーション名に変更できます。これにより、次のことが容易 になります。

- クライアント・アプリケーション名に基づいた、クライアント 受信接続に関する Adaptive Server クラスタのルート指定ルール のテスト
- *\$SYBASE/\$SYBASE\_OCS/config/ocs.cfg* にある isql の代替設定の切り 替え(デバッグ・セッションと通常セッションの切り替えなど)
- Adaptive Server 内から特定の isql セッションを開始したスクリ プトの識別

*application\_name* は、クライアント・アプリケーション名です。ク ライアント・アプリケーション名は、ホスト・サーバへの接続後 に、sysprocesses.program\_name から取得できます。

*application\_name* の最大長は 30 文字です。アプリケーション名に円 記号エスケープ文字を使用しないスペースが含まれている場合は、 アプリケーション名全体を一重引用符または二重引用符で囲む必要 があります。*application\_name* は、空の文字列に設定できます。

注意 *ocs.cfg* 内で CS\_APPNAME プロパティを使用して、クライアン ト・アプリケーション名を設定することもできます。

--conceal [':?' | '*wildcard*']

isql セッション中の入力内容を隠します。--conceal オプションは、 パスワードなどの機密情報を入力するときに役立ちます。

32 バイト変数である *wildcard* は、isql セッション中にユーザに入力 を要求するプロンプトを表示するために、isql をトリガする文字列 を指定します。isql がワイルドカードを読み込むたびに、isql はユー ザ入力を受け入れるプロンプトを表示しますが、入力内容を画面に エコーすることはありません。デフォルトのワイルドカードは :? です。

注意 --conceal はバッチ・モードでは無視されます。

「isql [セッションでのプロンプト・ラベルと二重ワイルドカードの](#page-183-0) 使用」(168 [ページ](#page-183-0) ) を参照してください。

--help

使用可能な引数のリストが含まれた、isql ユーティリティの構文と 使用方法の簡単な説明が表示されます。

--history [p]*history\_length* [--history\_file *history\_filename*]

isql の起動時に、コマンド履歴ログ・ファイルの内容をロードしま す ( ログ・ファイルが存在する場合 )。デフォルトでは、コマンド 履歴機能はオフになっています。この機能をアクティブにするに は、--history コマンド・ライン・オプションを使用します。

- p- コマンド履歴の永続性を示します。メモリ内のコマンド履 歴は、isql のシャット・ダウン時にディスクに保存されます。p オプションを使用しない場合、コマンド履歴ログは内容がメモ リにロードされると削除されます。
- *history\_length* isql がコマンド履歴ログに格納できるコマンド の数です。--history を使用する場合、このパラメータは必須で す。*history\_length* の最大値は 1024 です。これより大きい値を指 定すると、isql は 1024 に暗黙的にトランケートします。
- **--history\_file** *history\_filename* **-- isql** がコマンド履歴ログを *history\_filename* から取得しなければならないことを指定しま す。p を指定している場合、isql は *history\_filename* を使用して、 現在のセッションのコマンド履歴も格納します。 *history\_filename* には、ログ・ファイルの絶対パスまたは相対パ スを含めることができます。相対パスは現在のディレクトリを 起点とします。パスを指定しない場合、履歴ログは現在のディ レクトリに保存されます。

--history\_file が指定されていない場合、isql は *\$HOME/.sybase/isql/isqlCmdHistory.log* にあるデフォルトのロ グ・ファイルを使用します。

これまでに使用したコマンドのリスト表示、再呼び出し、再発 行については[、「コマンド履歴の使用」](#page-184-0)(169 ページ ) を参照し てください。

#### --retserverror

重大度が 10 を超えるサーバ・エラーが発生したときに、isql を強制 終了し、エラー・コードを返すようにします。この種の異常終了が 発生すると、isql は実際の Adaptive Server エラー番号とともに "Msg" というラベルを stderr に書き込み、呼び出し元プログラムに値 2 を 返します。isql は、サーバ・エラー・メッセージ全体を stdout に出力 します。

**例** *1 クエリを編集できるテキスト・エディタを開きます。ファイルに* 書き込みを行って保存すると、isql に戻ります。クエリが表示される ので、行に "go"とだけ入力して実行してください。

```
isql -Ujoe -Pabracadabra
 1>select *
  2>from authors
  3>where city = "Oakland"
  4>vi
```
例 **2** reset によってクエリ・バッファがクリアされます。quit を入力す ると、オペレーティング・システムに戻ります。

```
isql -U alma
Password:
1>select *
2>from authors
3>where city = "Oakland"
4>reset
5>quit
```
例 **3** ストア ID 7896 の pubs2 データベースの出力に "#" を使用して、カ ラム・セパレータを作成します。

```
isql -Usa -P -s#
1> use pubs2
2 > qo1> select * from sales where stor_id = "7896" #stor_id#ord_num #date #
#-------#-----------------------#---------------------------------#
#7896 #124152 # Aug 14 1986 12:00AM#
#7896 #234518 # Feb 14 1991 12:00AM#
```
(2 rows affected)

例 **4** MIT Kerberos のクレデンシャル委任を要求し、クライアント・ク レデンシャルを MY\_GATEWAY に転送します。

isql -Vd -SMY\_GATEWAY

例 **5** この retserverror の例では、重大度が 16 のサーバ・エラーが発生す ると、isql は呼び出し元シェルに 2 を返し、stderr に "Msg 207" を出力 して終了します。

guest> isql -Uguest -Pguestpwd -SmyASE --retserverror 2> isql.stderr 1> select no\_column from sysobjects  $2 > qo$ 

```
Msg 207, Level 16, State 4:
  Server 'myASE', Line 1:
  Invalid column name 'no_column'.
  guest> echo $?
  2
  guest> cat isql.stderr
  Msg 207
  guest>
例 6 --help オプションを使用すると、isql は使用可能な引数のリストが
含まれた、isql ユーティリティの構文と使用方法の簡単な説明を返し
ます。
```
guest> isql --help

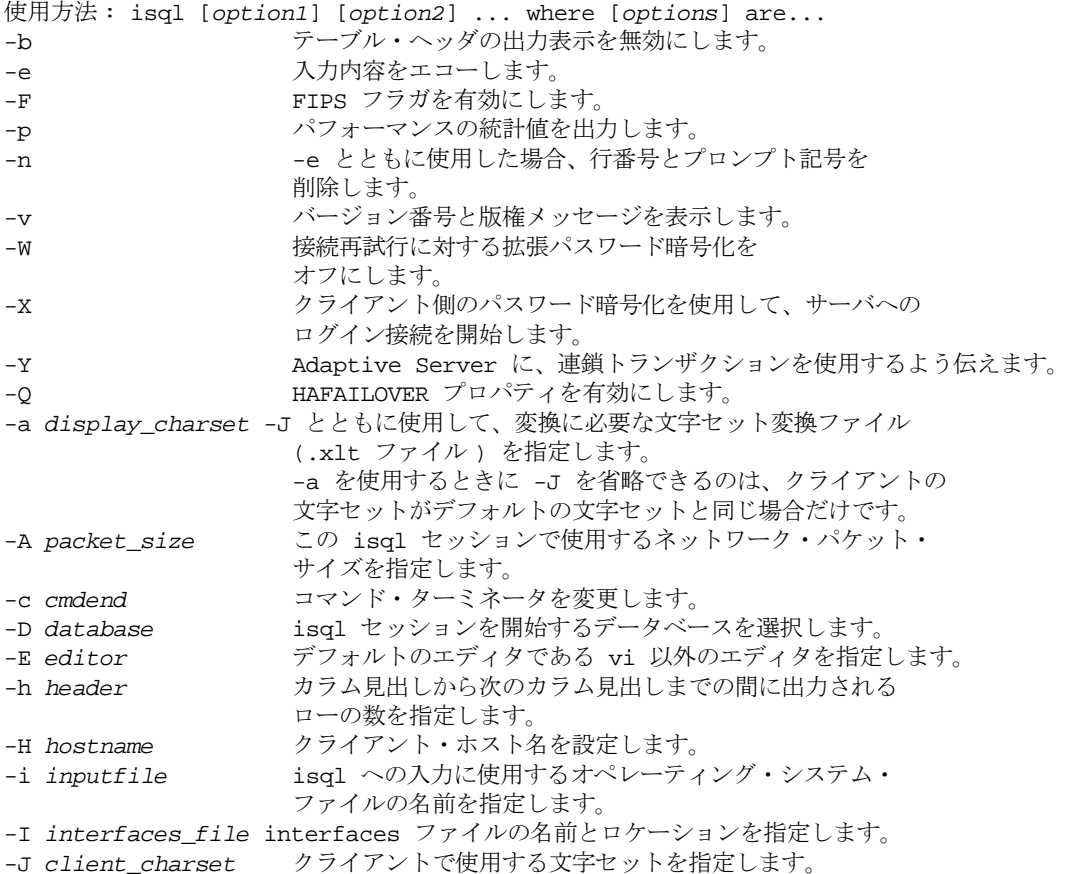

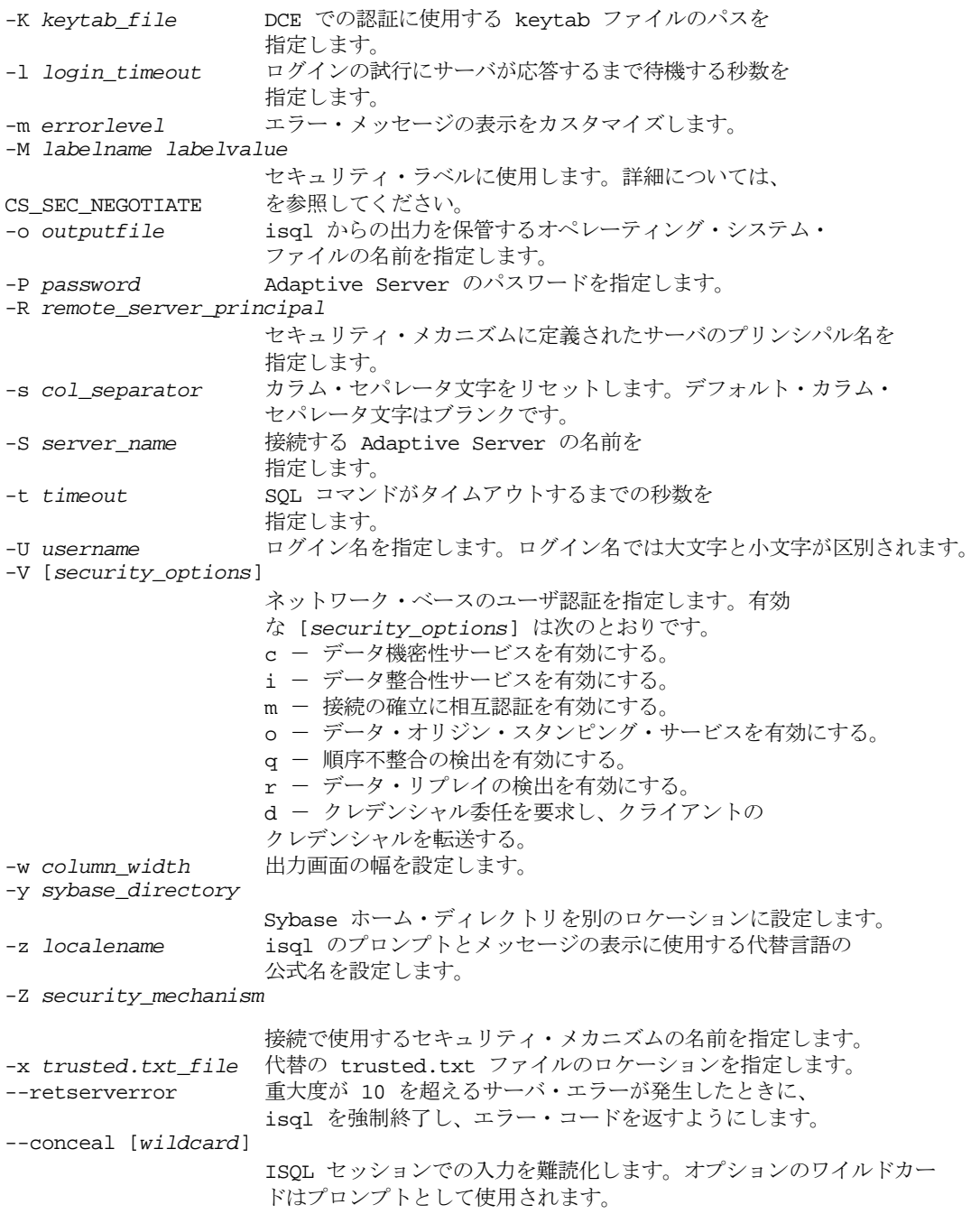

例 **7** -y オプションを使用して、代替の Sybase ホーム・ディレクトリを 設定します。

isql -y/work/NewSybase -Uuser1 -Psecret -SMYSERVER

例 **8** --conceal のこの例では、入力したパスワードを表示せずにパス ワードを変更します。次の例では、プロンプトのラベルとして "old" と "new"を使用します。

```
$ isql -Uguest -Pguest -Smyase --conceal
1> sp_password
2> :? old
3 > 74> :?:? new
5> go
old
new
Confirm new
Password correctly set.
(return status = 0)
```
例 **9** --conceal のこの例では、入力したパスワードを表示せずにパス ワードを変更します。次の例では、プロンプトのラベルとしてデフォ ルト・ワイルドカードを使用します。

```
$ isql -Uguest -Pguest -Smyase --conceal
1> sp_password
2> :?
3 > 74> :?:?
5> go
:?
:?
Confirm :?
Password correctly set.
(return status = 0)
```
例 **10** 現在のユーザの役割をアクティブ化します。--conceal のこの例で は、カスタム・ワイルドカードを使用し、プロンプト・ラベルとして "role" と "password" を使用します。

```
$ isql -UmyAccount --conceal '*'
Password:
1> set role
2> * role
3> with passwd
4> ** password
5> on
6> go
```

```
role
password
Confirm password
1
```
例 **11** アプリケーション名を "isql Session 01" に設定します。

```
isql -UmyAccount -SmyServer --appname "isql Session 01"
Password:
1>select program_name from sysprocesses
2>where spid=@@spid
3>go
```
program\_name ------------------ isql Session 01

例 **12** アプリケーション名を isql セッションを開始したスクリプトの名 前に設定します。

isql --appname \$0

例 **13** この例の *ocs.cfg* ファイルを使用すると、isql を通常どおりに実行 したり、ネットワーク・デバッグ情報を使用して実行したりできま す。コマンド・ライン・パラメータが読み込まれて解釈された後に、 設定ファイルが読み込まれて解釈されるため、CS\_APPNAME を *isql* に設定すると、アプリケーション名が isql に戻されます。

```
;Sample ocs.cfg file
[DEFAULT]
;place holder
[isql]
;place holder
[isql_dbg_net]
CS_DEBUG = CS_DBG_NETWORK
CS_APPNAME = "isql"
```
isql を通常どおり実行するには、次のように入力します。

isql -Uguest

ネットワーク・デバッグ情報を使用して isql を実行するには、次のよ うに入力します。

```
isql -Uguest --appname isql_dbg_net
                例 14 デフォルト・ログ・ファイルを使用して、コマンド履歴をロー
                ドし、保存します。
                   isql -Uguest -Ppassword -Smyase --history p1024
                例 15 myaseHistory.log の内容がメモリにロードされたら、このログ・
                ファイルを削除します。セッションのコマンド履歴は保管されません。
                   isql -Uguest -Ppassword -Smyase --history 1024
                     --history_file myaseHistory.log
                例 16 コマンド履歴に保管されているすべてのコマンドをリストします。
                   isql -Uguest -Ppassword -Smyase --history p1024
                   1> h
                   [1] select @@version
                   [2] select db_name()
                   [3] select @@servername
                   1\geq例 17 発行済みの最新のコマンドを 2 つリストします。
                   isql -Uguest -Ppassword -Smyase --history p1024
                   1> h -2[2] select db_name()
                   [3] select @@servername
                   1>
                例 18 1 とラベル付けされたコマンドをコマンド履歴から再呼び出しし
                ます。
                   isql -Uguest -Ppassword -Smyase --history p1024
                   1> ? 1
                   1> select @@version
                   2 >例 19 発行済みの最新のコマンドをコマンド履歴から再呼び出しします。
                   isql -Uguest -Ppassword -Smyase --history p1024
                   1> ? -1
                   1> select @@servername
                   2 >使用法 • isql プロンプトでは、次のコマンドを使用できます。
                   • コマンドを終了する場合:
                        go
                   • クエリ・バッファを消去する場合:
```
reset
• オペレーティング・システム・コマンドを実行する場合:

!! *command*

• isql を終了する場合:

quit

または

exit

• T-SQL コマンドの出力を新しいファイルにリダイレクトする か、ファイルが既に存在する場合はそのファイルを上書きす る場合:

 $\rightarrow$ 

• T-SQL コマンドの出力を新しいファイルにリダイレクトする か、ファイルが既に存在する場合はそのファイルに追加する 場合:

>>

|

- T-SQL コマンドの出力を isql セッション内から外部アプリ ケーションにパイプする場合:
- isql は、Client-Library を使用して構築されています。isql は、非ス レッド Client-Library を使用して構築されています。
- isql\_r は、スレッド・バージョンの isql です。Kerberos などのセ キュリティ・サービスや LDAP などのディレクトリ・サービスを 使用する場合は、isql\_r を使用してください。
- エラー・メッセージのフォーマットは、isql の前のバージョンと 異なっています。これらのメッセージの内容に基づいたルーチン を実行するスクリプトは、修正が必要な場合があります。
- isgl を対話的に使用するには、オペレーティング・システムのプ ロンプト画面で isql ( および任意のオプション・フラグ ) を入力し ます。isql プログラムは、SQL コマンドを受け入れ、Adaptive Server に送信します。結果は、フォーマットされ、標準出力に出 力されます。isql を終了するには、quit または exit を使用します。

• デフォルトのコマンド・ターミネータ go で始まる行を入力する か、または -c オプションを使用する場合は、他のコマンド・ター ミネータで始まる行を入力してコマンドを終了します。コマン ド・ターミネータのあとに、コマンドを実行する回数を指定する 整数を指定できます。たとえば、あるコマンドを 100 回実行する 場合は、次のように入力します。

```
select x = 1
go 100
```
結果は、実行の終了時に 1 回表示されます。

• コマンド・ラインにオプションを複数回入力した場合、isql は最 後の値を使用します。たとえば、次のコマンドを入力した場合、 -c の 2 番目の値 "send" によって最初の値 "." は無効になります。

isql -c. -csend

これによって、設定したすべてのエイリアスを無効にすることが できます。

• 現在のクエリ・バッファに関してエディタを呼び出すには、行の 最初の単語としてエディタ名を入力します。EDITOR 環境変数で エディタを指定して、優先する呼び出し可能なエディタを定義し ます。EDITOR 環境変数を定義しない場合、デフォルトは vi です。

たとえば、EDITOR 環境変数を *emacs* に設定している場合は、行 の最初の単語に *emacs* を使用して、isql から emacs を呼び出します。

- 行頭に 2 つの感嘆符 (!!) を付けてコマンドを入力すると、オペ レーティング・システム・コマンドを実行できます。
- 既存のクエリ・バッファをクリアするには、行に reset とだけ入力 します。このエントリは isql を使用して保留中の点を廃棄します。 入力行の任意の場所で [Ctrl + C] を押すことによって、現在のクエ リをキャンセルし、isql のプロンプト画面に戻ることもできます。
- isql によって実行されるクエリを含むオペレーティング・システ ム・ファイルを読み込むには、次のように入力します。

isql -U alma -P\*\*\*\*\*\* < input\_file

このファイルには、コマンド・ターミネータが含まれていなけれ ばなりません。結果は端末に表示されます。次のようにして、ク エリを含むオペレーティング・システム・ファイルを読み込み、 結果を別のファイルに書き込むことができます。

```
isql -U alma -P****** < input_file > output_file
```
• isql フラグでは、大文字と小文字が区別されます。

- isql は float または real データを丸めて、小数点以下 6 桁までを表 示します。
- isql を対話的に使用するときは、次のコマンドを使用して、オペ レーティング・システム・ファイルをコマンド・バッファに読み 込みます。

:r *filename*

ファイル内にコマンド・ターミネータを含めないで、編集を終 わったあとにターミネータを対話的に入力してください。

• isql を対話的に使用するときは、次のコマンドを使用して、オペ レーティング・システム・ファイルをコマンド・バッファに読み 込み、表示します。

:R *filename*

• isql を対話的に使用するときは、次のコマンドを使用して現在の データベースを変更できます。

use *databasename*

• isql が Adaptive Server に送信する Transact-SQL 文にコメントを付け ることができます。コメントは、次の例に示すように "/\*"と "\*/"で囲みます。

> select au\_lname, au\_fname /\*retrieve authors' last and first names\*/ from authors, titles, titleauthor where authors.au\_id = titleauthor.au\_id and titles.title\_id = titleauthor.title\_id /\*this is a three-way join that links authors \*\*to the books they have written.\*/

• go コマンドをコメントにする場合は、コマンドが行の先頭になら ないようにします。たとえば、go コマンドをコメント・アウトす る場合は、次のように入力します。

```
/*
  **go
  */
次のような使い方はできません。
  /*
  go
  */
```
• isql では、ロケール環境に関係なく、日付フォーマットの順序が 月、日、年の順で定義されています (mm dd yyy hh:mm AM または PM)。このデフォルトの順序を変更するには、convert 関数を使用 します。

isql 内で使用できるその他のコマンド

表 **A-7: isql** セッション・コマンド

| コマンド                   | 説明                    |
|------------------------|-----------------------|
| >                      | コマンド出力をファイルにリダイレク     |
|                        | トする。ファイルが存在する場合は、     |
|                        | そのファイルが上書きされる。        |
| >                      | コマンド出力をファイルにリダイレク     |
|                        | トする。ファイルが既に存在する場合     |
|                        | は、そのファイルに出力内容が追加さ     |
|                        | れる。                   |
|                        | コマンドの出力を外部アプリケーショ     |
|                        | ンにパイプする。              |
| reset                  | クエリ・バッファをクリアします。      |
| quit または exit          | isql を終了する。           |
| vi                     | エディタを呼び出す。            |
| $\mathfrak{m}$ command | オペレーティング・システム・コマン     |
|                        | ドを実行します。              |
| r filename:            | オペレーティング・システム・ファイ     |
|                        | ルを読み込む。               |
| :R filename            | オペレーティング・システム・ファイ     |
|                        | ルを読み込み、表示する。          |
| use dhname             | 現在のデータベースを dbname に変更 |
|                        | する。                   |

#### *isql* セッションでのプロンプト・ラベルと二重ワイルドカードの使用

isql セッションでは、デフォルトのプロンプト・ラベルはデフォルト のワイルドカード :? または *wildcard* の値のいずれかになります。ワイ ルドカードの後に 80 文字以内の 1 語の文字列を指定することによっ て、プロンプト・ラベルをカスタマイズできます。プロンプトのラベ ルを 1 単語より多く指定した場合、最初の単語より後にある文字は無 視されます。

:?:? のような二重ワイルドカードは、isql が同じ入力を要求するプロン プトを 2 回表示する必要があることを指定します。2 回目のプロンプ トでは、最初の入力内容を確認するよう求められます。二重ワイルド カードを使用する場合、2 番目のプロンプト・ラベルは "Confirm" で 始まります。

注意 isql セッションで、isql が :? または *wildcard* の値をワイルドカード として認識するのは、これらの文字が isql 行の先頭に配置された場合 だけです。

#### コマンド履歴の使用

• コマンド履歴機能は、コマンド・モードでのみ使用できます。ま た、コマンド履歴に含まれるのは、isql で対話的に発行されたコ マンドだけです。コマンド履歴に含まれないコマンドの例とし て、-i コマンド・ライン・オプションを使用して実行されたコマ ンドや、次のようにリダイレクトされた入力内容の一部として実 行されたコマンドなどがあります。

> isql -Uguest -Ppassword -Smyase --history p1024 --history file myaseHistory.log <<EOF exec sp\_x\_y\_z go EOF

- コマンド履歴には、isql セッションで発行された最新のコマンド が含まれます。*history\_length* に達すると、isql は最も古いコマンド を履歴から削除し、発行された最も新しいコマンドを追加します。
- 代替ログ・ファイルを指定していない場合や、デフォルト・ロ グ・ファイルで使用される *\$HOME* 環境変数または *%APPDATA%* 環境変数が定義されていない場合は、エラー・メッセージが表示 され、コマンド履歴ログは保存されません。

isql セッションで、h [*n*] コマンドを使用してコマンド履歴を表示しま す。1 ページに最大 24 行のコマンド行を表示できます。コマンド履歴 に 25 行以上含まれている場合は、[Enter] キーを押してコマンドの次 のセットを表示するか、「a」を入力してすべてのコマンドを 1 ページ に表示します。「q」を入力すると、isql に戻ります。

*n* - 表示するコマンドの数を指定します。*n* が正数の場合は、履歴内 の最も古いコマンドから表示されます。*n* が負数の場合は、*n* 個の最 新のコマンドが表示されます。

コマンド履歴からコマンドを再呼び出しし、再発行するには、? *n* | ?? コマンドを使用します。

*n* - *n* が正数の場合、isql は番号 *n* がラベル付けされたコマンドを探 し、このコマンドをコマンド・バッファにロードします。*n* が負数の 場合、isql は最近発行された *n* 番目のコマンドをロードします。

?? - 発行済みの最新のコマンドを再呼び出しします。これは ? -1 に相 当します。

- コマンドを履歴から再呼び出しすると、再呼び出しされたコマン ドはコマンド・バッファ内のコマンドを上書きします。
- 再呼び出ししたコマンドを編集してから、サーバに再送信でき ます。

参照 『*ASE* リファレンス・マニュアル』の sp\_addlanguage、sp\_addlogin、 sp\_configure、sp\_defaultlanguage、sp\_droplanguage、sp\_helplanguage

# <sub>⊄ 録 B</sub> 環境変数

この付録では、Sybase アプリケーションの正しいコンパイルおよ び動作のために必要な環境変数の値について説明します。設定し なければならない環境変数は、使用するアプリケーションによっ て異なります。また、次のような環境変数が含まれます。

- <span id="page-186-1"></span>• SYBASE - Sybase インストール・ディレクトリのパスを設定 します。
- SYBASE OCS Open Client/Server のバージョン番号を含む サブディレクトリを設定します。たとえば、Open Client/Server バージョン 15.5 のホーム・ディレクトリは、 *OCS-15\_0* です。
- <span id="page-186-0"></span>• DSQUERY - Adaptive Server または Open Server の名前を設定 します。
- DSLISTEN Open Server の名前を設定します。
- SYBPLATFORM 使用するプラットフォームと、リエント ラント・ライブラリを使用するかどうかによって適切な値を 設定します。この環境変数の適切な設定値については[、表](#page-187-0) [B-1](#page-187-0) を参照してください。
- 表 [B-1](#page-187-0) にリストされているプラットフォーム固有のライブラ リ・パス変数を *\$SYBASE/\$SYBASE\_OCS/lib* に設定して、共有 ( 動的 ) ライブラリにリンクしているプログラムを実行してく ださい。debug モードでプログラムを実行するときは、プ ラットフォーム固有のライブラリ・パス変数を *\$SYBASE/\$SYBASE\_OCS/devlib* に設定してください。

ESQL/COBOL アプリケーションの場合は、*\$COBDIR/coblib* ディレクトリのロケーションをインクルードします。

### <span id="page-187-0"></span>表 **B-1: SYBPLATFORM** とライブラリ・パス

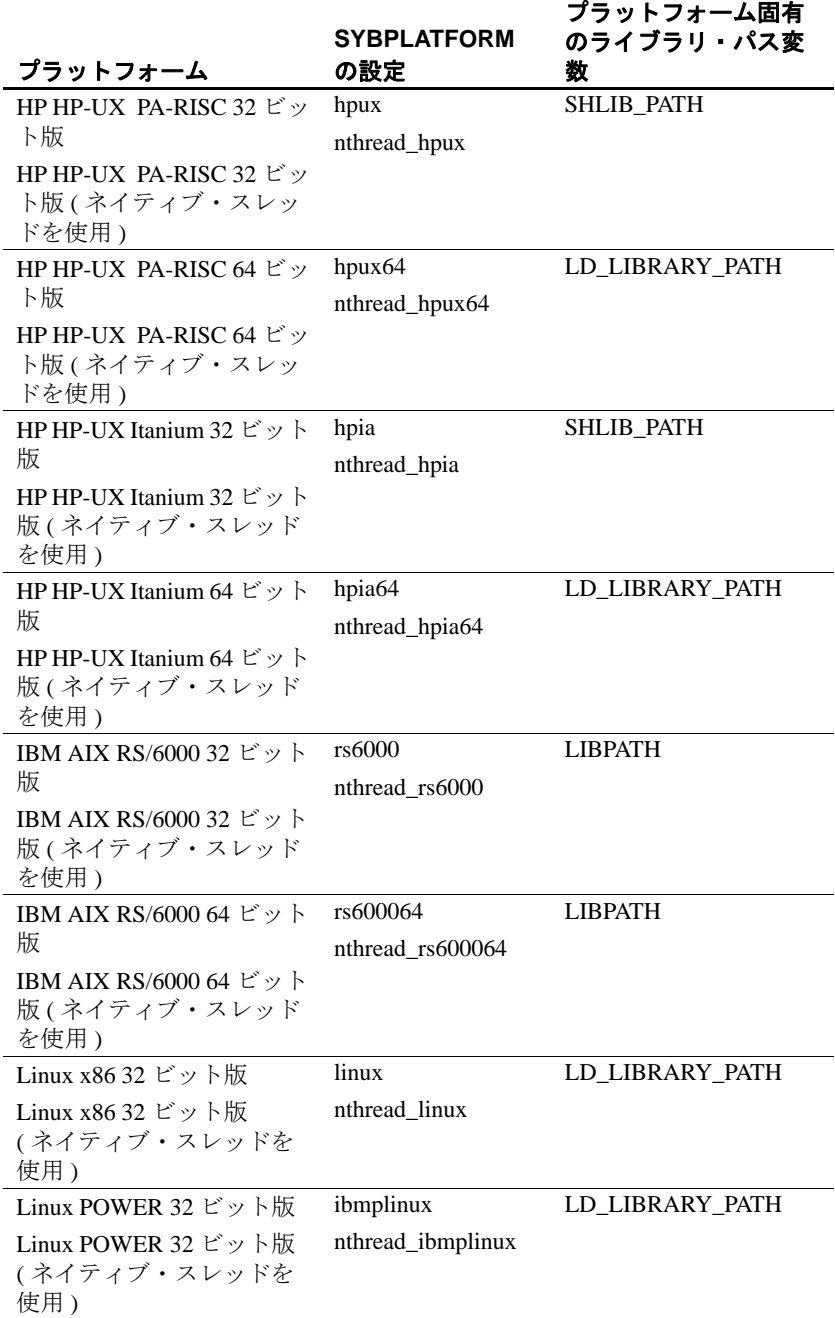

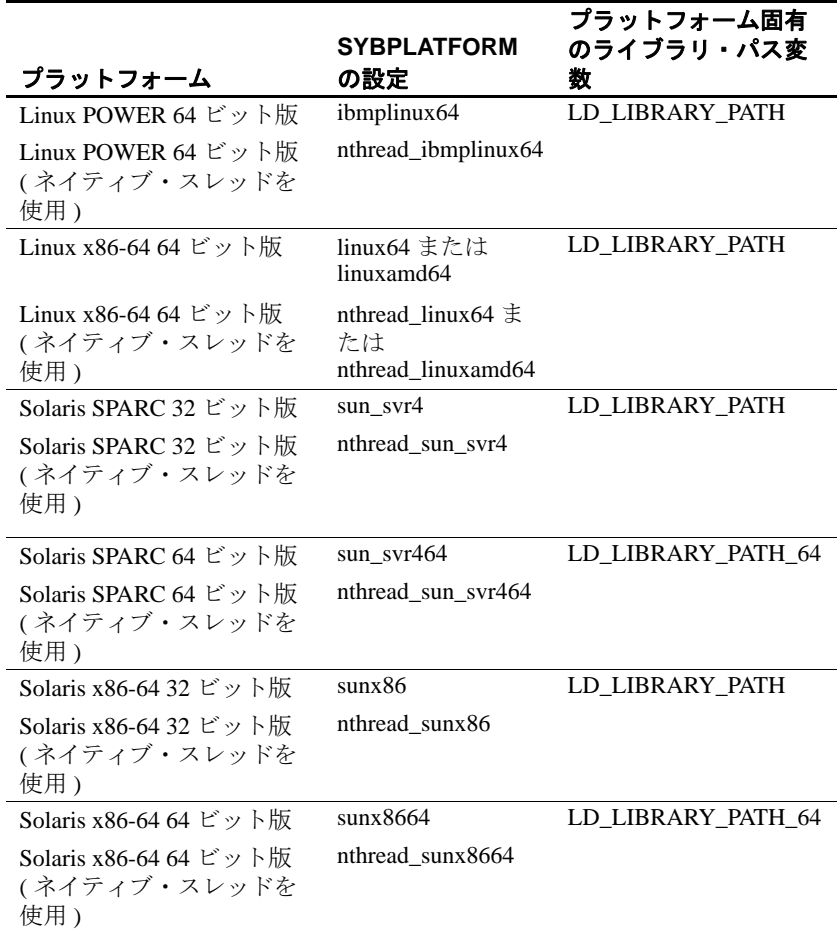

<span id="page-188-0"></span>Embedded SQL/COBOL アプリケーションの場合は、上記の環境変数 に加えて、次の環境変数を設定します。

- COBDIR COBOL コンパイラのパスを設定する。
- PATH \$COBDIR/bin を追加する。

# <sub>付録 C</sub> コーティリティ・メッセージ

<span id="page-190-1"></span>この付録では、 bcp 、 defncopy 、 isql の各ユーティリティのエラ ー、情報、警告のメッセージについて説明します。

- bcp [メッセージ](#page-190-0)
- defncopy [メッセージ](#page-202-0)
- isql [メッセージ](#page-205-0)

# <span id="page-190-0"></span>**bcp** メッセージ

# メッセージ **1** :メモリ割り当ての失敗

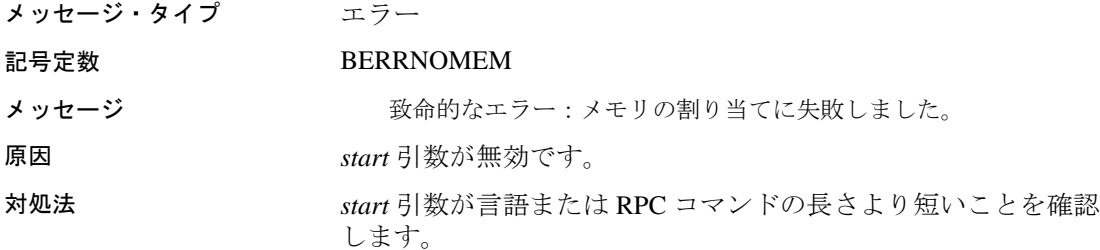

# メッセージ **5** :入力ファイルを開けない

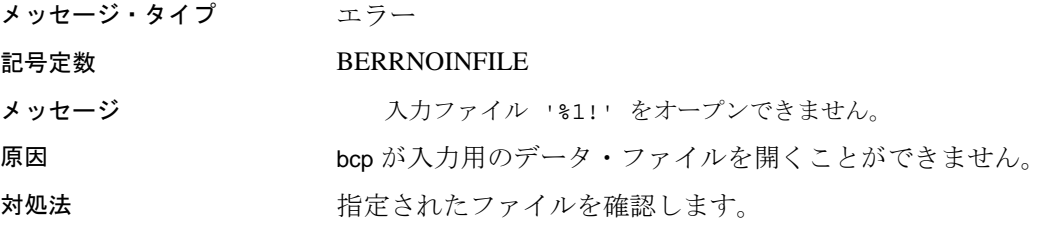

### メッセージ **6** :出力ファイルを開けない

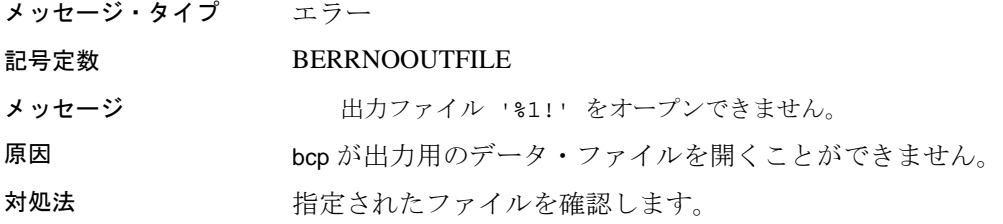

### メッセージ **7** :不正な引数

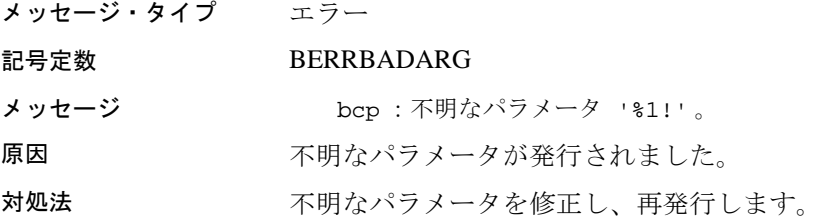

### メッセージ **8** :無効な最初のロー

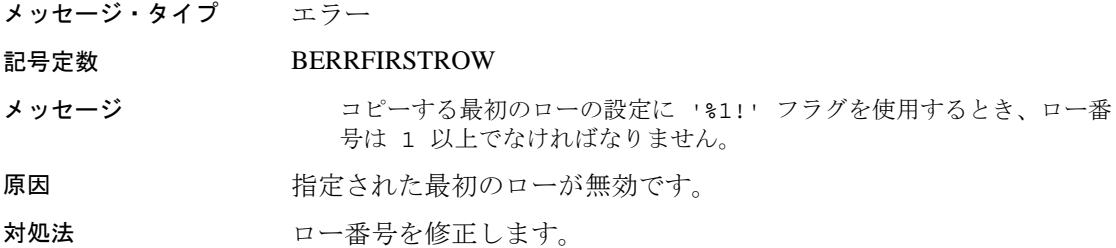

### メッセージ **9** :無効なロー

メッセージ・タイプ エラー

#### 記号定数 BERRFLROW

メッセージ コピーする最初のローと最後のローの設定に '%1!' および '%2!' フ ラグを使用するとき、最初のロー番号は最後のロー番号よりも小さくな ければなりません。

原因 またり 指定された最初のローまたは最後のローが無効です。

対処法 アンチングのロー番号が最後のロー番号より小さくなるように、ローの範囲 を修正します。

### メッセージ **10** :無効な最後のロー

メッセージ・タイプ エラー

記号定数 BERRLASTROW

メッセージ フランス コピーする最後のローの設定に '%1!' フラグを使用するとき、ロー番 号は 1 以上でなければなりません。

原因 フー番号を修正します。

対処法 *start* 引数が言語または RPC コマンドの長さより短いことを確認し ます。

# メッセージ **11** :無効な方向

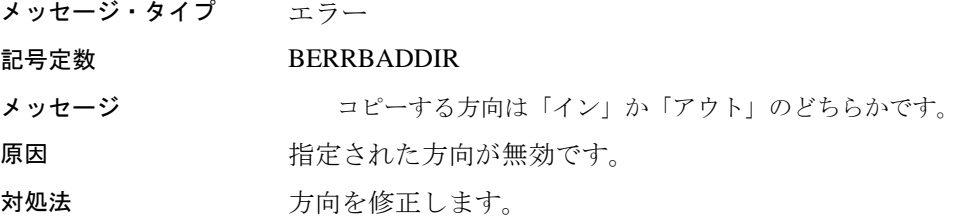

### メッセージ **12** :無効な整数

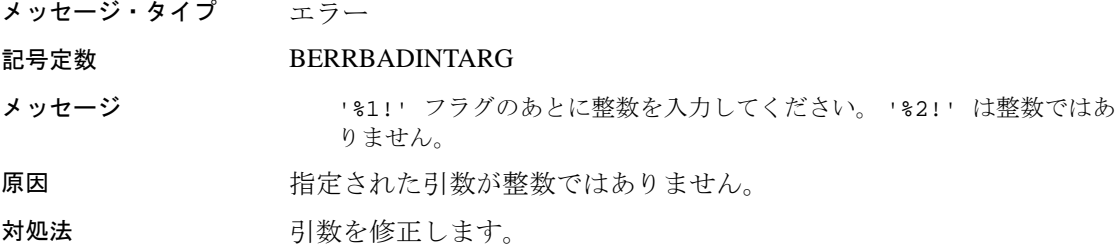

### メッセージ **13** :フラグの重複

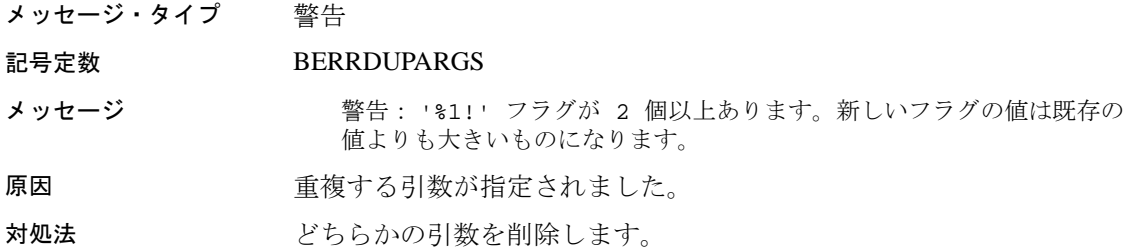

### メッセージ **14** :引数の上書き

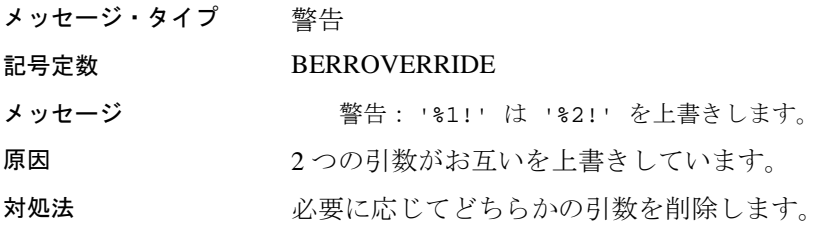

# メッセージ **15** :無効なプレフィクス長

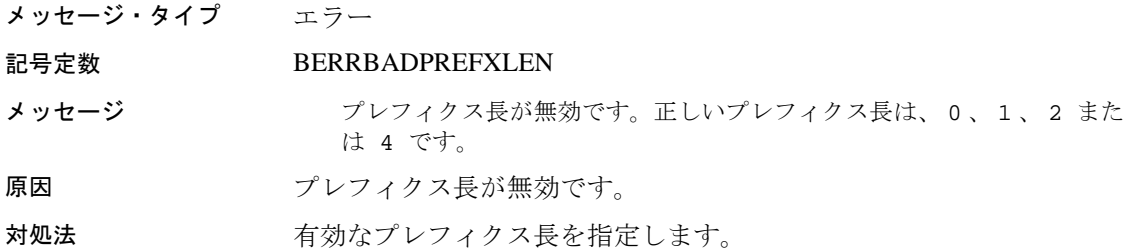

## メッセージ **21** :再試行

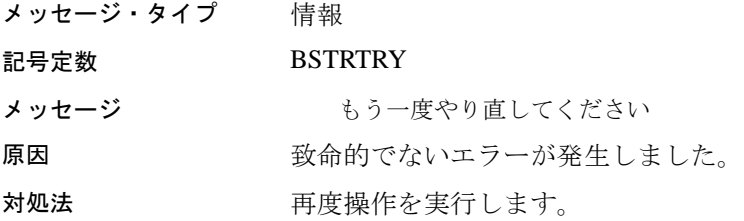

### メッセージ **23** :開始メッセージ

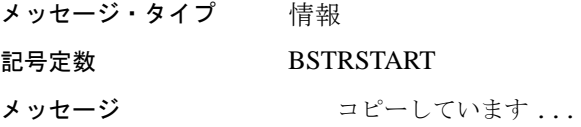

## メッセージ **24** : **N** ローのコピー

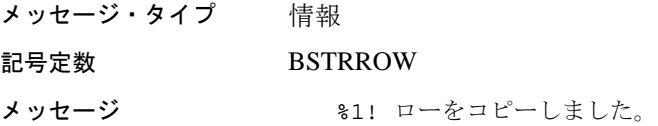

### メッセージ **25** :合計時間

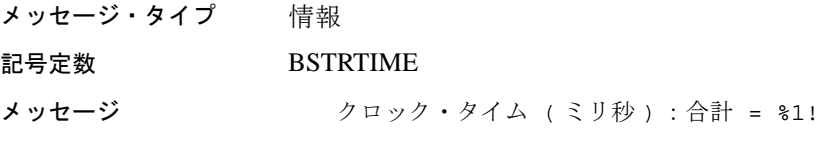

## メッセージ **26** :ファイルの保存

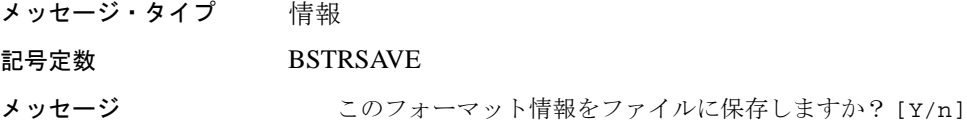

# メッセージ **27** :ホスト・ファイル

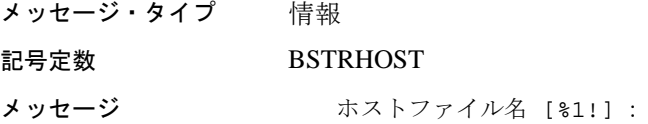

# メッセージ **28** :無効なカラム・タイプ

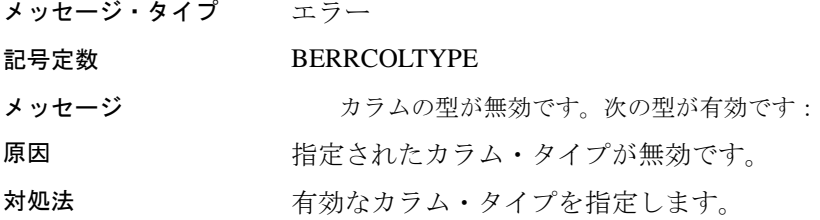

## メッセージ **29** :無効なカラム・タイプ

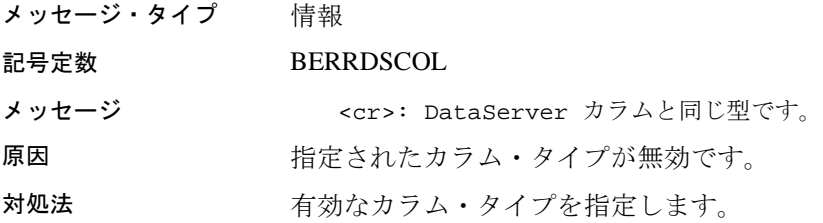

### メッセージ **30** :平均時間

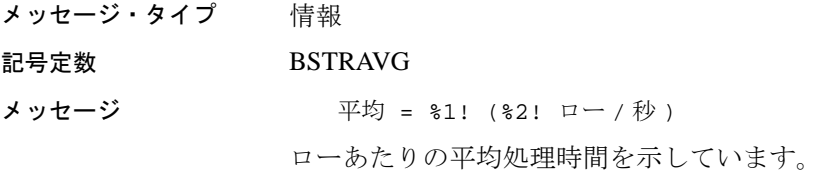

### メッセージ **31** :コピーの失敗

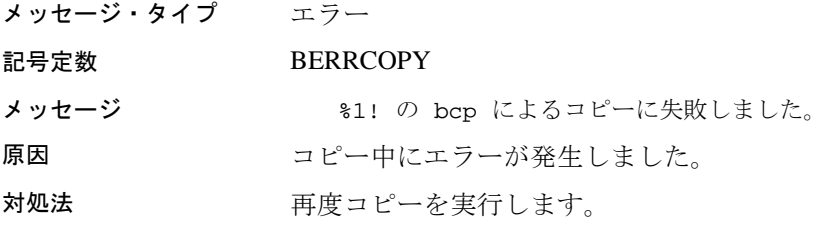

### メッセージ **32** :部分的なコピーの失敗

メッセージ・タイプ エラー

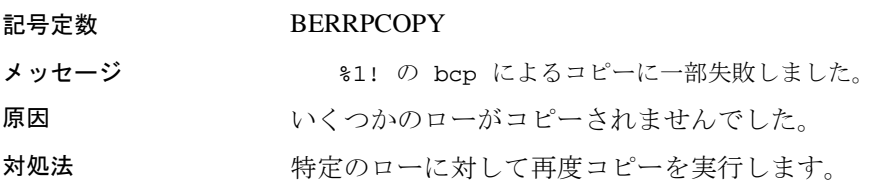

### メッセージ **33** :無効な精度

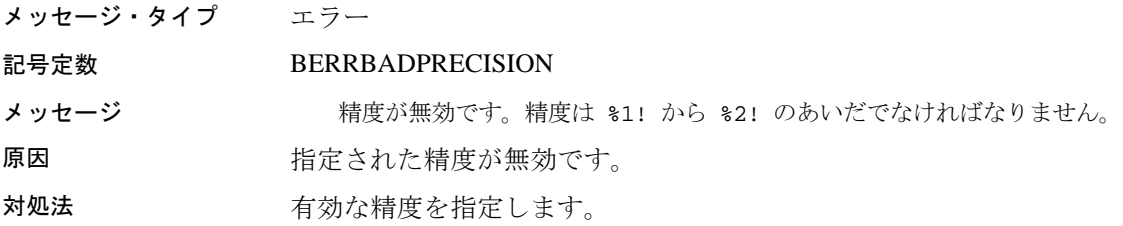

### メッセージ **34** :無効な位取り

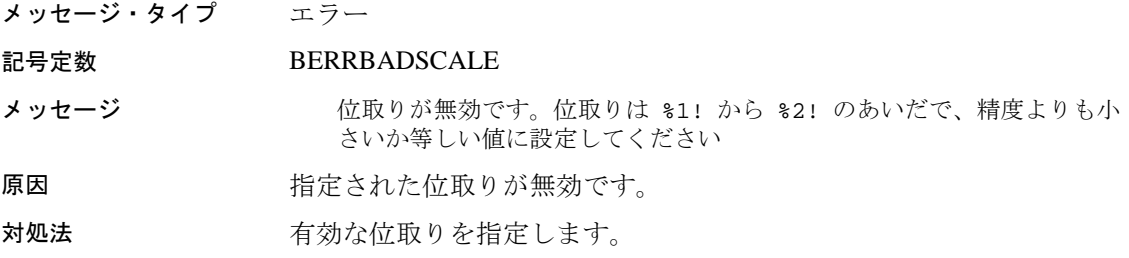

## メッセージ **35** :予期しない結果タイプ

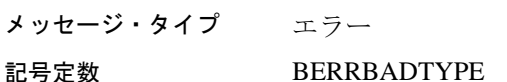

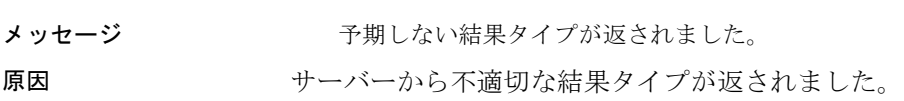

### メッセージ **36** :予期しない結果

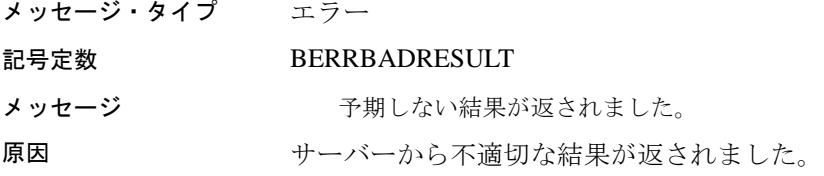

### メッセージ **37** :書き込みエラー

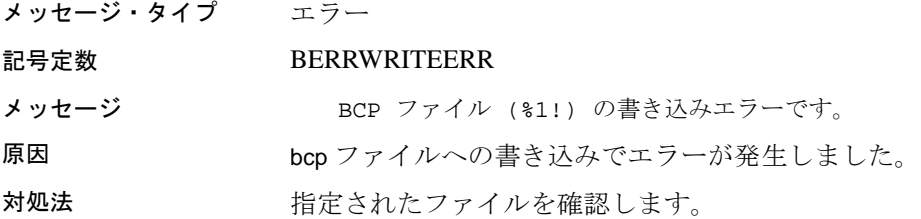

### メッセージ **39** :無効なロー

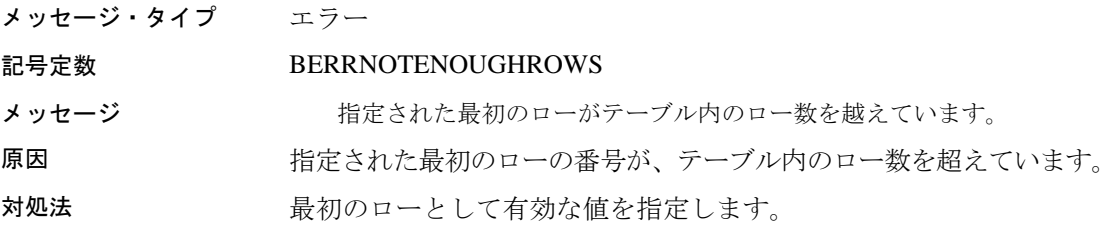

### メッセージ **40** :ローの転送エラー

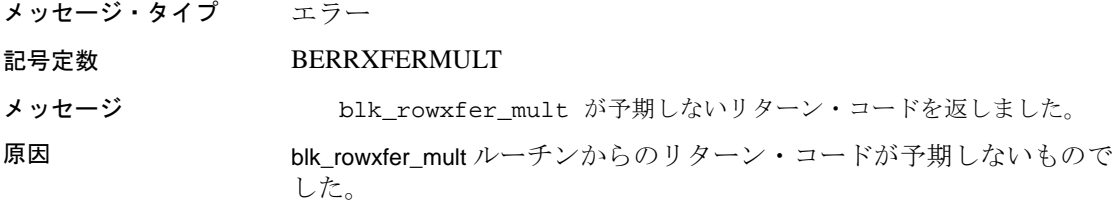

### メッセージ **41** :データ型が無効

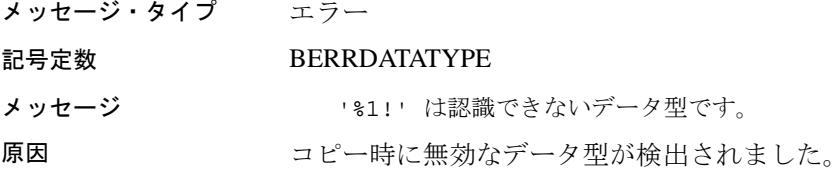

### メッセージ **42** :入力ファイルの読み込みエラー

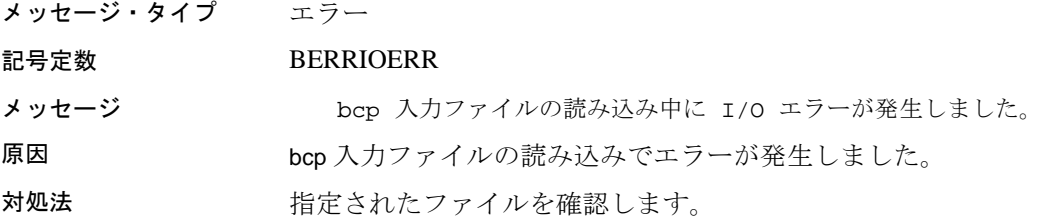

### メッセージ **43** :エラー・ファイルの書き込みエラー

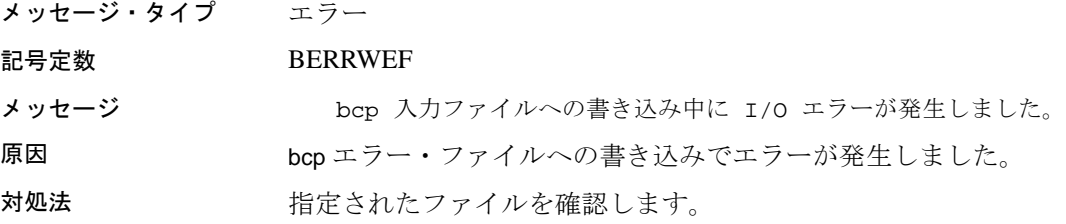

### メッセージ **44** :エラー・ファイルを開けない

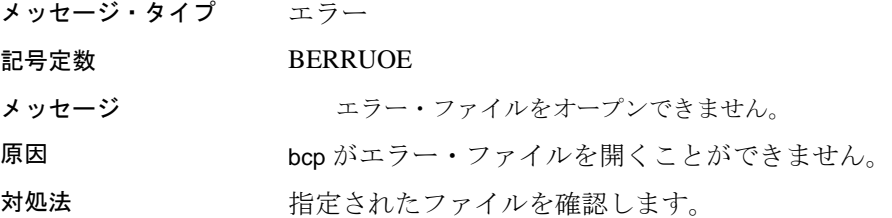

### メッセージ **45** :予期しないファイル終了記号

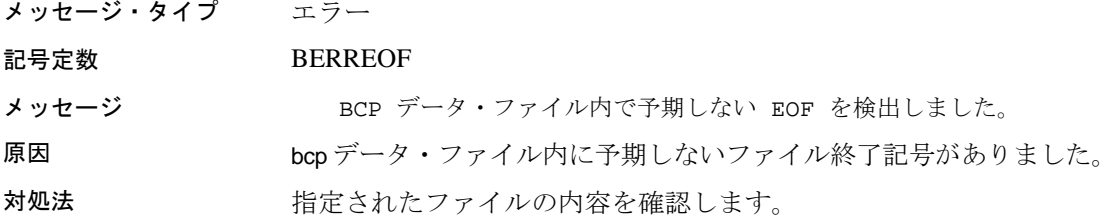

## メッセージ **46** :負の長さプレフィクス

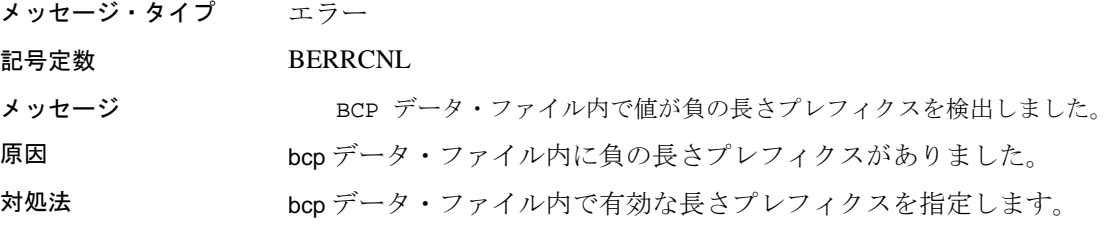

### メッセージ **48** :指定されたロー数を読み込めない

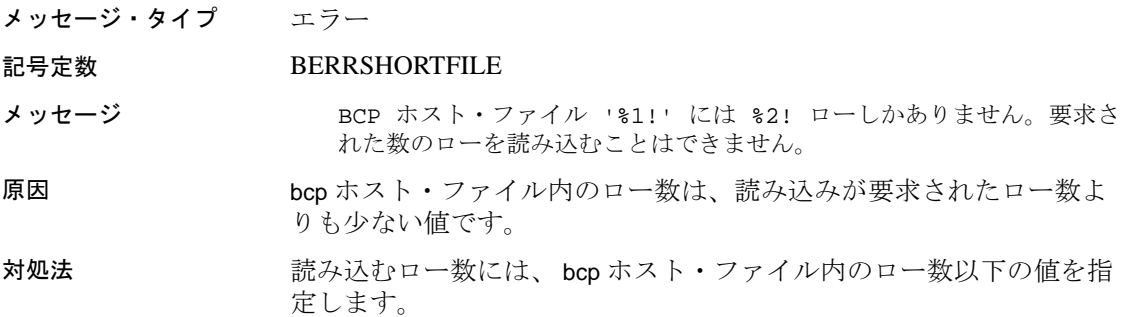

### メッセージ **49** :長さプレフィクスまたはターミネータが必要

メッセージ・タイプ エラー

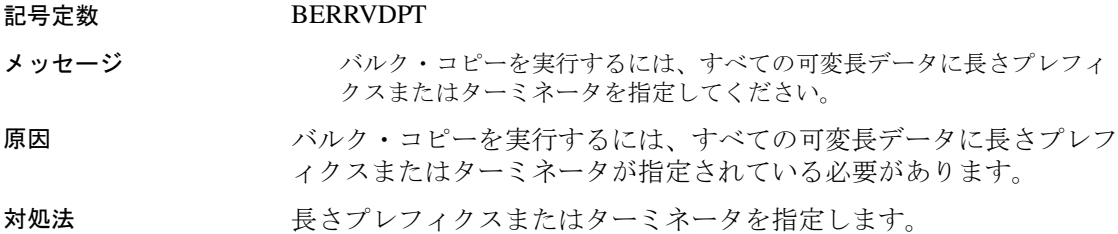

# メッセージ **50** : **text** および **image** データのトランケート

- メッセージ・タイプ エラー
- 記号定数 BERRTRUNDATA
- メッセージ Text/image フィールドが最大値を上回っています。データはトランケ ートされます。
- 原因 text または image データが最大サイズを超えています。最大サイズを 超えるデータがトランケートされました。

### メッセージ **51** :最大エラー数の超過

メッセージ・タイプ エラー

- 記号定数 BERRMAXERROR
- メッセージ BCP 処理中のエラーの合計数が、エラーの最大許容数 (%1!) を超過し ました。 BCP は停止しました。
- 原因 bcp 処理で、エラーの最大許容数を超えました。

### メッセージ **52** :破棄ファイルを開けない

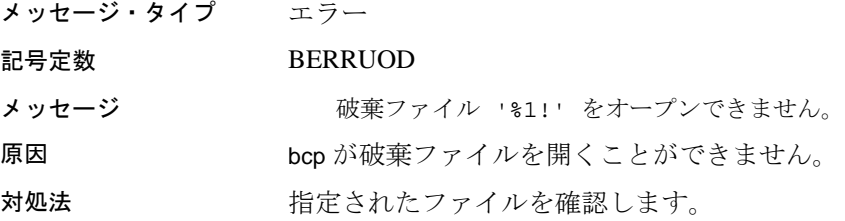

プログラマーズ・ガイド補足 UNIX 版 **185**

### メッセージ **53** :破棄ファイルの書き込みエラー

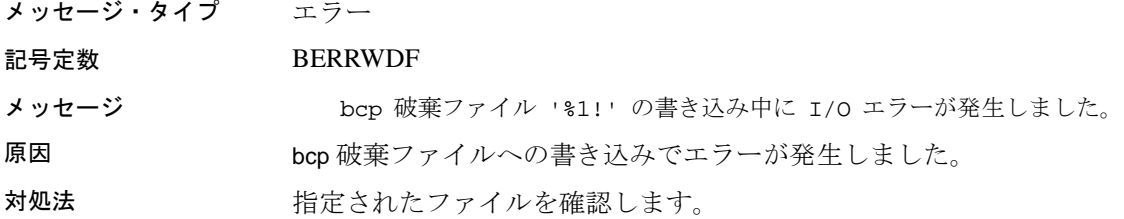

### メッセージ **54** :ファイルをクローズできない

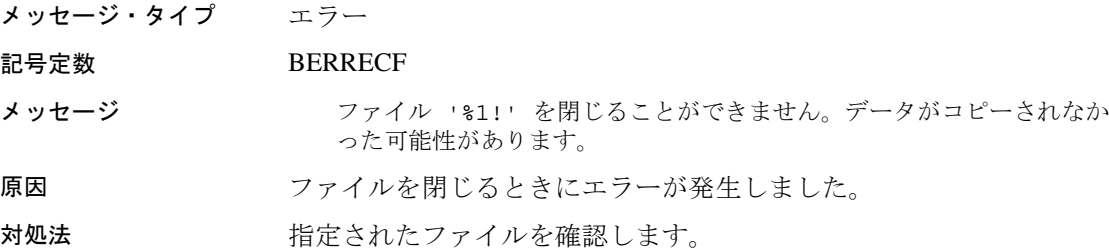

### メッセージ **55** :バッチ・サイズの調整

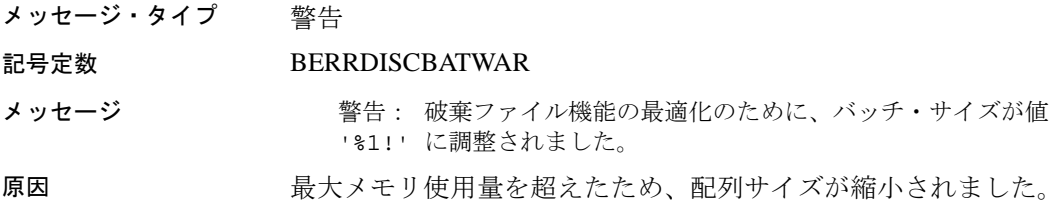

### メッセージ **56** :最大ロー数への到達

メッセージ・タイプ エラー

#### 記号定数 BERRMAXROWNUM

- メッセージ **bop が処理可能な最大ロー数に達しました。合計で '%1!' ローが処理** されて、 bcp オペレーションは終了しました。
- 原因 bcp が最大ロー数を処理して終了しました。

# <span id="page-202-0"></span>**defncopy** メッセージ

### メッセージ **1** :メモリ割り当ての失敗

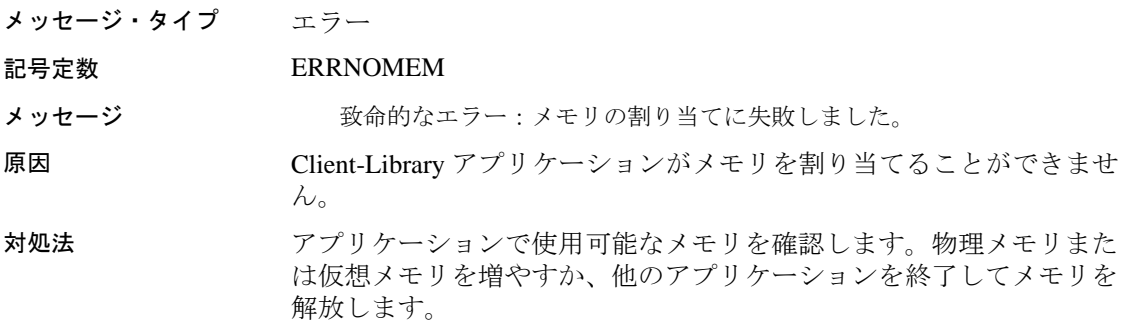

### メッセージ **2** :読み込み領域の不足

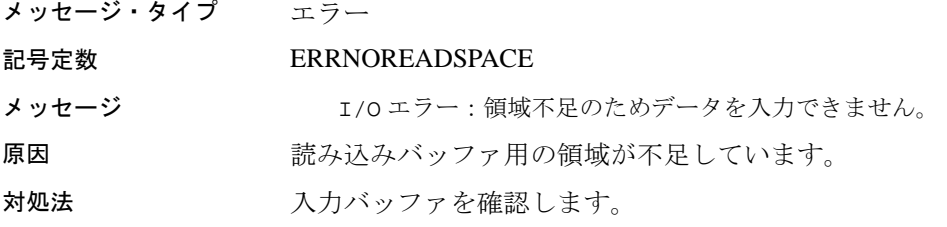

# メッセージ **3** :入力ファイルを開けない

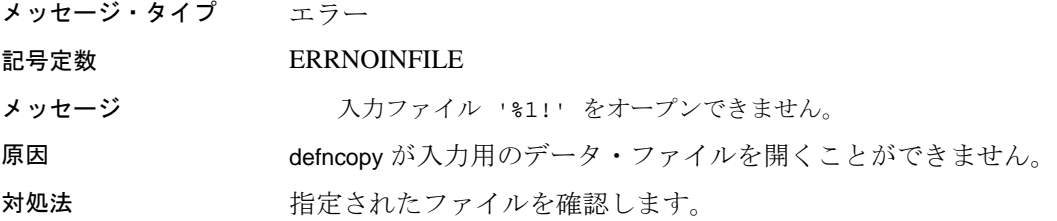

# メッセージ **4** :出力ファイルを開けない

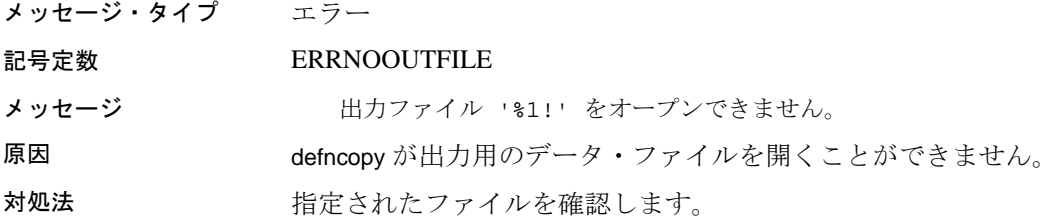

### メッセージ **5** :不正な引数

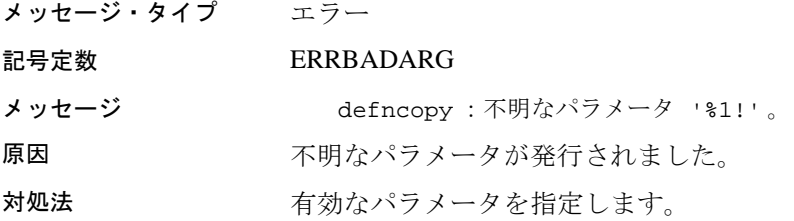

# メッセージ **6** :ファイルがフラッシュされない

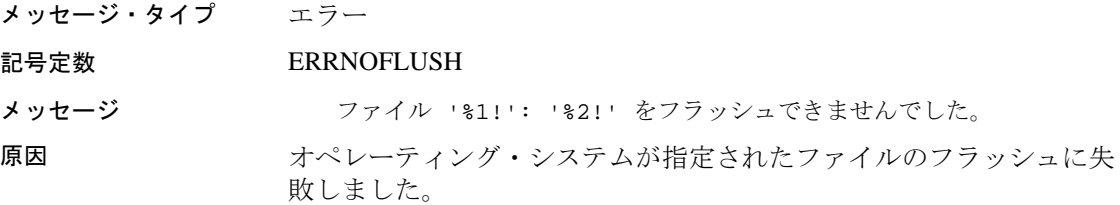

### メッセージ **7** :予期しないオブジェクトの定義

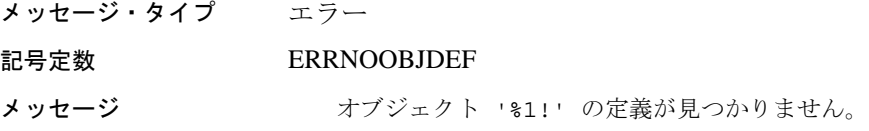

### メッセージ **8** :異常終了

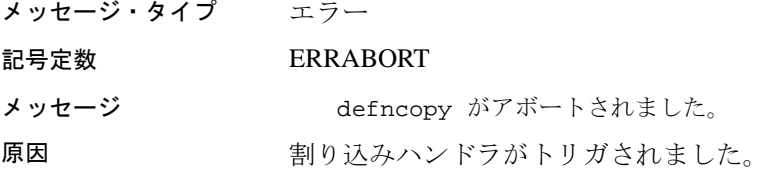

### メッセージ **9** :無効な方向

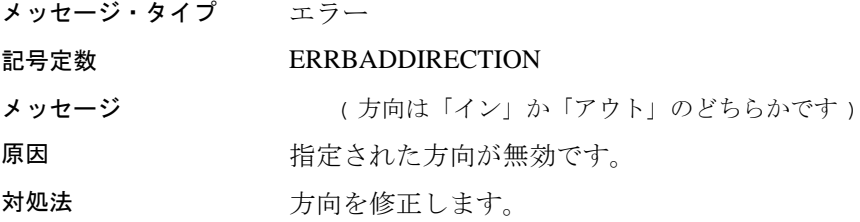

# メッセージ **10** :オブジェクト名がない

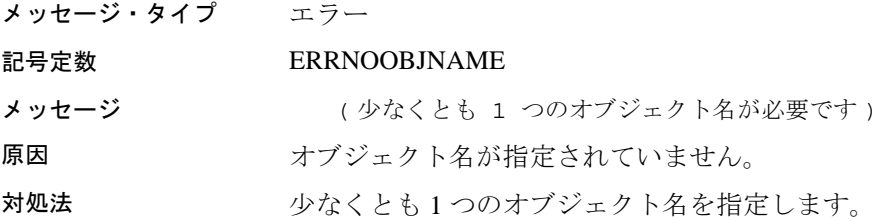

# <span id="page-205-0"></span>**isql** メッセージ

### メッセージ **1** :メモリ割り当ての失敗

メッセージ・タイプ エラー 記号定数 LOC\_ENBR\_ERR\_MALLOC メッセージ アンチング 教命的なエラー:メモリの割り当てに失敗しました。 原因 Client-Library アプリケーションがメモリを割り当てることができま せん。 対処法 アプリケーションで使用可能なメモリを確認します。物理メモリまた は仮想メモリを増やすか、他のアプリケーションを終了してメモリを 解放します。

### メッセージ **8** :データベース名の長さ

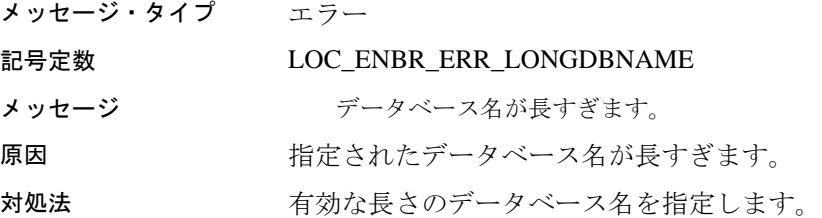

### メッセージ **9** : **CS-Lib** メッセージ・コールバック・ルーチンのインス トール

メッセージ・タイプ エラー 記号定数 LOC ENBR\_ERR\_CSMSGCB メッセージ CS-Library メッセージのコールバック・ルーチンをインストールでき ません。 原因 isql がエラー・ハンドラをインストールできません。

### メッセージ **10** : **CT-Lib** の初期化

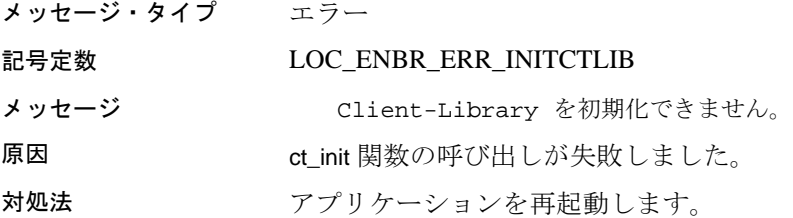

### メッセージ **11** : **CT-Lib** メッセージ・コールバック・ルーチンのインス トール

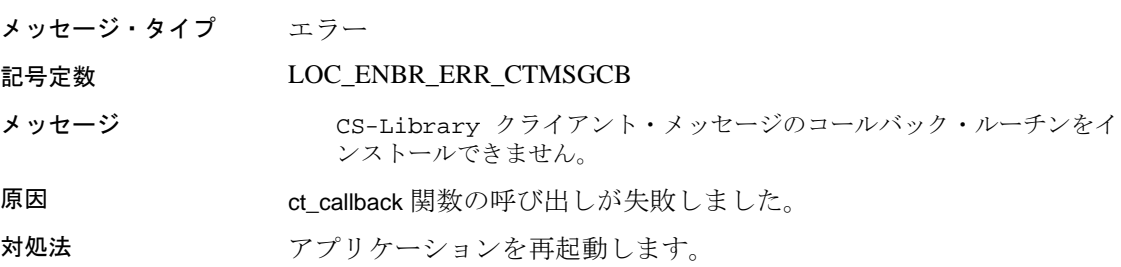

### メッセージ **12** :サポートされないデータ型

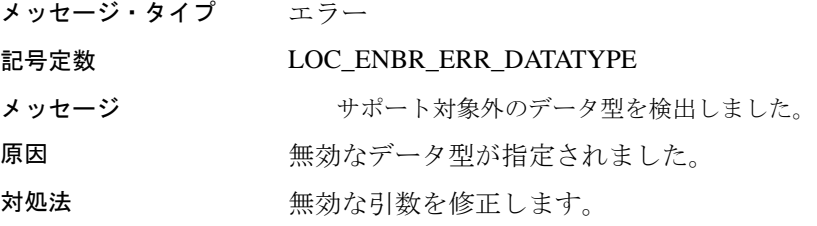

### メッセージ **13** :バッファのオーバフロー

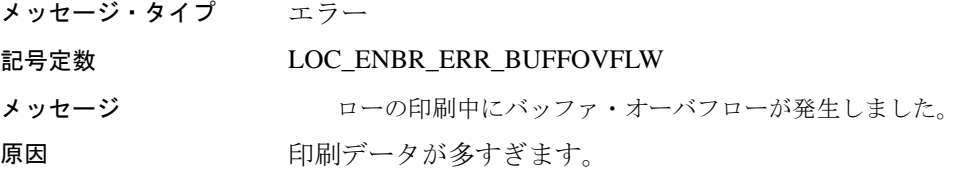

### メッセージ **15** :無効なメモリ・ブロック・サイズ

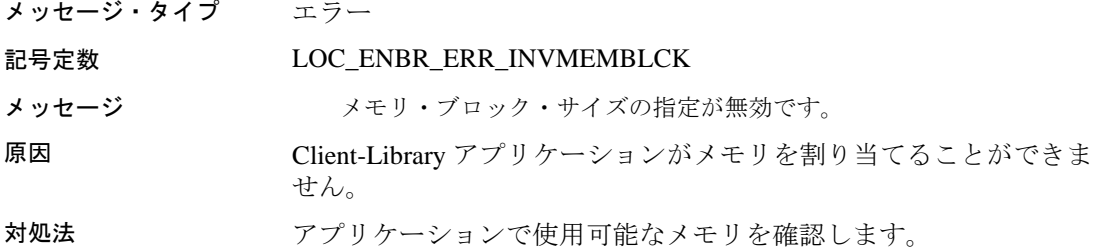

### メッセージ **16** :無効なメモリ・ハンドル

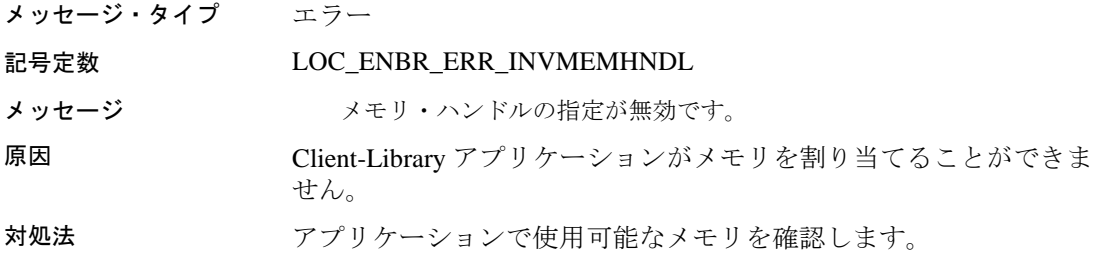

# メッセージ **17** :内部メモリの割り当てエラー

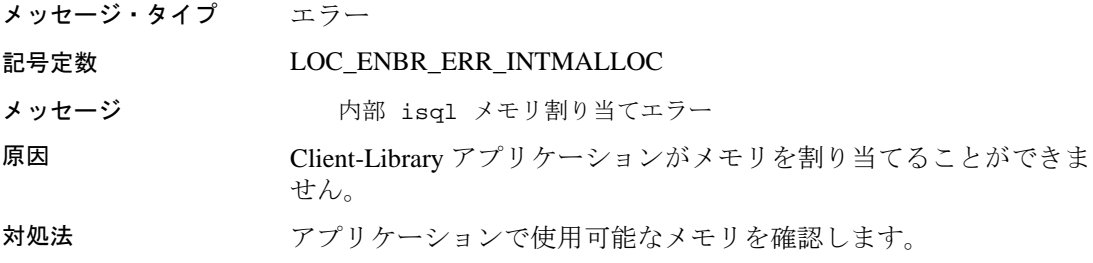

### メッセージ **18** :エディタ・コマンドが長すぎる

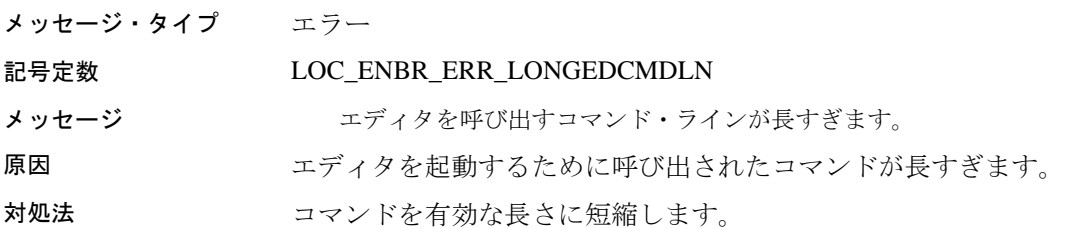

### メッセージ **19** :初期化されていないアプリケーション・コンテキスト

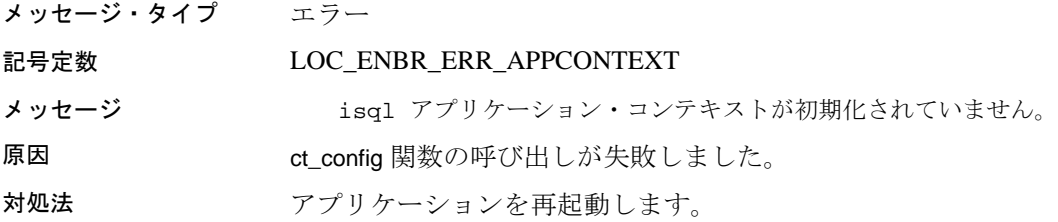

# メッセージ **20** :接続の失敗

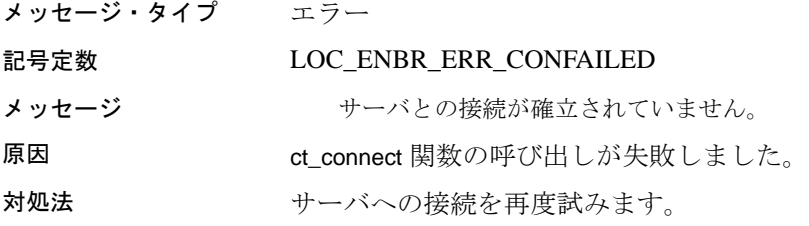

# メッセージ **21** :コマンド・ハンドルがない

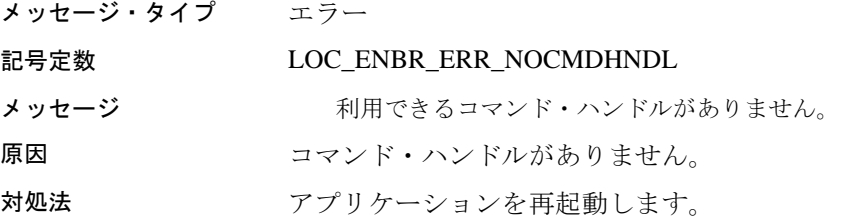

### メッセージ **23** :ファイルの位置のリセット失敗

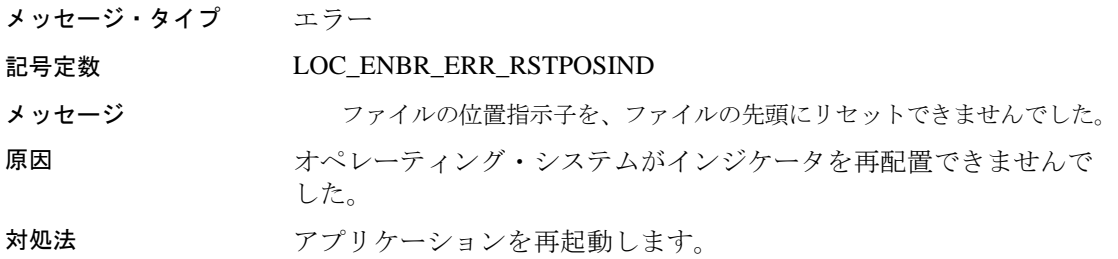

### メッセージ **24** :コマンド・バッファがクリアされない

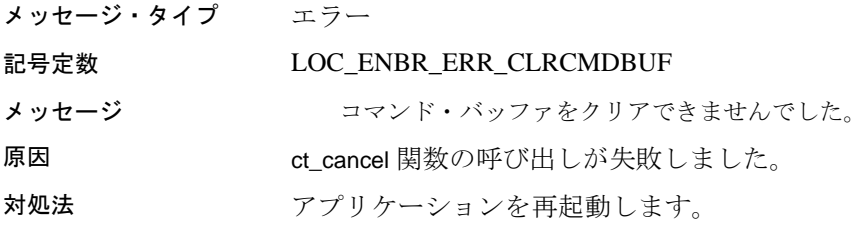

### メッセージ **25** :コマンドが起動されない

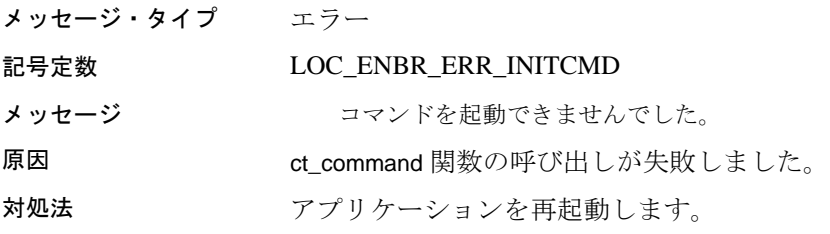

## メッセージ **26** :コマンド・ハンドルがクリアされない

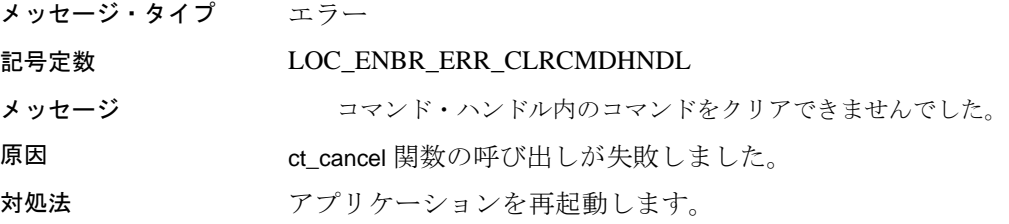

### メッセージ **28** :コマンド引数が長すぎる

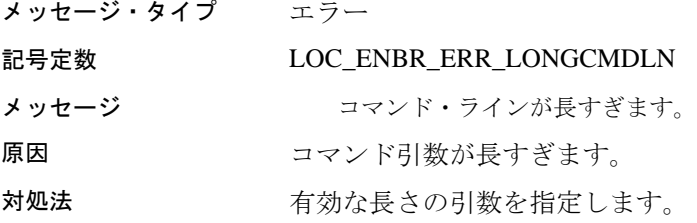

### メッセージ **29** :ファイル名の不足

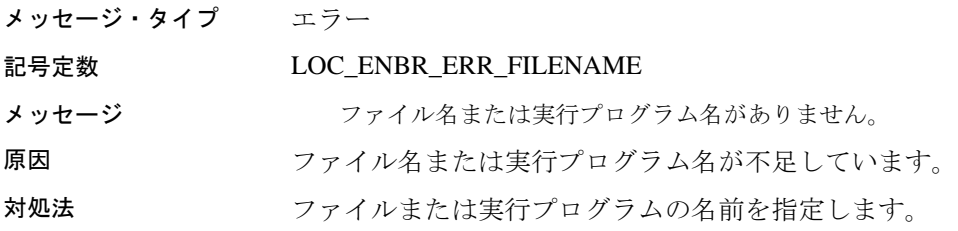

# メッセージ **30** :プロンプト・ラベルが長すぎる

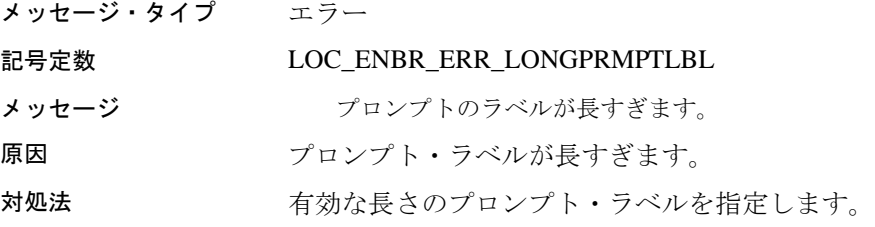

# メッセージ **31** :プロンプト入力の不一致

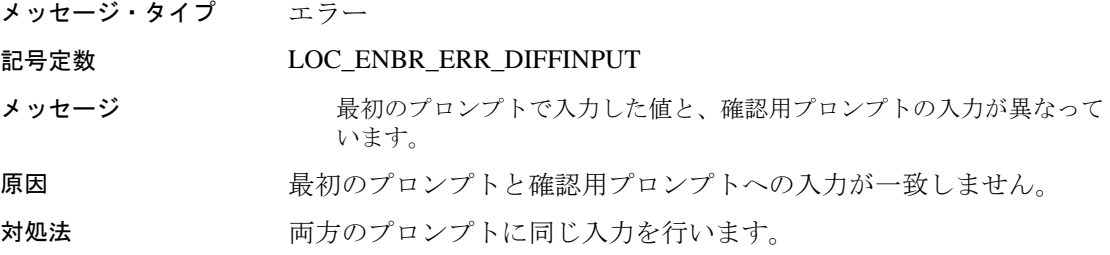

### メッセージ **32** :引用符の不足

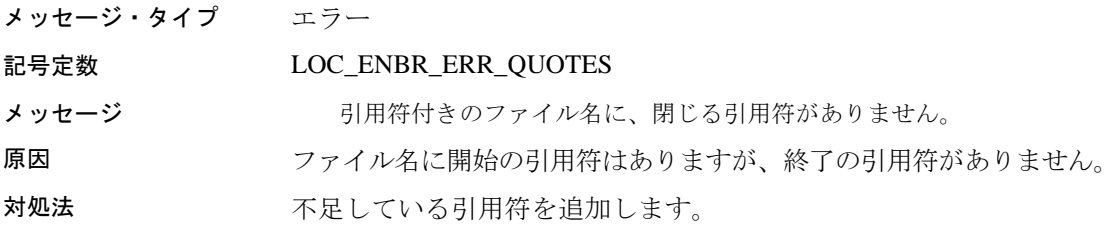

# メッセージ **33** :ディレクトリの作成失敗

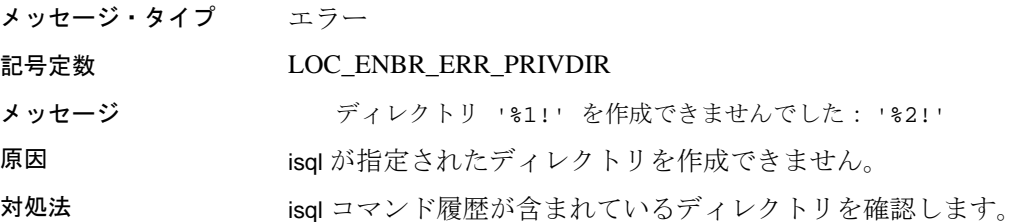

# メッセージ **34** :予期しない引数のタイプ

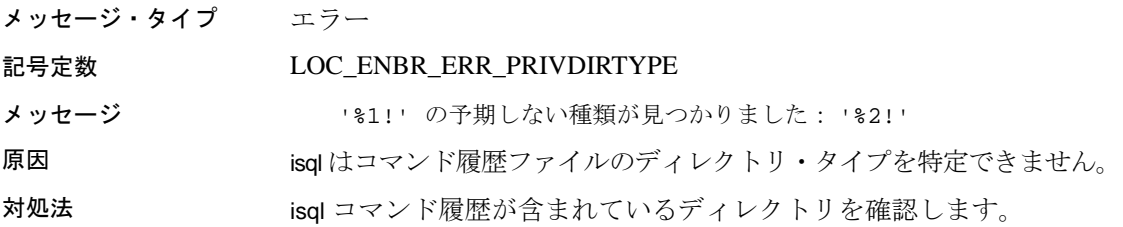

# メッセージ **35** :履歴ファイルを開けない

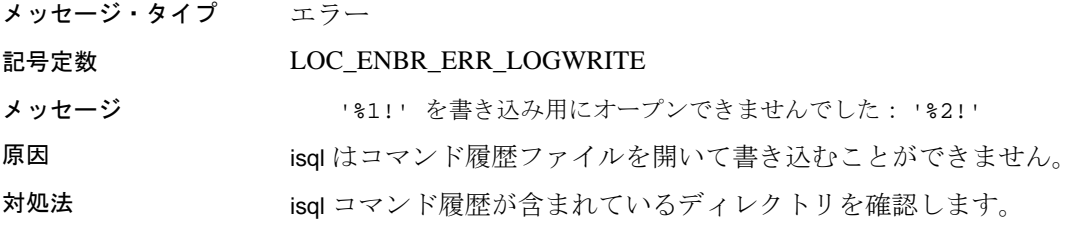

## メッセージ **36** :テンポラリ・ファイルの削除失敗

メッセージ・タイプ エラー

- 記号定数 LOC\_ENBR\_ERR\_TMPFILEDEL
- メッセージ ファポラリ・ファイル '%1!' を削除できませんでした。
- 原因 isql が指定されたテンポラリ・ファイルを削除できません。

# 索引

### **A**

Adaptive Server データベース [65](#page-80-0)

### **B**

bc[p 92,](#page-107-0) [119](#page-134-0) パラメータ [93,](#page-108-0) [104](#page-119-0) メッセージ [175](#page-190-1) bkpublic.h ヘッダ・ファイル [13](#page-28-0) blktxt.c サンプル・プログラム [18](#page-33-0)

# **C**

```
y 1, 3
 サンプル・プログラム 13, 23
 サンプル・プログラムのユーザ名 17
 サンプル・プログラムのロケーション 14, 74
 サンプル・プログラム、ヘッダ・ファイル 15
 実行プログラムの構築 2, 13
 バルク・コピー・ルーチン 12
 リンク行 5
Client-Library のコンパイルとリンク
 C 10
 IBM AIX RS/6000 10
Client-Library のコンパイルとリンクの例
 HP HP-UX Itanium 8, 9, 10HP HP-UX PA-RISC 7, 9IBM AIX RS/6000 6, 7, 9
 C 6, 7, 10
Client-Library のサンプル・プログラム
 初歩的な例 23
  21
 設定 23
 ディレクトリ・サービス 25
 テキスト・データ検索 23
 パスワード 17
```

```
バルク・コピー 18
 非同期プログラミング 20
 ヘッダ・ファイル 17
 ユーティリティ・ルーチン 17
  27
COBDIR 環境変数 173
cobpre 131
 ユーティリティ 129
 アプリケーションの開発 128, 140
 デフォルト 129, 141
cpre 119
 ユーティリティ 119, 129, 141
y 1
 27
 21
csr_disp_scrollcurs2.c サンプル・プログラム 21
ctpublic.h ヘッダ・ファイル 13
```
# **D**

```
 31
 サンプル・プログラム 36, 44
 サンプル・プログラムのロケーション 37
  32
 ヘッダ・ファイル 36
 ライブラリ 32
 リンク行 32
DB-Library のコンパイルとリンク
 HP HP-UX PA-RISC 33, 35
 IBM AIX RS/6000 33
 Linux POWER 33
 Linux x86 33
 C 33, 35
DB-Library のサンプル・プログラム
 2 フェーズ・コミット 44
 image の取得 43
 image の挿入 42
```
RPC 呼び出しの実行 [41](#page-56-0) text ルーチンと image ルーチン [41](#page-56-1) 新しいテーブルへのデータ挿入 [39](#page-54-0) クエリの送信と結果のバインド [39](#page-54-1) 国際言語ルーチン [43](#page-58-1) 集約結果と計算結果のバインド [40](#page-55-0) データ変換 [40](#page-55-1) パスワード [38](#page-53-0) バルク・コピー [43](#page-58-2) ブラウズ・モード更新 [40](#page-55-2) ブラウズ・モードとアドホック・クエリ [40](#page-55-3) ヘッダ・ファイル [37,](#page-52-1) [39](#page-54-2) ユーザ名 [38](#page-53-1) ロー・バッファリング [40](#page-55-4) defncopy コメント [146](#page-161-0) パラメータ [142,](#page-157-0) [146](#page-161-1) メッセージ [175](#page-190-1) defncopy ユーティリティ create  $\overline{X}$  [147](#page-162-0) in | out オプション [147](#page-162-1) オブジェクト [147](#page-162-2) テキストとしてコピー [147](#page-162-3) パーミッション [147](#page-162-4) DSLISTEN 環境変数 [171](#page-186-0) DSQUERY 環境変数 [171](#page-186-1) dynlisten.c サンプル・プログラム [57](#page-72-0)

### **E**

```
C 65
 cpre 66
 DSQUERY 環境変数 129, 141
 Transact-SQL 65
 サンプル・プログラム 74
  66
 ストアド・プロシージャのロード 73
 プリコンパイラ 66
 プリコンパイル 66
 リンク行 67
Embedded SQL/C サンプル・プログラム
 HA-Failover を使用するデータベース・クエリの
   ためのカーソルの使い方 76
```
titles テーブル・クエリのためのカーソルの 使い方 [77](#page-92-0) unichar/univarchar をサポートするデータベー ス・クエリのためのカーソルの使い方 [77](#page-92-1) データベース・クエリのためのカーソルの 使い方 [76](#page-91-1) テーブルのローの表示と編集 [76](#page-91-2) パスワード [75](#page-90-0) ヘッダ・ファイル [75](#page-90-1) ユーザ名 [75](#page-90-2) Embedded SQL/C のコンパイルとリンク Solaris SPARC 32 ビット版および 64 ビッ ト版 [71](#page-86-0) Embedded SQL/C のコンパイルとリンクの例 HP HP-UX PA-RIS[C 68](#page-83-0) IBM AIX RS/600[0 68](#page-83-1) Solaris SPAR[C 68](#page-83-2) Embedded SQL/COBOL [79,](#page-94-0) [90](#page-105-0) コンパイルとリンク [83](#page-98-0) サンプル・プログラム [89,](#page-104-0) [90](#page-105-0) 実行プログラムの構築 [80,](#page-95-0) [88](#page-103-0) ストアド・プロシージャのロード [73,](#page-88-0) [88](#page-103-1) プリコンパイル [82](#page-97-0) Embedded SQL/COBOL サンプル・プログラム 条件 [79](#page-94-1) データベース・クエリのためのカーソルの 使い方 [90](#page-105-1) テーブルのローの表示と編集 [90](#page-105-2) ロケーション [89](#page-104-1) Embedded SQL/COBOL のコンパイルとリンクの例 HP HP-UX PA-RIS[C 83](#page-98-1) IBM AIX RS/600[0 84](#page-99-0) Solaris SPAR[C 83](#page-98-2) ex\_alib.c サンプル・プログラム [20](#page-35-0) ex amain.c サンプル・プログラム [20](#page-35-0) EX\_AREAD.M[E 23](#page-38-3) EX\_PASSWORD 変数 [17](#page-32-1) EX\_USERNAME 変数 [17](#page-32-0) example.h ヘッダ・ファイル [15](#page-30-1) exconfig.c サンプル・プログラム [23](#page-38-0) exfds.c サンプル・プログラム [57](#page-72-1) exutils.h サンプル・プログラム [17](#page-32-3)
## **F**

firstapp.c サンプル・プログラム [23](#page-38-0) fullpass.c サンプル・プログラム [58](#page-73-0)

### **G**

getsend.c サンプル・プログラム [23](#page-38-1)

### **H**

halang.c サンプル・プログラム [58](#page-73-1) HP HP-UX Itanium Client-Library のコンパイルとリンク行の例 ( 静的 [\) 9,](#page-24-0) [10,](#page-25-0) [6,](#page-21-0) [8](#page-23-0) HP HP-UX PA-RISC Client-Library のコンパイルとリンク行の例 ( 静的 ) [6](#page-21-1) Client-Library のコンパイルとリンク行の例 (デバッグ) 7,[9](#page-24-1) DB-Library のコンパイルとリンク行 の例 [33,](#page-48-0) [35](#page-50-0) Embedded SQL/C のコンパイルとリンク行 の例 [68](#page-83-0) ESQL/COBOL のコンパイルとリンク行 の例 [83](#page-98-0)

Server-Library のコンパイルとリンク行の例 [48,](#page-63-0) [49, 5](#page-64-0)0 コンパイルとリンク行の例 [10,](#page-25-1) [52](#page-67-0)

#### **I**

IBM AIX RS/6000 Client-Library のコンパイルとリンク行の例 ( 静的 ) [6](#page-21-2) Client-Library のコンパイルとリンク行の例 (デバッグ) 7,[9](#page-24-2) DB-Library のコンパイルとリンク行の例 [33](#page-48-1) Embedded SQL/C のコンパイルとリンク行 の例 [68](#page-83-1)

ESQL/COBOL のコンパイルとリンク行 の例 [84](#page-99-0) Server-Library のコンパイルとリンク行 の例 [48,](#page-63-1) [49, 5](#page-64-1)0 コンパイルとリンク行の例 10.[51](#page-66-0) intlchar.c サンプル・プログラム [58](#page-73-2) isq[l 170](#page-185-0) ユーティリティ [167](#page-182-0) コメント [159,](#page-174-0) [168](#page-182-1) パラメータ [156,](#page-171-0) [168](#page-183-0) フィルタ [151](#page-166-0) メッセージ [175](#page-190-0) 文字セットの入力 [151](#page-166-0) 例 [105,](#page-120-0) [156](#page-171-1)

#### **K**

Kerberos サポート [4](#page-19-0)

### **L**

lang.c サンプル・プログラム [59](#page-74-0) LD LIBRARY PATH 環境変数 [173](#page-188-0) libBS[D 3,](#page-18-0) [47,](#page-62-0) [81](#page-96-0) libc [r 3,](#page-18-1) [4,](#page-19-1) [47,](#page-62-1) [81](#page-96-1) libc[l 3,](#page-18-2) [47,](#page-62-2) [81](#page-96-2) libdl [3,](#page-18-3) [47,](#page-62-3) [81](#page-95-0) libdl[d 3,](#page-18-4) [47,](#page-62-4) [81](#page-96-3) libm 47, [80,](#page-95-1) [81](#page-96-4) libns[l 3,](#page-18-5) [47,](#page-62-5) [81](#page-95-2) LIBPATH 環境変数 [172](#page-187-0) libpthread [3](#page-18-6) libpthread[s 4,](#page-19-2) [47,](#page-62-6) [81](#page-96-5) libthrea[d 47,](#page-62-7) [81](#page-95-3) Linux DB-Library のコンパイルとリンク行の例 [33](#page-48-2) Linux POWER DB-Library のコンパイルとリンク行の例 [33](#page-48-3)

### **M**

mqueue.c  $\forall \forall \mathcal{V} \cdot \mathcal{V} \Box \neq \Diamond \Diamond$  [60](#page-75-0) multthrd.c サンプル・プログラム [24,](#page-39-0) [59](#page-74-1)

# **O**

Open Client  $\&$  Open Serve[r ix](#page-8-0) osintro.c サンプル・プログラム [60](#page-75-1)

#### **P**

paramreader.c サンプル・プログラム [60](#page-75-2) PATH 環境変数 [173](#page-188-1)

### **R**

redirect.c サンプル・プログラム [61](#page-76-0) regproc.c サンプル・プログラム [61](#page-76-1)

# **S**

secct.c サンプル・プログラム [25](#page-40-0) secsrv.c サンプル・プログラム [61](#page-76-2) sendrpc.c サンプル・プログラム [62](#page-77-0) Server-Librar[y 45,](#page-60-0) [60](#page-75-3) ospublic.h ヘッダ・ファイル [54](#page-69-0) サンプル・プログラム [55,](#page-70-0) [60](#page-75-4) サンプル・プログラムのロケーション [55](#page-70-1) 実行プログラムの構築 [46,](#page-61-0) [54](#page-69-1) バルク・コピー・ルーチン [54](#page-69-2) ライブラリ [46](#page-61-1) リンク行 [47](#page-62-8) Server-Library のコンパイルとリンク HP HP-UX PA-RIS[C 48,](#page-63-0) [49, 5](#page-64-0)0, [52](#page-67-0) IBM AIX RS/600[0 48,](#page-63-1) [49, 5](#page-64-1)0, [51](#page-66-0) Solaris SPAR[C 48,](#page-63-2) [49,](#page-64-2) 50, [51](#page-66-1) Server-Library のサンプル・プログラム Open Server ゲートウェイ [57](#page-72-0) Open Server の基本的なコンポーネント [60](#page-75-5) UNIX SIGALARM の使用 [61](#page-76-3)

外部ファイル記述子へのサービス提供 [57](#page-72-1) 各国言語と文字セット [58](#page-73-3) 言語イベント・ハンドラ [59](#page-74-2) ネットワーク・ベースのディレクトリ・サービ スとセキュリティ・サービス [61](#page-76-4) マルチスレッド機能 [59](#page-74-3) レジスタード・プロシージャ [60](#page-75-6) Server-Library/C [56](#page-71-0) サンプル・プログラム [56](#page-71-1) sigalarm.c サンプル・プログラム [62](#page-77-1) Solaris SPARC Client-Library のコンパイルとリンク行の例 ( 静的 ) [6](#page-21-3) Client-Library のコンパイルとリンク行の例 ( デバッグ ) [10,](#page-25-3) [7](#page-22-2) DB-Library のコンパイルとリンク行の例 33, [35](#page-50-1) Embedded SQL/C のコンパイルとリンク行 の例 [68](#page-83-2) ESQL/COBOL のコンパイルとリンク行 の例 [83](#page-98-1) Server-Library のコンパイルとリンク行 の例 [48,](#page-63-2) [49, 5](#page-64-2)0, [51](#page-66-1) Solaris SPARC 32 ビット版および 64 ビット版 Embedded SQL/C のコンパイルとリンク行 の例 [71](#page-86-0) SYBASE 環境変数 [171](#page-186-0)  $s$ ybdb.h ヘッダ・ファイル [36](#page-51-0) sybdbex.h ヘッダ・ファイル [37](#page-52-0) syberror.h ヘッダ・ファイル [36](#page-51-1) sybesql.c ファイル [72](#page-87-0) sybfront.h ヘッダ・ファイル [36](#page-51-2) SYBPLATFORM 環境変数 [172](#page-187-1)

#### **T**

timedsleep.c サンプル・プログラム [62](#page-77-2) titles テーブル・クエリのためのカーソルの使い方 を示すサンプル・プログラム [77](#page-92-0) Transact-SQ[L 65,](#page-80-0) [79](#page-94-0)

# **U**

unichar/univarchar をサポートするデータベース・ クエリのためのカーソルの使い方を示す サンプル・プログラム [77](#page-92-1) updtext.c サンプル・プログラム [63](#page-78-0)

## か

環境変数 COBDIR [173](#page-188-2) DSLISTE[N 171](#page-186-1) DSQUER[Y 171](#page-186-2) LD\_LIBRARY\_PATH [173](#page-188-0) LIBPATH [172](#page-187-0) PAT[H 173](#page-188-1) SYBAS[E 171](#page-186-0) SYBPLATFOR[M 172](#page-187-1)

#### こ

コンパイルとリンク Client-Library [5](#page-20-0)

# さ

サーバ プリコンパイラ [129,](#page-144-0) [141](#page-156-0) サンプル・プログラム Client-Library [13,](#page-28-0) [23](#page-38-2) DB-Librar[y 36,](#page-51-3) [44](#page-59-0) Embedded SQL/[C 74](#page-89-0) Embedded SQL/COBOL [89,](#page-104-0) [90](#page-105-0) Server-Librar[y 55,](#page-70-0) [60](#page-75-4)

# す

ストアド・プロシージャ 66,[67](#page-82-0) COBOL の場合 [73,](#page-88-0) [88](#page-103-0) isql [73,](#page-88-0) [88](#page-103-0)  $\Box$  –  $\upharpoonright$  [73,](#page-88-1) [88,](#page-103-1) [129,](#page-144-1) [140](#page-155-0)

### せ

製品 list [ix](#page-8-1)

## た

対象読者 [ix](#page-8-2)

## は

パフォーマンスについて 静的ライブラリと共有ライブラリの 比較 [13,](#page-28-1) [54](#page-69-3) バルク・コピー libsybblk ライブラリのリンク [12,](#page-27-0) [54](#page-69-2) libsybblk\_r ライブラリのリンク [12](#page-27-0)

### ひ

表記規則 [xiv](#page-13-0)

# ふ

ファイル sybesql.[c 72](#page-87-0) プリコンパイラ Embedded SQL/[C 66,](#page-81-1) [76](#page-91-0) Embedded SQL/COBOL [82,](#page-97-0) [83](#page-98-2) サーバ名の確認 [129,](#page-144-0) [141](#page-156-0)

### へ

ヘッダ・ファイル bkpublic.[h 13](#page-28-2) Client-Library [13](#page-28-3) ctpublic.h [13](#page-28-4) DB-Librar[y 37](#page-52-0) example.[h 15](#page-30-0) Server-Librar[y 54](#page-69-4) sybdb.h [36](#page-51-0) sybdbex.[h 37](#page-52-0) syberror.[h 36](#page-51-1) sybfront.[h 36](#page-51-2)

# め

メッセージ bcp [175](#page-190-0) defncopy [175](#page-190-0) isql [175](#page-190-0)

# も

文字セット defncopy ユーティリティ [142,](#page-157-0) [147](#page-162-0)

# ゆ

```
ユーティリティ
bcp 92, 119
cobpre 130, 131
cpre 119, 129, 141
defncopy 142, 147
isql 170
```
# ら

ライブラリ Client-Library [32,](#page-47-0) [46](#page-61-1) Embedded SQL/COBO[L 80](#page-95-4) libBSD [3,](#page-18-0) [47,](#page-62-0) [81](#page-96-0) libc\_r [3,](#page-18-1) [4,](#page-19-1) [47,](#page-62-1) [81](#page-96-1) libcl [3,](#page-18-2) [47,](#page-62-2) [81](#page-96-2) libd[l 3,](#page-18-3) [47,](#page-62-3) [81](#page-95-0) libdld [3,](#page-18-4) [47,](#page-62-4) [81](#page-96-3) libm 47, [80,](#page-95-1) [81](#page-96-4) libnsl [3,](#page-18-5) [47,](#page-62-5) [81](#page-95-2) libpthrea[d 3](#page-18-6) libpthreads [4,](#page-19-2) [47,](#page-62-6) [81](#page-96-5) libsocket [3,](#page-18-7) [47,](#page-62-9) [81](#page-95-5) libsybcobct.s[l 81](#page-96-6)

libsybcobct.s[o 81](#page-96-7) libsybcobct\_r.sl [81](#page-96-8) libsybcobct\_r.so [81](#page-96-9) libsybcobct\_r64.sl [81](#page-96-10) libsybcobct\_r64.so [81](#page-96-11) libsybcobct64.s[l 81](#page-96-12) libsybcobct64.s[o 81](#page-96-13) libsybcomn [3, 4](#page-18-8)7 libsybcomn\_[r 3](#page-18-9) libsybcs 3, 47 libsybcs\_[r 3](#page-18-10) libsybct 3, 47 libsybct\_r [3](#page-18-11) libsybdb  $32, 47$ libsybintl [3, 4](#page-18-12)7 libsybintl\_[r 3](#page-18-13) libsybsrv 47 libsybtcl [3, 4](#page-18-14)7 libsybtcl\_[r 3](#page-18-15) libsybunic 3, 47 libthread [3,](#page-18-16) [47,](#page-62-10) [81](#page-95-6)